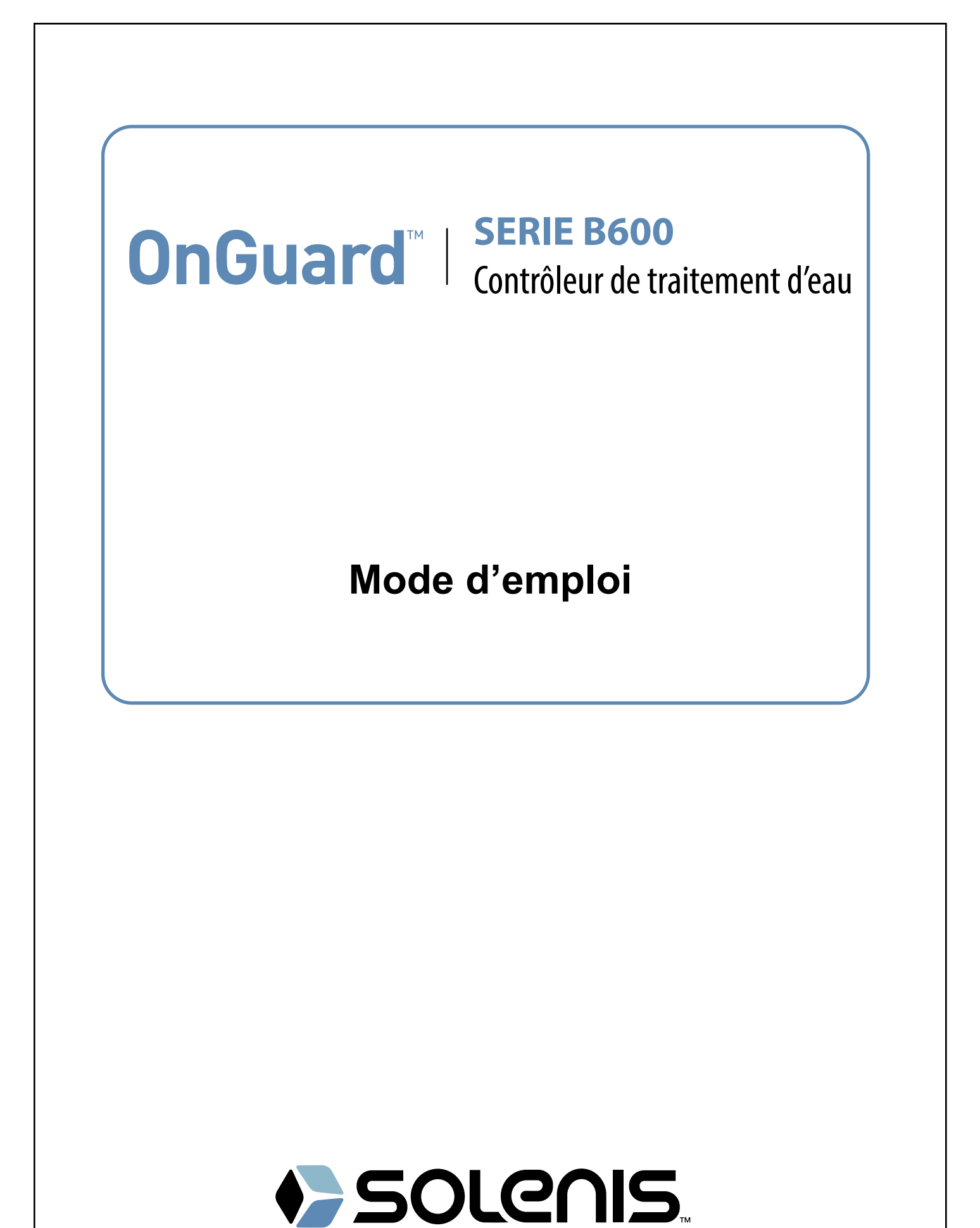

## **Avis**

© 2017 WALCHEM, Iwaki America IncRedOxorated (ci-après dénommé « Walchem ») 5 Boynton Road, Holliston, MA 01746 États-Unis (508) 429-1110 Tous droits réservés Imprimé aux États-Unis

# **Propriété intellectuelle**

Les informations et descriptions contenues dans le présent manuel sont la propriété de WALCHEM. Ces informations et descriptions ne peuvent pas être copiées ou reproduites d'une quelconque façon, diffusées ou distribuées sans l'autorisation expresse écrite préalable de WALCHEM, 5 Boynton Road, Holliston, MA 01746.

Ce document est fourni à titre d'informations seulement et peut être modifié sans avis préalable.

# **Déclaration de garantie limitée**

WALCHEM garantit que l'équipement de sa fabrication qui porte son identification est exempt de défaut de fabrication et de matériau pendant une période de 24 mois pour les pièces électroniques et une période de 12 mois pour les pièces mécaniques et les électrodes à partir de la date de livraison au départ de l'usine ou du distributeur agréé, dans des conditions normales d'utilisation, d'entretien et autre lorsque cet équipement est utilisé conformément aux instructions fournies par WALCHEM et aux fins mentionnées par écrit au moment de l'achat, le cas échéant. Dans le cadre de cette garantie, la responsabilité de WALCHEM est limitée au remplacement ou à la réparation FAB Holliston, MA États-Unis de toute pièce ou équipement défectueux qui, après retour chez WALCHEM, frais de transport prépayés, a été inspecté et déterminé comme défectueux par WALCHEM. Les pièces en élastomère remplaçables et les éléments en verre sont des consommables qui ne sont pas couverts par la garantie.

LA PRÉSENTE GARANTIE REMPLACE TOUTE AUTRE GARANTIE, EXPRESSE OU IMPLICITE, DE DES-CRIPTION, QUALITÉ, COMMERCIABILITÉ, ADÉQUATION À UN QUELCONQUE USAGE PARTICULIER OU AUTRE.

180662 Rév. H April 2017

# **TABLE DES MATIÈRES**

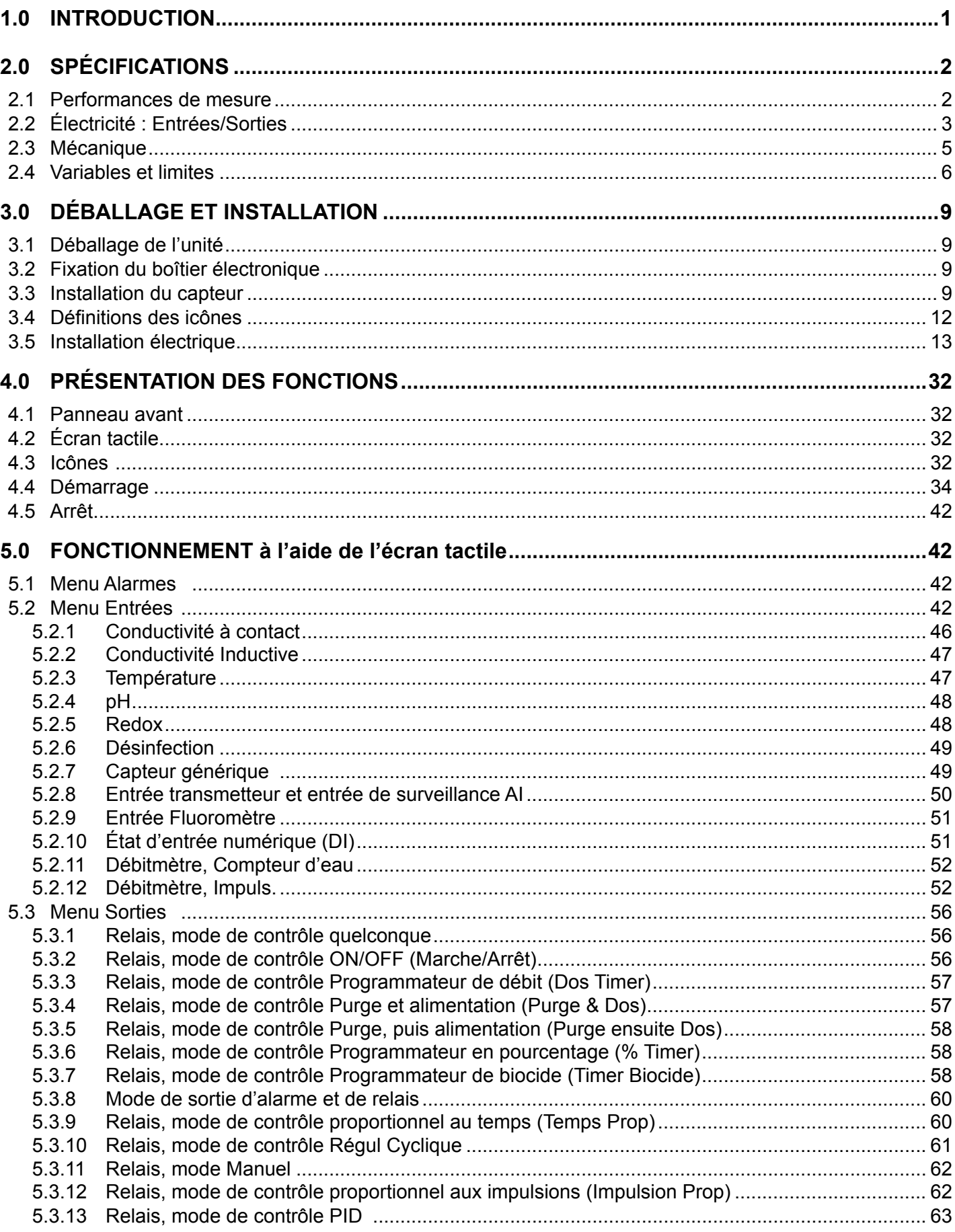

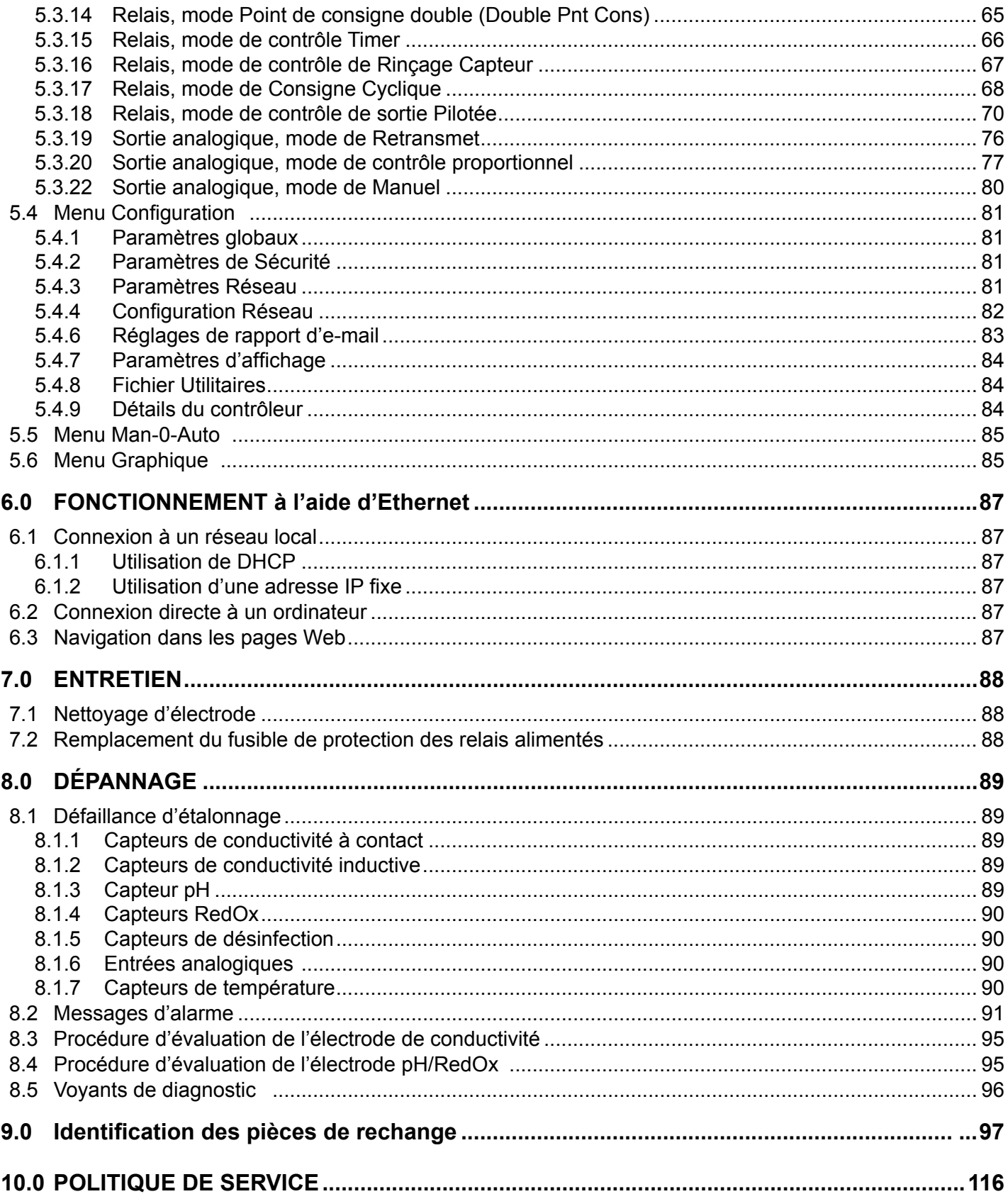

# **1.0 INTRODUCTION**

Les contrôleurs série OnGuard™ B600 assurent le contrôle des applications de traitement d'eau avec un haut niveau de flexibilité.

Une ou deux entrées de capteur, compatibles avec un grand nombre de capteurs, sont disponibles :

Conductivité à contact Conductivité inductive pH RedOx Toius les capteurs de désinfection Walchem Générique (tout type de capteur dont la sortie de tension linéaire est comprise entre -2 et 2 VCC)

Une carte d'entrée de capteur analogique (4-20 mA), avec deux circuits d'entrée, est également disponible pour des transmetteurs à 2, 3 ou 4 fils. Une carte de capteur combinant un capteur (conductivité de contact, pH, ORP, désinfection ou générique) et une entrée analogique (4-20 mA) est également disponible.

Six sorties de relais peuvent être définies sur divers modes de contrôle :

Contrôle de point de consigne marche/arrêt Contrôle proportionnel au temps Contrôle proportionnel à impulsion (si équipé de sorties optiques statiques à impulsion) Contrôle PID (si équipé de sorties optiques statiques à impulsion) Contrôle d'avance/retard de 6 relais maximum. Point de consigne double Minuterie Purge ou alimentation basée sur une entrée de débitmètre à palettes ou contacteur d'eau Alimentation et purge Alimentation et purge avec verrouillage Alimentation sous forme de pourcentage de purge Alimentation sous forme de pourcentage du temps écoulé Programmateurs biocides journaliers, hebdomadaires, 2 semaines ou 4 semaines avec purge préalable et verrouillage de purge postérieur Échantillonnage intermittent pour chaudières avec dépressurisation proportionnelle, contrôle sur un échantillon guidé Mise sous tension permanente sauf en cas de verrouillage Programmateur de lavage de la sonde Pic sur autre point de consigne sur une base planifiée Déclenchement d'alarme de diagnostic dans les conditions suivantes : mesure du capteur haute ou basse absence de débit temporisation de la sortie de relais erreur de capteur Une carte en option avec deux sorties analogiques isolées peut être installée pour retransmettre les signaux d'entrée de

capteur vers un enregistreur à tracé continu, datalogger, PLC ou autre dispositif. Il est également possible de raccorder des vannes, organes de commande, pompes à débit pour assurer le contrôle proportionnel linéaire ou Contrôle PID.

Une option Ethernet fournit l'accès à distance pour programmer le contrôleur via un PC qui lui est raccordé directement, via un réseau local ou via un serveur de gestion de compte VTouch Walchem. Elle permet également l'envoi par courrier électronique de fichiers de journal de données (sous format CSV, compatible avec les fiches de calcul comme Excel) et des alarmes, sur jusqu'à huit adresses e-mail.

Nos fonctionnalités USB permettent la mise à niveau du logiciel du contrôleur vers la plus récente version. La fonction de fichier de configuration permet d'enregistrer tous les points de consigne d'un contrôleur sur un disque flash USB, puis de les importer sur un autre contrôleur, ce qui accélère et facilite la programmation de plusieurs contrôleurs. La fonction de consignation des données permet d'enregistrer les relevés de capteur et les événements d'activation de relais sur un disque flash USB.

# **2.0 SPÉCIFICATIONS**

# **2.1 Performances de mesure**

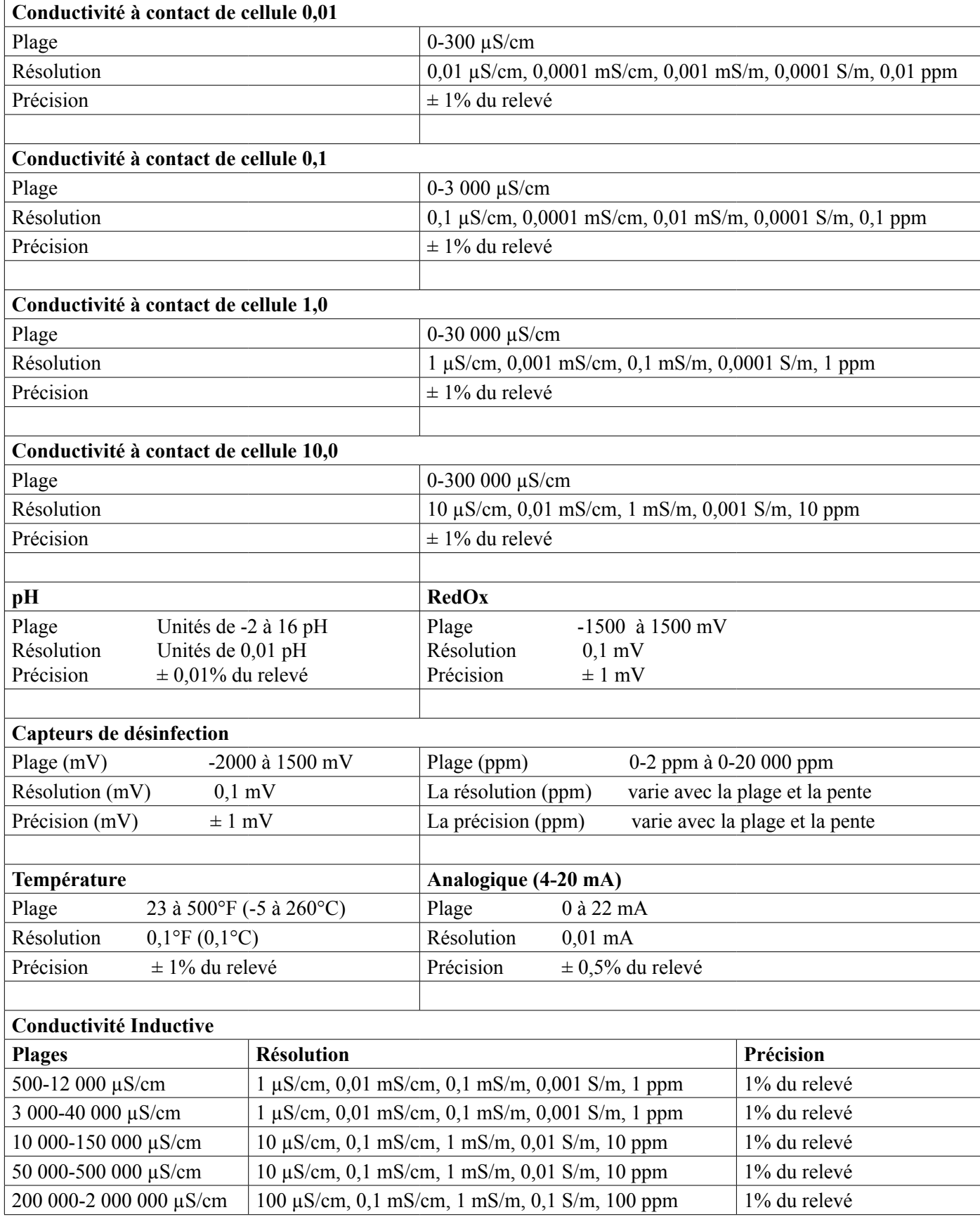

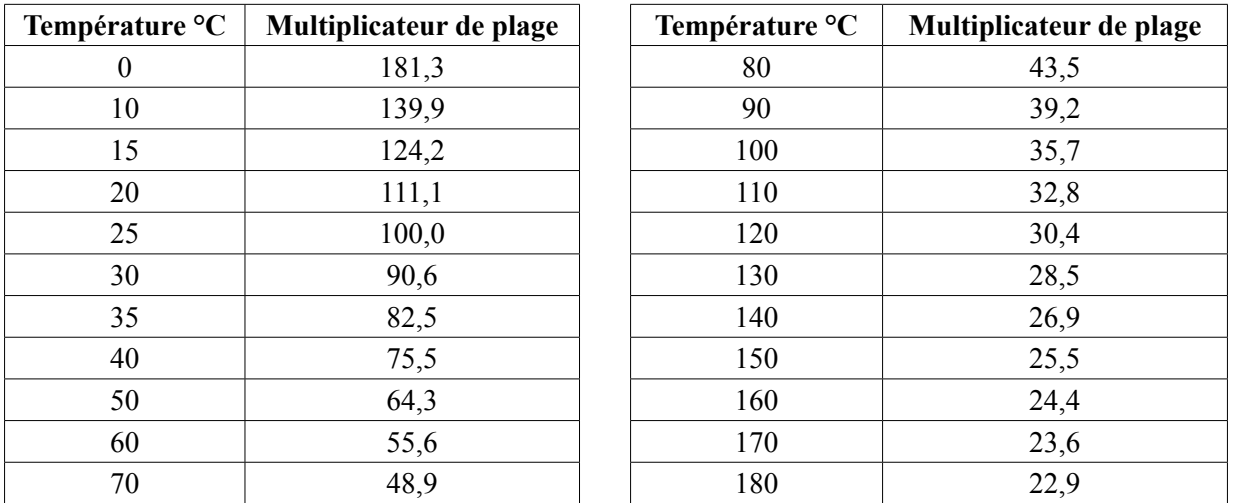

Remarque : Les plages de conductivité ci-dessus sont appliquées à 25°C. À des températures plus élevées, la plage diminue conformément au tableau des multiplicateurs de plage.

# **2.2 Électricité : Entrées/Sorties**

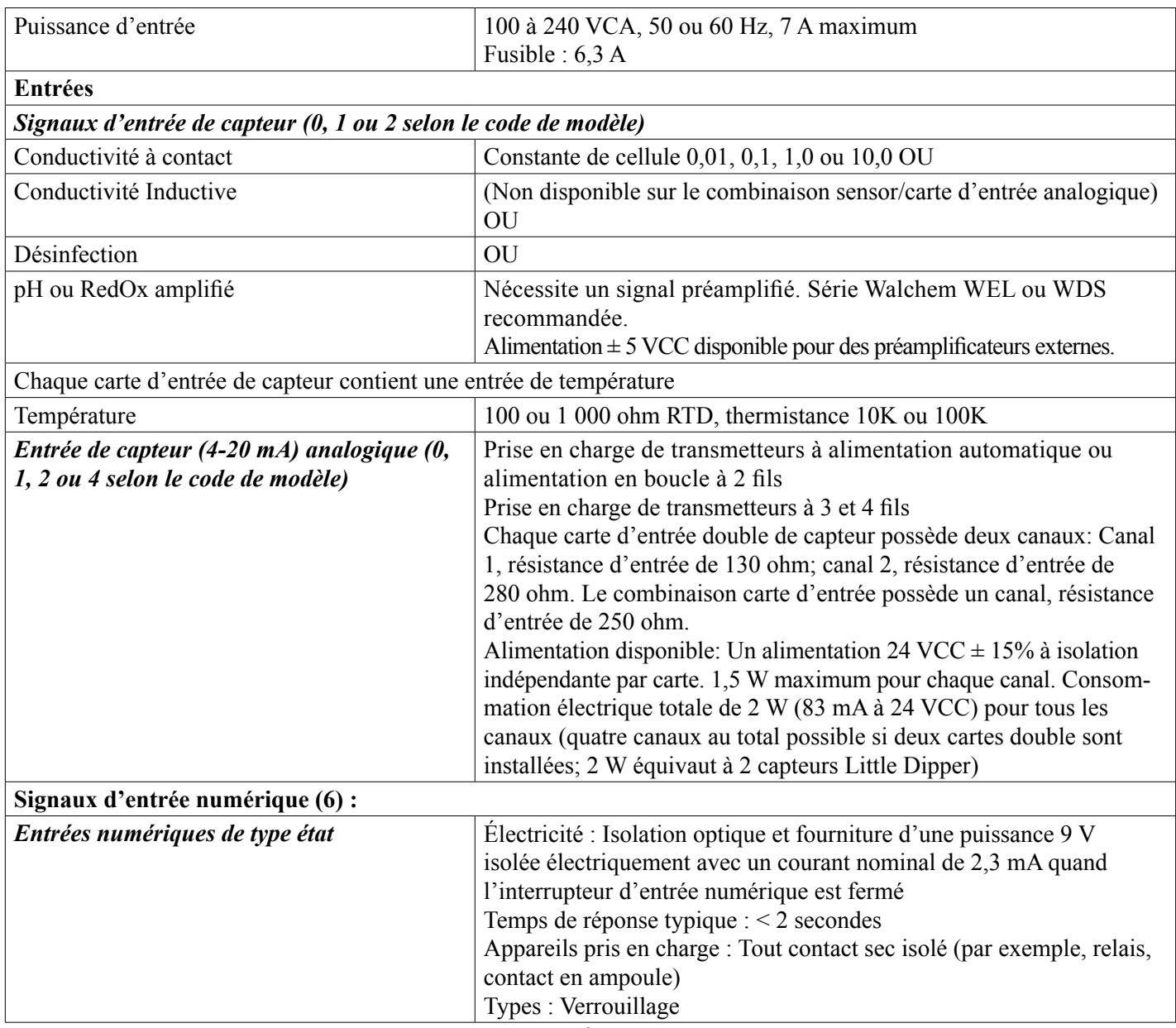

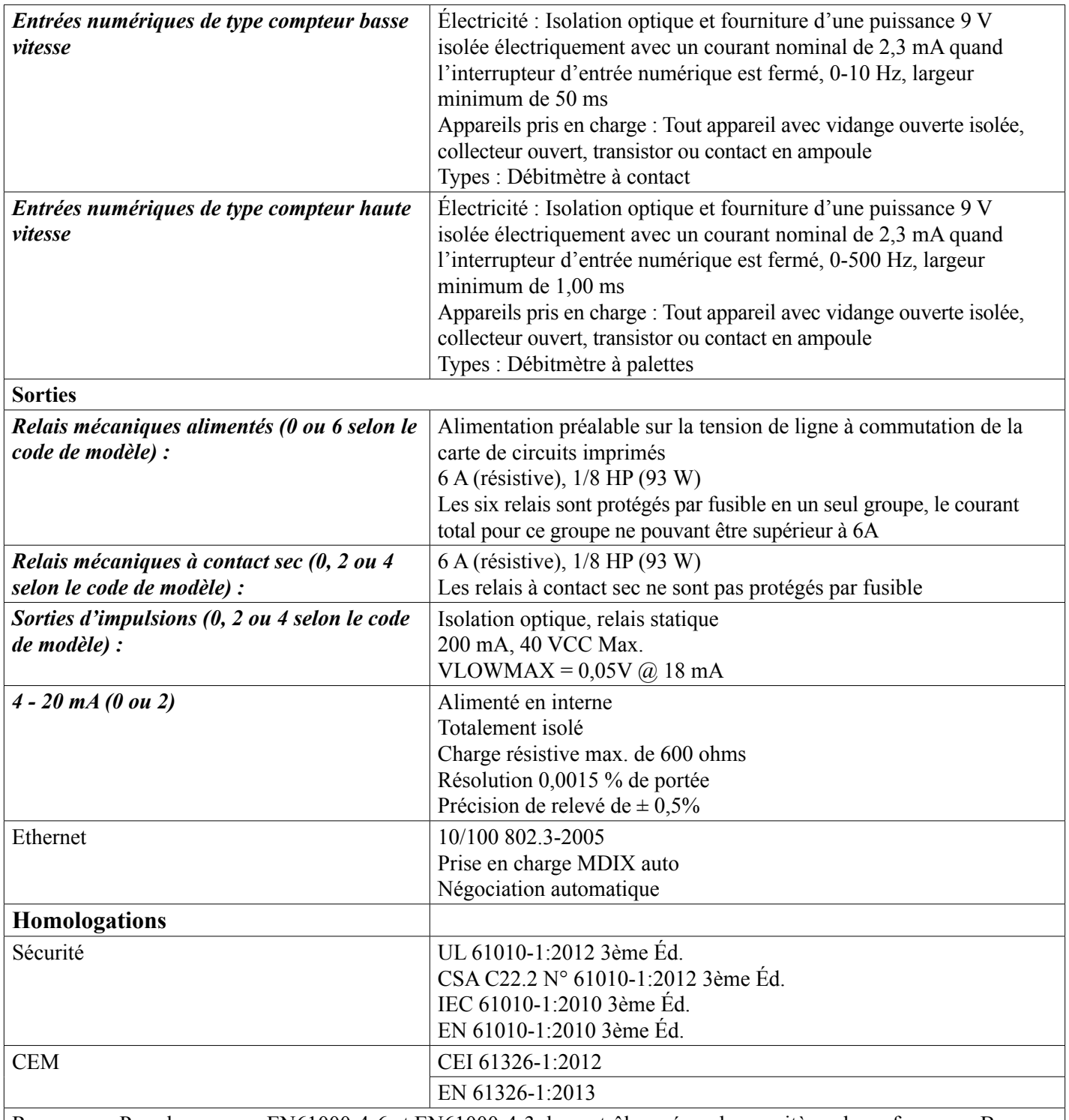

Remarque : Pour les normes EN61000-4-6 et EN61000-4-3, le contrôleur répond aux critères de performance B. \*Équipement de classe A : Équipement convenant pour un usage dans des établissements autres que les établissements domestiques et ceux directement connectés à un réseau d'alimentation électrique basse tension (100-240 VCA) qui alimente des bâtiments utilisés à des fins domestiques.

# **2.3 Mécanique**

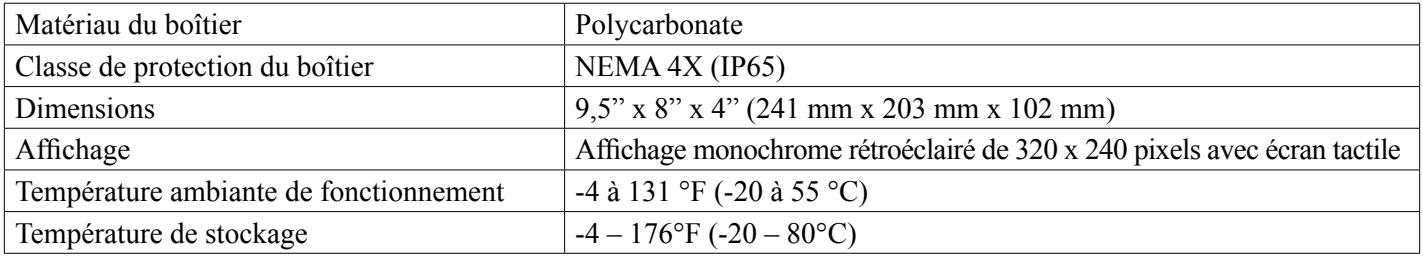

# **Mécanique (capteurs) (\*Voir graphique)**

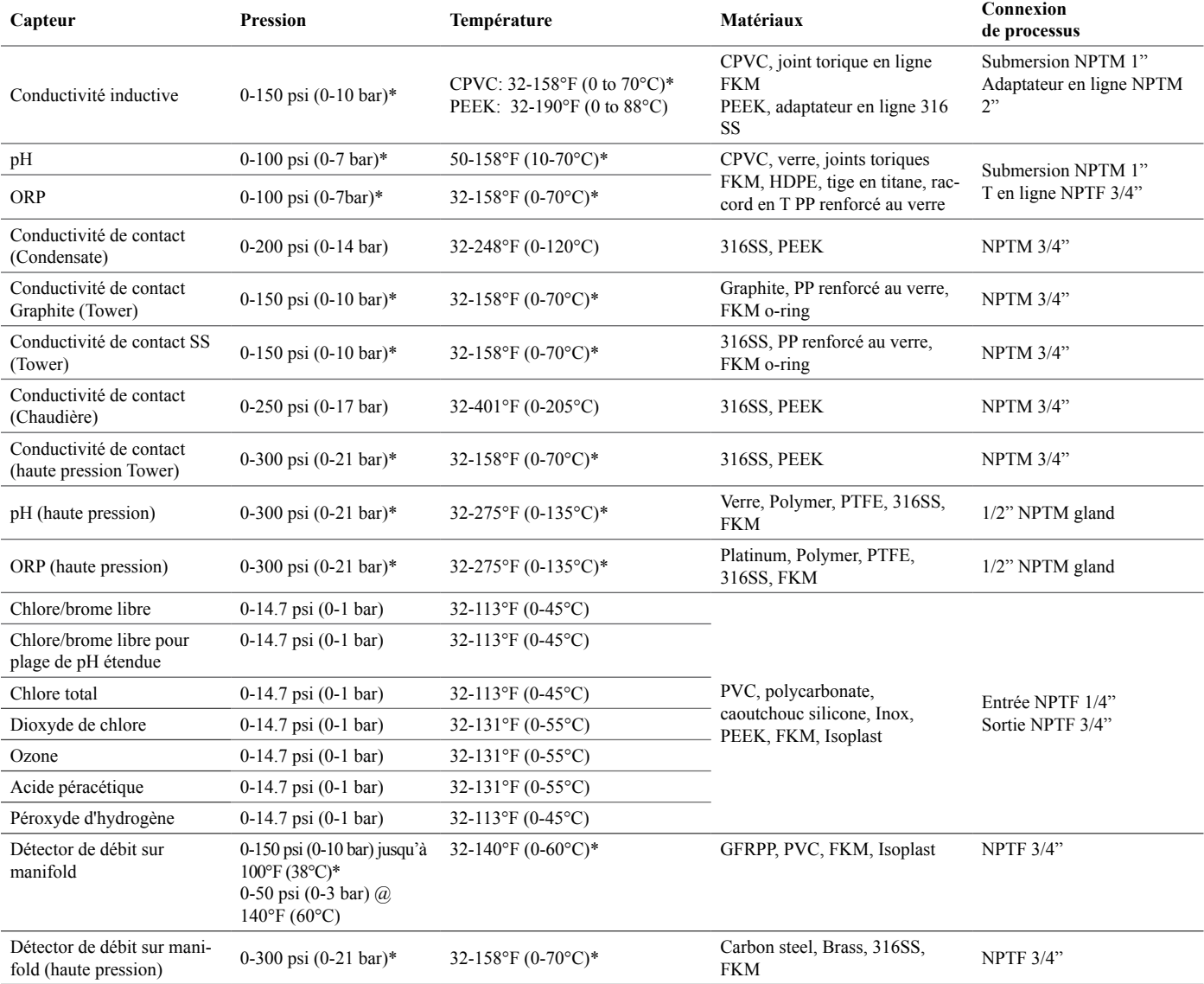

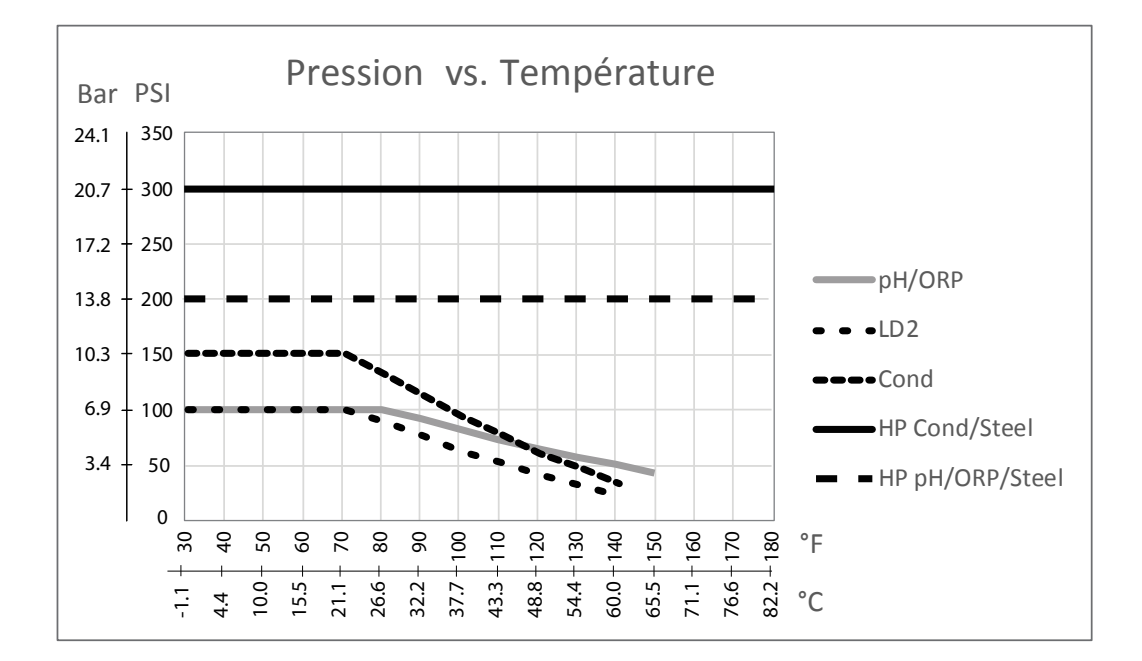

# **2.4 Variables et limites**

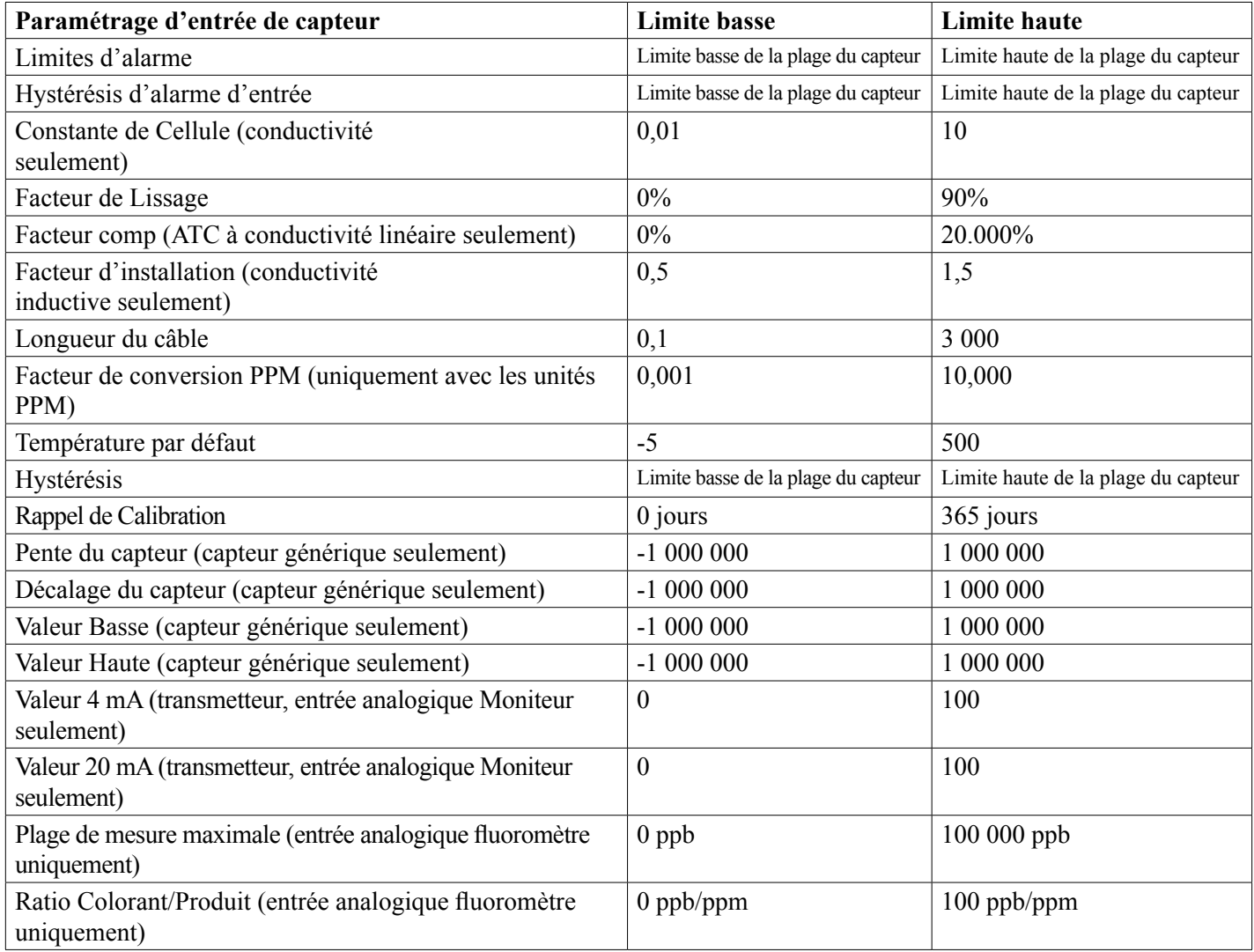

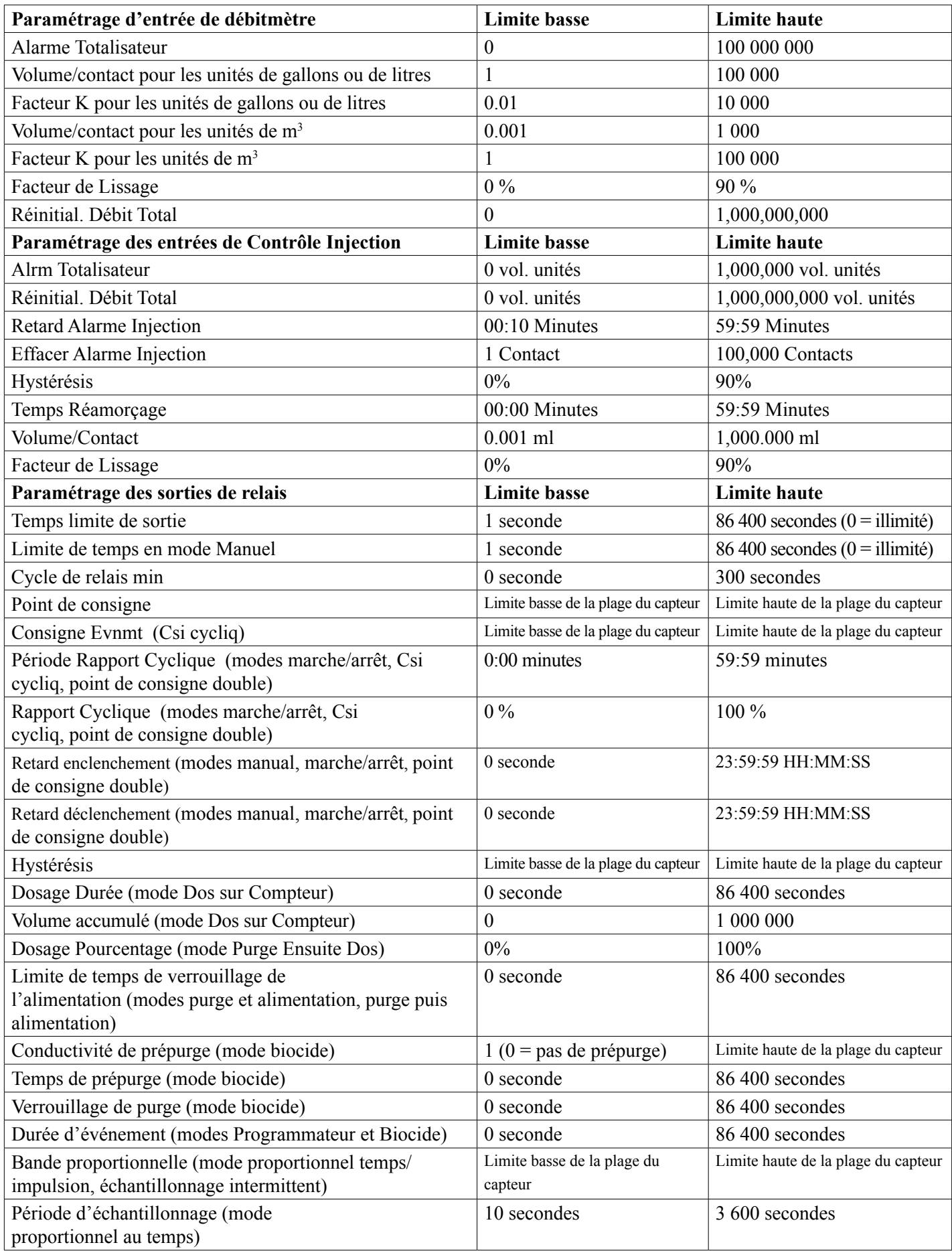

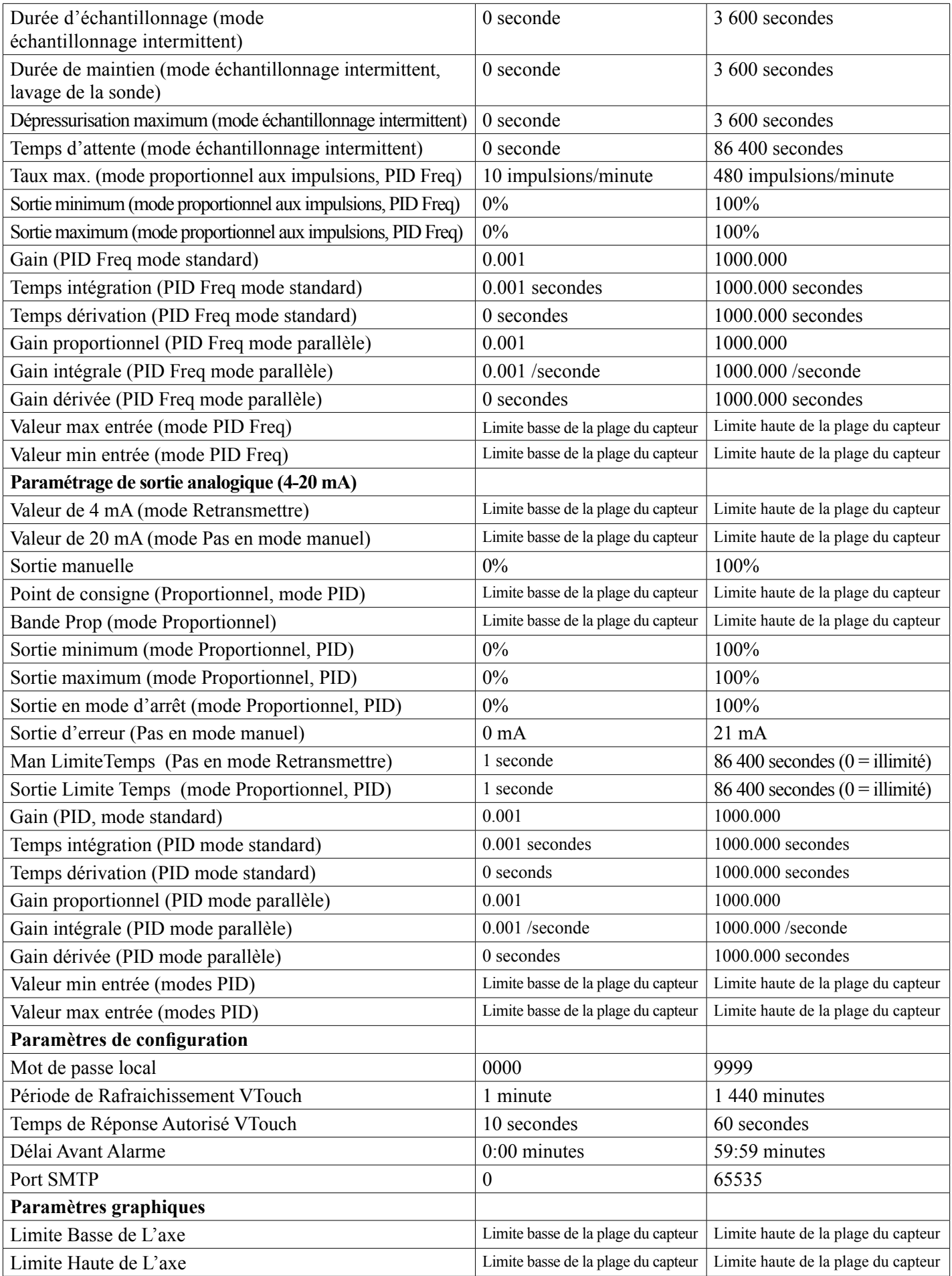

# **3.0 DÉBALLAGE ET INSTALLATION**

## **3.1 Déballage de l'unité**

Inspectez le contenu du carton. Si le contrôleur ou ses composants présentent des signes de dommages quelconques, informez immédiatement le transporteur. Si des pièces manquent, contactez votre distributeur. Le carton doit contenir un contrôleur série SO600 et un mode d'emploi. Des options ou accessoires sont inclus en fonction de la commande.

# **3.2 Fixation du boîtier électronique**

Le boîtier du contrôleur est percé de trous de fixation. Il doit être fixé au mur, en plaçant l'affichage à hauteur de l'œil, sur une surface exempte de vibrations, en utilisant les quatre trous de fixation pour assurer une stabilité maximale. Utilisez des fixations M6 (1/4» de diamètre) appropriées au matériau du mur. Le boîtier possède un indice de protection NEMA 4X (IP65). La température ambiante de fonctionnement maximum est de 131°F (55°C) ; tenez-en compte si vous installez le boîtier dans un endroit exposé à des températures élevées. Le boîtier nécessite les dégagements suivants:

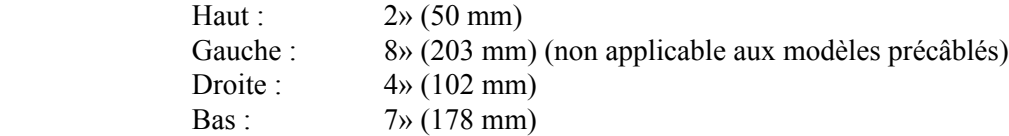

## **3.3 Installation du capteur**

Pour obtenir des instructions d'installation détaillées, consultez le mode d'emploi fourni avec le capteur utilisé.

#### **Directives générales**

Positionnez les capteurs à un endroit où un échantillon d'eau actif est disponible et où ils peuvent être aisément retirés à des fins de nettoyage. Positionnez le capteur de manière à éviter l'emprisonnement de bulles d'air dans la zone de détection. Positionnez le capteur à un endroit où des sédiments ou de l'huile ne risquent pas de s'accumuler dans la zone de détection.

#### **Fixation de capteurs en ligne**

Les capteurs fixés en ligne doivent être positionnés de manière à ce que le T soit toujours plein et à ce que les capteurs ne soient jamais confrontés à une baisse de niveau d'eau entraînant une sécheresse. Consultez la Figure 2 pour l'installation type.

Fermez le côté évacuation de la pompe de recirculation pour fournir un flux minimum de 1 gallon par minute dans le collecteur du détecteur de débit. L'échantillon doit s'écouler dans le bas du collecteur afin de fermer le détecteur de débit, puis revenir à un point où la pression est inférieure pour assurer le flux. Installez une vanne d'isolement de part et d'autre du collecteur pour arrêter le flux pendant les entretiens du capteur.

IMPORTANT : Afin d'éviter de fissurer les filets de tuyauterie femelle sur les éléments de plomberie fournis, n'utilisez pas plus de 3 couches de bande Téflon et vissez les tuyauteries à la MAIN seulement en ajoutant 1/2 tour ! N'utilisez pas de pâte à joint pour sceller les filets du détecteur de débit, car le plastique transparent pourrait se fissurer !

#### **Fixation du capteur à immersion**

Si les capteurs doivent être immergés dans le procédé, fixez-les fermement au réservoir et protégez le câble avec un tuyau en plastique, scellé sur le haut à l'aide d'un presse-étoupe, afin d'éviter toute défaillance prématurée. Placez les capteurs dans une zone où le mouvement de la solution est bon.

Les capteurs doivent être positionnés de manière à réagir rapidement à un échantillon bien mélangé d'eau de procédé et de produits chimiques de traitement. S'ils sont trop près du point d'injection chimique, ils seront influencés par des pics de concentration et se mettront trop fréquemment sous/hors tension. S'ils sont trop éloignés du point d'injection chimique, ils réagiront trop lentement aux variations de concentration et le point de consigne ne sera pas respecté.

Le **capteur de conductivité à contact** doit être placé le plus près possible du contrôleur, à une distance maximale de 250 pieds (76 m). Une distance inférieure à 25 pieds (8 m) est recommandée. Le câble doit être blindé pour éviter les bruits électriques d'arrière-plan. Acheminez toujours les signaux (capteurs) basse tension en les éloignant du câble de tension CA d'au moins 6» (15 cm).

Le **capteur de conductivité inductive** doit être placé le plus près possible du contrôleur, à une distance maximale de 120 pieds (37 m). Une distance inférieure à 20 pieds (6 m) est recommandée. Le câble doit être blindé pour éviter les bruits électriques d'arrière-plan. Acheminez toujours les signaux (capteurs) basse tension en les éloignant du câble de tension CA d'au moins 6» (15 cm). Ces capteurs sont influencés par la géométrie et la conductivité de leur entourage ; maintenez donc un dégagement de 6 pouces (15 cm) autour du capteur ou assurez-vous que tous les éléments, conducteurs ou non, situés à proximité sont installés de manière correcte. N'installez pas le capteur dans la trajectoire d'un courant électrique susceptible de circuler dans la solution, car cela affectera le relevé de conductivité.

**L'électrode pH/RedOx** doit être installée le plus près possible du contrôleur, à une distance maximale de 1 000 pieds (305 m) du contrôleur. Une boîte de jonction et un câble blindé sont disponibles pour augmenter la longueur standard de 20 pieds (6 m). Les électrodes pH et RedOx doivent être installées de manière à ce que les surfaces de mesure restent humides en permanence. Un siphon en U prévu dans le collecteur convient en principe à cette fin, même si le flux d'échantillon s'arrête. Ces électrodes doivent aussi être installées en orientant vers le bas les surfaces de mesure ; c'est-à-dire 5 degrés au-dessus de l'horizontale, au minimum.

Le **capteur de désinfection** doit être installé le plus près possible du contrôleur, à une distance maximale de 1 00 pieds (30 m) du contrôleur. Une boîte de jonction et un câble blindé sont disponibles pour augmenter la longueur standard de 20 pieds (6 m). Le capteur doit être fixé de manière ce que les surfaces de mesure restent humides en permanence. Si la membrane sèche, elle réagira lentement aux variations de valeurs des désinfectants pendant 24 heures ; des séchages répétés peuvent entraîner une défaillance prématurée. La cellule de flux doit être placée sur le côté évacuation d'une pompe de recirculation ou en aval d'une alimentation à gravité. Le flux dans la cellule doit provenir du côté bas sur lequel est installée la bague réductrice ¾" x ¼" NPT. La bague réductrice assure le débit requis pour des relevés précis et elle ne doit pas être enlevée ! Un siphon en U doit être installé de manière à ce que le capteur demeure immergé dans l'eau même lorsque le flux s'arrête. La sortie de la cellule de flux doit être plombée à l'air libre, sauf si la pression du système est égale ou inférieure à 1 atmosphère. S'il n'est pas possible d'arrêter le flux qui circule dans la conduite pour nettoyer et étalonner le capteur, celui-ci doit être installé dans une conduite de dérivation avec des vannes d'isolation permettant de retirer le capteur. Installez le capteur verticalement, en orientant la surface de mesure vers le bas, à 5 degrés au moins au-dessus de l'horizontale. La régulation du débit doit être effectuée en amont du capteur, car toute restriction de flux en aval peut augmenter la pression au-delà de celle de l'atmosphère et endommager le capuchon de la membrane.

# *Importantes remarques relatives à l'installation de la chaudière : (consultez le schéma d'installa- tion type)*

- 1. Assurez-vous que le niveau d'eau minimum dans la chaudière se situe au moins à 4-6 pouces au-dessus de la conduite de dépressurisation du skimmer. Si la conduite du skimmer est trop près de la surface, c'est de la vapeur plutôt que l'eau de la chaudière qui circulera probablement dans la conduite. Il faut aussi que la conduite du skimmer soit installée au-dessus du tuyau le plus haut.
- 2. Pour la conduite de dépressurisation du skimmer de la chaudière, maintenez un diamètre interne de conduite de 3/4 de pouce minimum sans restriction de flux à partir du robinet jusqu'à l'électrode. Si le diamètre interne est inférieur à 3/4 de pouce, un éclair se produira au-delà de ce point et le relevé de conductivité sera bas et erratique. Minimisez l'utilisation de raccords en T, vannes, coudes ou jonctions entre la chaudière et l'électrode.
- 3. Une vanne de fermeture manuelle doit être installée pour pouvoir enlever et nettoyer l'électrode. Celle-ci doit être une vanne de poste complète pour éviter une restriction de flux.
- 4. Maintenez la distance entre le robinet de la conduite du skimmer de la chaudière et l'électrode la plus courte possible et à un maximum de 10 pieds.
- 5. Fixez l'électrode dans la branche latérale d'un T d'une section de tuyau horizontale. Cela minimise l'emprisonnement de la vapeur autour de l'électrode et permet l'acheminement des matières solides éventuelles.
- 6. Il DOIT y avoir une restriction de flux après l'électrode et/ou la vanne de contrôle afin de fournir une contre-pression. Cette restriction de flux est assurée par une vanne de contrôle de flux ou un raccord à restriction. L'importance de la restriction du flux influence aussi le taux de dépressurisation et doit être correctement dimensionnée.
- 7. Installez la vanne à bille motorisée ou l'électrovanne conformément aux instructions du fabricant.

Pour un résultat optimal, alignez l'orifice dans l'électrode de conductivité de façon à orienter le flux d'eau à travers l'orifice.

#### *Guide des tailles des vannes de dépressurisation et diaphragmes*

- 1. Déterminez le volume de production de vapeur en livres par heure : Relevez le volume indiqué sur la plaque signalétique de la chaudière (chaudières à tube d'eau) ou Calculez-le à partir de la puissance nominale (chaudières ignitubulaires) : HP x  $34.5 =$  livres/h. Exemple :  $100$  HP =  $3$  450 livres/h.
- 2. Déterminez le taux de concentration (SUR BASE DE L'ALIMENTATION D'EAU) Un spécialiste en produits chimiques pour traitement de l'eau doit déterminer le nombre souhaité de cycles de concentration. Il s'agit du taux de TDS dans l'eau de la chaudière par rapport au TDS de l'eau d'alimentation. Notez que l'eau d'alimentation correspond à l'eau qui alimente la chaudière à partir du dégazeur et inclut l'eau d'appoint ainsi que le retour des condensats. Exemple : 10 cycles de concentration sont recommandés
- 3. Déterminez le taux de dépressurisation requis en livres par heure Taux de dépressurisation = Production de vapeur / (Taux de concentration  $-1$ ) Exemple :  $3450/(10-1) = 383.33$  livres/h.
- 4. Déterminez le type d'échantillonnage requis, à savoir continu ou intermittent Utilisez l'échantillonnage intermittent si la charge ou le fonctionnement de la chaudière est intermittent ainsi qu'avec les chaudières où le taux de dépressurisation requis est inférieur à 25% du plus petit flux disponible au niveau de la vanne de contrôle ou inférieur au flux qui traverse la plus petite restriction. Consultez les graphiques à la page suivante.

Utilisez l'échantillonnage continu lorsque la chaudière fonctionne 24 heures sur 24 et que le taux de dépressurisation requis est supérieur à 25% du plus petit flux applicable au niveau de la vanne de contrôle ou de la restriction. Consultez les graphiques à la page suivante.

L'utilisation d'une vanne de contrôle de flux vous permet de contrôler au mieux le processus, puisque vous pouvez ajuster aisément le débit. Le cadran de la vanne fournit en outre une indication visuelle en cas de modification du débit. En cas de colmatage, la vanne peut être ouverte pour éliminer l'obstruction, puis refermée sur la position précédente.

Si un diaphragme est utilisé, vous devez installer une vanne en aval à partir de la restriction pour pouvoir régler le débit avec précision et fournir la contre-pression supplémentaire qui est requise par de nombreuses applications.

Exemple : Une chaudière de 80 psi nécessite un taux de dépressurisation de 383,33 livres/h. Le débit maximal de la plus petite vanne de contrôle de flux est de 3 250 livres/h. 3 250 x 0,25 = 812,5, ce qui est trop élevé pour un échantillonnage continu. En utilisant une restriction, le débit qui traverse le plus petit diaphragme est de 1 275 livres/h. Cela est trop élevé pour l'échantillonnage continu.

5. Déterminez la taille de la restriction ou de la vanne de contrôle de flux pour ce taux de dépressurisation Utilisez les graphiques suivants pour sélectionner un appareil de contrôle de débit :

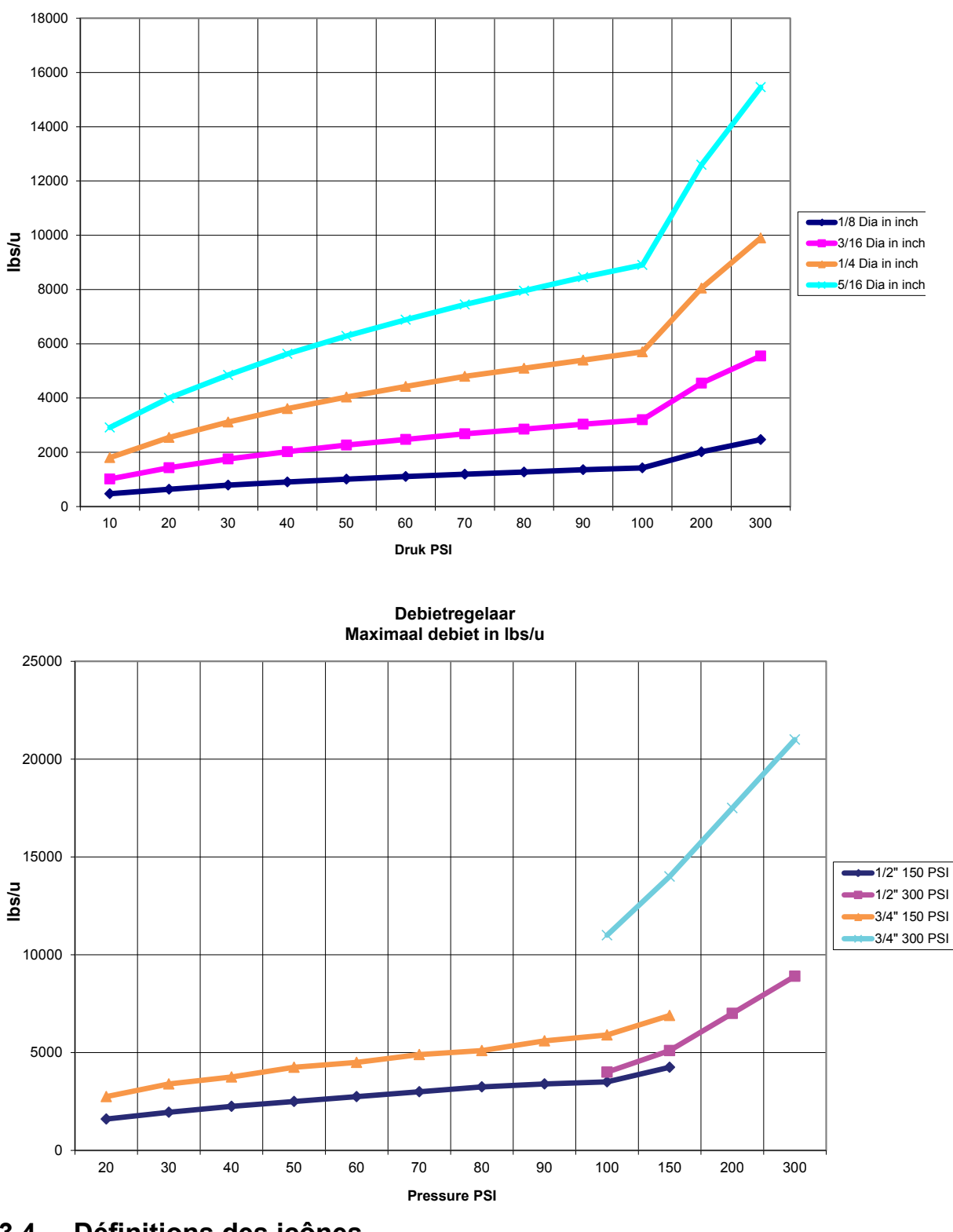

#### **Debiet in lbs/u voor diverse orificen**

#### **3.4 Définitions des icônes**

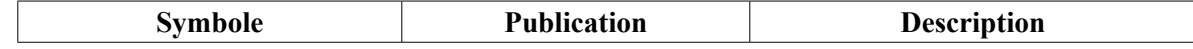

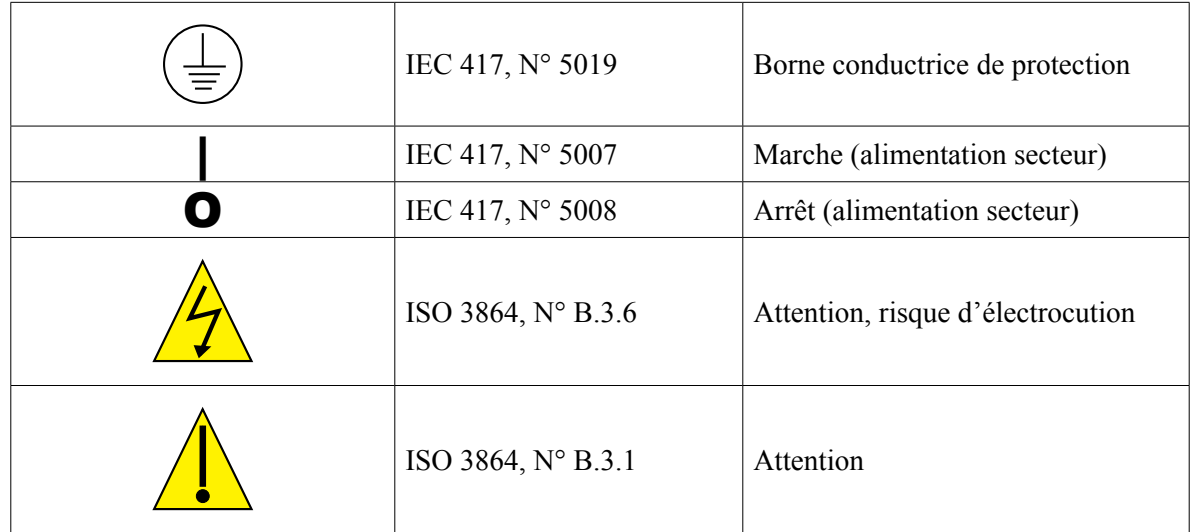

# **3.5 Installation électrique**

Les diverses options de câblage standard sont illustrées à la figure 1 ci-dessous. À sa sortie d'usine, votre contrôleur est précâblé ou prêt à être câblé. Selon la configuration des options de votre contrôleur, il se peut que vous deviez câbler certains ou tous les périphériques d'entrée/de sortie. Consultez les figures 6 à 17 pour en savoir plus sur le câblage et la disposition des cartes de circuits imprimés.

Remarque : Pour câbler l'entrée du contacteur de débitmètre en option, les sorties 4-20 mA ou un détecteur de débit à distance, nous vous recommandons d'utiliser un câble blindé à paire torsadée et toronnée de calibre 22 à 26 AWG. Le blindage doit être terminé sur le contrôleur, sur la borne de blindage qui convient le mieux.

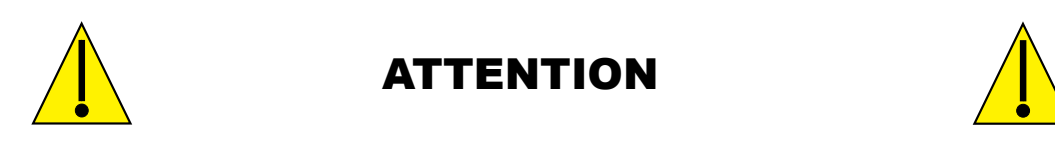

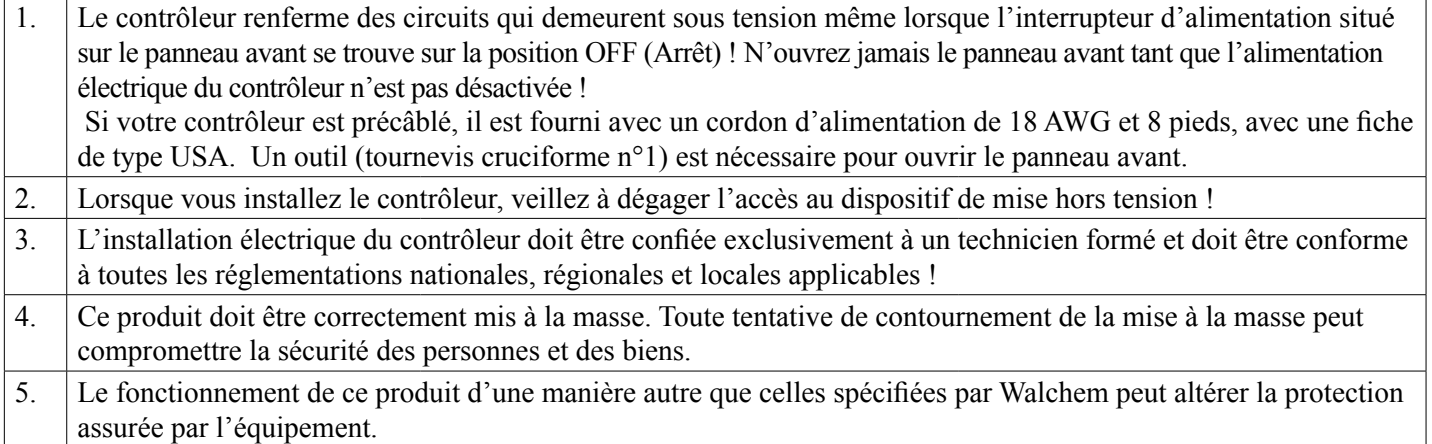

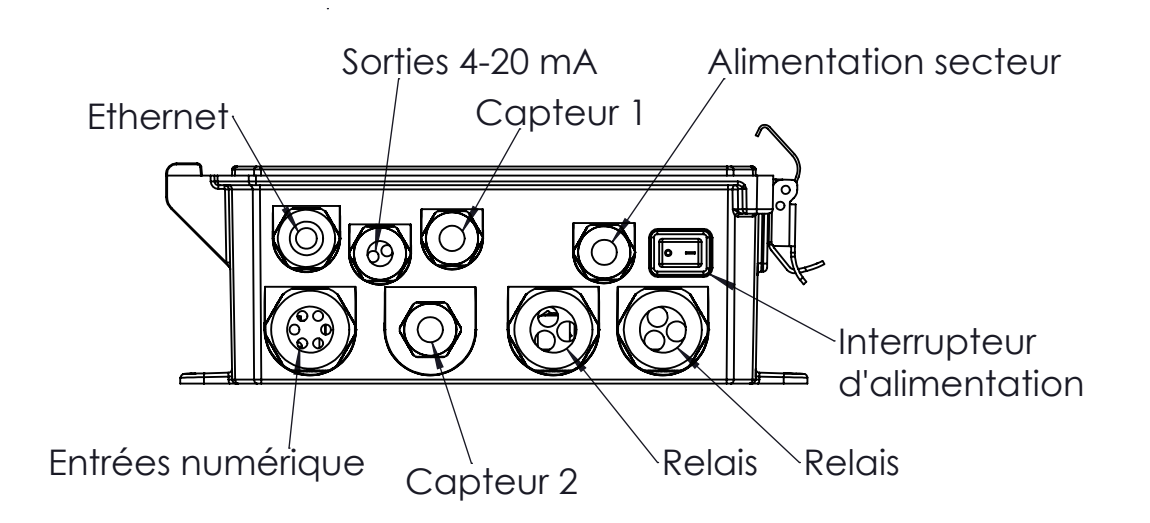

**Figure 1 Câblage en conduite**

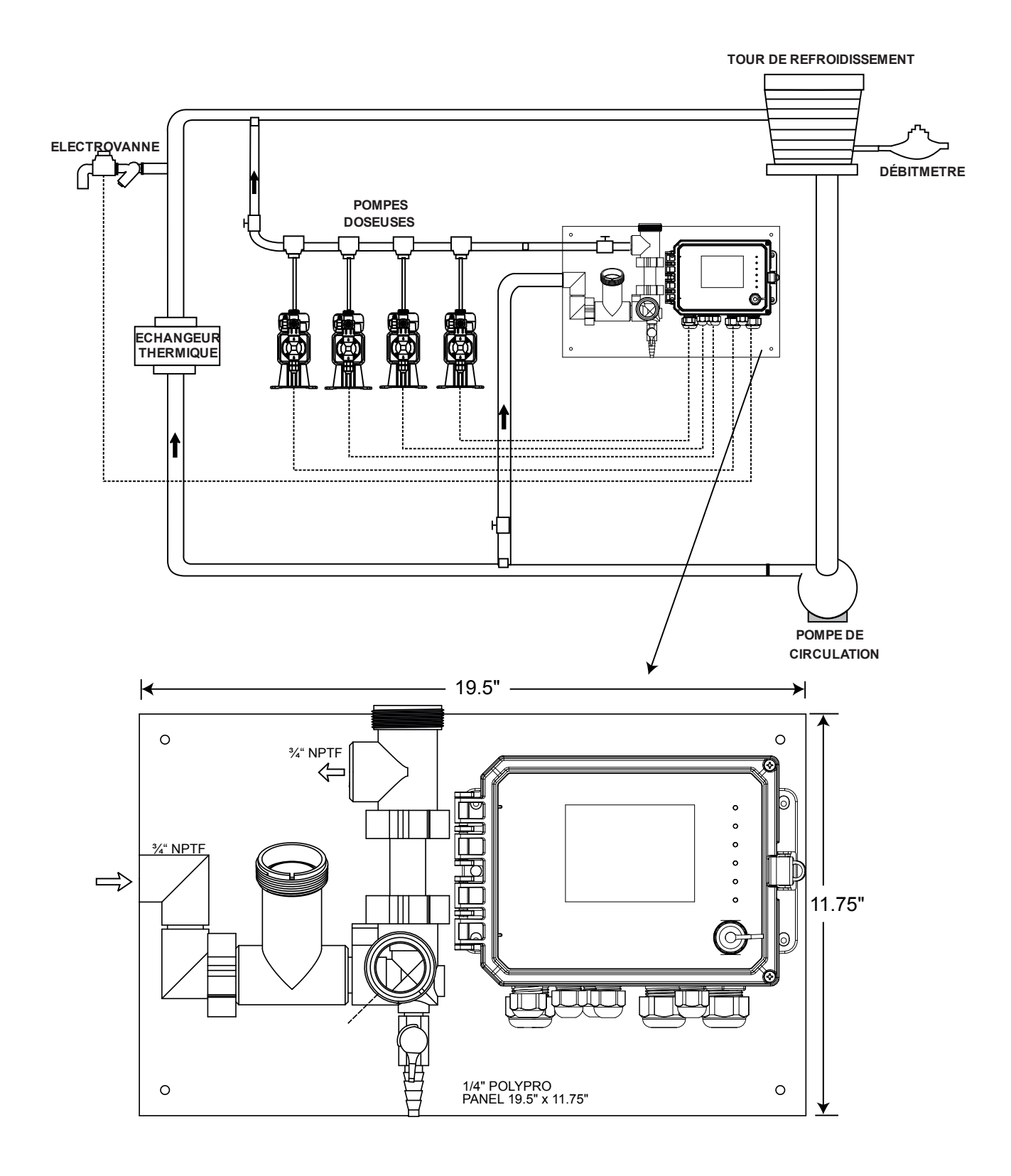

**Figure 2 Installation type – Tour de refroidissement**

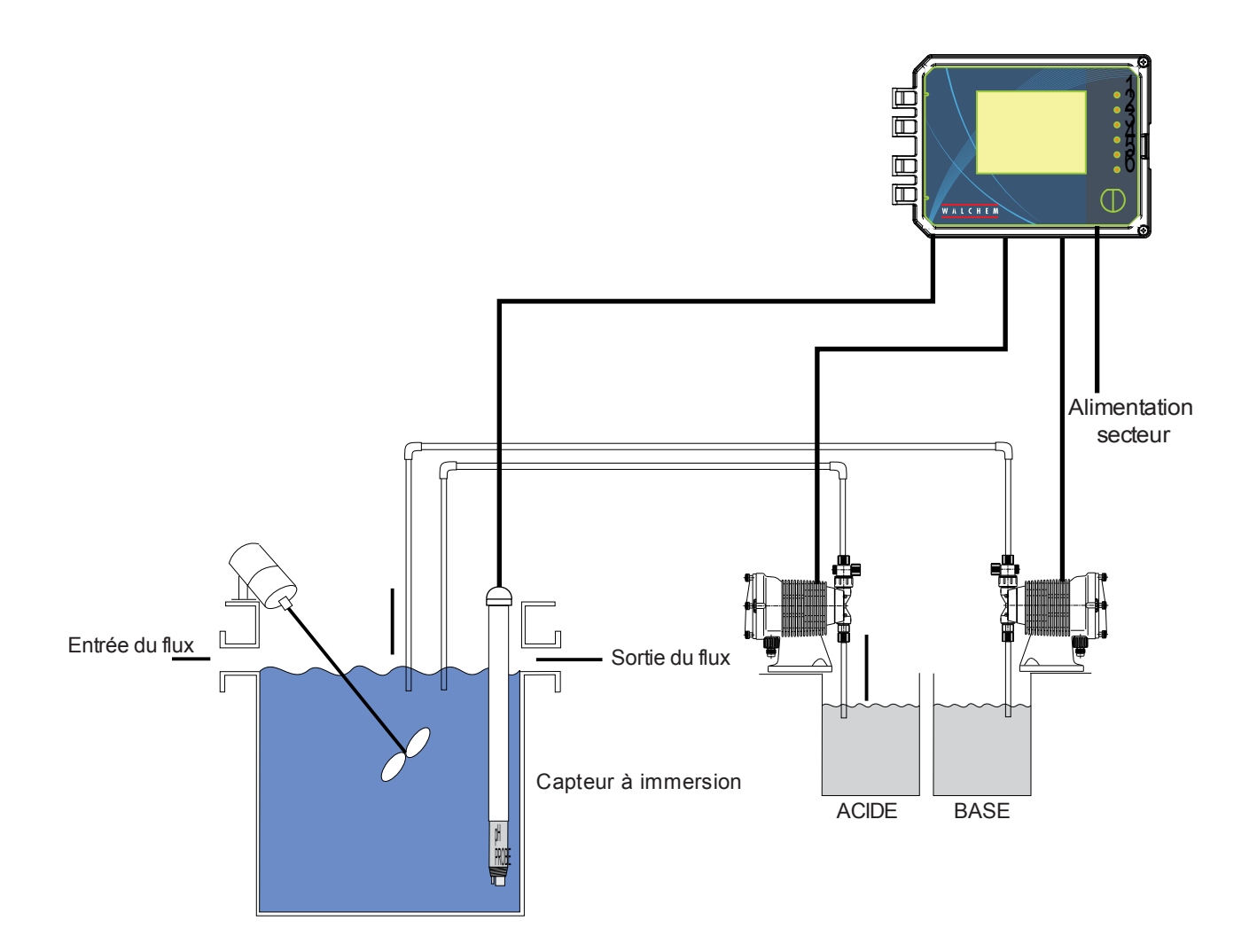

# **Figure 3 Installation type – Tour de refroidissement à immersion**

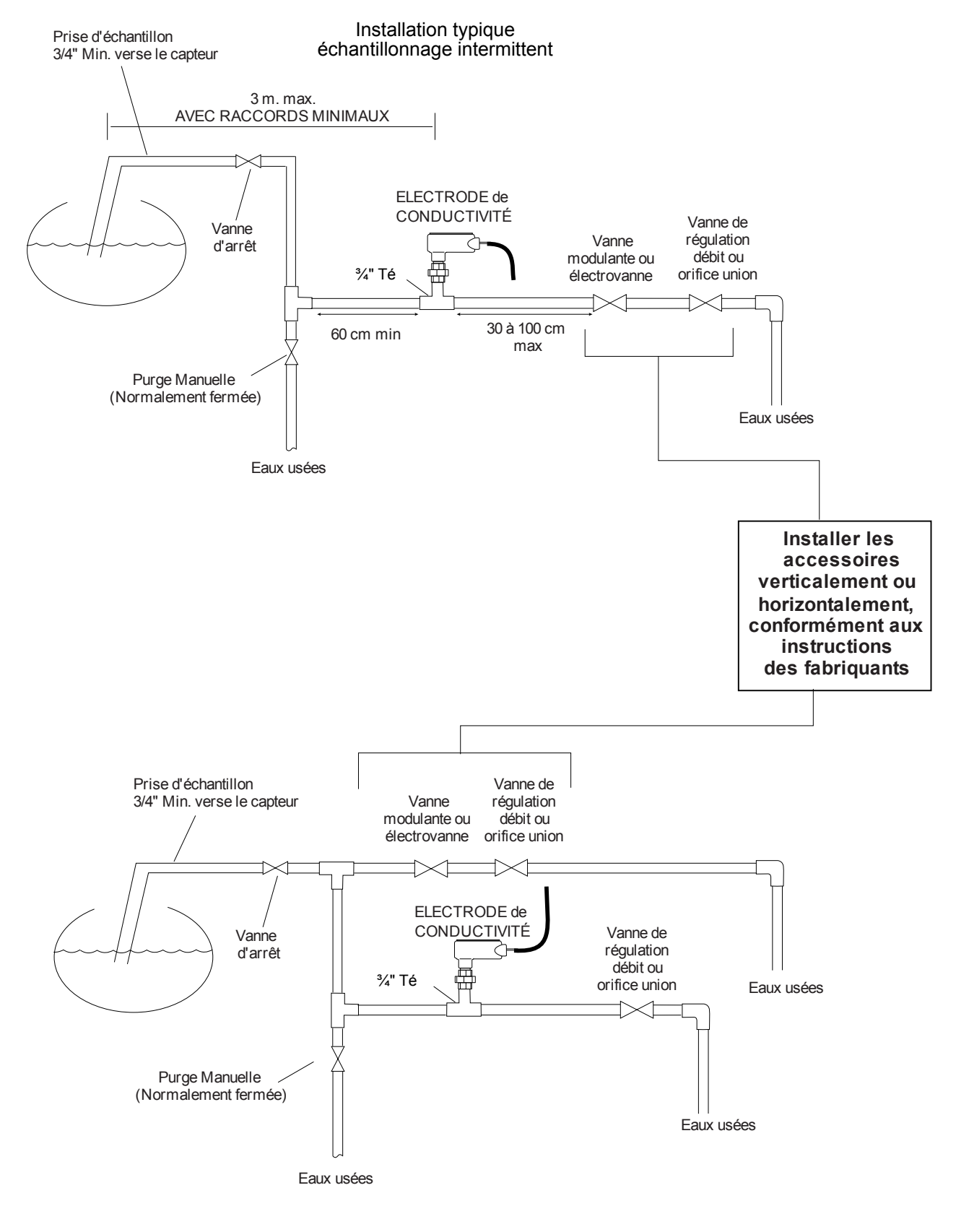

Installation typique échantillonnage continu

**Figure 4 Installation type – Chaudière**

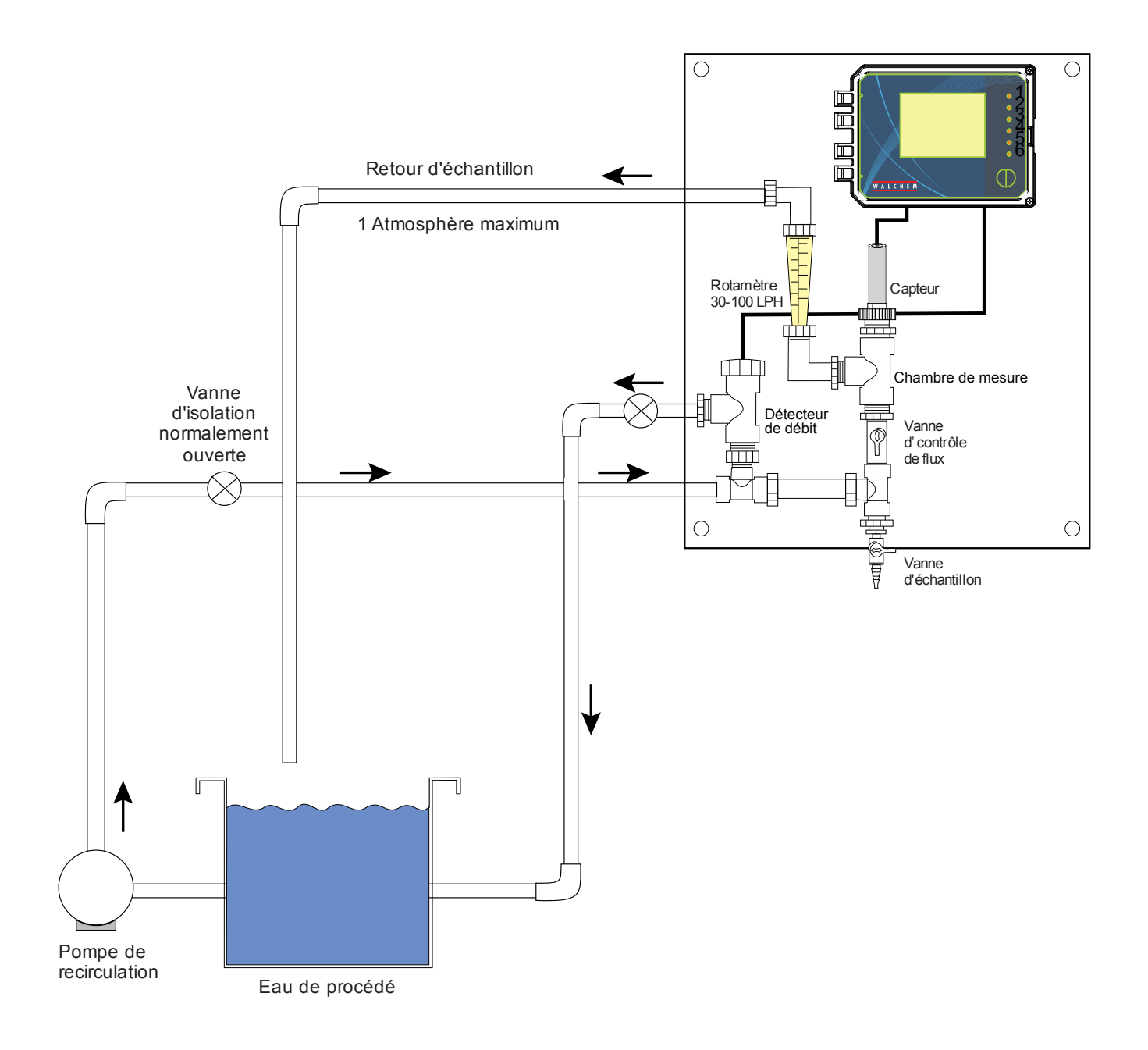

#### **Figure 5 Installation type – Capteur de désinfection**

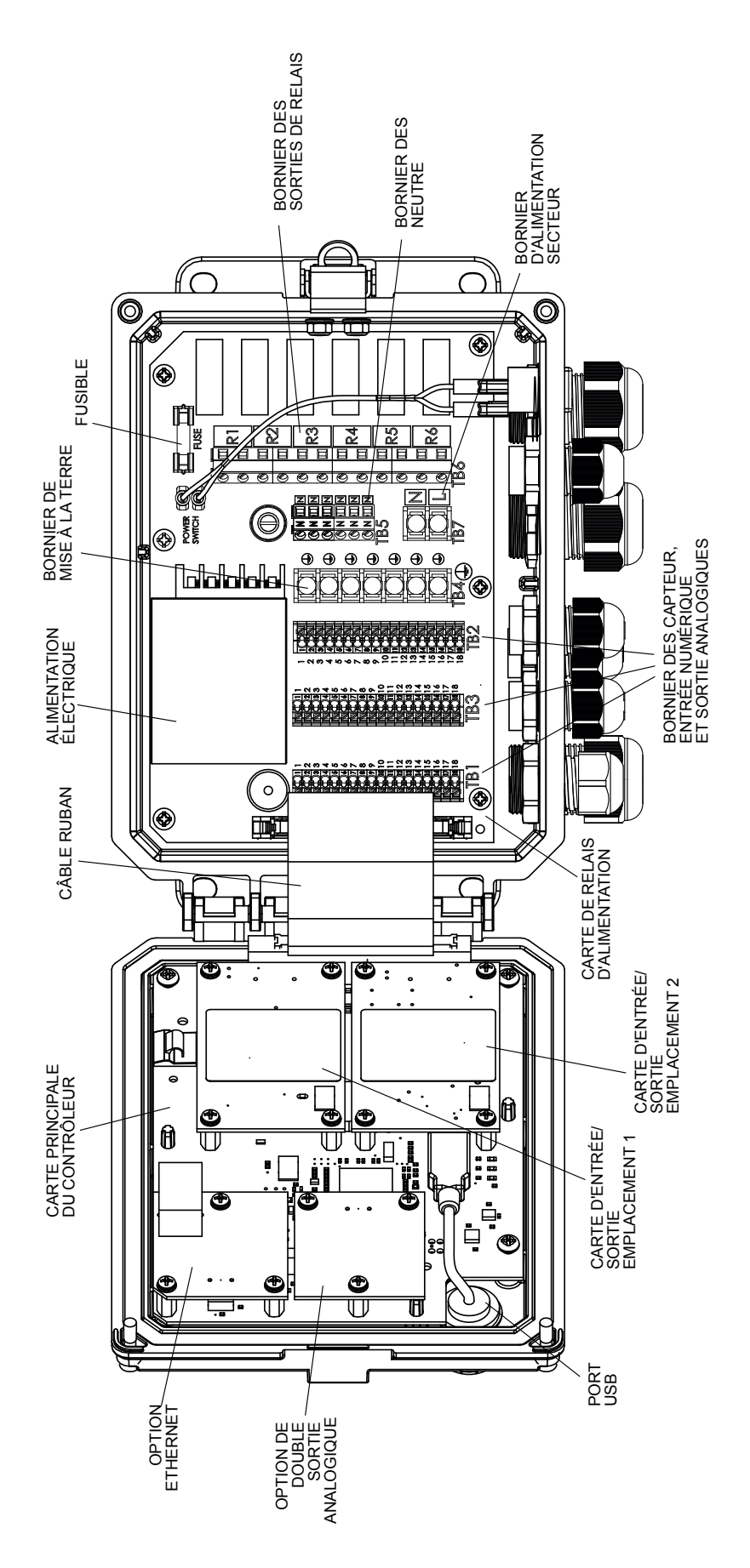

**Figure 6 Identification des pièces**

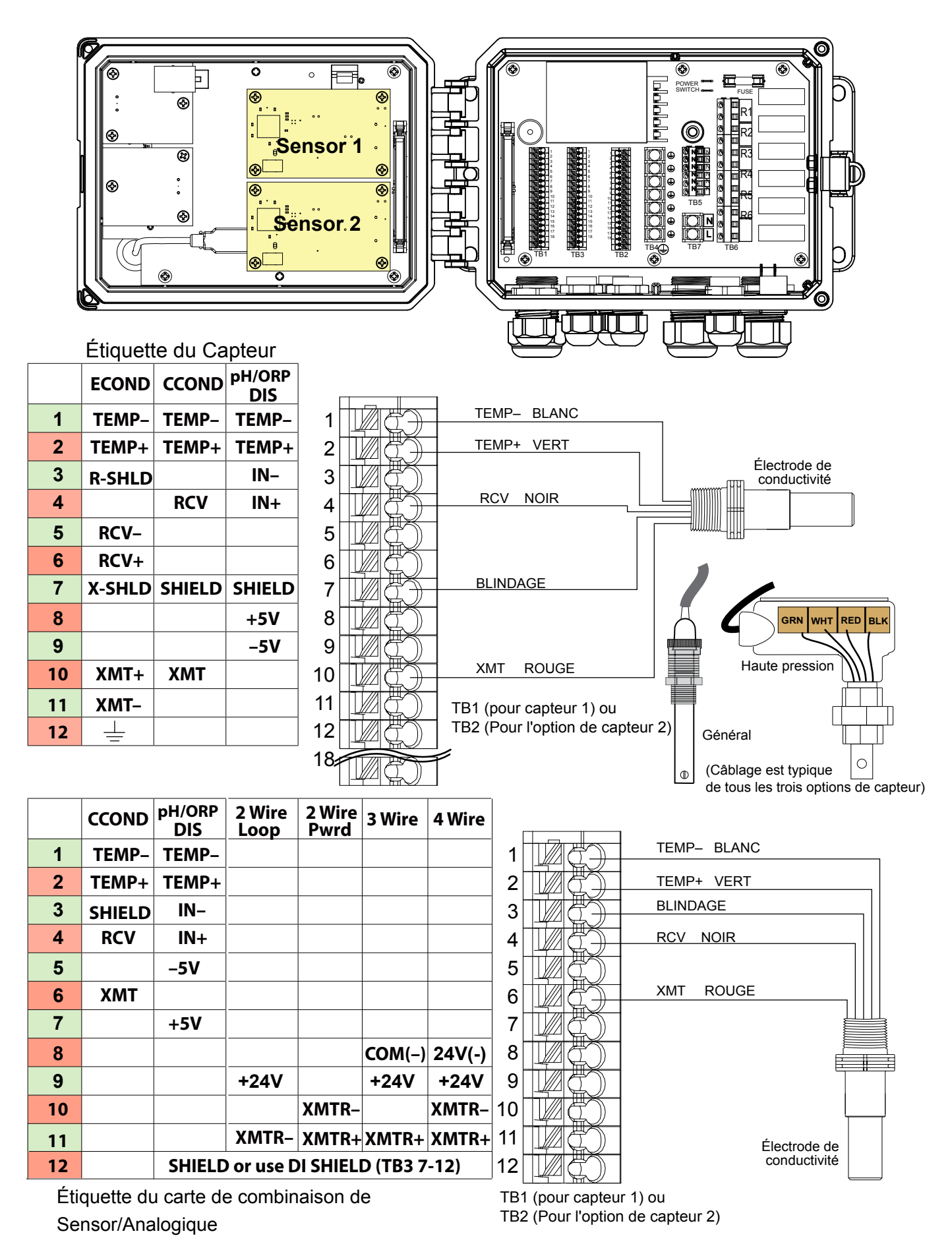

**Figure 7 Câblage des entrées du capteur de conductivité à contact**

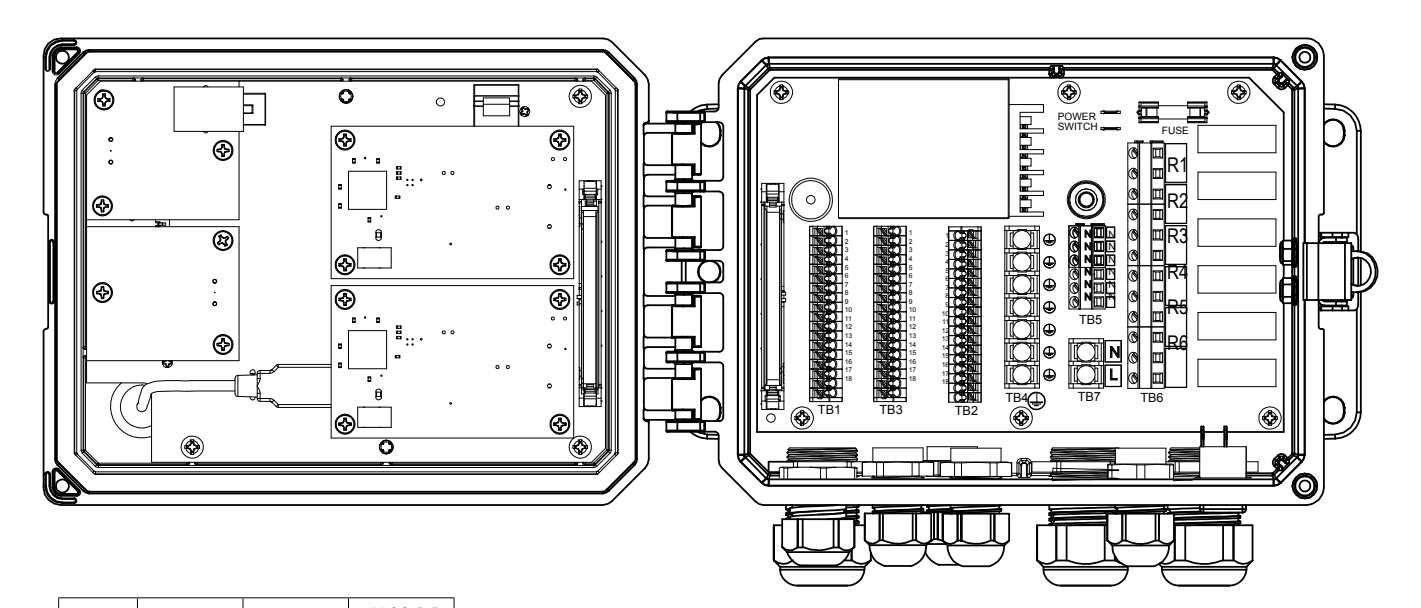

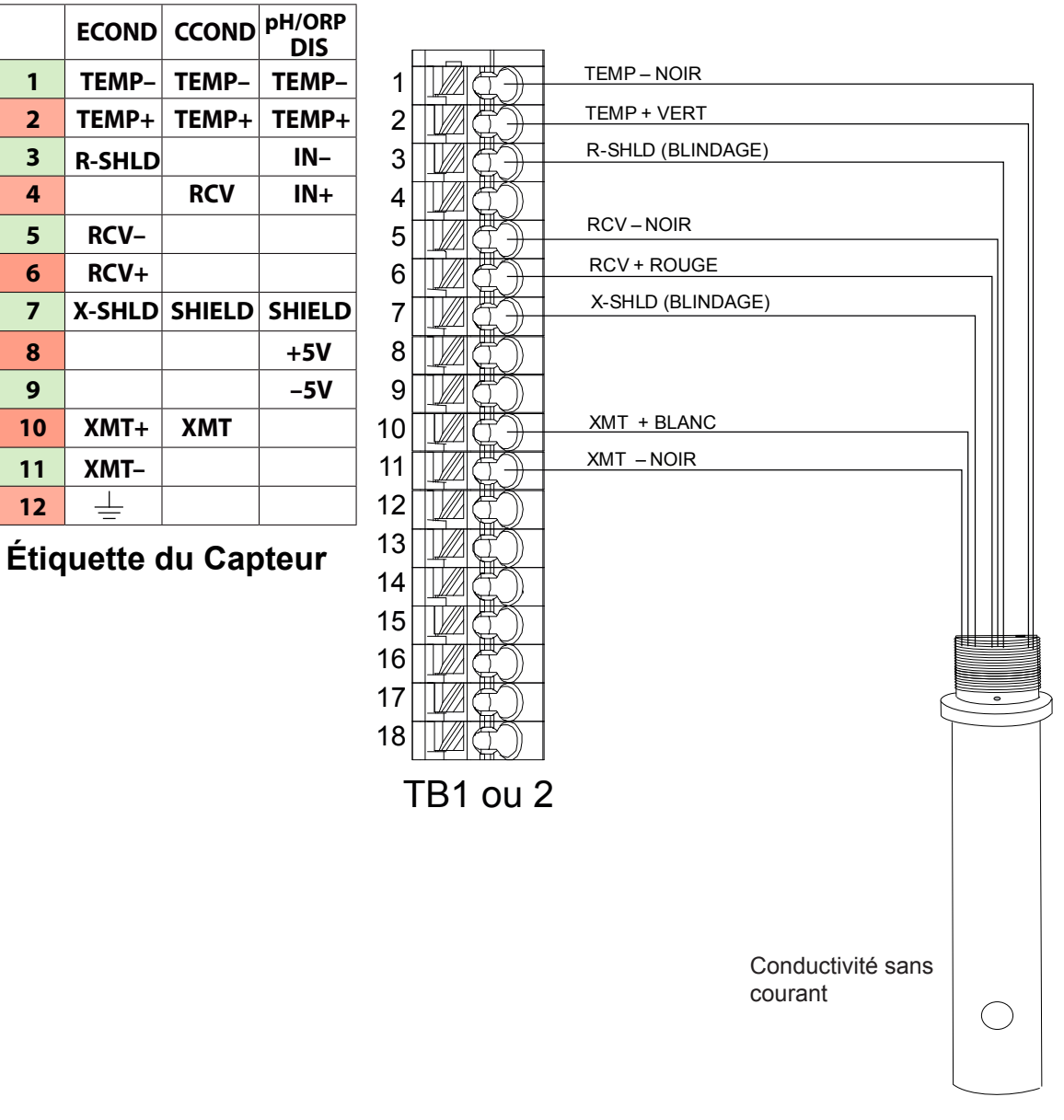

#### **Figure 8 Câblage des entrées de capteur de conductivité inductive**

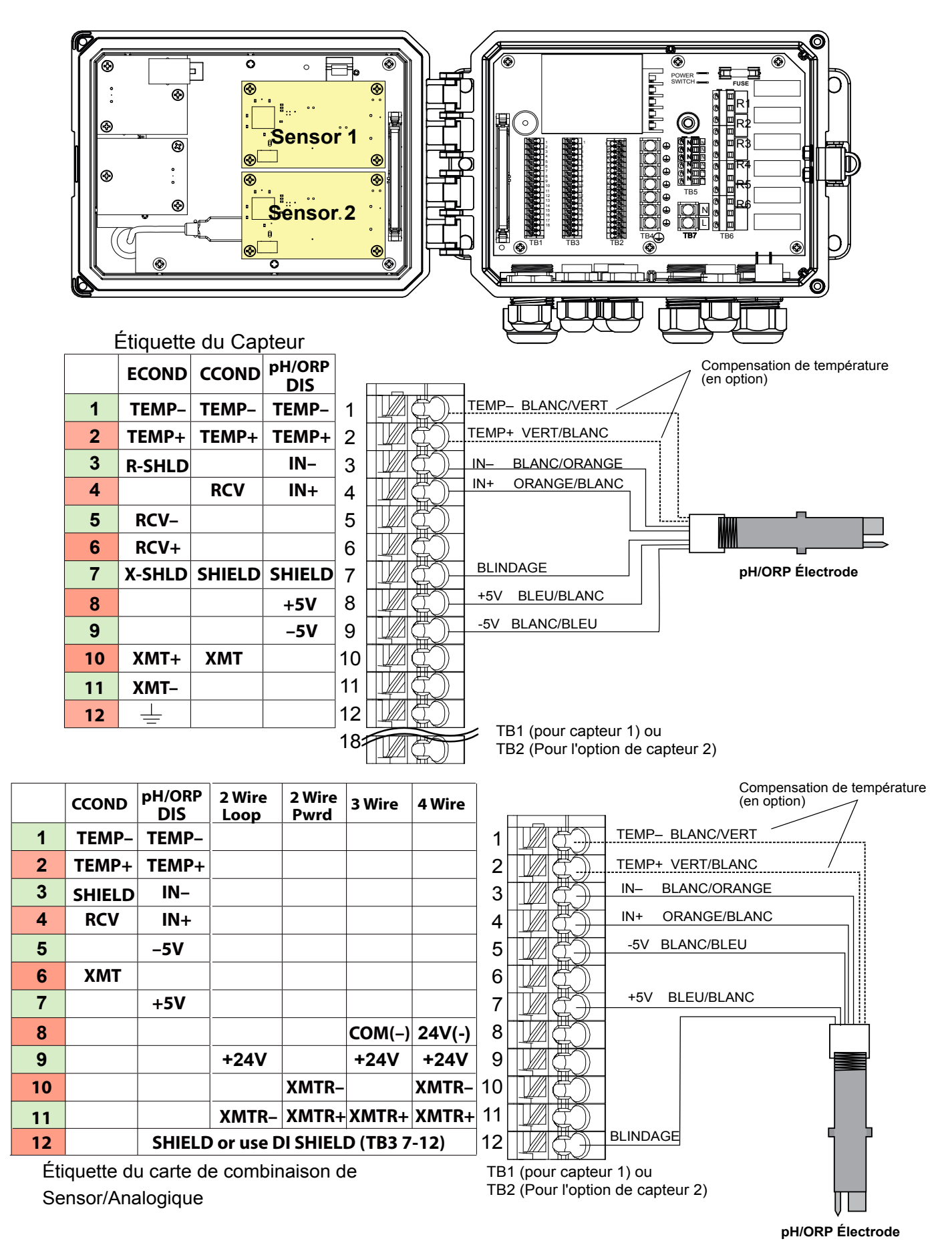

**Figure 9 Câblage des entrées de capteur pH/RedOx**

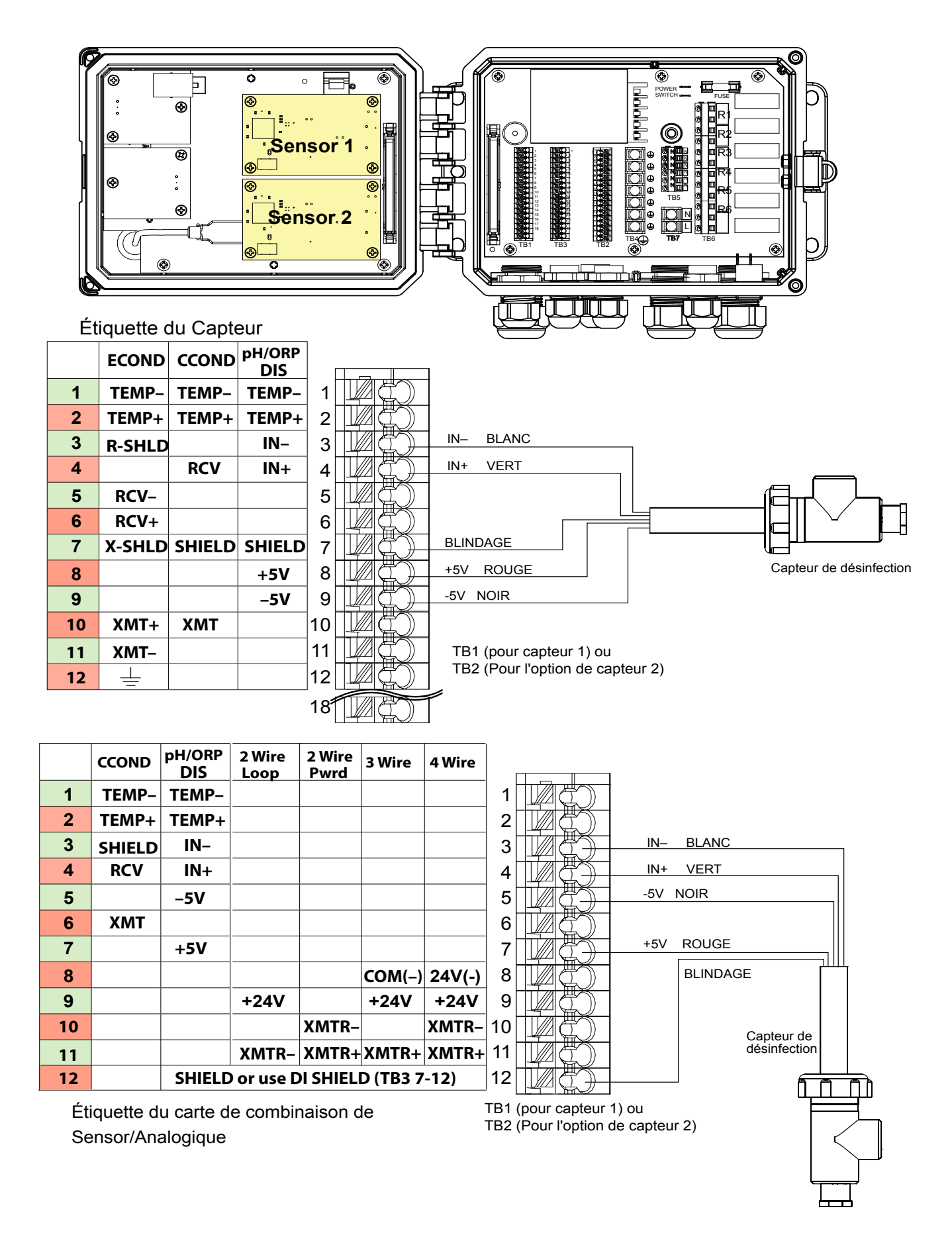

#### **Figure 10 Câblage des entrées de capteur de désinfection**

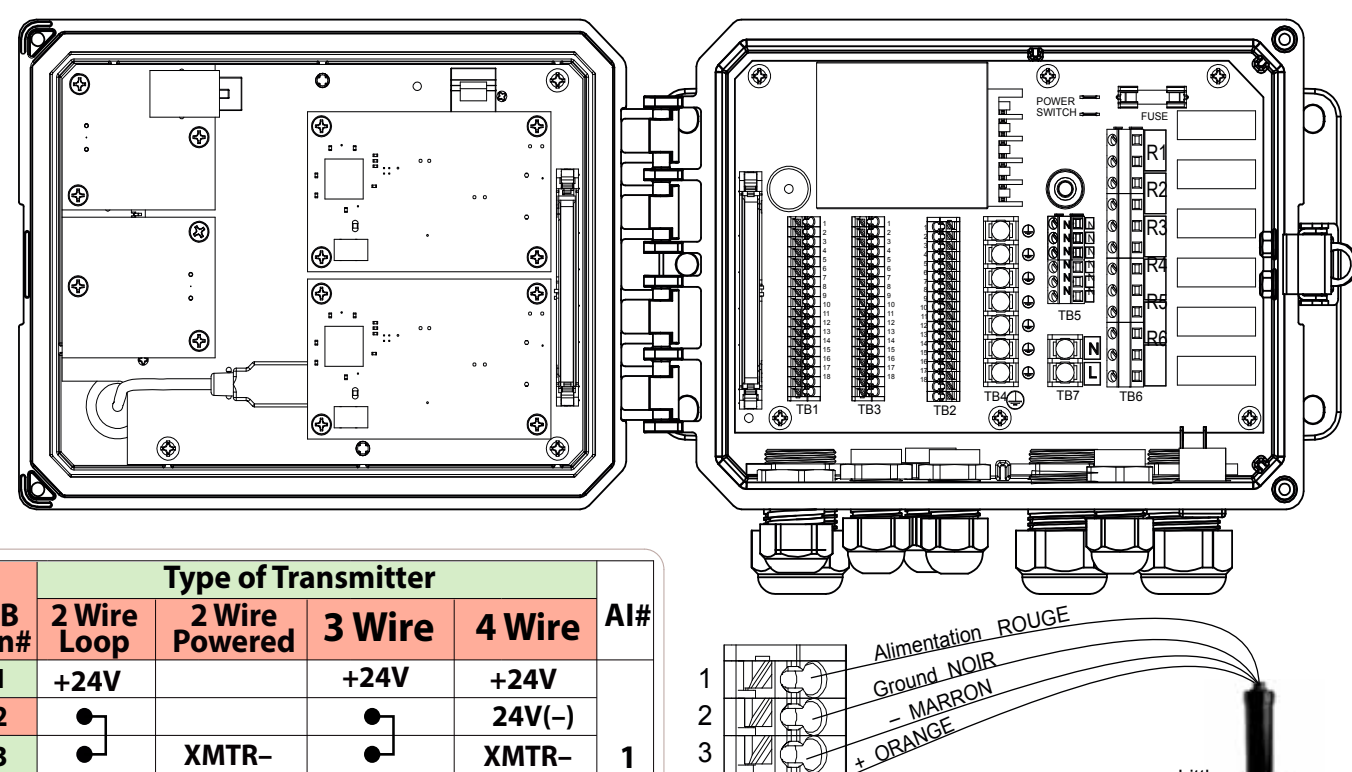

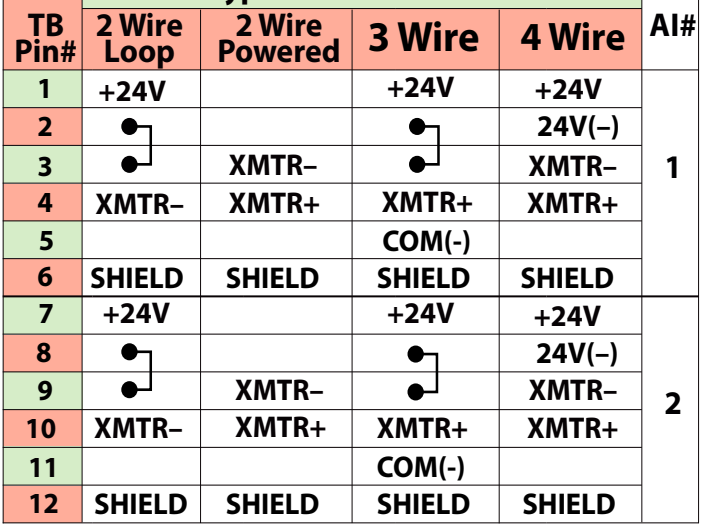

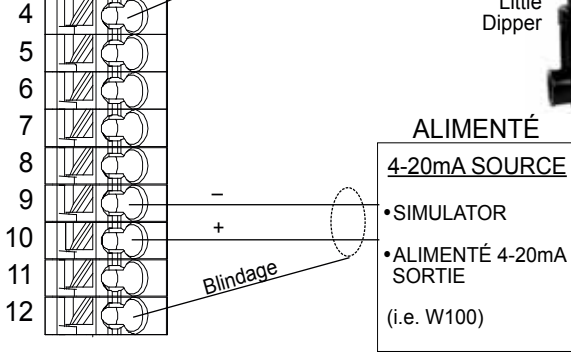

Little

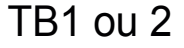

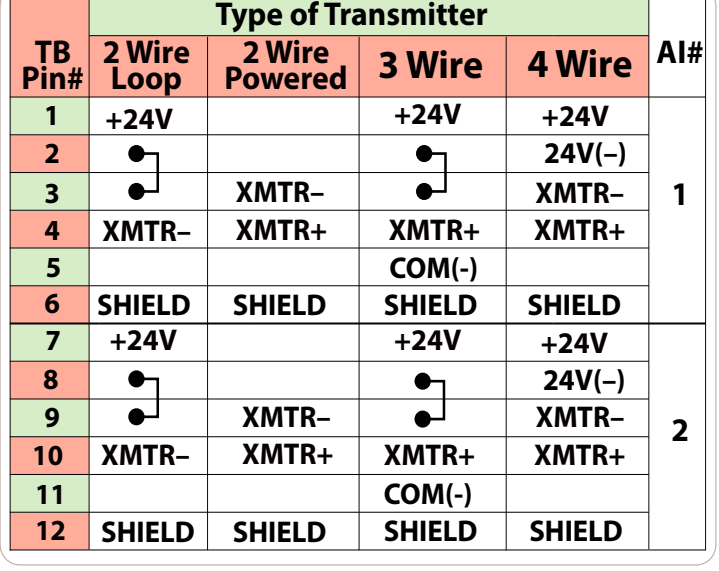

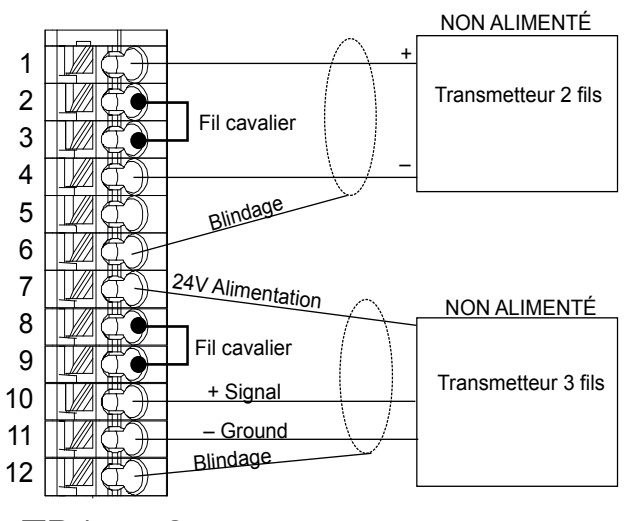

TB1 ou 2

**Figure 11 Câblage des entrées du double capteur 4-20 mA**

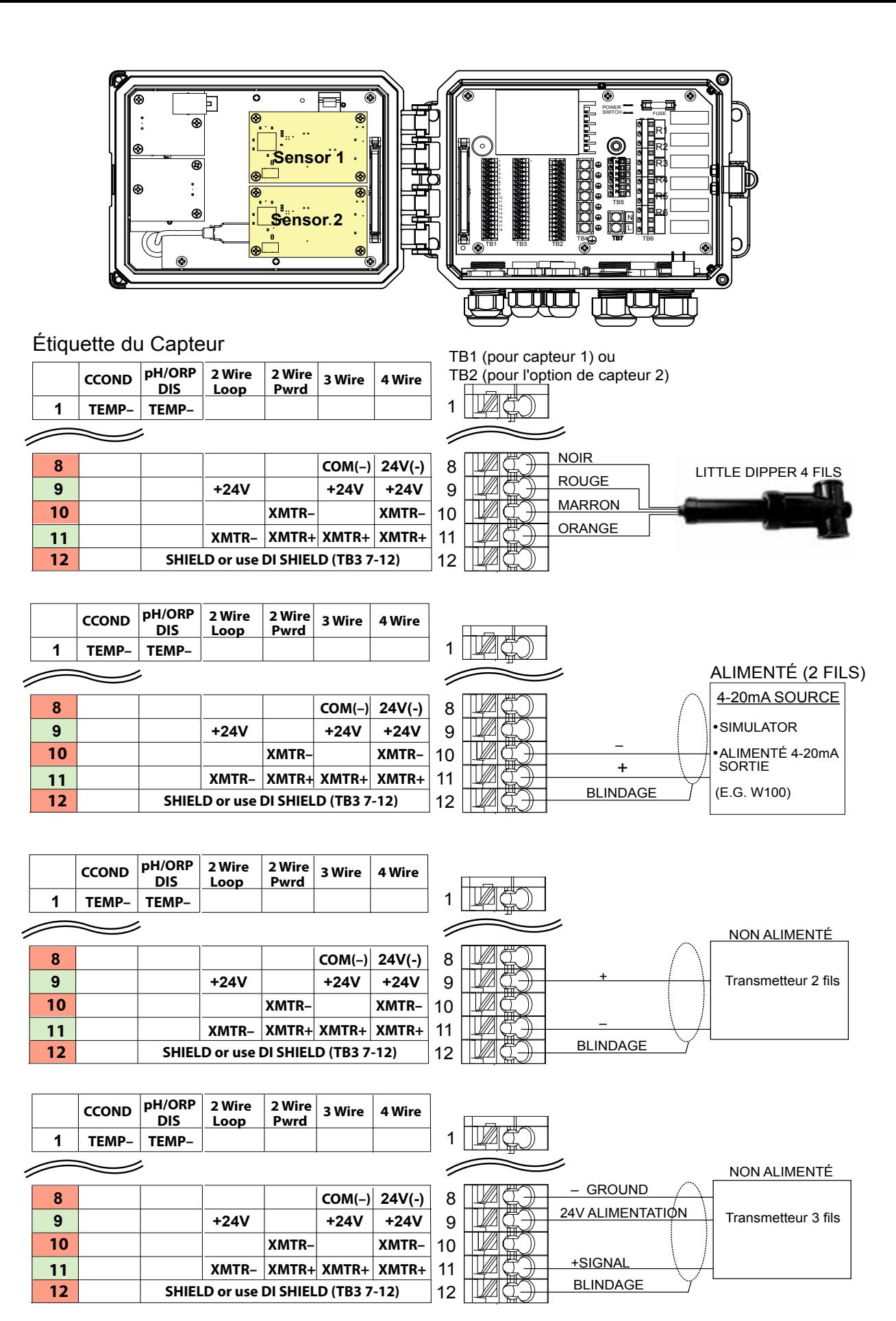

**Figure 11a Câblage des entrées de la carte de combinaison du double capteur 4-20 mA**

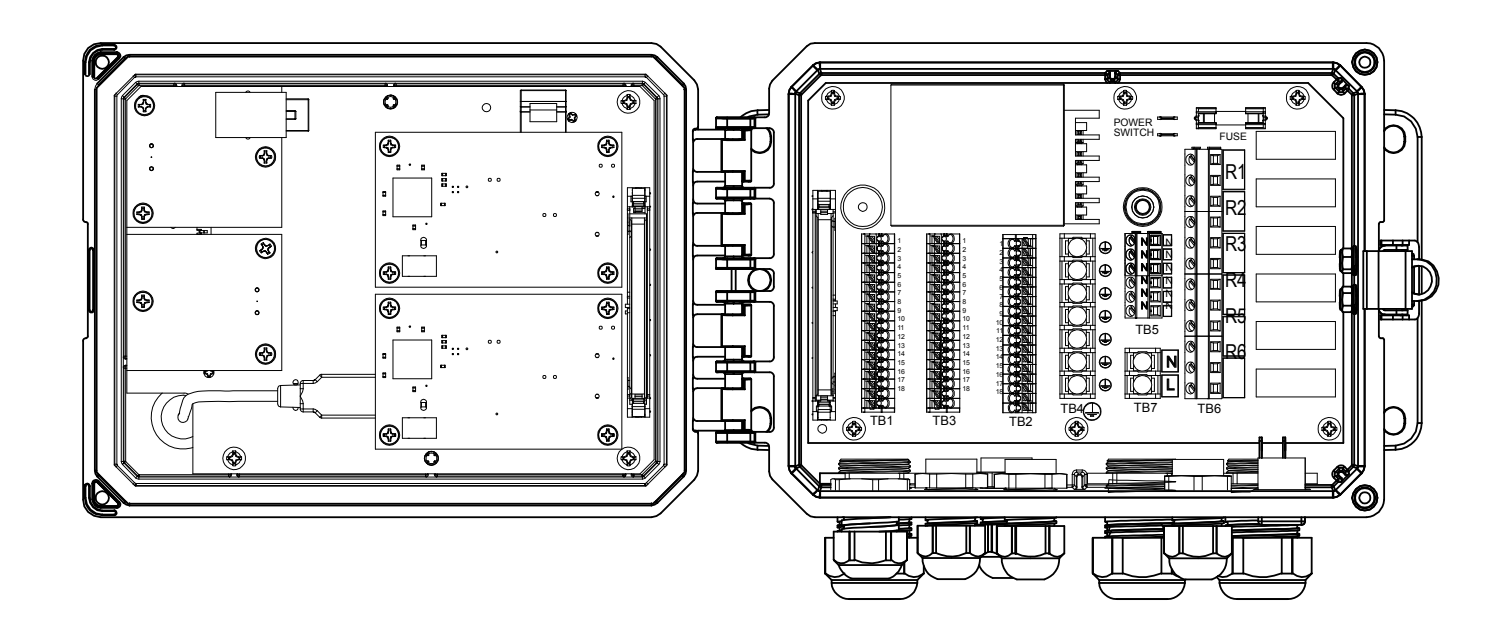

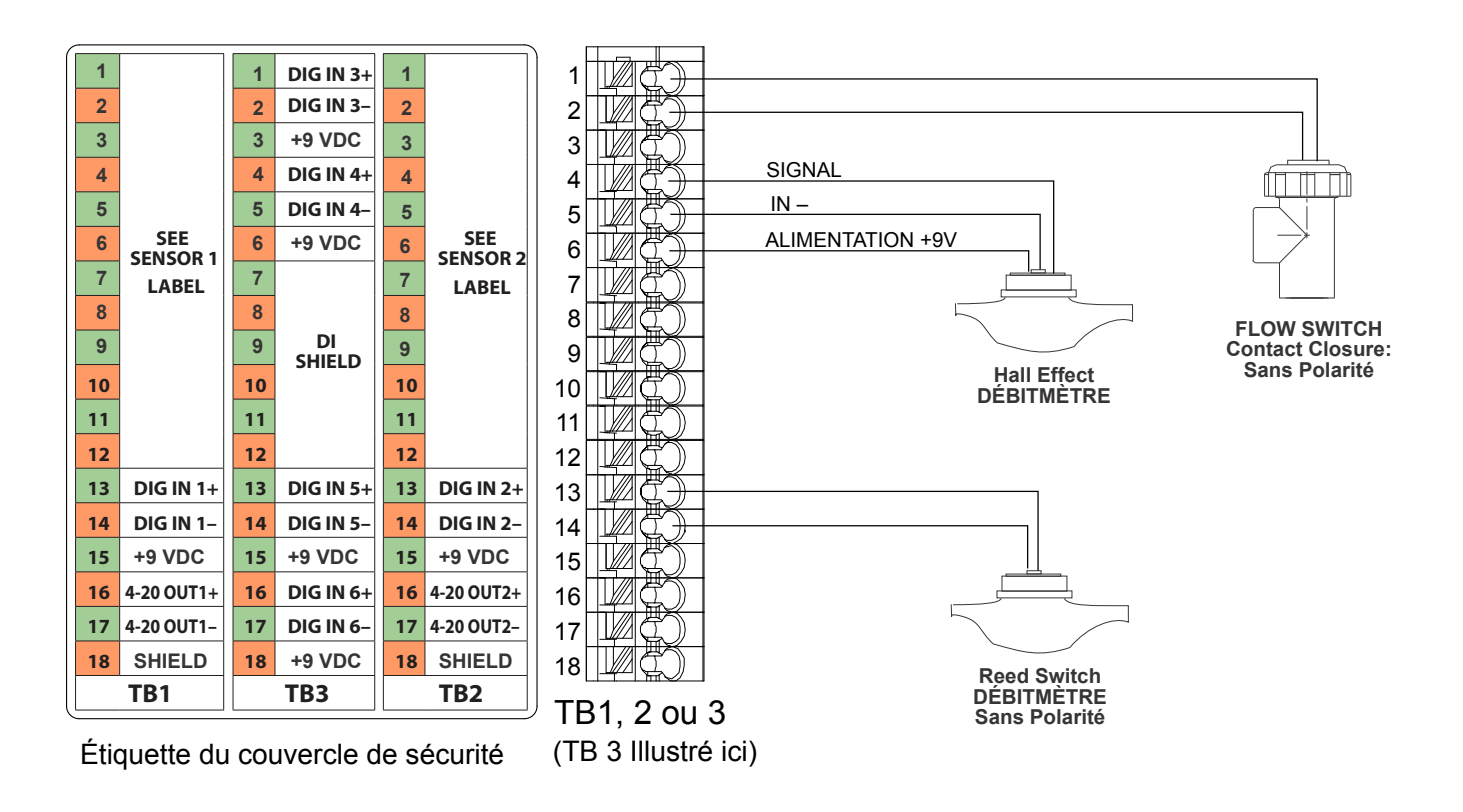

**Figure 12 Câblage des entrées numériques**

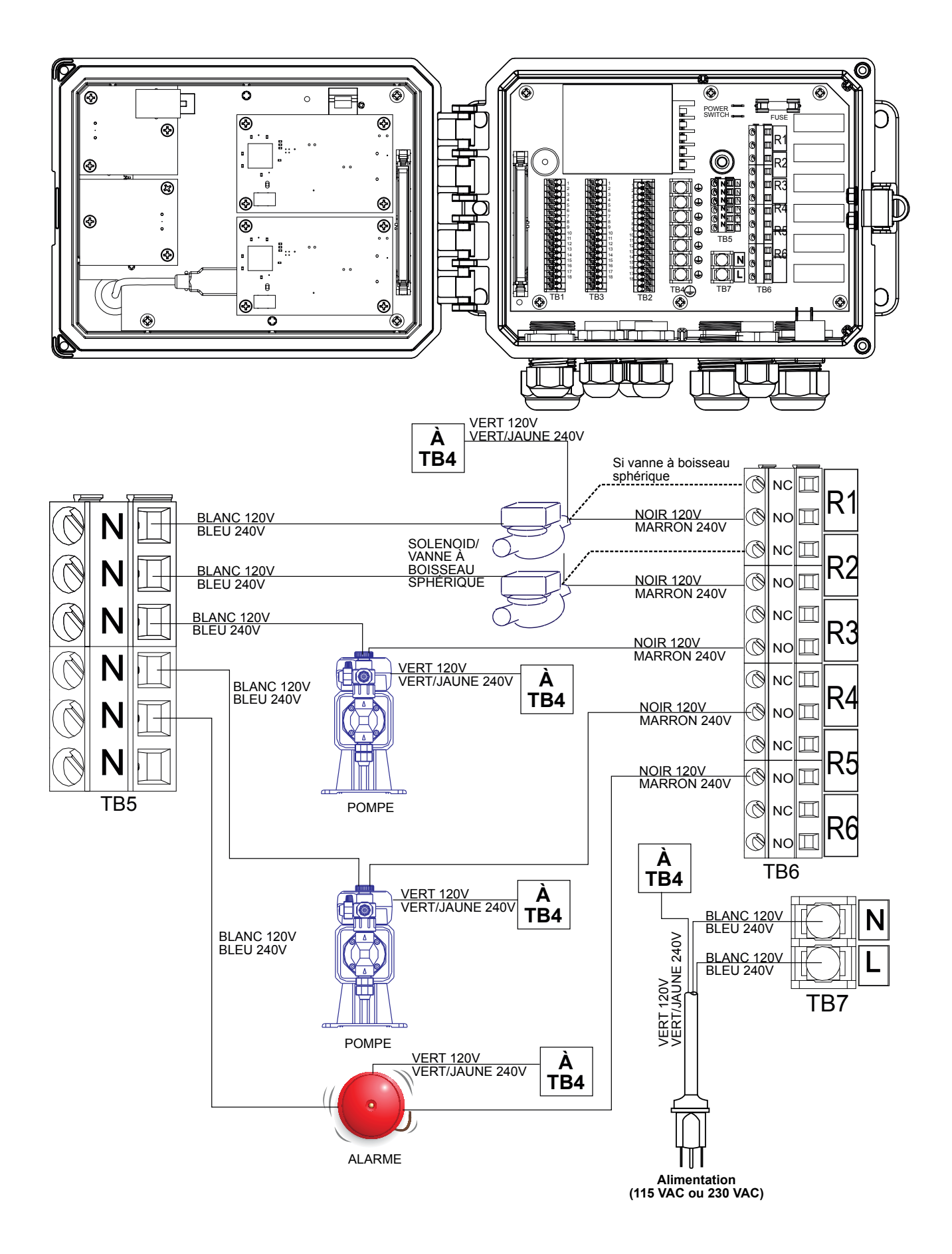

**Figure 13 Câblage des sorties de relais et de l'alimentation secteur du SO600**

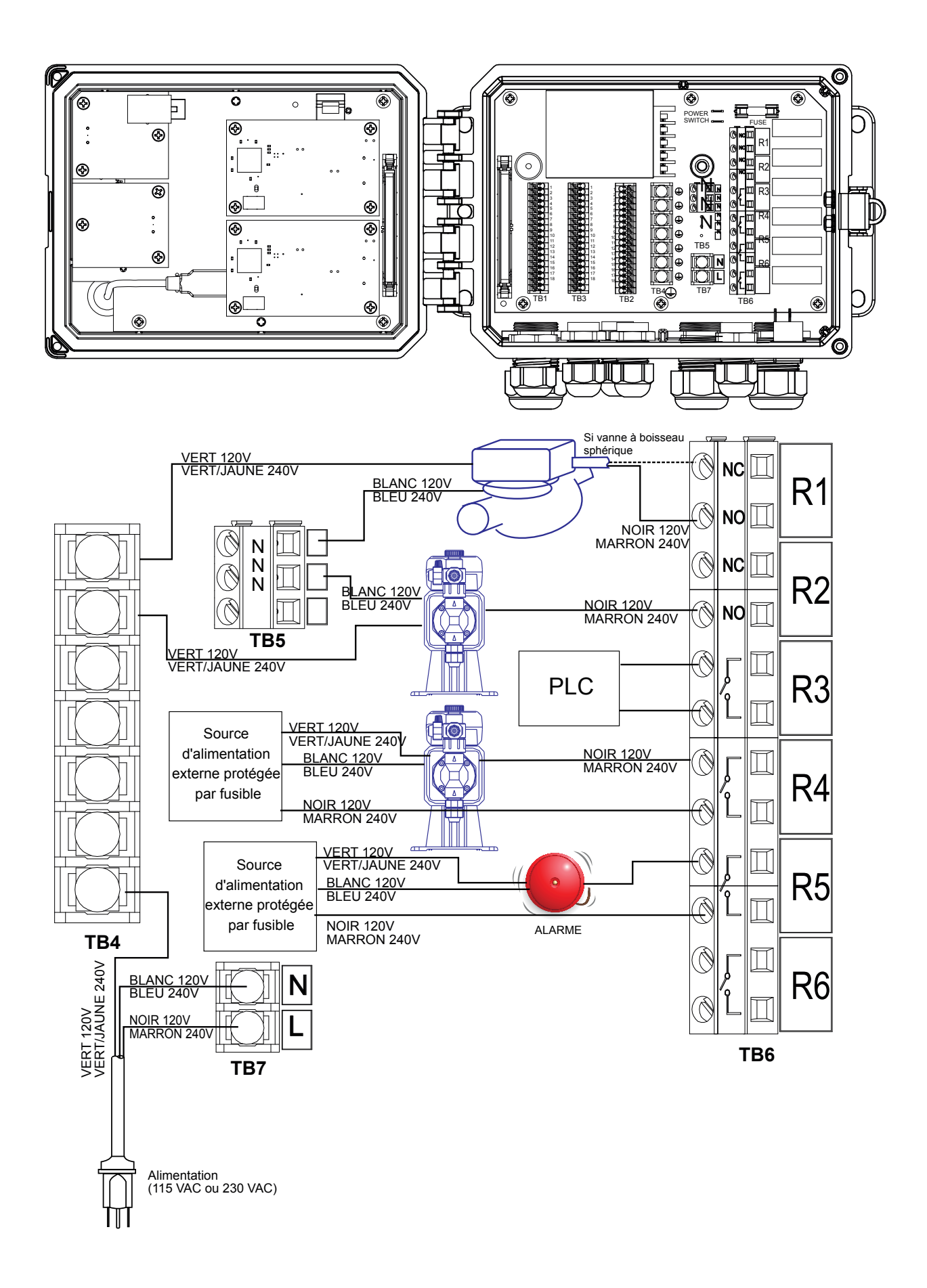

**Figure 14 Câblage des sorties de relais et de l'alimentation secteur du SO610**

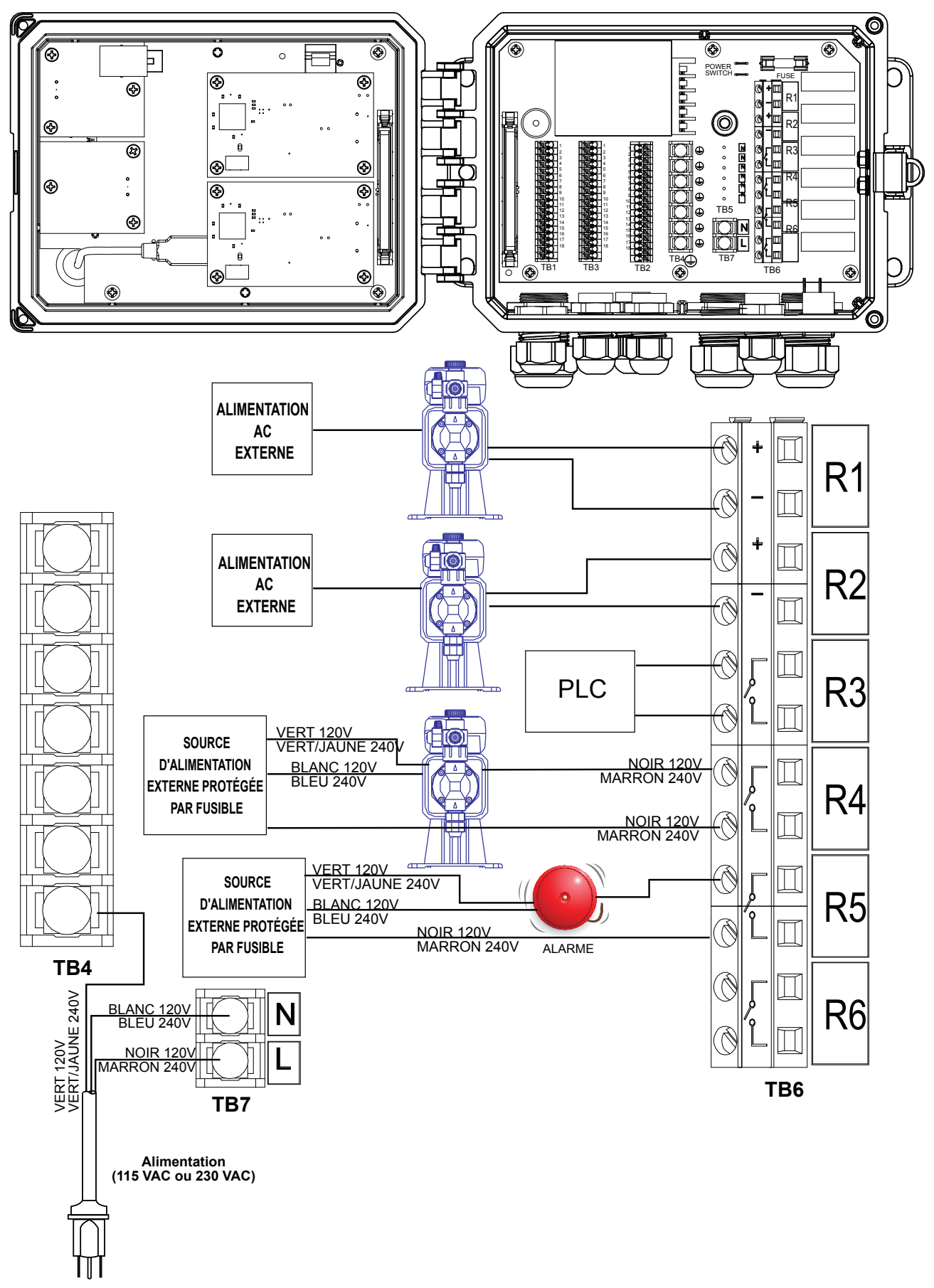

**Figure 15 Câblage des sorties de relais et de l'alimentation secteur du SO620**

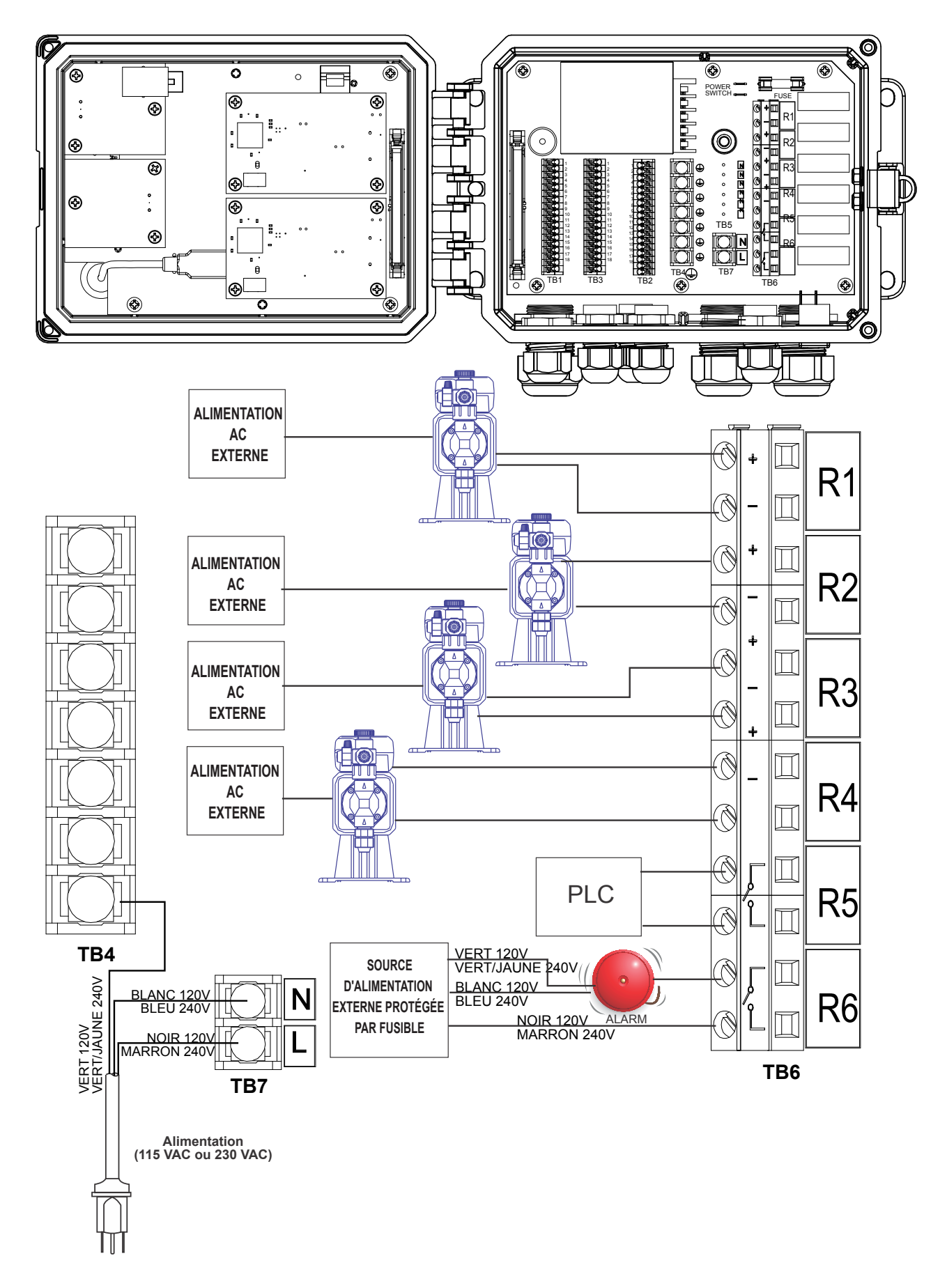

**Figure 16 Câblage des sorties de relais et de l'alimentation secteur du SO640**

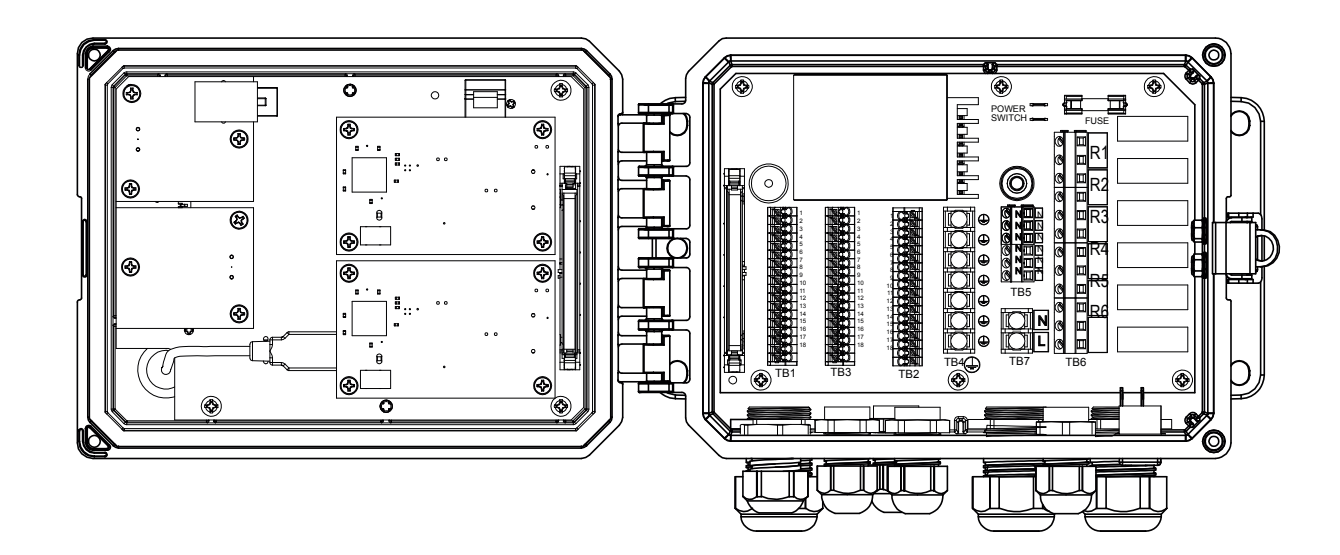

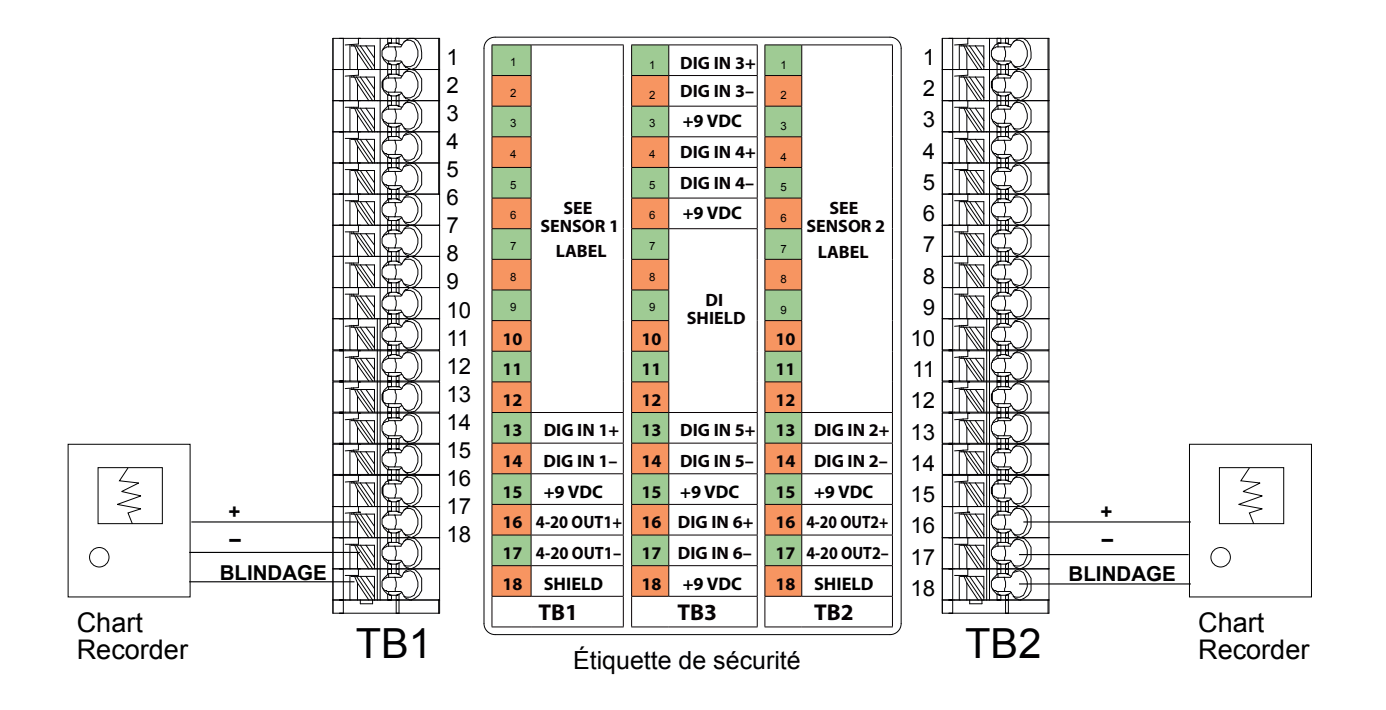

**Figure 17 Câblage des sorties analogiques**

# **4.0 PRÉSENTATION DES FONCTIONS**

## **4.1 Panneau avant**

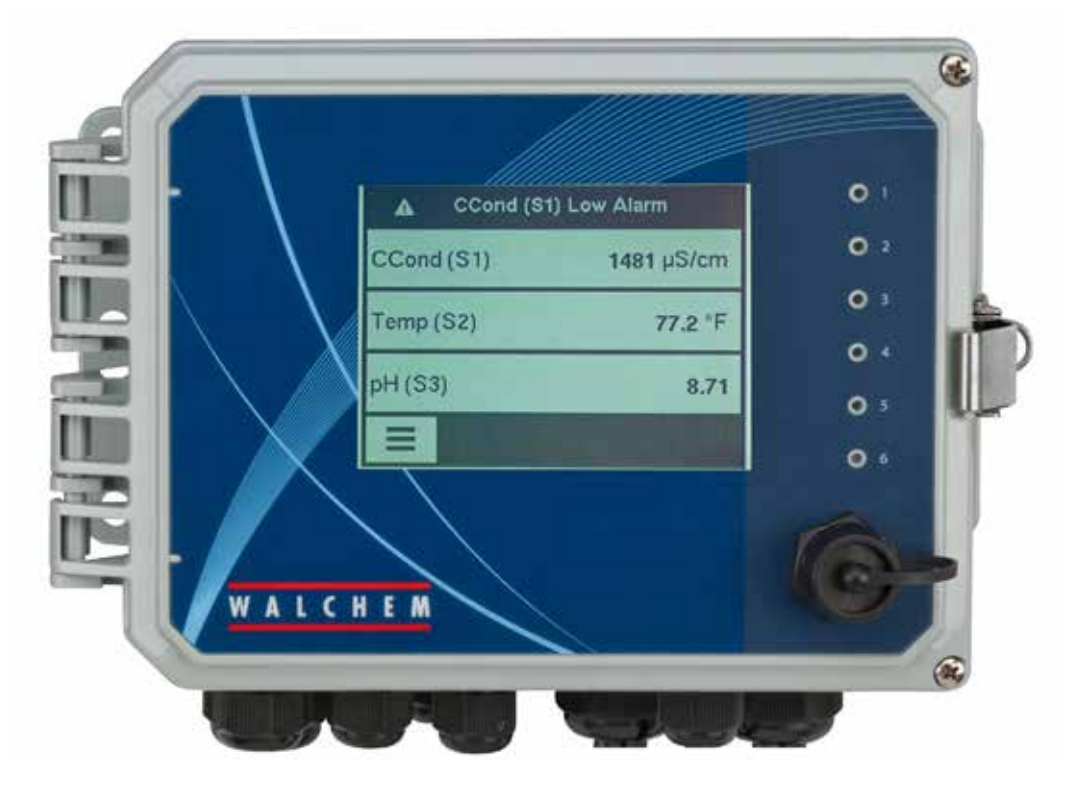

**Figure 18 Panneau avant**

# **4.2 Écran tactile**

Un écran d'accueil s'affiche pendant la mise sous tension du contrôleur. Cet écran affiche une liste définie par l'utilisateur de lectures d'entrée ou d'états de sorties. Appuyer sur n'importe quel élément sur l'écran tactile affichera l'écran de détails de l'élément, où vous pouvez accéder aux menus d'étalonnage et de réglage. Des icônes de flèche permettent de faire défiler vers le haut ou le bas les pages d'entrées supplémentaires s'il y en plus de trois qui sont configurées. L'appui sur l'icône Menu affiche l'écran du menu principal.

Les icônes faciles à identifier en bas des écrans et les zones d'écran encadrées de noir affichent de nouveaux écrans. Sur appui de celles-ci, le noir et le blanc sont inversés pour fournir un retour visuel.

## **4.3 Icônes**

Les icônes suivantes apparaissent dans l'écran d'accueil.

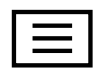

L'icône Menu principal affiche la liste des options de menu décrite ci-après.
Les icônes suivantes apparaissent dans l'écran du menu principal. Appuyez sur l'icône pour accéder aux sélections de menu.

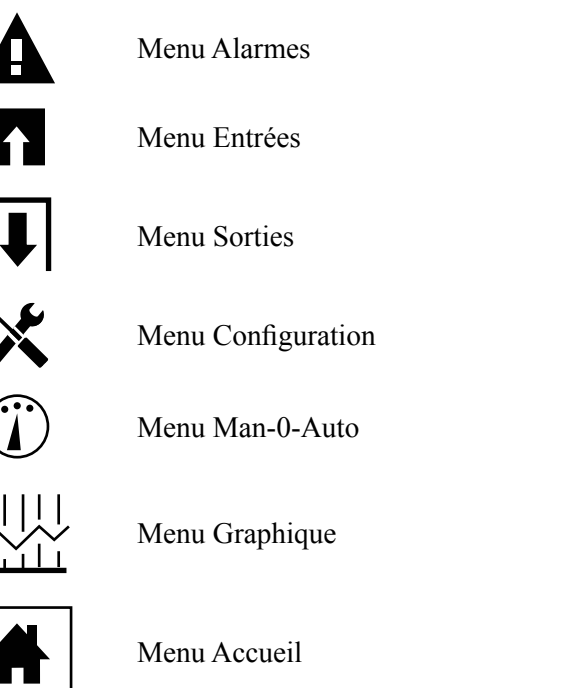

D'autres icônes peuvent apparaître dans les écrans de menu.

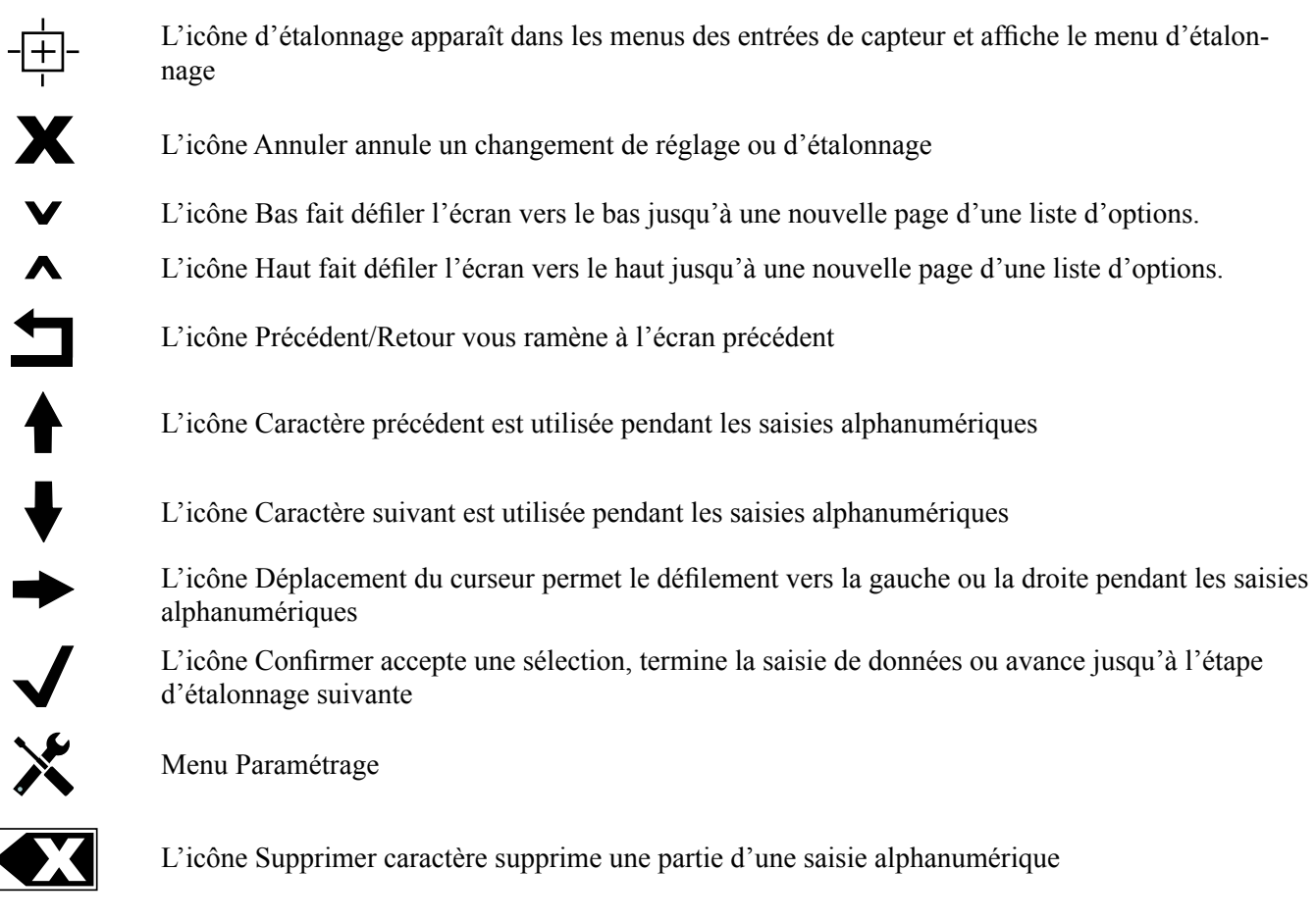

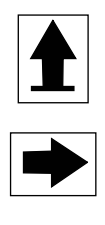

L'icône Maj bascule entre les majuscules et les minuscules dans les écrans de saisie alphabétique

L'icône Écran suivant avance jusqu'à l'étape suivante dans une séquence d'étalonnage. Dans un graphique, elle avance le graphique dans le temps.

L'icône Écran précédent recule d'une étape dans une séquence d'étalonnage. Dans un graphique, elle recule le graphique dans le temps.

# *Présentation de l'utilisation des icônes*

# **Modification de valeurs numériques**

Pour modifier un nombre, accédez au chiffre à modifier à l'aide de l'icône Supprimer caractère. Si le nouveau nombre doit être négatif, commencez par appuyer sur le signe moins, puis utilisez le pavé numérique et le point décimal pour saisir le nombre (pour les nombres qui doivent être des entiers, la décimale est ignorée et la valeur est arrondie à l'entier le plus proche). Une fois que la valeur du nombre est correcte, appuyez sur l'icône Confirmer pour la stocker en mémoire ou sur l'icône Annuler pour rétablir la valeur précédente du nombre et revenir en arrière.

# **Modification de noms**

Pour modifier le nom qui identifie une entrée ou une sortie, accédez au caractère à modifier à l'aide de l'icône Déplacement du curseur, puis modifiez-le à l'aide de l'icône Caractère précédent ou Caractère suivant. Les lettres majuscules et minuscules, les chiffres, l'espace blanc, le point ainsi que les symboles plus et moins sont disponibles. Déplacez le curseur vers la droite et modifiez chaque caractère. Une fois que le mot est correct, appuyez sur l'icône Entrée pour le stocker en mémoire ou sur l'icône Annuler pour rétablir l'ancien mot et revenir en arrière.

### **Sélection dans une liste**

Vous sélectionnez le type de capteur, les unités de mesure d'une entrée ou le mode de contrôle d'une sortie en opérant une sélection dans une liste d'options disponibles. Appuyez sur l'icône Haut ou Bas le cas échéant pour trouver l'option souhaitée, puis appuyez sur l'option pour la mettre en surbrillance. Appuyez sur l'icône Confirmer pour stocker la nouvelle option en mémoire ou sur l'icône Annuler pour conserver l'ancienne valeur de la sélection et revenir en arrière.

### **Mode relais Manuel-Arrêt-Auto**

Appuyez sur le mode de relais souhaité. En mode Manuel, la mise sous tension du relais est forcée pendant une durée spécifiée et une fois celle-ci écoulée, le relais retrouve son état précédent ; en mode Arrêt, le relais demeure hors tension jusqu'à ce que ce mode soit désactivé ; en mode Auto, le relais réagit aux points de consigne du contrôle. Appuyez sur l'icône Retour pour revenir en arrière dans les réglages de relais.

# **Menus Voies de Verrouillage et Activer Avec Sorties**

Pour sélectionner les entrées numériques ou les relais qui verrouillent ce relais (Voies de Verrouillage) ou les entrées numériques ou les relais qui forcent l'activation de ce relais (Activer Avec Sorties), appuyez sur le(s) numéro(s) d'entrée ou de relais. L'arrière-plan de l'élément sélectionné devient noir. Une fois les sélections terminées, appuyez sur l'icône Confirmer pour accepter les modifications ou sur l'icône Annuler pour rétablir les réglages précédents des sélections et revenir en arrière.

# **4.4 Démarrage**

# *Démarrage initial*

Une fois que le boîtier est fixé et que l'unité est câblée, le contrôleur est prêt pour le démarrage. Raccordez le contrôleur à l'alimentation secteur et placez l'interrupteur d'alimentation sur la position de marche pour alimenter l'unité en tension. L'écran affiche brièvement le numéro de modèle, puis revient à l'affichage normal du résumé (Accueil). Consultez la section 5 ci-dessous pour en savoir plus sur chaque réglage.

Pour revenir à l'affichage du résumé, appuyez sur l'icône Menu principal puis sur l'icône Accueil.

# *Menu Paramétrage (voir la section 5.4)*

### **Choix de la langue**

Appuyez sur l'icône Paramètres de configuration. Appuyez sur Paramètres globaux. Appuyez sur l'icône Bas jusqu'à ce que le terme anglais « Language » s'affiche, puis appuyez dessus. Appuyez sur l'icône Bas jusqu'à ce que votre langue s'affiche, puis appuyez dessus. Appuyez sur l'icône Confirmer pour afficher tous les menus dans votre langue.

### **Réglage de la date (le cas échéant)**

Appuyez sur l'icône Haut ou Bas jusqu'à ce que Date s'affiche, puis appuyez dessus. Appuyez sur l'icône Déplacement du curseur pour mettre Jour en surbrillance, puis utilisez le pavé numérique pour modifier la date. Appuyez sur l'icône Confirmer pour accepter la modification.

### **Réglage de l'heure (le cas échéant)**

Appuyez sur l'icône Haut ou Bas jusqu'à ce que Heure s'affiche, puis appuyez dessus. Appuyez sur l'icône Déplacement du curseur pour mettre en surbrillance le chiffre à modifier, puis utilisez le pavé numérique pour modifier l'heure. Appuyez sur l'icône Confirmer pour accepter la modification.

### **Définition des unités de mesure générales**

Appuyez sur l'icône Haut ou Bas jusqu'à ce que Unités globales s'affiche, puis appuyez dessus. Appuyez sur les unités souhaitées. Appuyez sur l'icône Confirmer pour accepter la modification.

### **Définition des unités de mesure de température**

Appuyez sur l'icône Haut ou Bas jusqu'à ce que Unités de la température s'affiche, puis appuyez dessus. Appuyez sur les unités souhaitées. Appuyez sur l'icône Confirmer pour accepter la modification.

Appuyez sur l'icône Menu principal. Appuyez sur l'icône Entrées.

# **VUE D'ENSEMBLE DU MENU PRINCIPAL/ECRAN D'ACCUEIL**

ÉCRAN D'ACCUEIL

ण

Δ

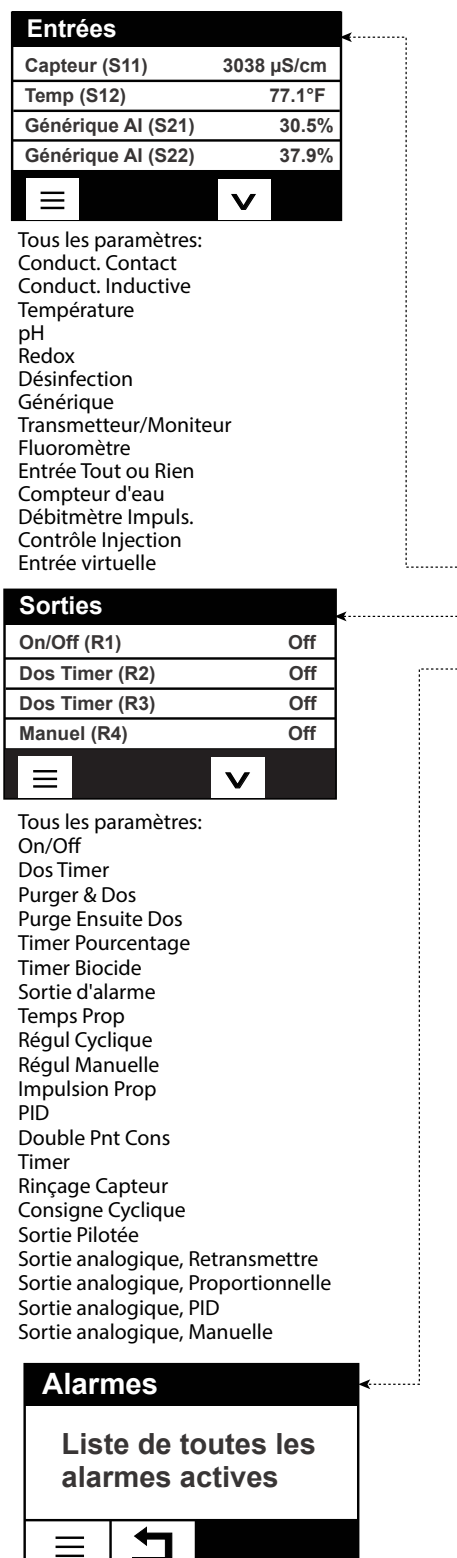

#### **FlOTTEUR (D1) Aucun Débit Config CCond (S11)** 3041 µS/cm **Paramètres Globaux Temp (S12) 77.0°F Paramètres de Sécurité Paramètres Réseau Flotteur (D1) Aucun Débit Configuration Réseau**  $\mathbf v$ Plus de paramètres:<br>
MENU PRINCIPAL PRINCIPAL Communications à l Communications à Distance (Modbus) Paramètres Rapports Email  **Menu Principal 09:19:01 14-Mar-2017**  Paramètres d'affichage Transferts de Fichiers **Entrées Config** Détails du Régulateur **Sorties** Ф **Man-O-Auto > Man-O-Auto Alarmes** 隈 **Graphique R1 R2 R3 R4 R5 R6 Hand Off Auto** À ÉCRAN D'ACCUEIL ↥ **CCond (S11) On/Off (R2)**  µS/cm3036 3035 3033 3032 3031 14-Nov 10.35 10.40 10.45  $\times$ 10 Minutes  **Paramètres Graphiques Plage de Temps 10 Minutes** Capteur **Entrée/Sortie TOR 30 Minutes Limite Basse de L'axe 1 Heure Limite Haute de L'axe 2½ Heures**  $\mathbf{X}$   $\mathbf{V}$   $\mathbf{V}$  $\checkmark$  $\checkmark$ *Plus de paramètres: Plus de paramètres:* 1 Semaine Plage de Temps 12 Heures 2 Semaines<br>1 Jour 4 Semaines 4 Semaines ½ Semaine

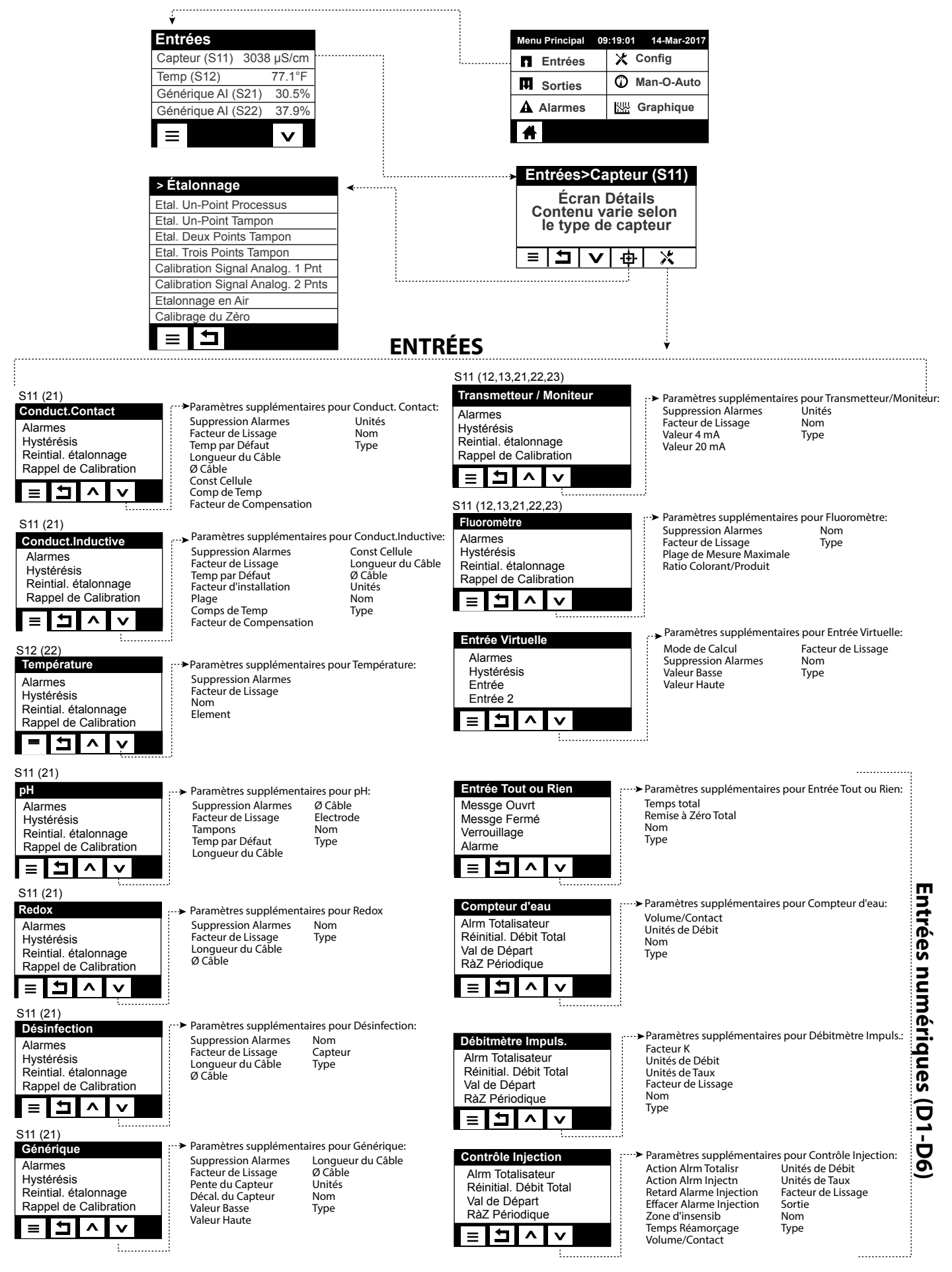

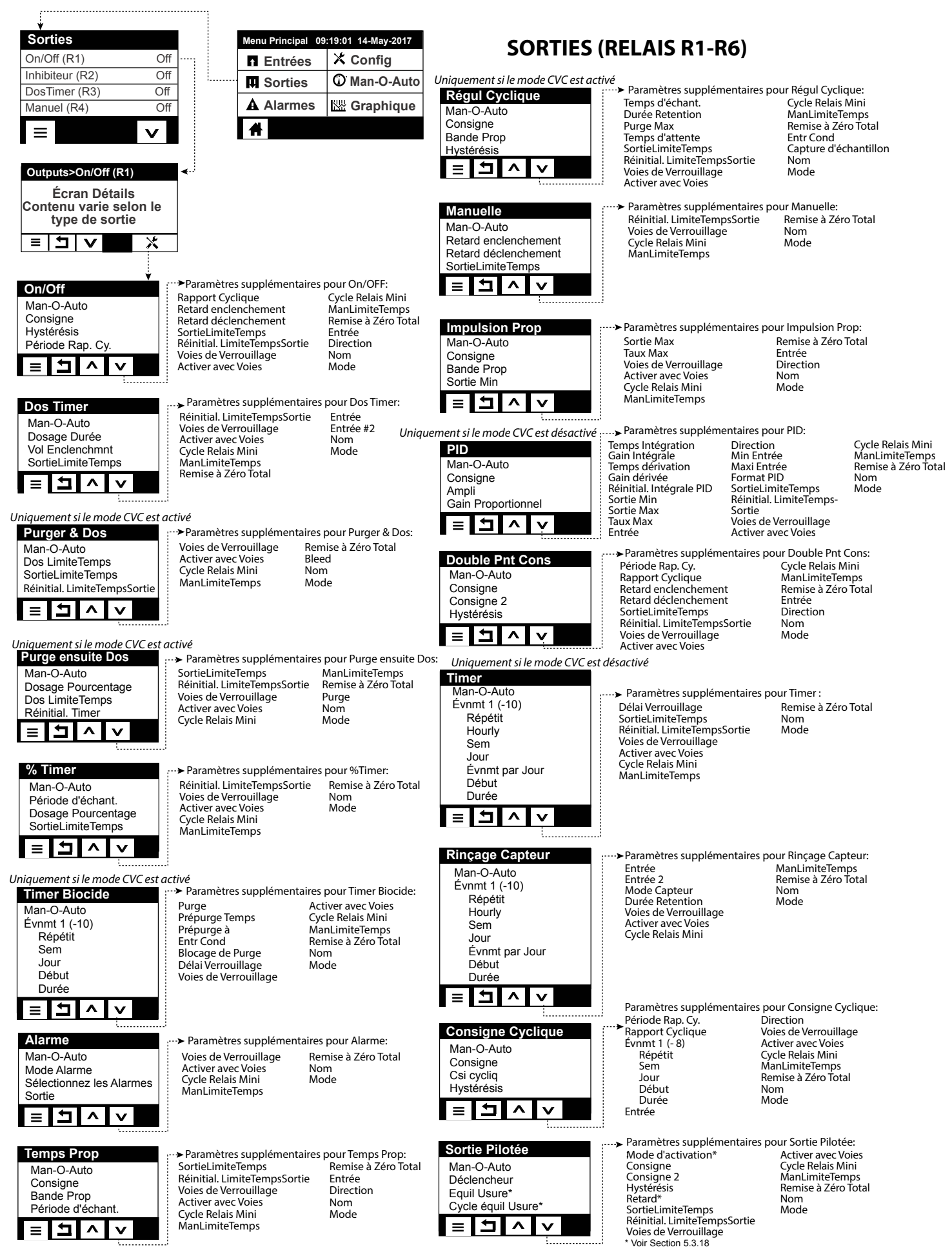

# **SORTIES (ANALOGIQUE A1-A2)**

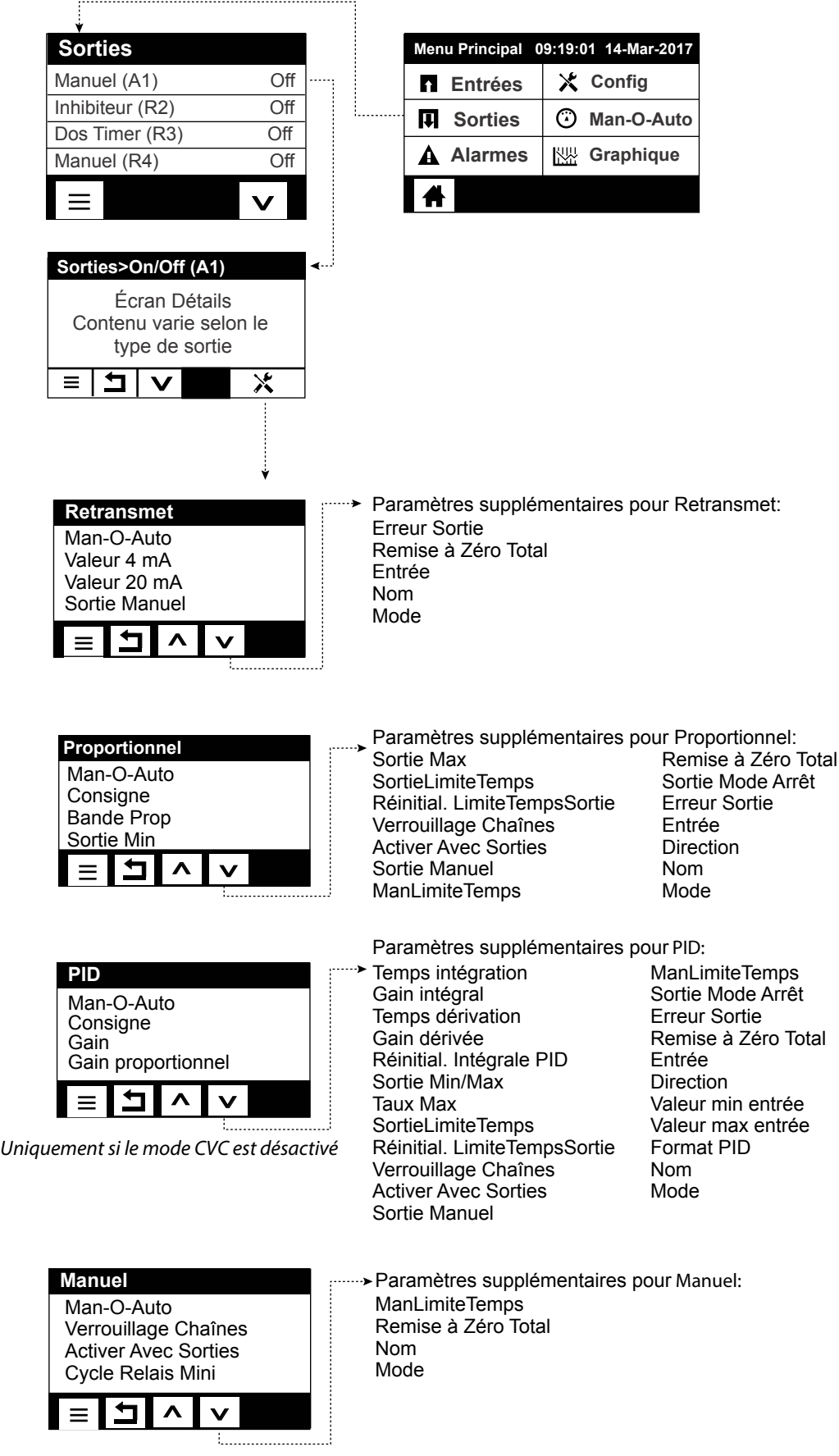

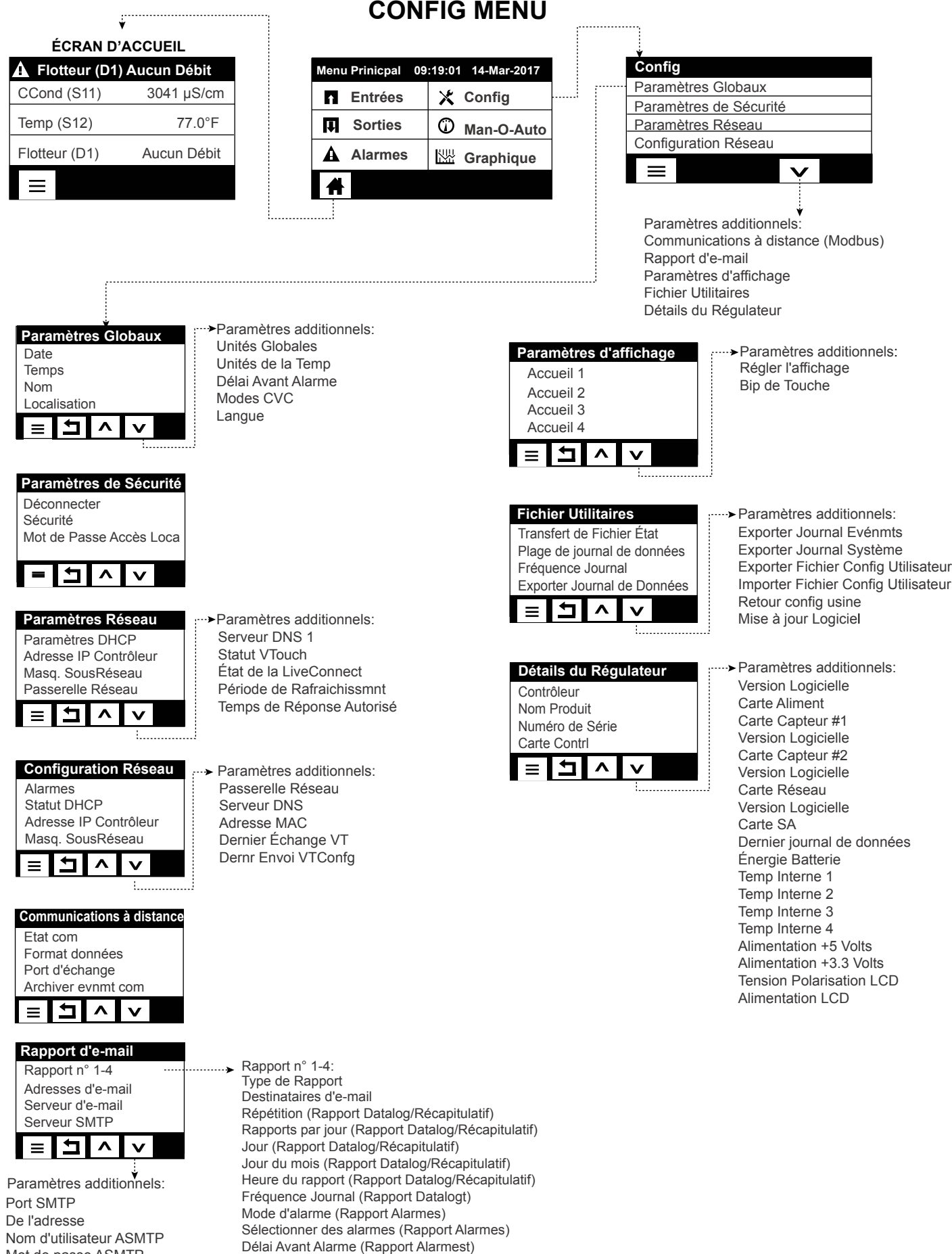

40

Mot de passe ASMTP

# *Entrées (voir la section 5.2)*

### **Programmation des réglages pour chaque entrée**

L'entrée de capteur S11 s'affiche. Appuyez dessus pour accéder à l'écran des détails. Appuyez sur l'icône Paramétrage. Si le nom du capteur ne décrit pas le type de capteur qui est connecté, appuyez sur l'icône Bas jusqu'à ce que Type s'affiche. Appuyez sur le champ Type. Appuyez sur l'icône Bas jusqu'à ce que le type correct de capteur s'affiche, puis appuyez dessus pour le mettre en surbrillance. Appuyez sur l'icône Confirmer pour accepter la modification. Vous revenez à l'écran Paramétrage. Définissez les autres réglages S1. Pour les capteurs de désinfection, choisissez le capteur exact dans le menu Capteur. Pour les capteurs de conductivité à contact, entrez la constante de cellule. Sélectionnez les unités de mesure. Entrez les points de consigne d'alarme et la Hystérésis d'alarme. Spécifiez la température par défaut à utiliser pour la compensation de température automatique quand le signal de température n'est pas valide.

Une fois les réglages S11 terminés, appuyez sur l'icône Retour jusqu'à ce que la liste des entrées s'affiche. Appuyez sur l'icône Bas et répétez la procédure pour chaque entrée.

L'élément d'entrée de température S12 doit être défini correctement une fois que le type de capteur S11 est sélectionné. Si ce n'est pas le cas, sélectionnez l'élément de température correct, puis définissez les points de consigne d'alarme et la Hystérésis d'alarme. Les capteurs génériques, RedOx et de désinfection ne possèdent pas de signaux de température et sont préréglés sur l'option Non affecté.

Pour étalonner la température, revenez à l'écran Détails S12, appuyez sur l'icône Étalonnage, puis appuyez sur l'icône Entrée pour effectuer un étalonnage. Si une des cartes d'entrée et une double carte analogique (signal de 4-20 mA), sélectionnez le type de capteur qui sera connecté. Sélectionnez Fluoromètre si un capteur Little Dipper 2 est connecté. Sélectionnez Moniteur si le dispositif peut être étalonné de lui-même et si l'étalonnage du SO600 s'effectue uniquement en unités de mA. Sélectionnez Transmetteur si le dispositif connecté ne peut pas être étalonné de lui-même et si le SO600 doit être utilisé pour effectuer l'étalonnage en unités de mesure d'ingénierie.

Si un contacteur de débit ou de niveau de liquide est connecté, D1 à D6 (celle à laquelle le dispositif est connecté) doit être réglé sur le type État Entrée Num. (si aucun contacteur n'est connecté, sélectionnez Aucun Capteur). Définissez l'état qui peut verrouiller des sorties de contrôle (consultez la section Paramétrage des sorties pour programmer les éventuelles sorties qui seront verrouillées par le contacteur). Définissez l'état, le cas échéant, qui génère une alarme

Si un débitmètre à palettes ou à tête de contact est connecté, D1 à D6 (celle à laquelle le dispositif est connecté) doit être réglé sur ce type (si aucun débitmètre n'est connecté, sélectionnez Aucun Capteur). Définissez les unités de mesure, le volume/contact ou le facteur K, etc.

### **Étalonnage du capteur**

Pour étalonner le capteur, revenez à la liste des entrées, appuyez sur le capteur à étalonner, appuyez sur l'icône Étalonnage, puis sélectionnez une des routines d'étalonnage. Pour les capteurs de désinfection et génériques, commencez avec Calibrage du Zéro. Pour la conductivité inductive, commencez avec Etalonnage en Air. Consultez la section 5.2.

Appuyez sur l'icône Menu principal. Appuyez sur l'icône Sorties.

# *Sorties (voir la section 5.3)*

### **Programmation des réglages pour chaque sortie**

La sortie de relais R1 s'affiche. Appuyez sur le champ du relais pour accéder à l'écran des détails. Appuyez sur l'icône Paramétrage. Si le nom du relais ne décrit pas le mode de contrôle souhaité, appuyez sur l'icône Bas jusqu'à ce que le champ Mode s'affiche. Appuyez sur le champ Mode. Appuyez sur l'icône Bas jusqu'à ce que le mode de contrôle correct s'affiche, puis appuyez sur l'icône Confirmer pour accepter la modification. Vous revenez à l'écran Paramétrage. Définissez les autres réglages R1.

Si vous souhaitez verrouiller la sortie avec un contacteur de débit ou l'activation d'une autre sortie, accédez au menu Voies de Verrouillage et sélectionnez le canal d'entrée ou de sortie qui verrouille cette sortie.

Par défaut, la sortie est en mode Arrêt, ce qui signifie qu'elle ne réagit pas aux réglages. Une fois que tous les réglages de cette sortie sont terminés, accédez au menu Man-O-Auto et réglez-le sur Auto.

Répétez la procédure pour chaque sortie.

# *Démarrage normal*

Une fois que vos points de consigne sont mémorisés, le démarrage est extrêmement simple. Vérifiez simplement l'alimentation en produits chimiques, mettez le contrôleur sous tension et étalonnez-le si nécessaire pour commencer le contrôle.

# **4.5 Arrêt**

Pour arrêter le contrôleur, placez simplement l'interrupteur d'alimentation sur la position d'arrêt. La programmation est conservée en mémoire. Il est important que l'électrode pH/RedOx demeure mouillée. Si vous prévoyez que l'arrêt durera plus d'un jour et s'il est possible que l'électrode sèche, retirez-la du T et stockez-la dans l'eau de la tour de refroidissement ou une solution tampon avec un pH 4. Évitez de stocker les électrodes pH/RedOx à des températures inférieures à zéro, car le gel peut briser le verre.

# **5.0 FONCTIONNEMENT à l'aide de l'écran tactile**

Ces unités assurent un contrôle permanent tant qu'elles sont alimentées en tension. La programmation s'effectue à l'aide de l'écran tactile ou de la connexion Ethernet en option. Consultez la section 6.0 pour obtenir des instructions sur Ethernet.

Pour voir les relevés de chaque capteur ou une quelconque liste de paramètres définie par l'utilisateur, appuyez sur l'icône Accueil. Les menus de chacun de ces paramètres sont accessibles directement en appuyant sur le paramètre.

N'oubliez pas que l'unité continue de contrôler même pendant que vous naviguez dans les menus.

Appuyez sur l'icône Menu principal  $\equiv$  à partir de la page d'accueil pour accéder à tous les réglages. La structure de menu est divisée en alarmes, entrées et sorties. Le menu Configuration comprend des réglages généraux tels que l'horloge, la langue, etc., qui ne sont associés à aucune entrée ou sortie. Chaque entrée possède son propre menu d'étalonnage et de sélection des unités le cas échéant. Chaque sortie possède son propre menu de configuration qui inclut des points de consigne, des valeurs de programmateur et des modes de fonctionnement selon les besoins.

# **5.1 Menu Alarmes**

Appuyez sur l'icône Alarmes pour afficher une liste des alarmes actives. S'il y a plus de six alarmes actives, l'icône Bas s'affiche ; appuyez dessus pour afficher la page d'alarmes suivantes.

Appuyez sur l'icône Menu principal pour revenir à l'écran précédent.

# **5.2 Menu Entrées**

Appuyez sur l'icône Entrées pour afficher une liste de toutes les entrées numériques et les entrées de capteur. Appuyez sur l'icône Bas pour faire défiler la liste des entrées vers le bas, sur l'icône Haut pour la faire défiler vers le haut et sur l'icône Menu principal pour revenir à l'écran précédent.

Appuyez sur l'entrée pour accéder aux détails de cette entrée, à son étalonnage (si applicable) et à ses réglages.

# **Détails d'entrée de capteur**

Les détails de n'importe quel type d'entrée de capteur incluent le relevé de valeur courant, les alarmes, le signal brut (non étalonné), le type de capteur ainsi que le gain d'étalonnage et le décalage. Si le capteur est équipé d'une fonction de compensation de température automatique, la valeur de température et les alarmes du capteur, le relevé de la valeur de résistance de température ainsi que le type d'élément de température requis sont également affichés dans un menu d'entrée de capteur séparé.

# **Étalonnage**

Appuyez sur l'icône Étalonnage pour étalonner le capteur. Sélectionnez l'étalonnage à réaliser : Étalonnage du procédé en un point, du tampon en un point ou du tampon en deux points. Toutes les options d'étalonnage ne sont pas disponibles avec tous les types de capteur.

# *Étalonnage du procédé en un point*

### **Nouvelle valeur**

Entrez la valeur réelle du procédé comme déterminée par un autre appareil de mesure ou une analyse en laboratoire et appuyez sur Confirmer.

### **Réussite ou échec du calcul**

En cas de réussite, appuyez sur Confirmer pour mémoriser le nouvel étalonnage.

En cas d'échec, recommencez l'étalonnage ou annulez-le. Consultez la section 8 pour résoudre un problème d'échec d'étalonnage.

# *Etal. Un-Point Tampon, Calibrage du Zéro du capteur de désinfection/générique, Étalonnage en air de la conductivité*

# **Désactivation du contrôle par le calcul**

Appuyez sur Confirmer pour continuer ou sur Annuler pour abandonner

**Température du tampon** (apparaît uniquement si aucun capteur de température n'est détecté pour les types de capteur qui utilisent la compensation de température automatique) Entrez la température du tampon et appuyez sur Confirmer.

**Valeur du tampon** (apparaît uniquement pour l'étalonnage en un point sauf si la reconnaissance de tampon automatique est utilisée) Entrez la valeur du tampon à utiliser

### **Rinçage du capteur**

Retirez le capteur du procédé, rincez-le et placez-le dans la solution tampon (ou de l'eau sans oxydant pour le calcul zéro ou bien de l'air pour le calcul d'air d'ouverture de la conductivité). Appuyez sur Confirmer quand vous êtes prêt.

### **Stabilisation**

Quand la température (si applicable) et le signal provenant du capteur sont stables, le contrôleur avance automatiquement jusqu'à l'étape suivante. En l'absence de stabilisation, vous devrez accéder manuellement à l'étape suivante en appuyant sur Confirmer.

# **Réussite ou échec du calcul**

En cas de réussite, appuyez sur Confirmer pour mémoriser le nouvel étalonnage.

En cas d'échec, recommencez l'étalonnage ou annulez-le. Consultez la section 8 pour résoudre un problème d'échec d'étalonnage.

# **Poursuivre le contrôle**

Réinstallez le capteur dans le procédé et appuyez sur Confirmer quand l'unité est prête à poursuivre le contrôle.

# *Étalonnage du tampon en deux points*

# **Désactivation du contrôle par le calcul**

Appuyez sur Confirmer pour continuer ou sur Annuler pour abandonner

**Température du tampon** (apparaît uniquement si aucun capteur de température n'est détecté pour les types de capteur qui utilisent la compensation de température automatique)

Entrez la température du tampon et appuyez sur Confirmer.

**Première Valeur du tampon** (n'apparaît pas si la reconnaissance de tampon automatique est utilisée) Entrez la valeur du tampon à utiliser

### **Rinçage du capteur**

Retirez le capteur du procédé, rincez-le et placez-le dans la solution tampon. Appuyez sur Confirmer quand vous êtes prêt.

### **Stabilisation**

Quand la température (si applicable) et le signal provenant du capteur sont stables, le contrôleur avance automatiquement jusqu'à l'étape suivante. En l'absence de stabilisation, vous devrez accéder manuellement à l'étape suivante en appuyant sur Confirmer.

**Deuxième Température du tampon** (apparaît uniquement si aucun capteur de température n'est détecté pour les types de capteur qui utilisent la compensation de température automatique) Entrez la température du tampon et appuyez sur Confirmer.

**Deuxième valeur du tampon** (n'apparaît pas si la reconnaissance de tampon automatique est utilisée) Entrez la valeur du tampon à utiliser

### **Rinçage de l'électrode**

Retirez le capteur du procédé, rincez-le et placez-le dans la solution tampon. Appuyez sur Confirmer quand vous êtes prêt.

### **Stabilisation**

Quand la température (si applicable) et le signal provenant du capteur sont stables, le contrôleur avance automatiquement jusqu'à l'étape suivante. En l'absence de stabilisation, vous devrez accéder manuellement à l'étape suivante en appuyant sur Confirmer.

### **Réussite ou échec du calcul**

En cas de réussite, appuyez sur Confirmer pour mémoriser le nouvel étalonnage. L'étalonnage ajuste le décalage et le gain (la pente), puis affiche les nouvelles valeurs. En cas d'échec, recommencez l'étalonnage ou annulez-le. Consultez la section 8 pour résoudre un problème d'échec d'étalonnage.

# **Poursuivre le contrôle**

Réinstallez le capteur dans le procédé et appuyez sur Confirmer quand l'unité est prête à poursuivre le contrôle.

# *Étalonnage du tampon en Trois points (Capteurs de pH seulement)*

### **Désactivation du contrôle par le calcul**

Appuyez sur Confirmer pour continuer ou sur Annuler pour abandonner

**Température du tampon** (apparaît uniquement si aucun capteur de température n'est détecté pour les types de capteur qui utilisent la compensation de température automatique) Entrez la température du tampon et appuyez sur Confirmer.

**Première Valeur du tampon** (n'apparaît pas si la reconnaissance de tampon automatique est utilisée) Entrez la valeur du tampon à utiliser

### **Rinçage du capteur**

Retirez le capteur du procédé, rincez-le et placez-le dans la solution tampon. Appuyez sur Confirmer quand vous êtes prêt.

### **Stabilisation**

Quand la température (si applicable) et le signal provenant du capteur sont stables, le contrôleur avance automatiquement jusqu'à l'étape suivante. En l'absence de stabilisation, vous devrez accéder manuellement à l'étape suivante en appuyant sur Confirmer.

**Deuxième Température du tampon** (apparaît uniquement si aucun capteur de température n'est détecté pour les types de capteur qui utilisent la compensation de température automatique) Entrez la température du tampon et appuyez sur Confirmer.

**Deuxième valeur du tampon (** (n'apparaît pas si la reconnaissance de tampon automatique est utilisée) Entrez la valeur du tampon à utiliser

# **Rinçage de l'électrode**

Retirez le capteur du procédé, rincez-le et placez-le dans la solution tampon. Appuyez sur Confirmer quand vous êtes prêt.

### **Stabilisation**

Quand la température (si applicable) et le signal provenant du capteur sont stables, le contrôleur avance automatiquement jusqu'à l'étape suivante. En l'absence de stabilisation, vous devrez accéder manuellement à l'étape suivante en appuyant sur Confirmer.

**Troisième Température du tampon** (apparaît uniquement si aucun capteur de température n'est détecté pour les types de capteur qui utilisent la compensation de température automatique) Entrez la température du tampon et appuyez sur Confirmer.

**Troisième valeur du tampon (** (n'apparaît pas si la reconnaissance de tampon automatique est utilisée) Entrez la valeur du tampon à utiliser

### **Rinçage de l'électrode**

Retirez le capteur du procédé, rincez-le et placez-le dans la solution tampon. Appuyez sur Confirmer quand vous êtes prêt.

### **Stabilisation**

Quand la température (si applicable) et le signal provenant du capteur sont stables, le contrôleur avance automatiquement jusqu'à l'étape suivante. En l'absence de stabilisation, vous devrez accéder manuellement à l'étape suivante en appuyant sur Confirmer.

### **Réussite ou échec du calcul**

En cas de réussite, appuyez sur Confirmer pour mémoriser le nouvel étalonnage. L'étalonnage ajuste le décalage et le gain (la pente), puis affiche les nouvelles valeurs. En cas d'échec, recommencez l'étalonnage ou annulez-le. Consultez la section 8 pour résoudre un problème d'échec d'étalonnage.

### **Poursuivre le contrôle**

Réinstallez le capteur dans le procédé et appuyez sur Confirmer quand l'unité est prête à poursuivre le contrôle.

# *Calibration Signal Analog. 1 Pnt*

### **OK pour désactiver le contrôle ?**

Appuyez sur Confirmer pour continuer ou sur Annuler pour abandonner.

### **Valeur Entrée**

Entrez la valeur mA qui le transmetteur enverra. Appuyez sur Confirmer pour continuer ou sur Annuler pour abandonner.

### **Veuillez définir le signal d'entrée sur la valeur spécifiée**

Assurez-vous que le transmetteur envoie le signal mA souhaité. Appuyez sur Confirmer pour continuer ou sur Annuler pour abandonner. Étalonnage automatique du circuit en cours

### **Réussite ou échec du calcul**

En cas de réussite, appuyez sur Confirmer pour enregistrer les résultats de l'étalonnage. Le décalage calculé s'affiche. En cas d'échec, recommencez l'étalonnage ou annulez-le. Vous pouvez aussi rétablir les valeurs par défaut d'usine de l'étalonnage. L'étalonnage échoue si la valeur mA mesurée diffère de plus de 2 mA de la valeur d'entrée spécifiée.

### **Veuillez rétablir le signal d'entrée sur la valeur de processus**

Rétablissez le transmetteur en mode de mesure normal si nécessaire, puis appuyez sur Confirmer quand vous êtes prêt à reprendre le contrôle.

# *Calibration Signal Analog. 2 Pnts*

### **OK pour désactiver le contrôle ?**

Appuyez sur Confirmer pour continuer ou sur Annuler pour abandonner.

### **Valeur Entrée**

Entrez la valeur mA qui le transmetteur enverra. Appuyez sur Confirmer pour continuer ou sur Annuler pour abandonner.

# **Veuillez définir le signal d'entrée sur la valeur spécifiée**

Assurez-vous que le transmetteur envoie le signal mA souhaité. Appuyez sur Confirmer pour continuer ou sur Annuler pour abandonner. Étalonnage automatique du circuit en cours

# **2ème Valeur D'entrée**

Entrez la valeur mA qui le transmetteur enverra. Appuyez sur Confirmer pour continuer ou sur Annuler pour abandonner.

# **Veuillez définir le signal d'entrée sur la valeur spécifiée**

Assurez-vous que le transmetteur envoie le signal mA souhaité. Appuyez sur Confirmer pour continuer ou sur Annuler pour abandonner. Étalonnage automatique du circuit en cours

# **Réussite ou échec du calcul**

En cas de réussite, appuyez sur Confirmer pour enregistrer les résultats de l'étalonnage. Le décalage calculé et le gain s'affichent. En cas d'échec, recommencez l'étalonnage ou annulez-le. Vous pouvez aussi rétablir les valeurs par défaut d'usine de l'étalonnage. L'étalonnage échoue si le décalage est supérieur à 2 mA ou si le gain n'est pas compris entre 0,5 et 2,0.

# **Veuillez rétablir le signal d'entrée sur la valeur de processus**

Rétablissez le transmetteur en mode de mesure normal si nécessaire, puis appuyez sur Confirmer quand vous êtes prêt à reprendre le contrôle.

# **5.2.1 Conductivité à contact**

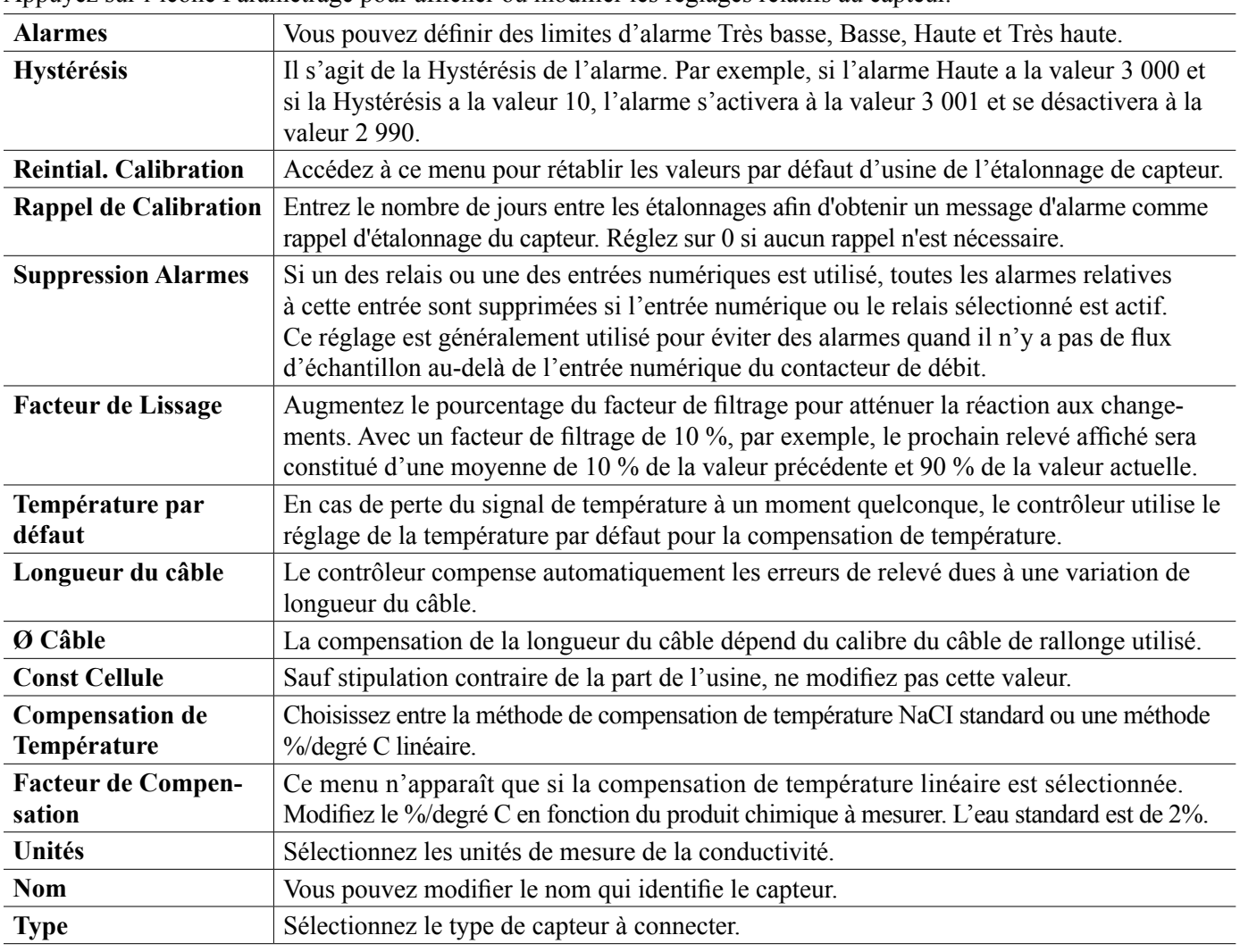

# **5.2.2 Conductivité Inductive**

**Paramétrage** 

Appuyez sur l'icône Paramétrage pour afficher ou modifier les réglages relatifs au capteur.

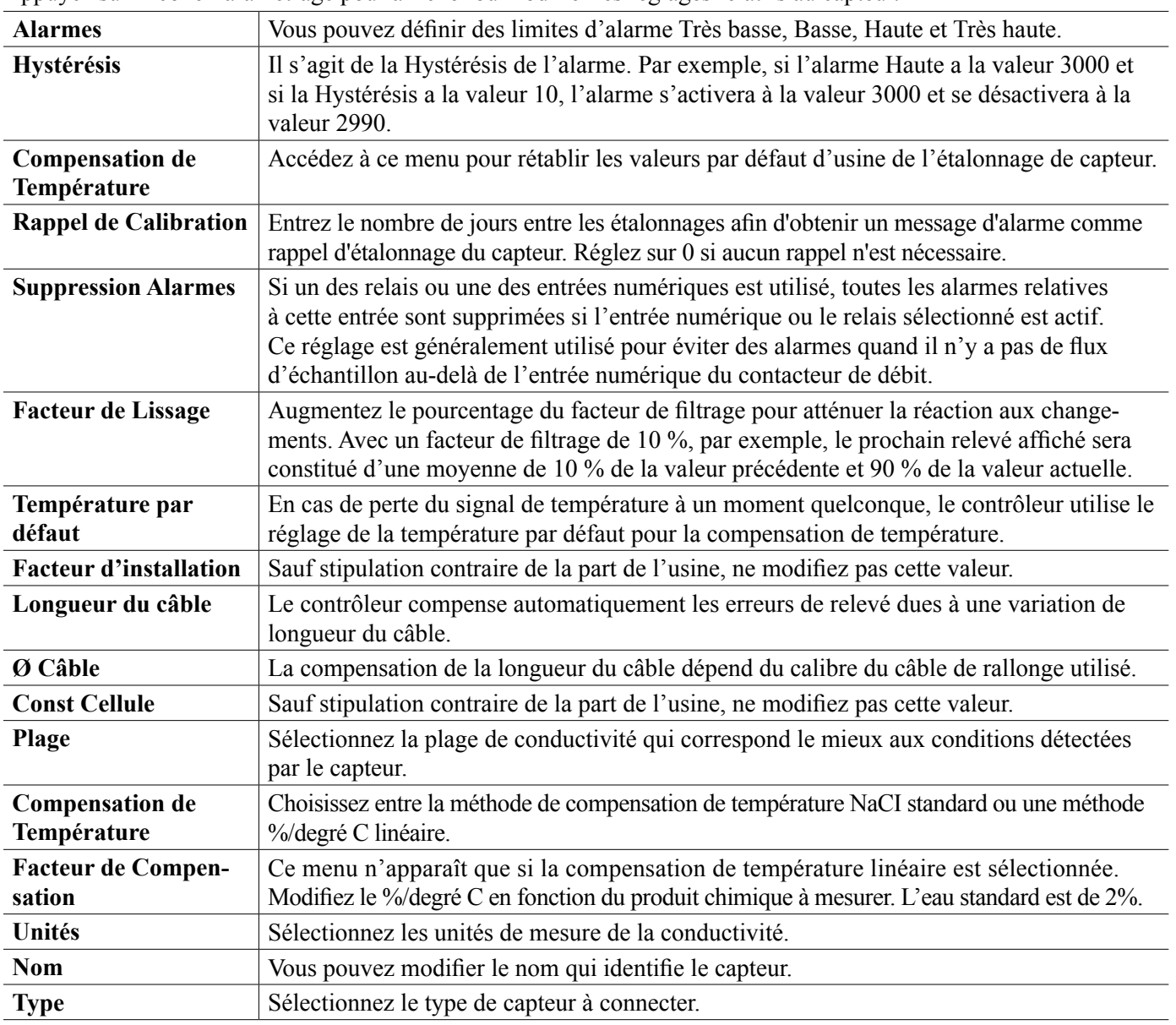

# **5.2.3 Température**

**Paramétrage** 

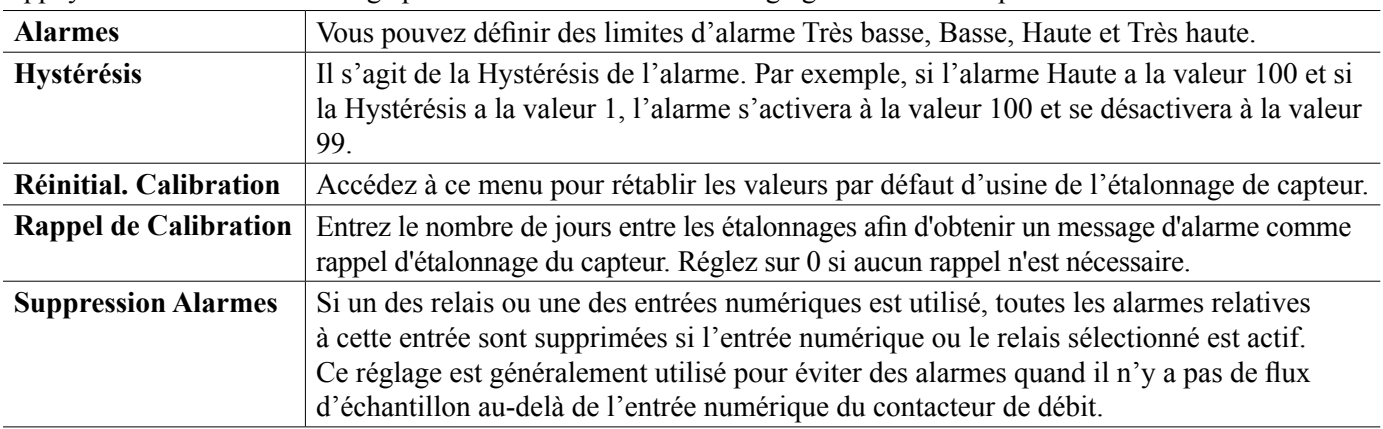

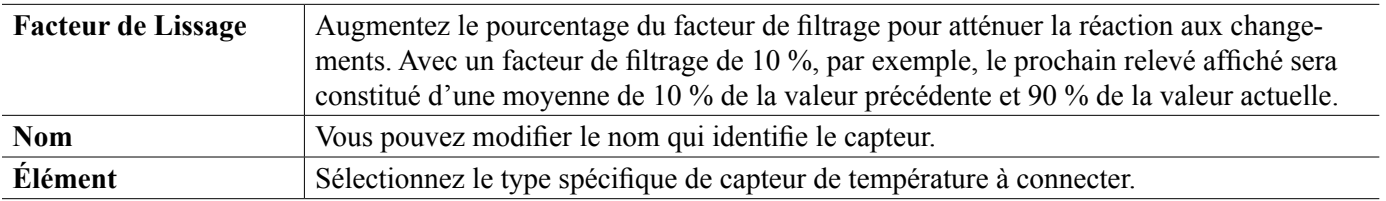

# **5.2.4 pH**

# **Paramétrage**

Appuyez sur l'icône Paramétrage pour afficher ou modifier les réglages relatifs au capteur.

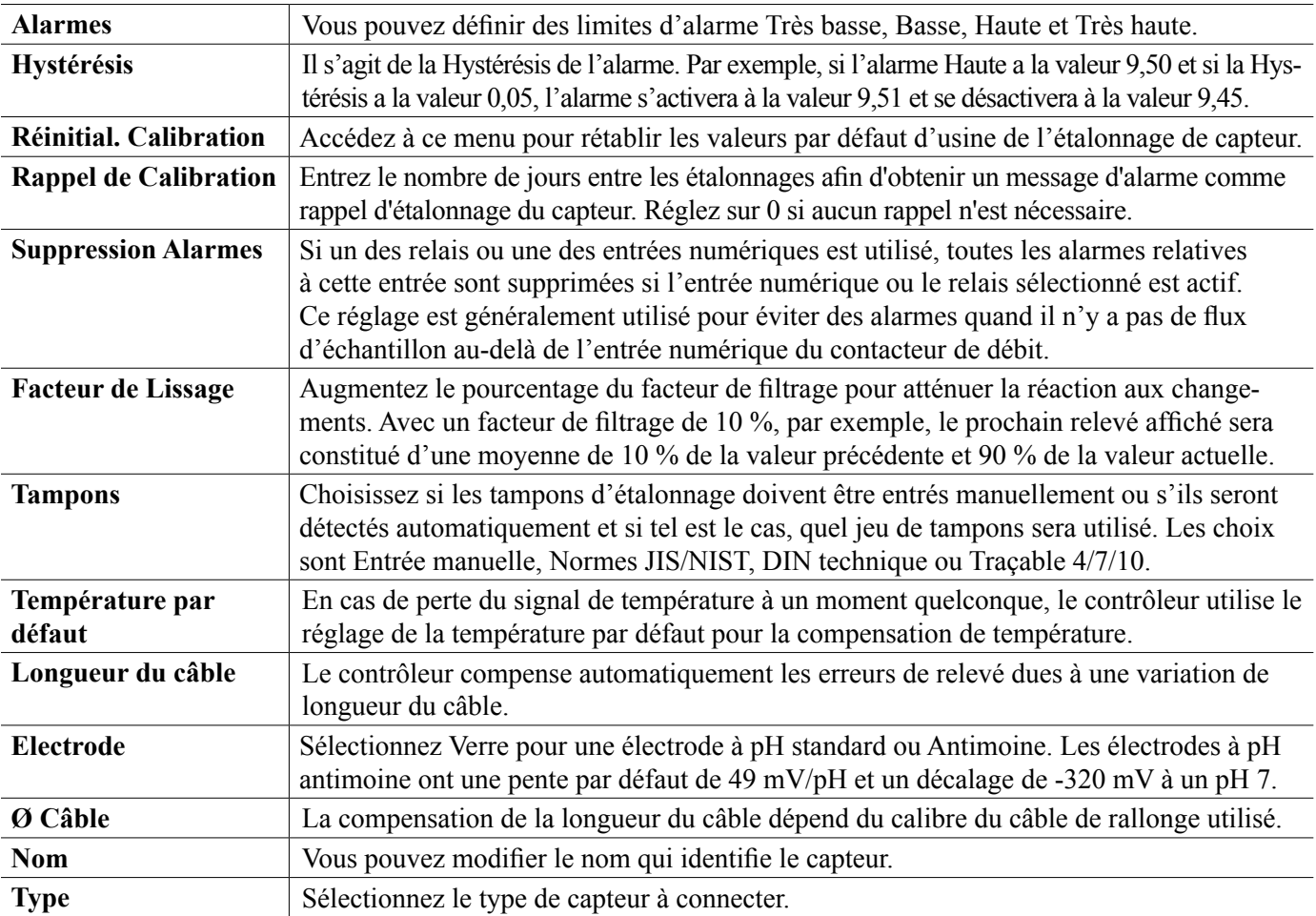

# **5.2.5 Redox**

**Paramétrage** 

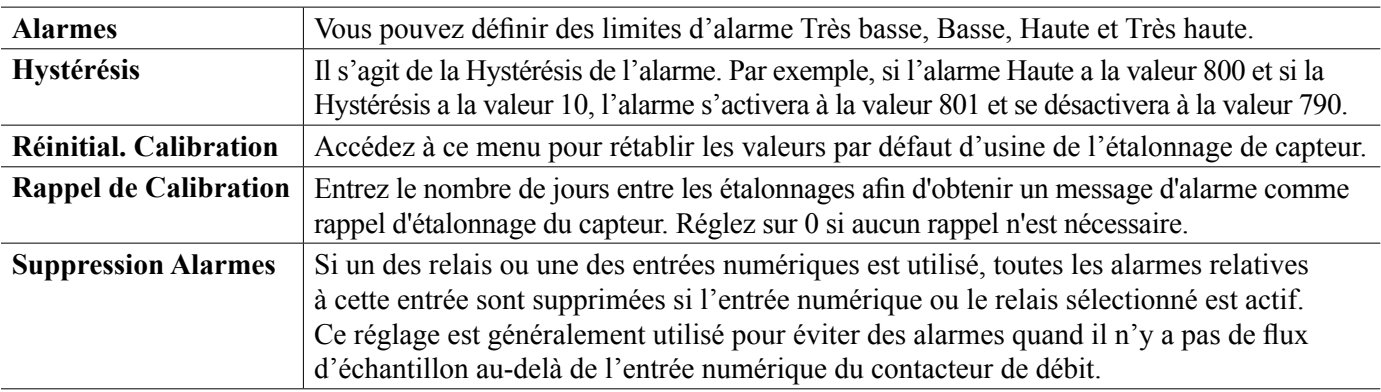

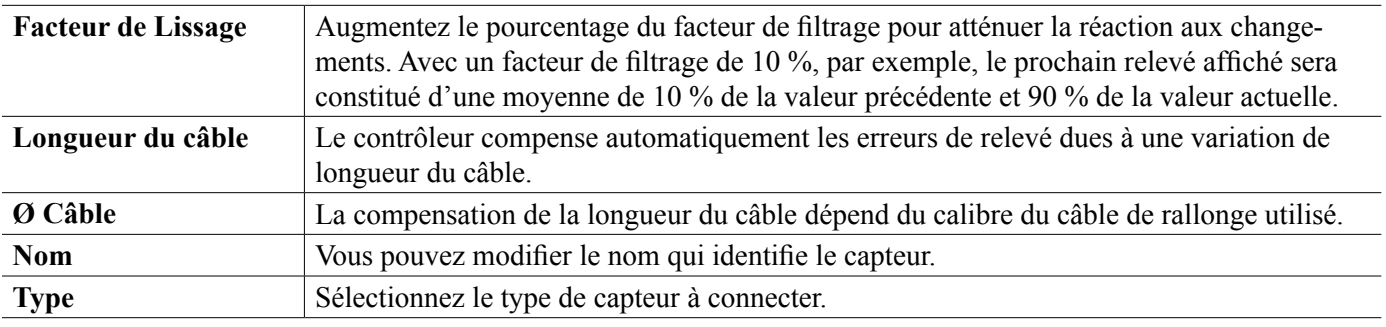

# **5.2.6 Désinfection**

X **Paramétrage** 

Appuyez sur l'icône Paramétrage pour afficher ou modifier les réglages relatifs au capteur.

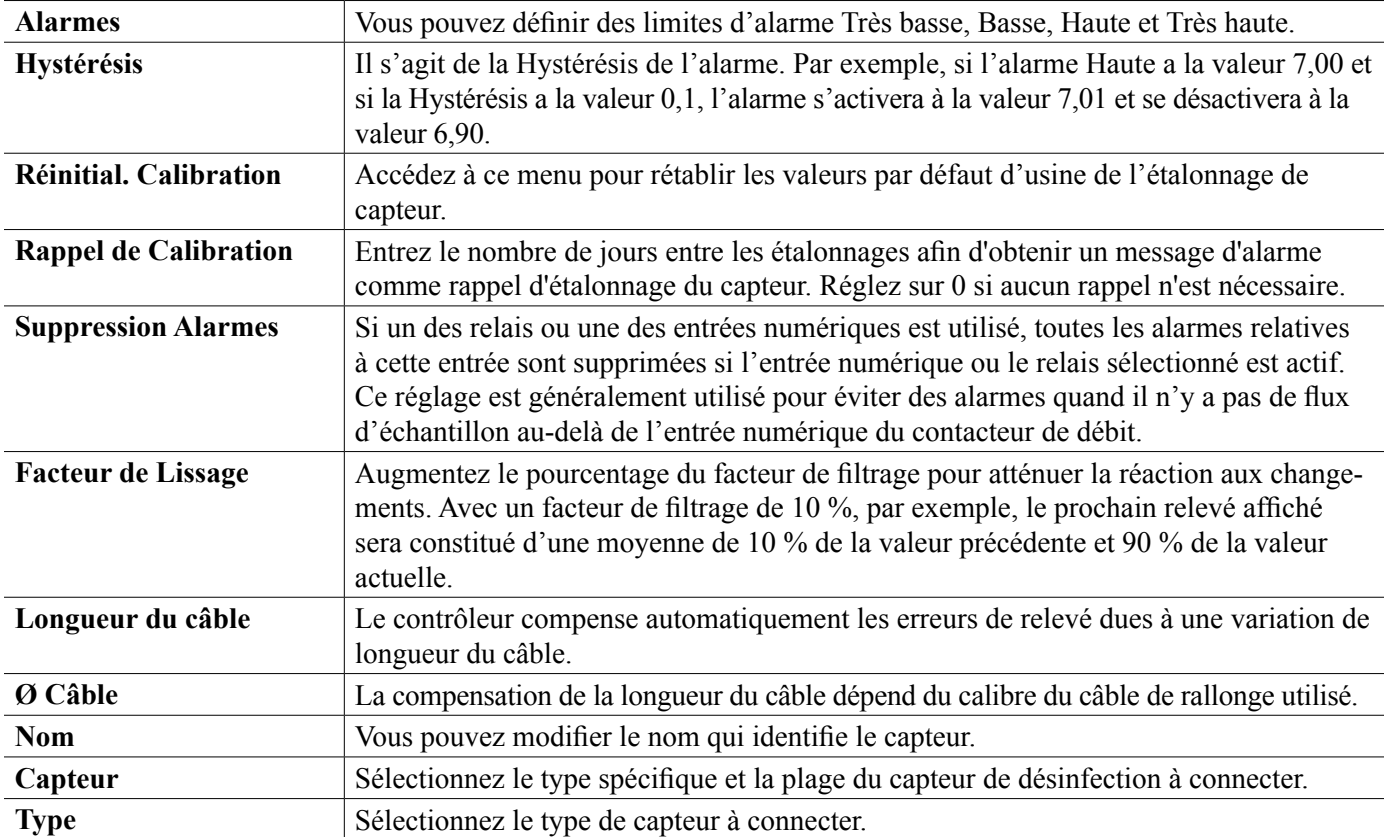

# **5.2.7 Capteur générique**

#### $\chi$ **Paramétrage**

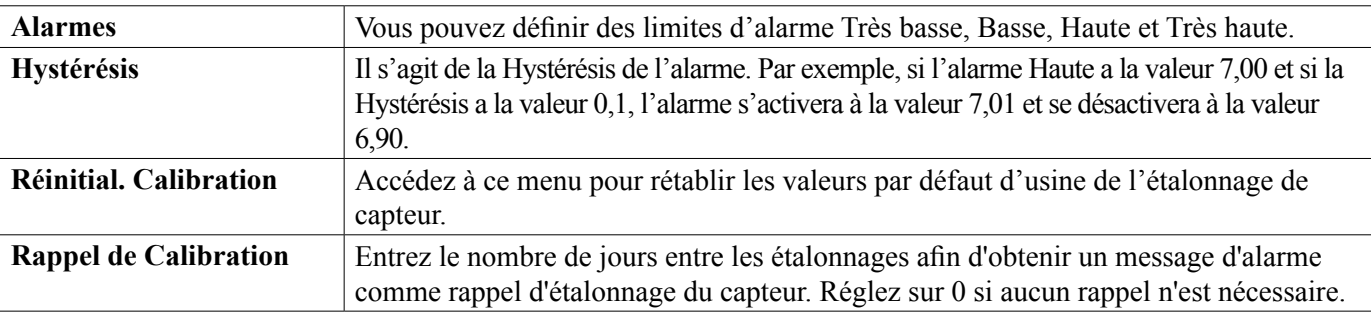

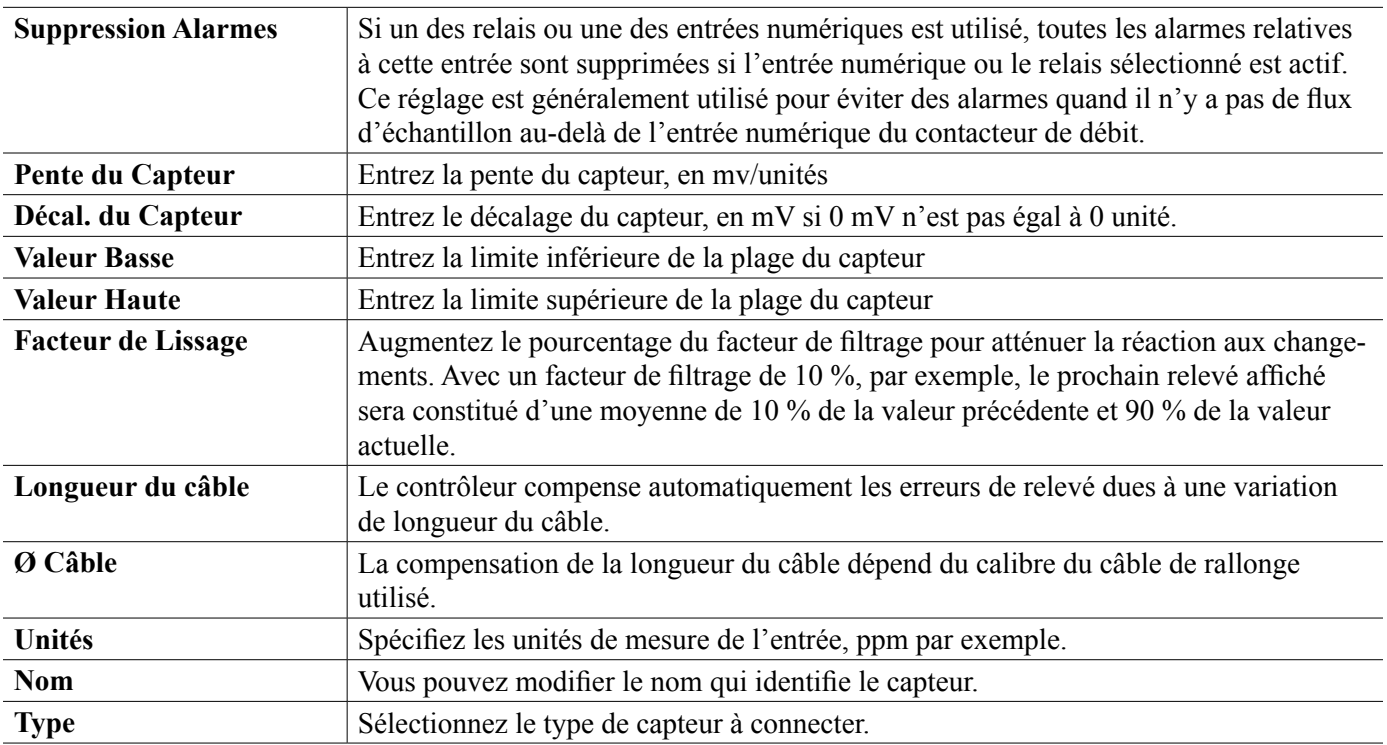

# **5.2.8 Entrée transmetteur et entrée de surveillance AI**

Sélectionnez Moniteur si le dispositif connecté peut être étalonné de lui-même et si l'étalonnage du SO600 s'effectue uniquement en unités de mA. Sélectionnez Transmetteur si le dispositif connecté ne peut pas être étalonné de lui-même et si le SO600 doit être utilisé pour effectuer l'étalonnage en unités de mesure d'ingénierie.

# **Paramétrage**

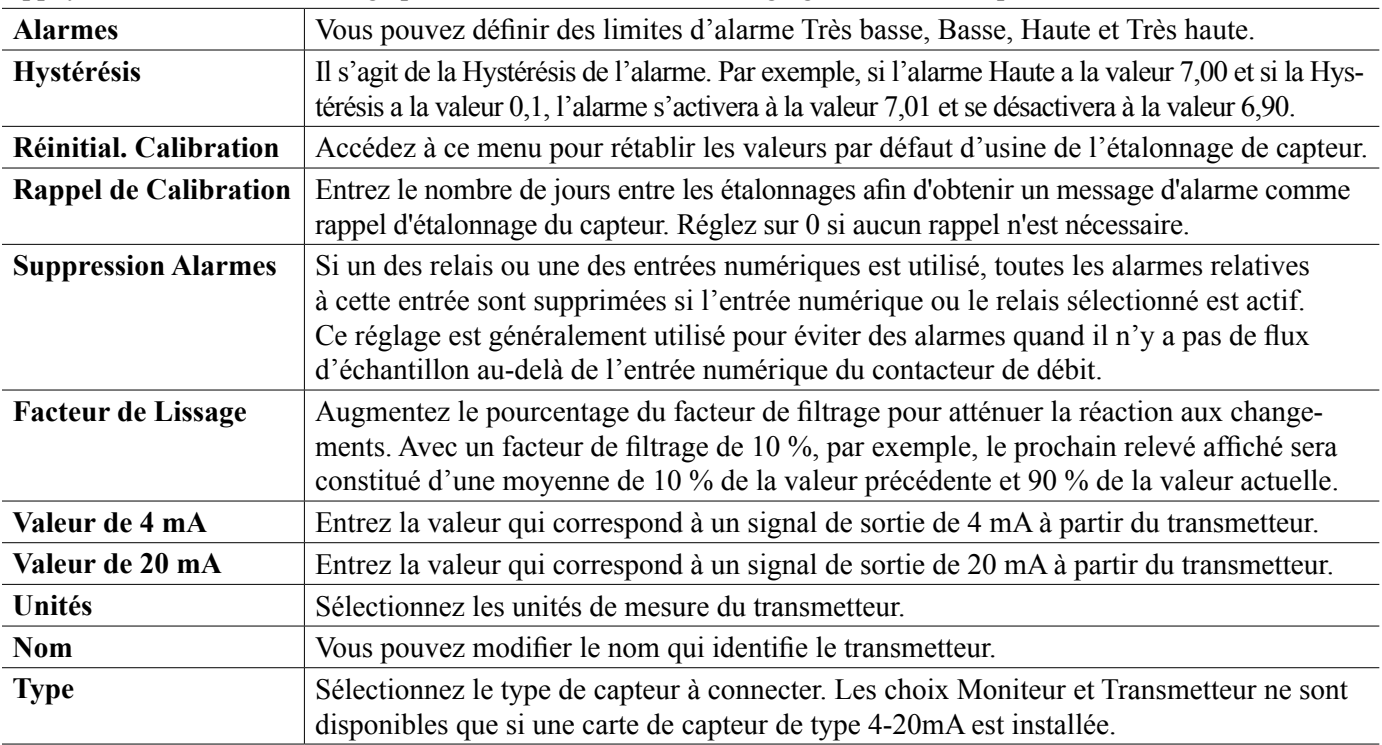

# **5.2.9 Entrée Fluoromètre**

X **Paramétrage** 

Appuyez sur l'icône Paramétrage pour afficher ou modifier les réglages relatifs au capteur.

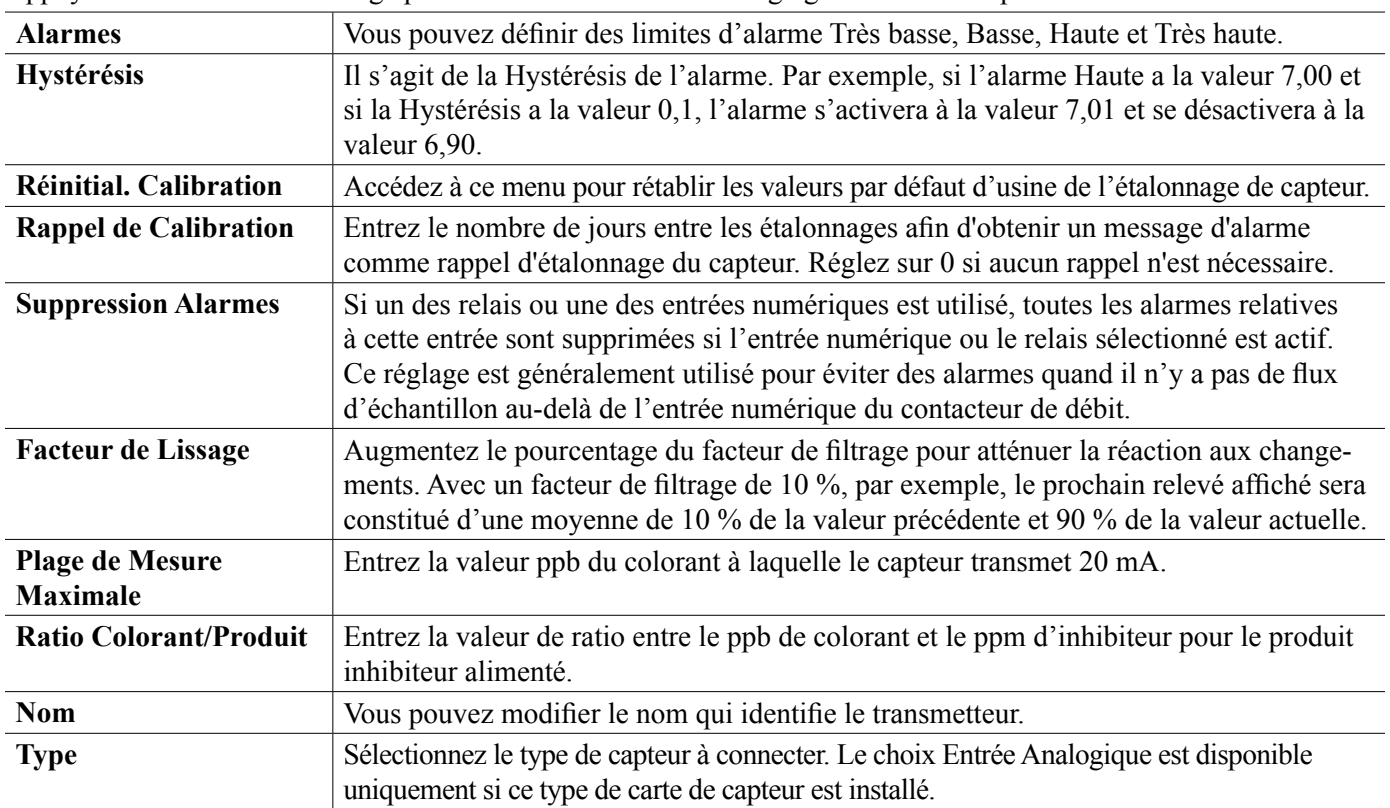

# **5.2.10 État d'entrée numérique (DI)**

# **Détails de l'entrée**

Les détails de ce type d'entrée incluent l'état courant avec un message personnalisé pour les états d'ouverture et de fermeture, les alarmes, l'état du verrouillage et le type courant d'entrée.

#### $\mathbf{X}$ **Paramétrage**

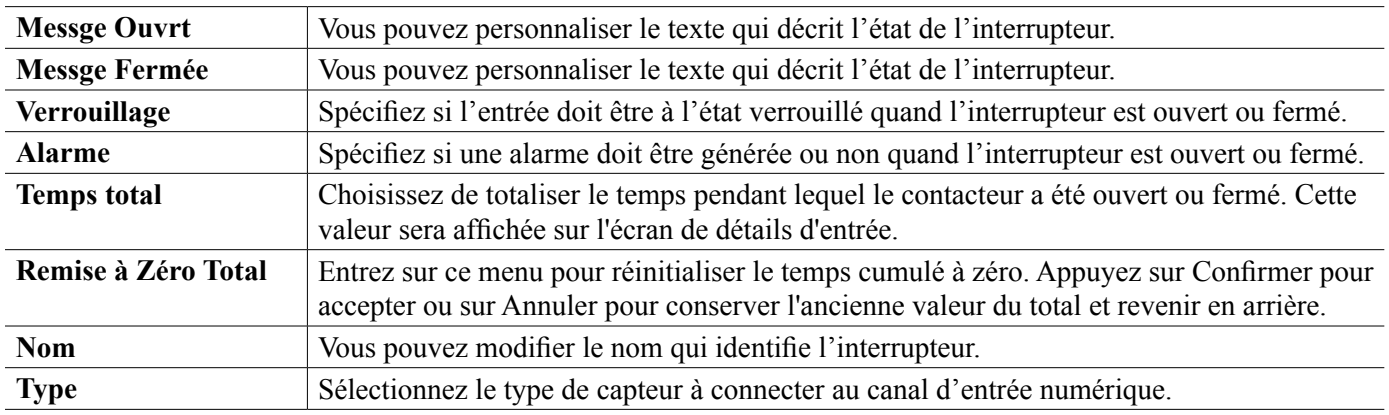

# **5.2.11 Débitmètre, Compteur d'eau**

# **Détails de l'entrée**

Les détails de ce type d'entrée incluent le volume total accumulé via le débitmètre, les alarmes et le type courant d'entrée.  $\frac{1}{2}$ 

# **Paramétrage**

Appuyez sur l'icône Paramétrage pour afficher ou modifier les réglages relatifs au capteur.

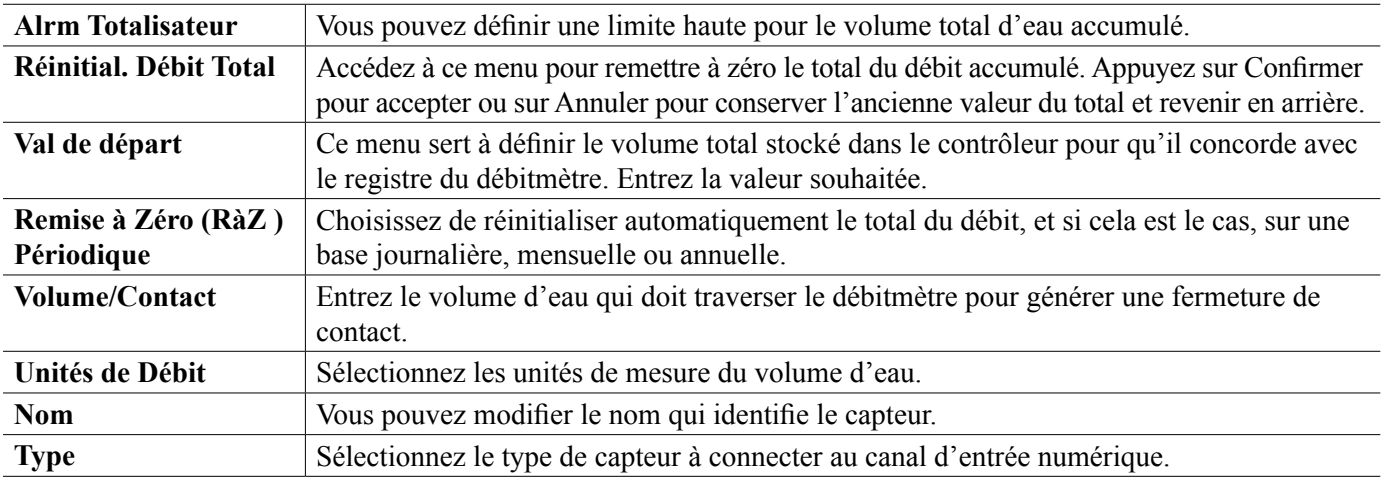

# **5.2.12 Débitmètre, Impuls.**

# **Détails de l'entrée**

Les détails de ce type d'entrée incluent le débit courant, le volume total accumulé via le débitmètre, les alarmes et le type courant d'entrée.

#### $\times$ **Paramétrage**

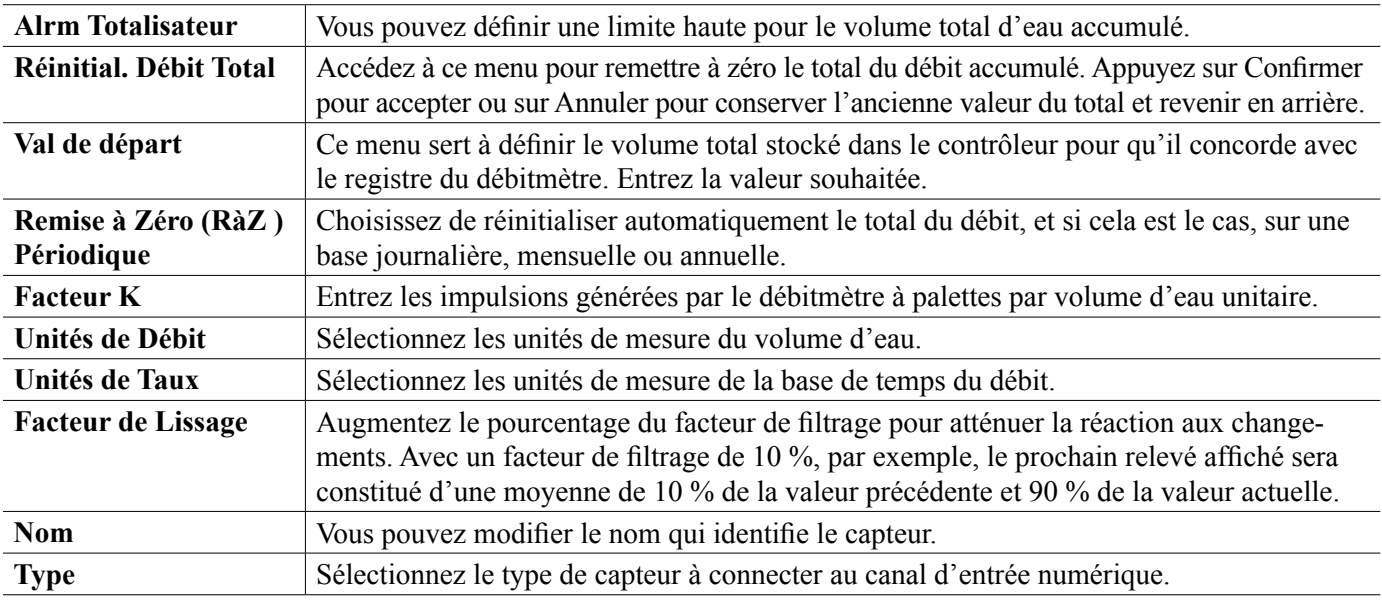

# **5.2.13 Contrôle Injection**

L'entrée numérique de surveillance d'alimentation assure les fonctions suivantes:

- Surveille un signal d'impulsion à partir d'une pompe (Iwaki PosiFlow, Tacmina Flow Checker, LMI Digital Pulse, etc.)
- Totalise l'alimentation chimique et calcule le débit en cours
- Active une alarme Total quand l'alimentation dépasse une limite spécifique
- Active une alarme de vérification de flux quand la sortie de contrôle est activée et que la surveillance de l'alimentation n'enregistre aucune impulsion pendant une durée spécifique.

Chaque entrée Surveillance d'alimentation peut être liée à un type quelconque de canal de sortie (relais sous tension, relais à contact sec, relais statique ou analogique 4-20 mA) pour valider l'alimentation chimique à partir de n'importe quel type de pompe.

# **Alarme Total**

Le SO600 surveille l'alimentation totale et active une alarme Total si la valeur dépasse le point de consigne de l'alarme Totalisateur.

Utilisée conjointement avec les sélections Remise à zéro périodique (journalière, mensuelle ou annuelle), cette alarme peut servir à prévenir des utilisateurs que du produit chimique est utilisé en excès et/ou à arrêter l'alimentation chimique si le volume dépasse le point de consigne pendant la durée spécifiée.

Quand l'alarme Total est active, la pompe liée est contrôlée sur base du réglage du mode Alarme Totale :

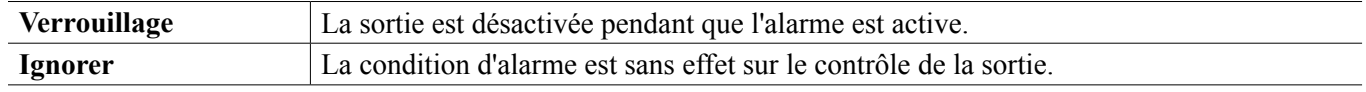

# **Alarme Vérifier débit**

Le SO600 surveille l'état ou la sortie en pour cent courante du canal lié à la surveillance d'alimentation pour déterminer si une alarme Vérifier débit doit être activée.

Le paramètre Retard d'alarme de débit (MM:SS) définit la durée au terme de laquelle l'alarme doit être déclenchée si la sortie est activée et qu'aucune impulsion n'est enregistrée. Pour éviter les alarmes de nuisance à des débits très faibles lorsque la sortie liée est un relais statique (défini avec un mode de contrôle PID ou proportionnel à impulsion) ou une sortie analogique 4-20 mA, l'alarme ne sera activée que si aucune impulsion d'entrée n'est enregistrée pendant que la sortie possède une valeur supérieure à une bande morte spécifiée (%).

Le paramètre Effacer alarme débit définit le nombre d'impulsions devant être enregistré pour confirmer que le fonctionnement de la pompe est rétabli et supprimer l'alarme Vérifier débit. En conditions d'alarme Vérifier débit, le comptage des impulsions enregistré est remis à zéro si aucune impulsion ne se produit pendant la durée du Retard d'alarme de débit. De cette manière, les impulsions uniques aléatoires réparties sur une longue période de temps ne s'accumulent pas au point d'entraîner l'effacement de l'alarme Vérifier débit avant que l'alimentation du produit soit réellement rétablie.

L'utilisateur peut, s'il le souhaite, configurer la surveillance d'alimentation pour tenter de réamorcer la pompe la première fois qu'une alarme Vérifier débit est activée.

Le paramètre Temps réamorçage (MM:SS) définit la durée pendant laquelle la sortie doit être sous tension après le déclenchement d'une alarme Vérifier débit. Si la sortie liée est un relais statique (réglé sur un mode de contrôle PID ou proportionnel à impulsion) ou une sortie analogique 4-20 mA, elle sera réglée sur le pourcentage de Sortie max. pendant l'événement de réamorçage. Si l'alarme Vérifier débit est effacée pendant l'événement de réamorçage (parce que le nombre d'impulsions spécifié est enregistré), ce dernier prendra fin immédiatement et le contrôle normal du canal de sortie sera rétabli.

Quand une alarme Vérifier débit est active, la pompe liée est contrôlée sur base du réglage du mode Alarme Débit :

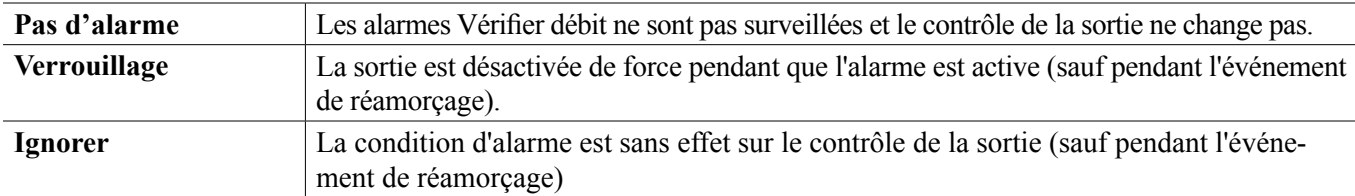

Si une alarme Vérifier débit est active quand Verrouillage est sélectionné, la sortie vers la pompe est désactivée après écoulement de la durée de réamorçage spécifiée et seules des actions de l'opérateur peuvent rétablir les opérations de contrôle normal. Dans la plupart des cas, les actions prises consistent à réamorcer manuellement la pompe, remplir le réservoir chimique, etc. tandis que la sortie passe en mode Manuel pour confirmer le bon fonctionnement de la pompe. Quand la surveillance d'alimentation a enregistré suffisamment d'impulsions, l'alarme Vérifier débit est supprimée et la sortie de la pompe peut repasser en mode Auto.

Si les deux alarmes Total et Vérifier débit sont activées simultanément, une sélection Verrouillage pour l'un ou l'autre paramètre de mode reçoit la priorité pour le contrôle de la pompe. Le contrôle de sortie automatique continue malgré les conditions d'alarme uniquement si Maintenir est sélectionné pour les deux paramètres de mode.

# **Verrouillage ou activation d'une sortie de contrôle avec une entrée Surveiller alimentation**

Des canaux d'entrée numérique peuvent être sélectionnés comme Canaux de verrouillage ou Activer avec des canaux par n'importe quelle sortie. Si la surveillance d'alimentation est sélectionnée de cette manière, l'entrée numérique déclenche cette action si une alarme (Vérifier débit, Alarme Total ou Alarme plage) est actuellement active.

# **Détails de l'entrée**

Les détails de ce type d'entrée incluent le débit courant d'alimentation chimique, le volume total accumulé depuis la dernière remise à zéro, l'état de la sortie liée à l'entrée, la date et l'heure de la dernière remise à zéro du total et le type courant d'entrée.

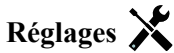

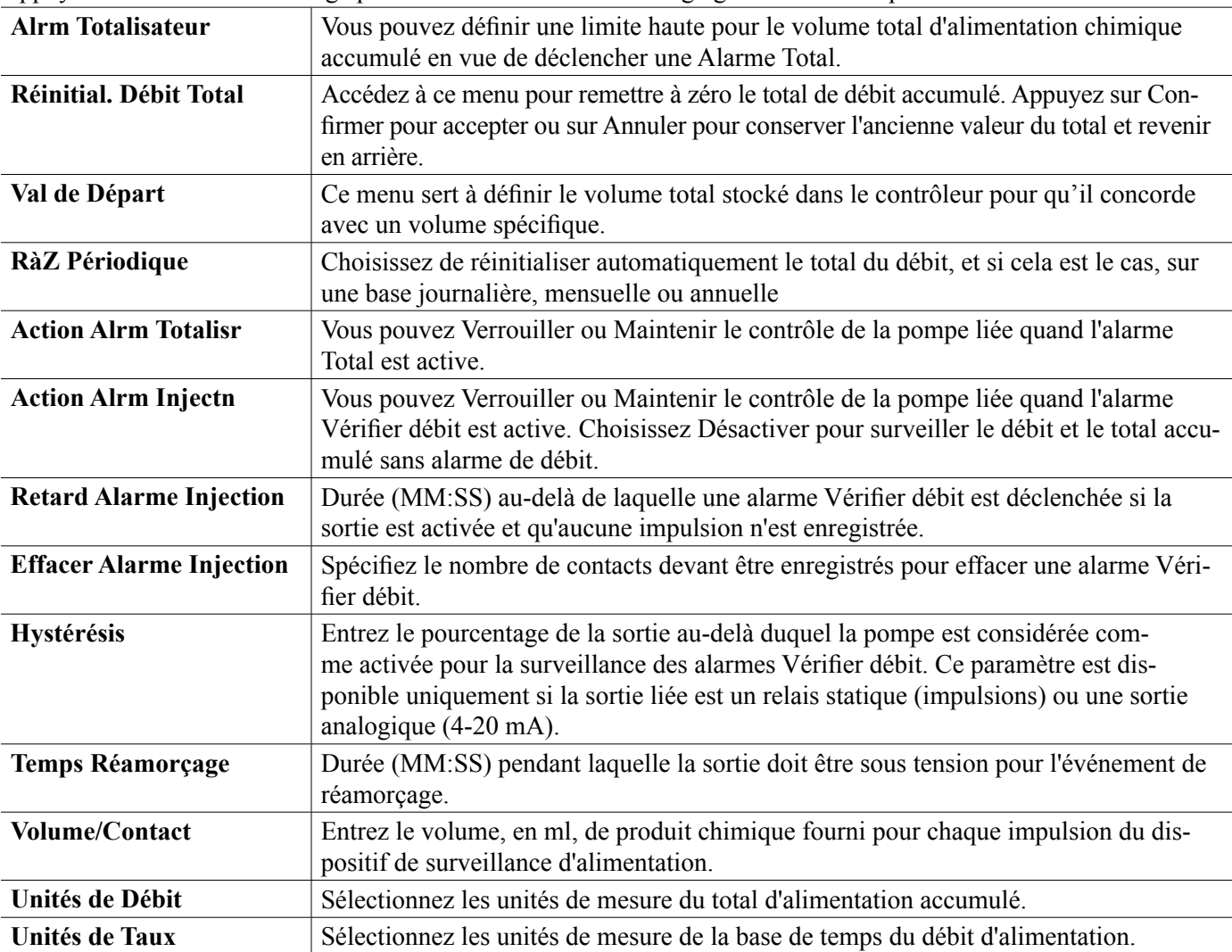

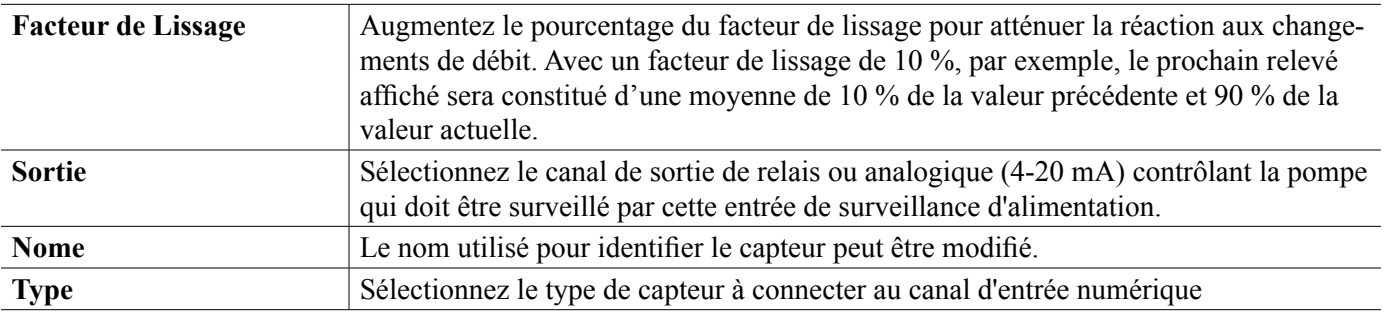

# **5.2.14 Entrée virtuelle**

Une entrée virtuelle n'est pas un capteur physique, c'est une valeur calculée à partir de deux entrées de capteur physique. Les valeurs analogiques pouvant être utilisées pour chaque type de calcul sont sélectionnées dans la liste de toutes les entrées de capteur définies, entrées analogiques, taux de débitmètre, l'autre entrée virtuelle, le % du relais statique et le % de sortie analogique. Les modes de calcul sont les suivants :

- **Différence** (Entrée / Entrée 2)
- **Rapport** (Entrée / Entrée 2)
	- Cette sélection peut être utilisée pour calculer des cycles de concentration dans des applications HVAC par exemple
- **Total** (Entrée / Entrée 2)
- **% Difference** [(Entrée / Entrée 2) / Entrée]
	- Cette sélection peut être utilisée pour calculer le % de rejet dans des applications RO par exemple

# **Détails d'entrée virtuelle**

Les détails de tout type d'entrée virtuelle incluent la valeur courante calculée, les alarmes, l'état et le type d'entrée. **Réglages** 

Appuyez sur l'icône Réglages pour afficher ou modifier les réglages relatifs à l'entrée virtuelle.

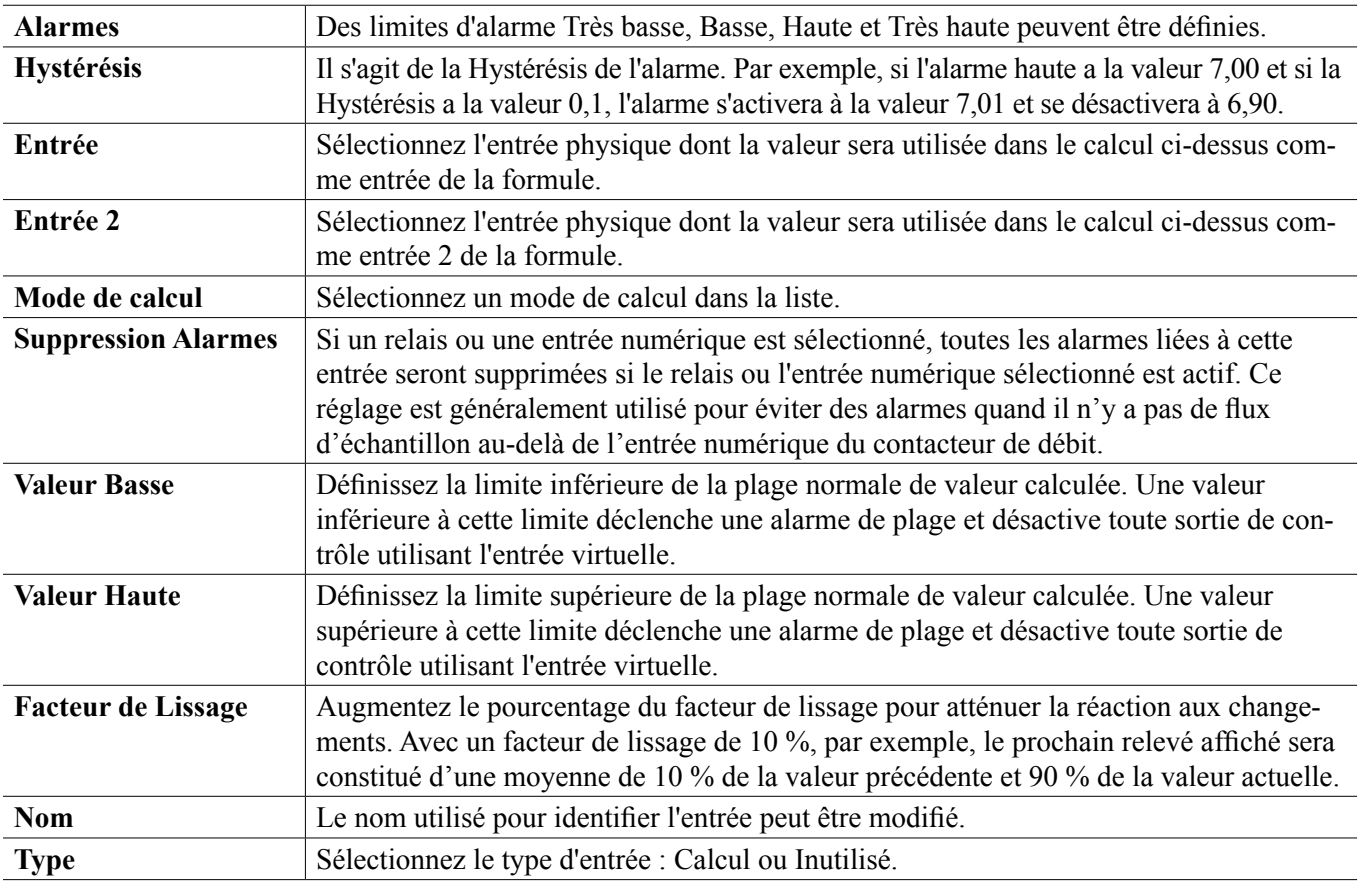

# **5.3 Menu Sorties**

Appuyez sur l'icône Sorties dans le menu principal pour afficher une liste de toutes les sorties de relais et analogiques. Appuyez sur l'icône Bas pour faire défiler la liste des sorties vers le bas, sur l'icône Haut pour la faire défiler vers le haut et sur l'icône Menu principal pour revenir à l'écran précédent.

Appuyez sur une sortie pour accéder aux réglages et aux détails de cette sortie.

REMARQUE : Quand vous modifiez le mode de contrôle de la sortie ou l'entrée qui est affectée à la sortie, cette dernière revient à l'état Arrêt. Quand vous avez terminé de modifier tous les réglages pour les adapter au nouveau mode ou capteur, vous devez régler la sortie en mode AUTO pour démarrer le contrôle.

# **5.3.1 Relais, mode de contrôle quelconque**

# **Paramétrage**

Appuyez sur l'icône Paramétrage pour afficher ou modifier les réglages relatifs au relais. Les réglages disponibles avec n'importe quel mode de contrôle incluent :

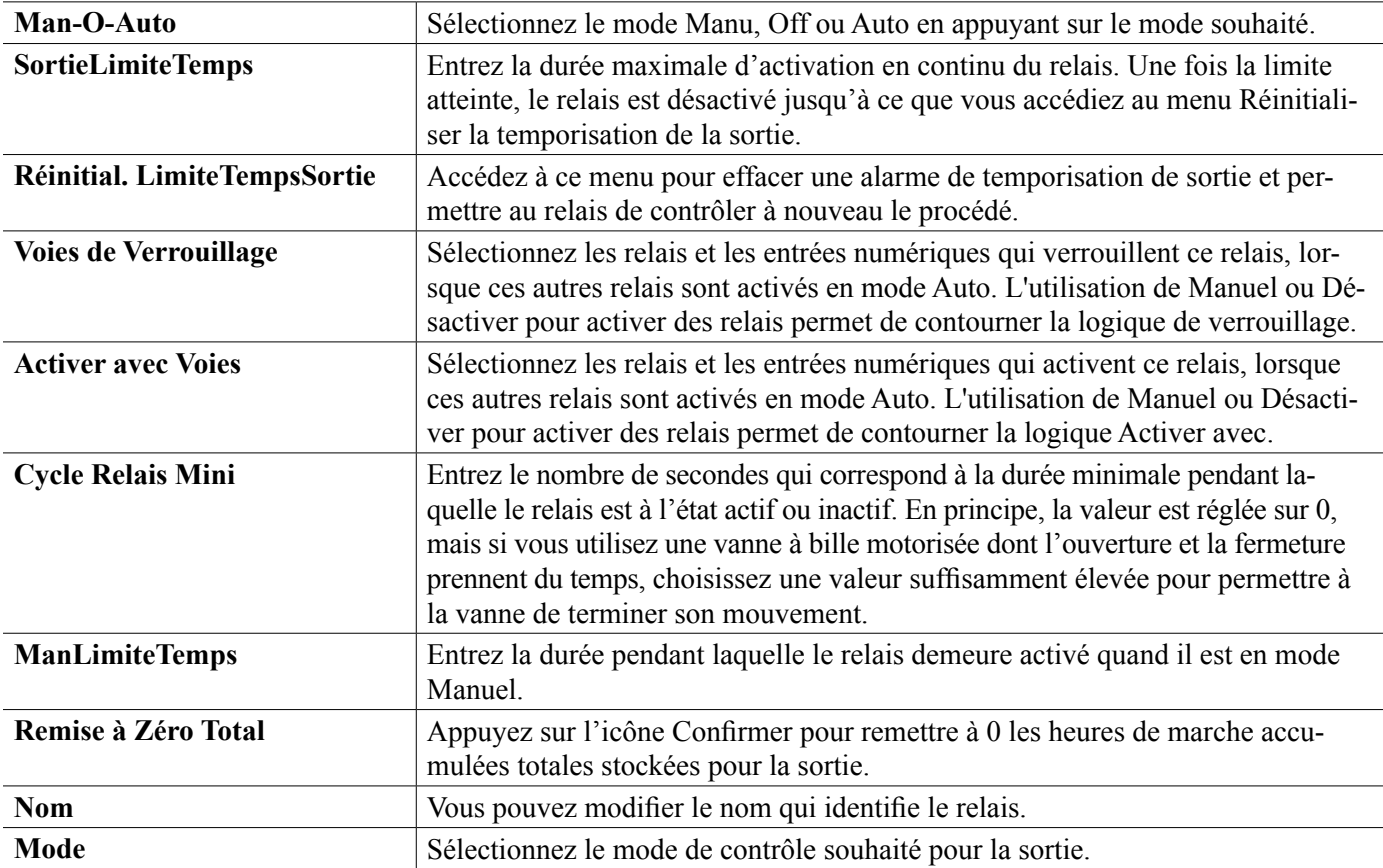

# **5.3.2 Relais, mode de contrôle ON/OFF (Marche/Arrêt)**

# **Détails de la sortie**

Les détails de ce type de sortie incluent l'état marche/arrêt du relais, le mode HOA ou l'état de verrouillage, la durée de marche accumulée, les alarmes relatives à cette sortie, les heures de marche du cycle courant, type de relais et le mode de contrôle courant.

# **Paramétrage**

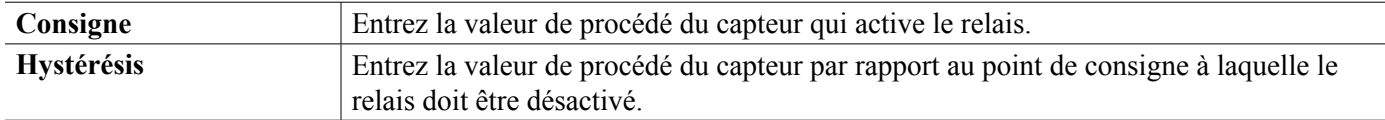

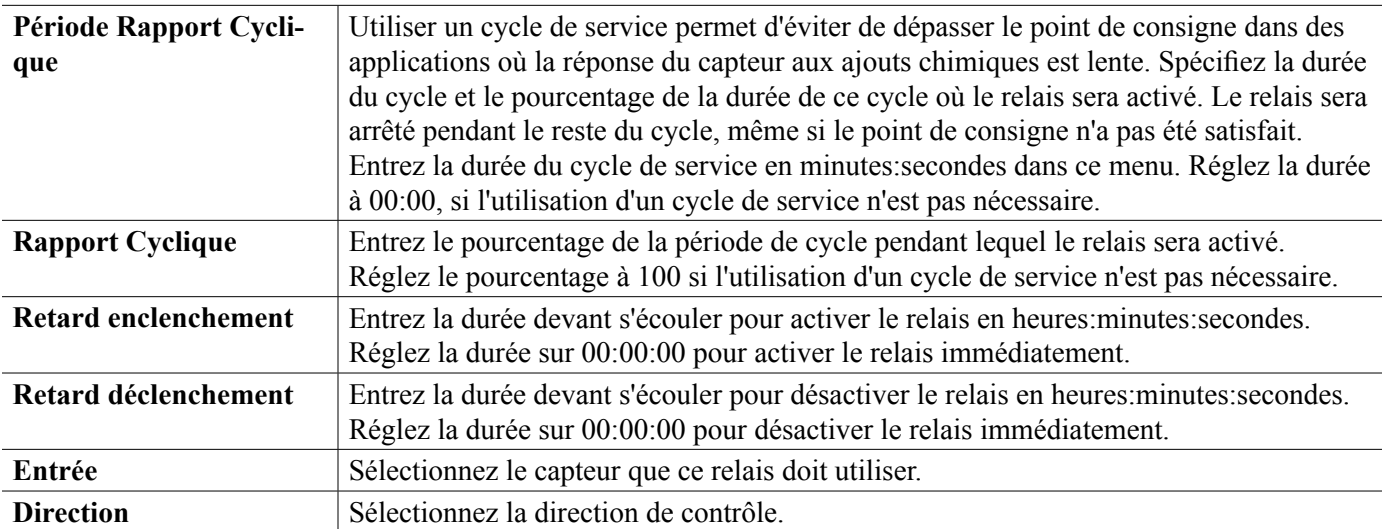

# **5.3.3 Relais, mode de contrôle Programmateur de débit (Dos Timer)**

# **Détails de la sortie**

Les détails de ce type de sortie incluent l'état marche/arrêt du relais, le mode HOA ou l'état de verrouillage, la durée de marche accumulée, le temps d'alimentation restant, le débit total accumulé, les alarmes relatives à cette sortie, les heures de marche du cycle courant, type de relais et le mode de contrôle courant.

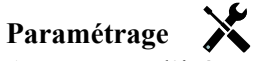

Appuyez sur l'icône Paramétrage pour afficher ou modifier les réglages relatifs au relais.

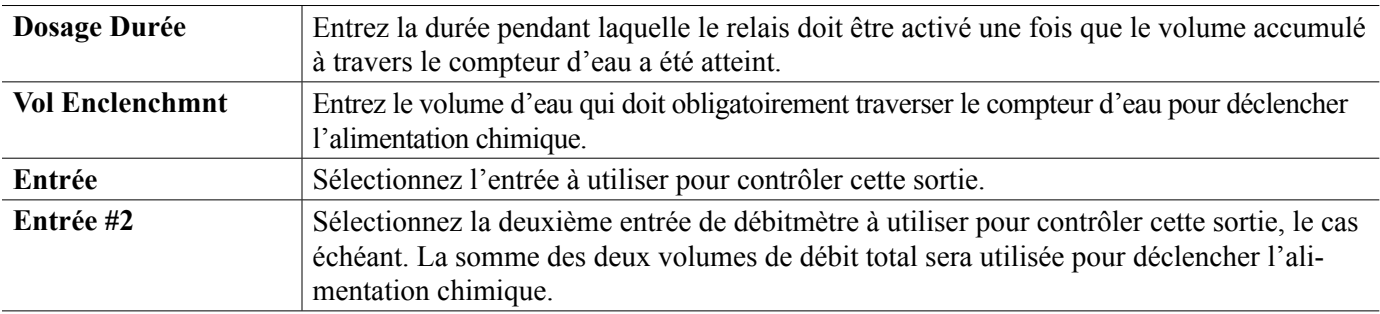

# **5.3.4 Relais, mode de contrôle Purge et alimentation (Purge & Dos)**

DISPONIBLE UNIQUEMENT SI LES MODES HVAC SONT ACTIVÉS DANS LE MENU CONFIG – PARAMÈTRES GLOBAUX

# **Détails de la sortie**

Les détails de ce type de sortie incluent l'état marche/arrêt du relais, le mode HOA ou l'état de verrouillage, la durée de marche accumulée, les alarmes relatives à cette sortie, les heures de marche du cycle courant, type de relais et le mode de contrôle courant.

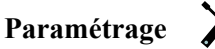

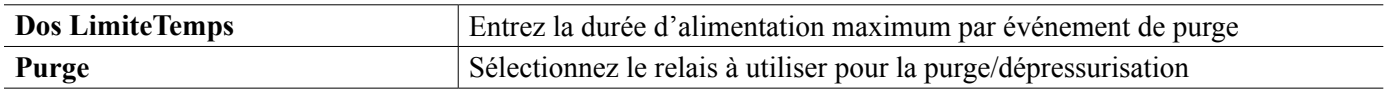

# **5.3.5 Relais, mode de contrôle Purge, puis alimentation (Purge ensuite Dos)**

DISPONIBLE UNIQUEMENT SI LES MODES HVAC SONT ACTIVÉS DANS LE MENU CONFIG –

### PARAMÈTRES GLOBAUX **Détails de la sortie**

Les détails de ce type de sortie incluent l'état marche/arrêt du relais, le mode HOA ou l'état de verrouillage, la durée de marche accumulée, le temps d'alimentation restant, le temps de purge accumulé, les alarmes relatives à cette sortie, les heures de marche du cycle courant, type de relais et le mode de contrôle courant.

# **Paramétrage**

Appuyez sur l'icône Paramétrage pour afficher ou modifier les réglages relatifs au relais.

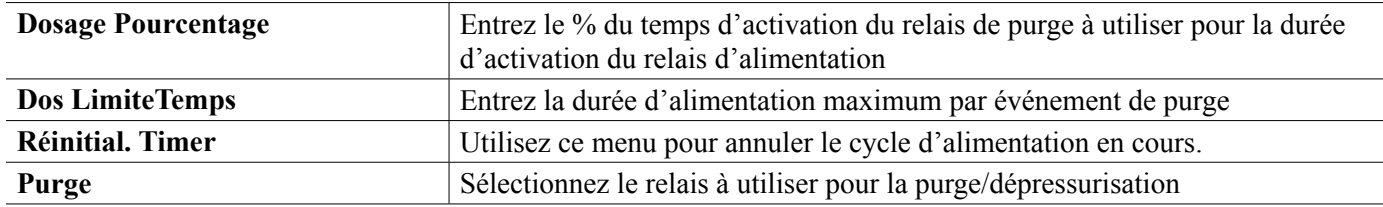

# **5.3.6 Relais, mode de contrôle Programmateur en pourcentage (% Timer)**

# **Détails de la sortie**

Les détails de ce type de sortie incluent l'état marche/arrêt du relais, le mode HOA ou l'état de verrouillage, le temps de cycle, la durée de marche accumulée, les alarmes relatives à cette sortie,les heures de marche du cycle courant, type de relais et le mode de contrôle courant.

# **Paramétrage**

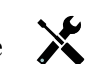

Appuyez sur l'icône Paramétrage pour afficher ou modifier les réglages relatifs au relais.

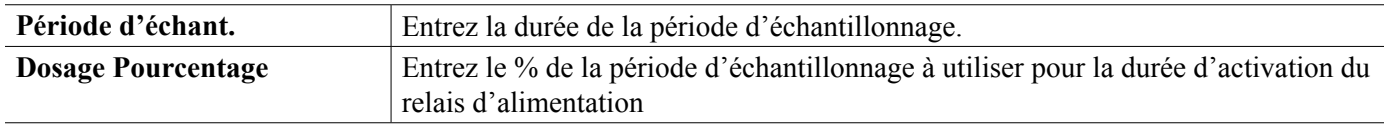

# **5.3.7 Relais, mode de contrôle Programmateur de biocide (Timer Biocide)**

DISPONIBLE UNIQUEMENT SI LES MODES HVAC SONT ACTIVÉS DANS LE MENU CONFIG – PARAMÈTRES GLOBAUX

# **Fonctionnement de base du biocide**

Quand un événement biocide se déclenche, l'algorithme effectue d'abord la prépurge (si une prépurge est programmée) pendant la durée de prépurge définie ou selon la conductivité de prépurge définie. Ensuite, le relais biocide est activé pendant la durée définie. Cet événement est suivi d'un verrouillage supplémentaire après biocide qui bloque l'activation du relais de purge pendant la durée de verrouillage de purge définie.

# **Fonctionnement dans des conditions particulières**

Prépurge

Si une limite de temps et une limite de conductivité sont toutes deux définies, la priorité est donnée à la limite de temps. Le relais de purge est activé une fois que la limite de temps est atteinte ou lorsque la limite de conductivité de prépurge est atteinte (selon la limite qui est atteinte en premier lieu). Si une limite de conductivité est définie pour la prépurge, la limite de temps ne peut pasêtre réglée sur zéro, car la prépurge durerait indéfiniment si la limite de conductivité n'est jamais atteinte.

Chevauchement d'événements de biocide

Si un second événement de biocide se déclenche alors que le premier est toujours actif (en prépurge, ajout de biocide ou verrouillage), le second événement est ignoré. Une alarme d'événement ignoré est définie. Conditions de verrouillage

Des verrouillages contournent le contrôle du relais, mais ne modifient pas le fonctionnement des programmateurs ou du contrôle de purge associé.

Une absence de débit (ou autre verrouillage) ne retarde pas l'ajout de biocide. Le programmateur de durée

d'ajout de biocide continue à fonctionner même si le relais est verrouillé à cause d'une absence de débit ou autre condition de verrouillage. Cela empêche des ajouts de biocide différés qui peuvent entraîner des concentrations de biocides supérieures à celles prévues dans le système lorsque deux ajouts de biocide sont proches. Le blocage des ajouts de biocide différés empêche aussi l'ajout de biocides incompatibles proches dans le temps.

# Conditions « Activer avec »

Les réglages « Activer Avec Sorties » contournent le contrôle du relais, mais ne modifient pas le fonctionnement des programmateurs ou du contrôle de purge associé. Le programmateur de biocide continue à comptabiliser le temps d'ajout de biocide lorsque le relais de biocide est mis sous tension de force et s'arrête au moment prévu (heure de début de l'événement biocide plus durée). Si la condition « Activer avec » est toujours présente à la fin du temps d'alimentation de biocide, le relais demeure activé.

### Alarmes

Une alarme Événement Sauté est définie lorsqu'un second événement de biocide survient alors que le premier est toujours en cours (en prépurge, ajout de biocide ou verrouillage d'ajout après biocide).

Une alarme Événement Sauté est également définie lorsque le relais d'ajout de biocide ne se met jamais sous tension pendant un ajout de biocide à cause d'une condition de verrouillage.

L'alarme est effacée à la prochaine activation du relais pour une quelconque raison (événement suivant du programmateur, mode MANUEL ou condition de mise sous tension forcée « Activer avec »).

### **Détails de la sortie**

Les détails de ce type de sortie incluent l'état marche/arrêt du relais, le mode HOA ou l'état de verrouillage, la durée de marche accumulée, les alarmes relatives à cette sortie, les heures de marche du cycle courant, type de relais et le mode de contrôle courant. Le numéro de la semaine en cours et le jour de la semaine sont affichés (même si aucun événement à répétition sur plusieurs semaines n'est programmé). Le temps de cycle affiche le compte à rebours de la partie actuellement active du cycle biocide (prépurge, alimentation biocide ou verrouillage de la purge après alimentation biocide).

# **Paramétrage**

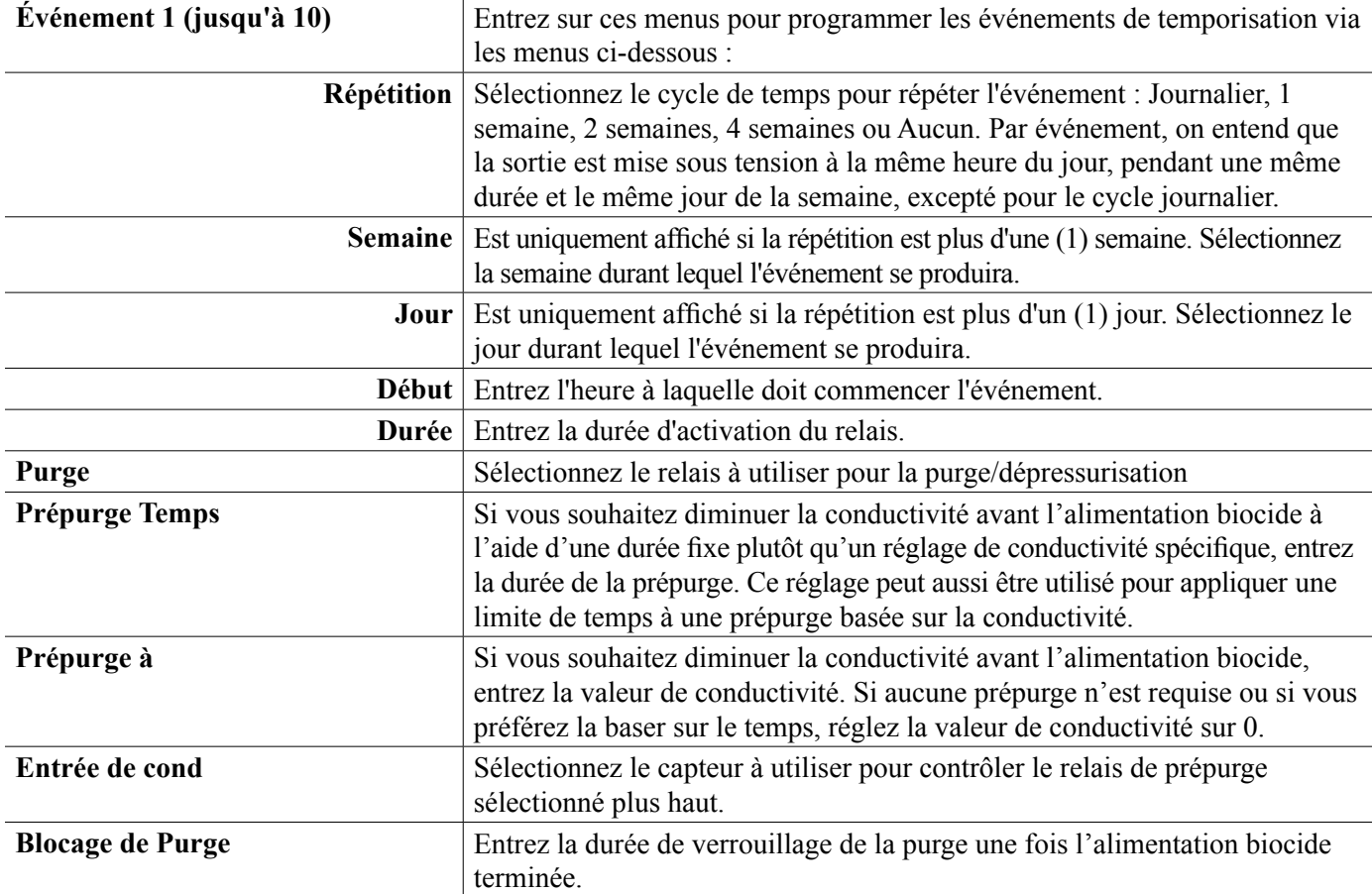

# **5.3.8 Mode de sortie d'alarme et de relais**

# **Détails de la sortie**

Les détails de ce type de sortie incluent l'état marche/arrêt du relais, le mode HOA ou l'état de verrouillage, la durée de marche accumulée, les alarmes relatives à cette sortie, les heures de marche du cycle courant, type de relais et le mode de contrôle courant.

**Paramétrage**  Appuyez sur l'icône Paramétrage pour afficher ou modifier les réglages relatifs au relais.

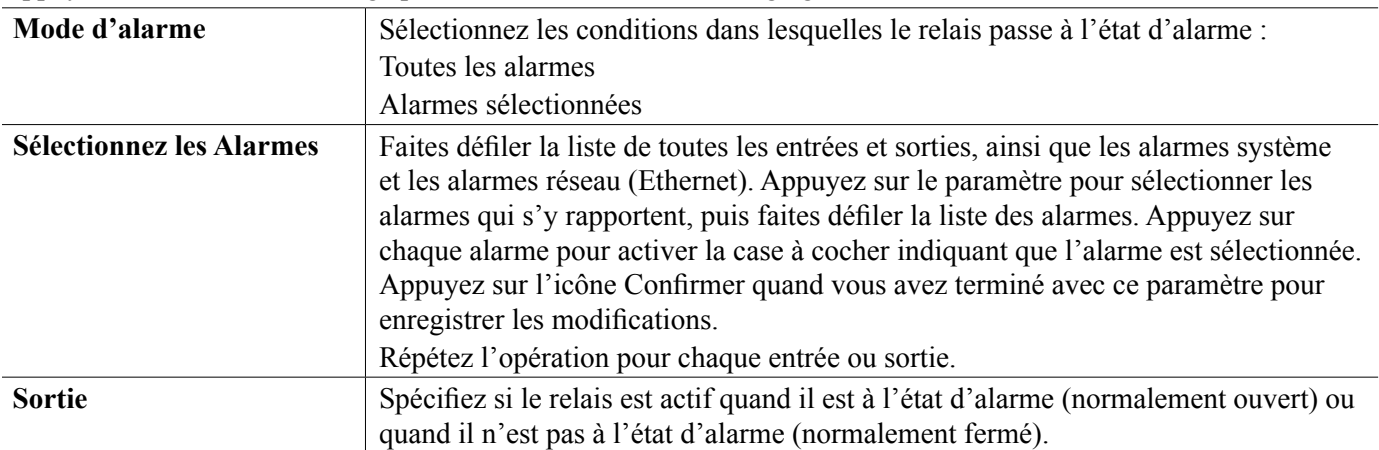

# **5.3.9 Relais, mode de contrôle proportionnel au temps (Temps Prop)**

# **Détails de la sortie**

Les détails de ce type de sortie incluent l'état marche/arrêt du relais, le mode HOA ou l'état de verrouillage, le % de temps de marche courant calculé pour le cycle, le point courant dans le temps de cycle, la durée de marche accumulée, les alarmes relatives à cette sortie, les heures de marche du cycle courant, type de relais et le mode de contrôle courant.

# **Paramétrage**

Ж

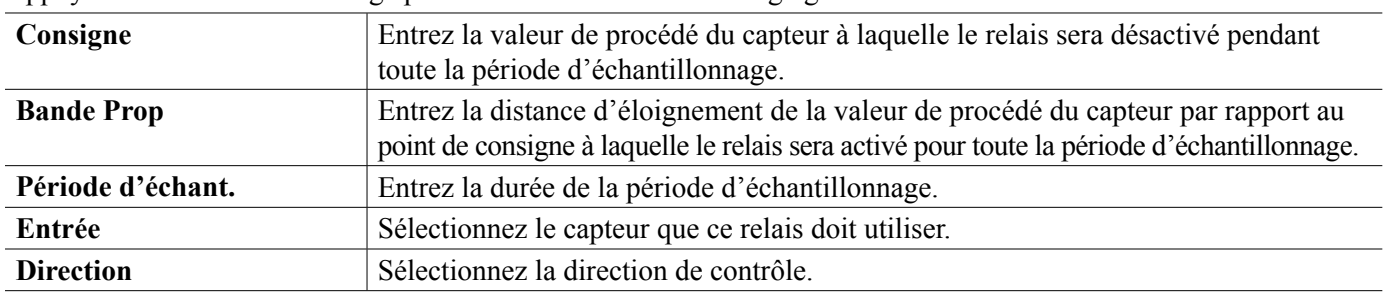

# **5.3.10 Relais, mode de contrôle Régul Cyclique**

# DISPONIBLE UNIQUEMENT SI LES MODES HVAC SONT ACTIVÉS DANS LE MENU CONFIG – PARA-MÈTRES GLOBAUX

En mode de contrôle d'échantillonnage intermittent avec dépressurisation proportionnelle, le contrôleur lit l'entrée analogique selon un calendrier et le relais réagit de manière à maintenir la valeur de conductivité sur le point de consigne en demeurant activé pendant une durée programmable qui varie en fonction de l'écart par rapport au point de consigne.

Le relais suit une séquence d'activation/désactivation comme décrit plus bas. Cet algorithme a pour objectif de dépressuriser la chaudière. De nombreuses chaudières ne permettent pas de fournir un échantillon au capteur en continu en raison de l'impossibilité de créer une boucle de recirculation ; l'échantillonnage en continu engendrerait en outre un gaspillage d'eau chaude. Une vanne est ouverte à intervalles réguliers pour fournir un échantillon au capteur.

Lorsque l'installation du capteur n'est pas idéale et que l'échantillon peut se transformer en vapeur en engendrant un relevé bas erroné, vous pouvez remédier au problème et effectuer le relevé en maintenant l'échantillon dans le tuyau avec la vanne d'échantillonnage fermée, de façon à ce que l'échantillon soit à la pression de la chaudière et revienne donc à l'état liquide. Activez la capture d'échantillon si c'est le cas. Comme le relevé de conductivité n'est pas fiable tant que la vanne est ouverte, la dépressurisation est temporisée au lieu d'être directement liée à un relevé de capteur. Plutôt que de se baser sur une durée fixe, où la dépressurisation pourrait être beaucoup plus longue que nécessaire si le relevé est à peine décalé de la valeur du point de consigne, la dépressurisation proportionnelle ajuste la durée de manière adéquate.

Si la capture d'échantillon est désactivée, la dépressurisation n'est pas temporisée et les durées de maintien et de dépressurisation maximum ne sont pas utilisées. La vanne de dépressurisation reste ouverte jusqu'à ce que la conductivité soit inférieure au point de consigne. Dans ce cas, le menu Limite de temps de la sortie est disponible pour arrêter la dépressurisation si le capteur ne réagit pas.

Notez que le logiciel ne permet pas d'attribuer deux relais utilisant l'échantillonnage intermittent à la même entrée de capteur ; la configuration de relais précédente passe en mode Arrêt.

# **Détails de la sortie**

Les détails de ce type de sortie incluent l'état marche/arrêt du relais, l'état du relais (mode HOA, état du verrouillage, étape du cycle d'échantillonnage intermittent, etc.), la durée restante pour l'étape du cycle d'échantillonnage intermittent, les alarmes relatives à cette sortie, les heures de marche du cycle courant, type de relais, le relevé dynamique de la conductivité et le mode de contrôle courant.

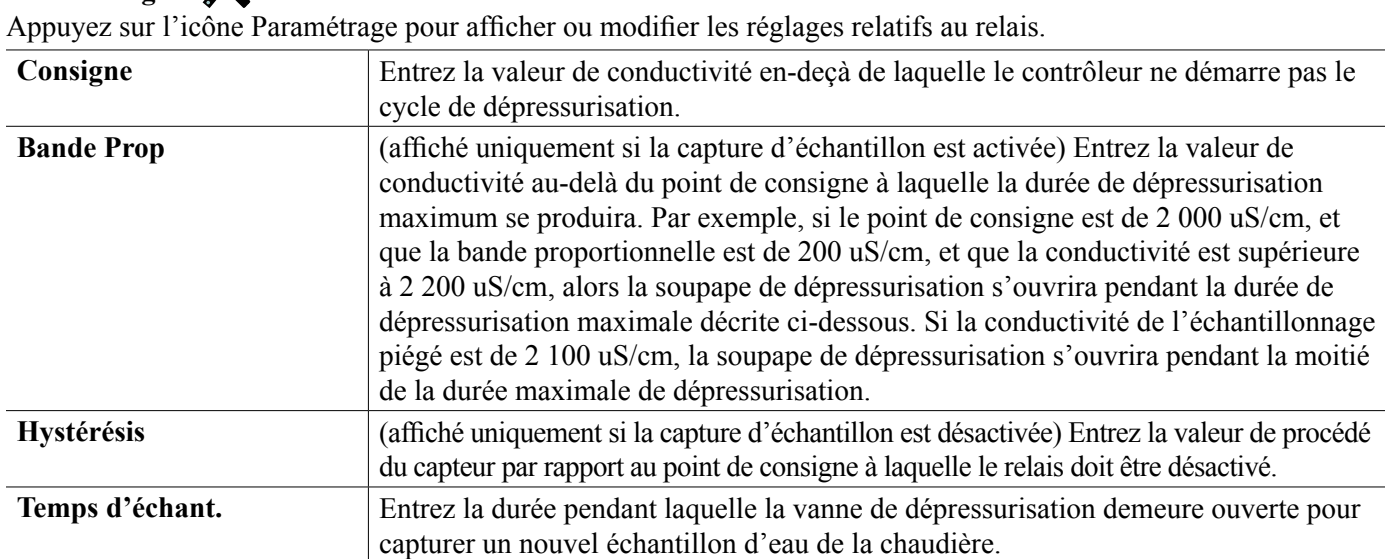

**Paramétrage** 

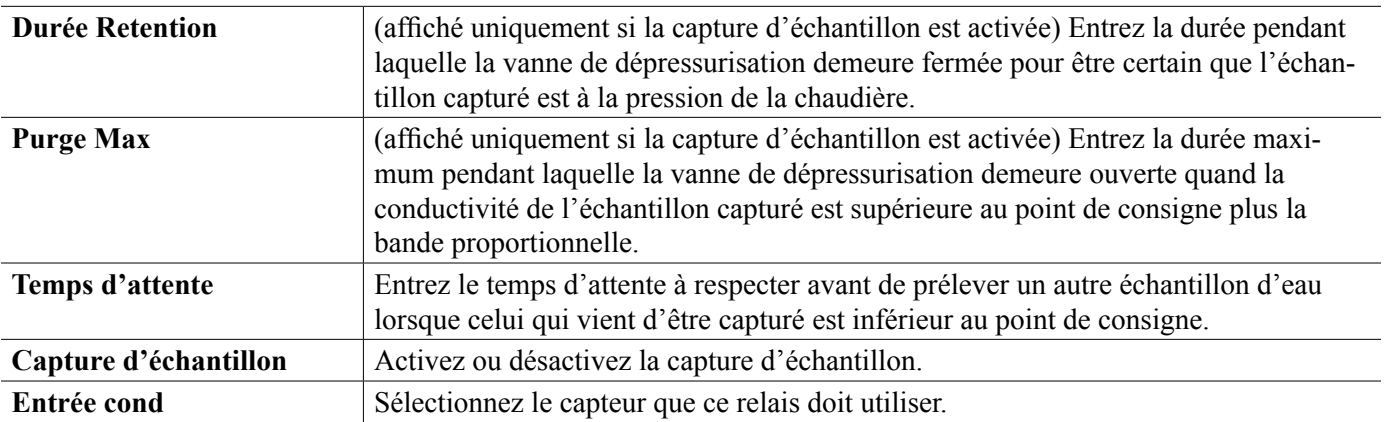

# **5.3.11 Relais, mode Manuel**

# **Détails de la sortie**

Les détails de ce type de sortie incluent l'état marche/arrêt du relais, le mode HOA ou l'état de verrouillage, la durée de marche accumulée, les alarmes relatives à cette sortie, les heures de marche du cycle courant, type de relais et le mode de contrôle courant.

# **Paramétrage**

Un relais manuel est activé quand le mode HOA est manuel ou qu'il est activé avec un autre canal.

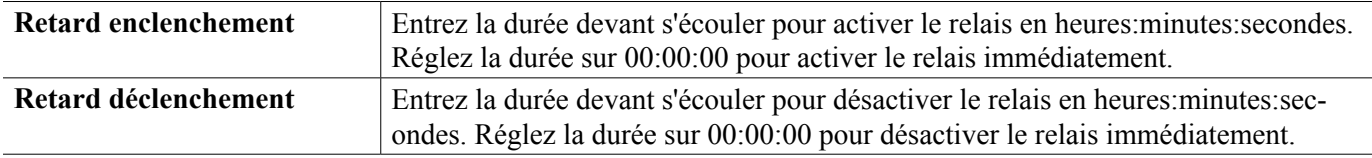

# **5.3.12 Relais, mode de contrôle proportionnel aux impulsions (Impulsion Prop)**

DISPONIBLE UNIQUEMENT SI LE CONTRÔLEUR INCLUT LE MATÉRIEL DE SORTIE À IMPULSION

# **Détails de la sortie**

Les détails de ce type de sortie incluent le taux d'impulsions du relais, le mode HOA ou l'état de verrouillage, la durée de marche accumulée, les alarmes relatives à cette sortie, les heures de marche du cycle courant, type de relais et le mode de contrôle courant.

# **Paramétrage**

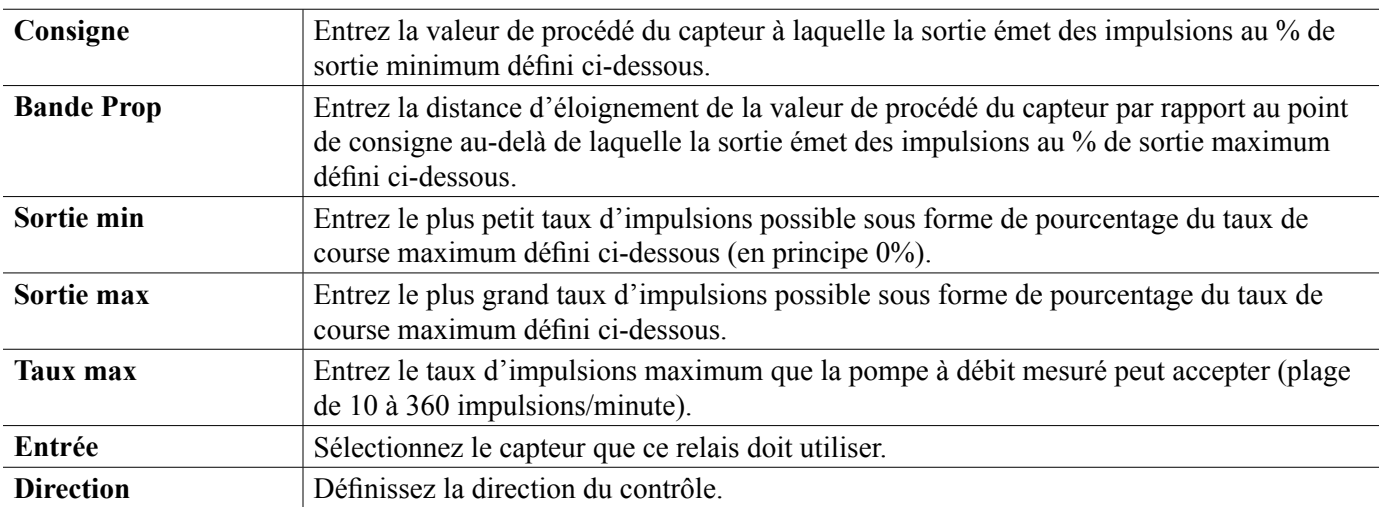

# **5.3.13 Relais, mode de contrôle PID**

# DISPONIBLE UNIQUEMENT SI LE CONTRÔLEUR INCLUT DU MATÉRIEL DE SORTIE À IMPULSION & MODES HVAC SONT DÉSACTIVÉS

L'algorithme PID contrôle un relais statique à l'aide de la logique de contrôle PID (proportionnelle-intégrale-dérivée) standard. Le contrôle de retour fourni par l'algorithme est basé sur une valeur d'erreur calculée en permanence sous forme de différence entre une variable de procédé mesurée et un point de consigne souhaité. Les réglages fins spécifient la réaction du paramètre proportionnel (taille de l'erreur), du paramètre intégral (durée de présence de l'erreur) et du paramètre dérivé (taux de changement de l'erreur). Lorsque le réglage de précision est correct, l'algorithme de contrôle PID peut maintenir la valeur de procédé proche du point de consigne en minimisant le dépassement.

# **Erreur normalisée**

La valeur d'erreur par rapport au point de consigne qui est calculée par le contrôleur est normalisée et représentée sous forme de pour cent de la pleine échelle. Par conséquent, le réglage précis des paramètres effectué par l'utilisateur ne dépend pas de l'échelle de variable de procédé et la réaction PID avec des paramètres similaires est plus cohérente, même si les entrées de capteur sont de type différent.

L'échelle utilisée pour normaliser l'erreur dépend du type de capteur sélectionné. Par défaut, la plage nominale complète du capteur est utilisée. L'utilisateur peut modifier cette plage s'il souhaite un contrôle plus étroit.

# **Formats d'équation PID**

Le contrôleur prend en charge deux formats d'équation PID comme spécifié par le paramètre Format PID. Ces deux formats nécessitent des unités différentes pour l'entrée des paramètres de précision PID.

# **Standard**

Le format standard est plus couramment utilisé dans l'industrie car les paramètres basés sur le temps des coefficients intégral et dérivé ont davantage de signification. Il s'agit du format par défaut.

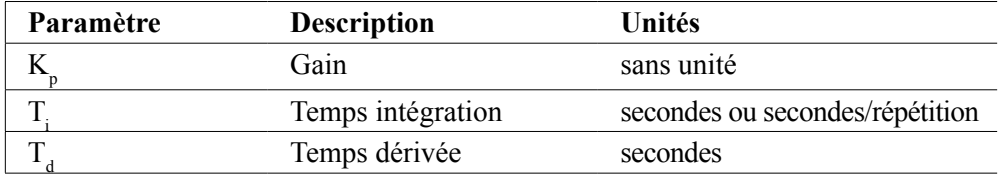

Output (%) = 
$$
K_p \left[ e(t) + \frac{1}{T_i} \int e(t) dt + T_d \frac{de(t)}{dt} \right]
$$

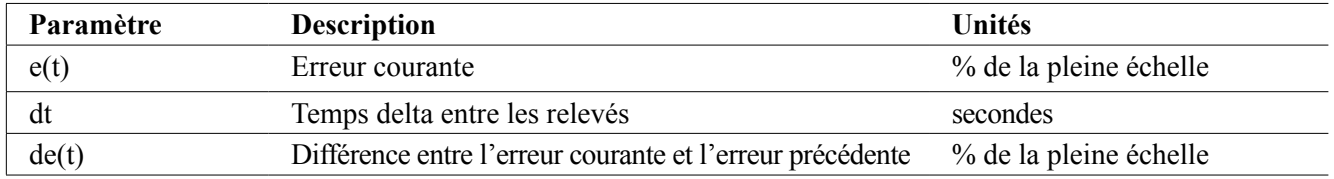

# **Parallel**

Le format parallèle permet à l'utilisateur d'entrer tous les paramètres sous forme de gains. Dans tous les cas, des valeurs de gain plus élevées entraînent une réaction de sortie plus rapide.

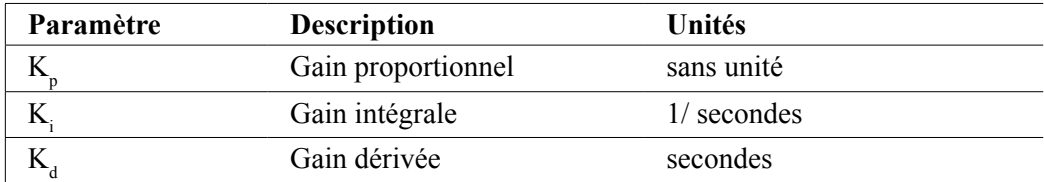

*Output (%)* =  $K_p e(t) + K_i \int e(t)dt + K_d$ *de(t) dt*

# **Gestion de la valeur intégrale**

Pour déterminer la composante intégrale du calcul PID, le logiciel du contrôleur doit maintenir un total en cours de la zone accumulée sous la courbe d'erreur (intégrale courante). La valeur ajoutée à l'intégrale courante accumulée pendant chaque cycle peut être positive ou négative selon le réglage de direction courant et les valeurs relatives de relevé du procédé en cours et le point de consigne.

# **Dérivation du contrôle**

L'intégrale courante s'accumule lorsque la sortie est réglée sur le mode Auto. Si le contrôleur passe en mode Arrêt, la valeur ne s'accumule plus, mais elle n'est pas effacée. Le contrôle PID reprend donc là où il s'est arrêté lorsque le contrôleur bascule de l'arrêt en mode Auto. D'une manière similaire, l'accumulation de l'intégrale du contrôle est interrompue si la sortie est verrouillée et elle reprend dès que le verrouillage est supprimé.

### **Transfert en douceur**

Lorsque la sortie passe du mode manuel au mode auto, le contrôleur calcule une valeur d'intégrale courante en utilisant l'erreur courante pour générer le même pourcentage de sortie que celui de la sortie manuelle. Ce calcul n'utilise pas le réglage précis de la dérivée pour minimiser les erreurs de fluctuations momentanées dans le signal d'entrée. Cette fonction assure une transition en douceur entre le contrôle manuel et le contrôle automatique avec un dépassement minimal, pour autant que l'utilisateur règle la sortie manuelle sur un pourcentage proche de la valeur attendue par le procédé pour assurer un contrôle optimal en mode auto.

### **Suppression d'enroulement**

La valeur d'intégrale courante qui s'accumule pendant que la sortie est en mode auto peut devenir très grande ou très petite si la valeur du procédé demeure du même côté du point de consigne pendant une durée prolongée. Le contrôleur risque toutefois de ne pas pouvoir continuer à réagir si sa sortie est déjà réglée sur la limite minimale ou maximale (0-100 % par défaut). Cette condition est appelée Enroulement du contrôle et peut entraîner un important dépassement une fois que la perturbation prolongée a pris fin.

Par exemple, si la valeur de procédé demeure très inférieure au point de consigne alors que la sortie du contrôle est réglée sur 100 %, l'intégrale courante continue à accumuler des erreurs (enroulement). Lorsque la valeur de procédé finit par dépasser le point de consigne, des valeurs négatives commencent à diminuer la valeur de l'intégrale courante. La valeur peut toutefois demeurer suffisamment élevée pour maintenir la sortie à 100 % longtemps après que le point de consigne ait été atteint. Le contrôle dépasse le point de consigne et la valeur de procédé continue d'augmenter. Pour optimiser la récupération du système après un enroulement, le contrôleur supprime des mises à jour de l'intégrale courante pouvant entraîner un dépassement de la limite minimale ou maximale de la sortie. Idéalement, les paramètres PID doivent être réglés avec précision et les éléments à contrôler (pompes, vannes, etc.) doivent être dimensionnés correctement afin que la sortie n'atteigne jamais la limite minimale ou maximale pendant des opérations de contrôle normales. Cette fonction de suppression d'enroulement minimise toutefois le dépassement lorsqu'une telle situation se produit.

# **Détails de la sortie**

Les détails de ce type de sortie incluent le taux d'impulsion en %, le mode HOA ou l'état de verrouillage, la valeur d'entrée, l'intégrale courante, les heures de marche courantes et accumulées, les alarmes liées à cette sortie, le type de relais et le réglage du mode de contrôle courant.

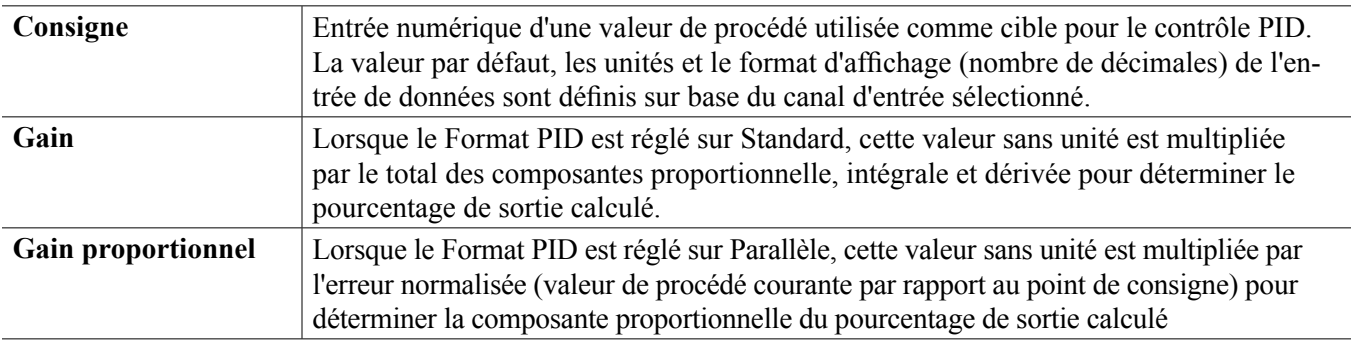

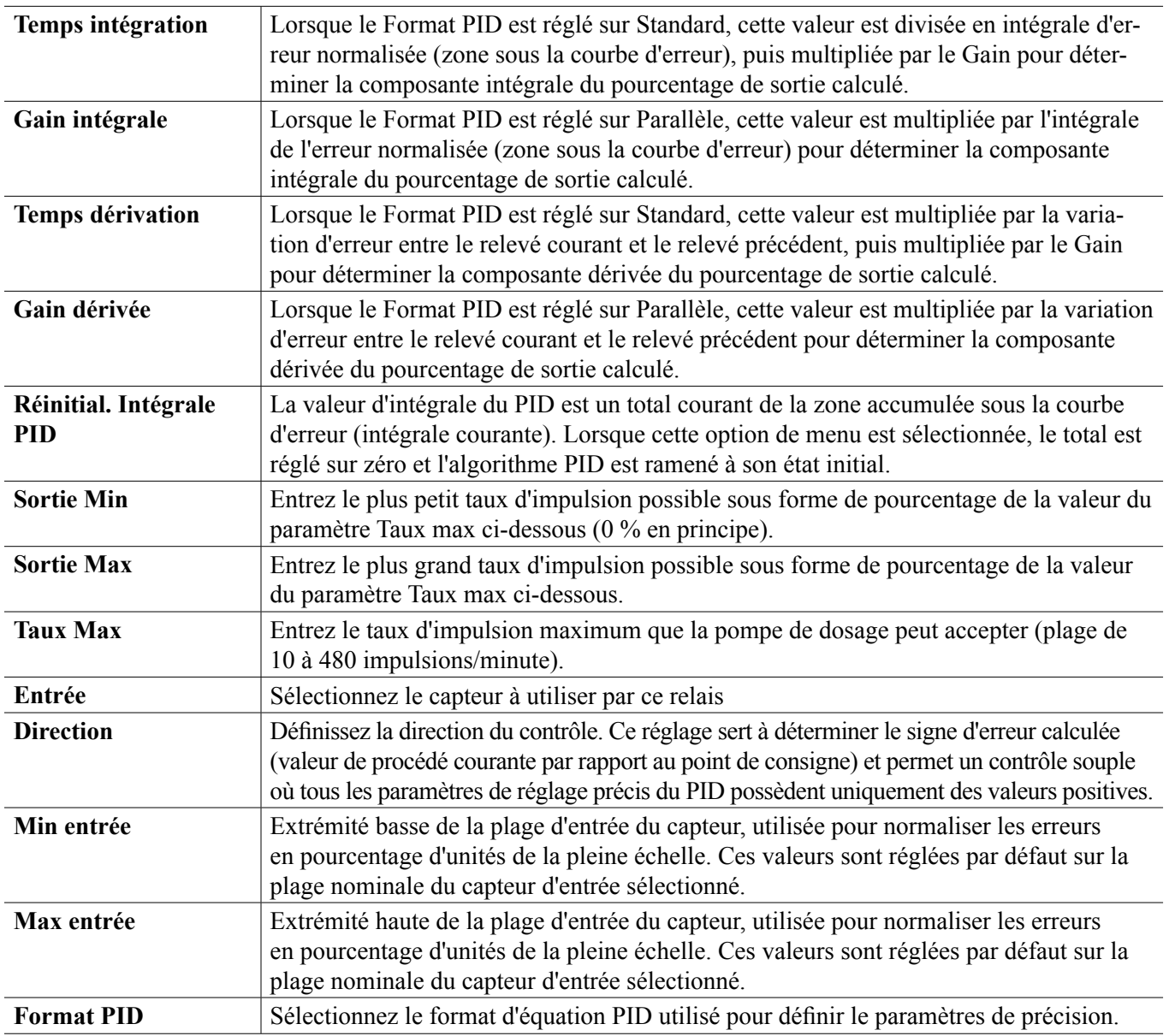

# **5.3.14 Relais, mode Point de consigne double (Double Pnt Cons)**

# **Détails de la sortie**

Les détails de ce type de sortie incluent l'état marche/arrêt du relais, le mode HOA ou l'état de verrouillage, la durée de marche accumulée, les alarmes relatives à cette sortie, les heures de marche du cycle courant, type de relais et le mode de contrôle courant.

# **Paramétrage**

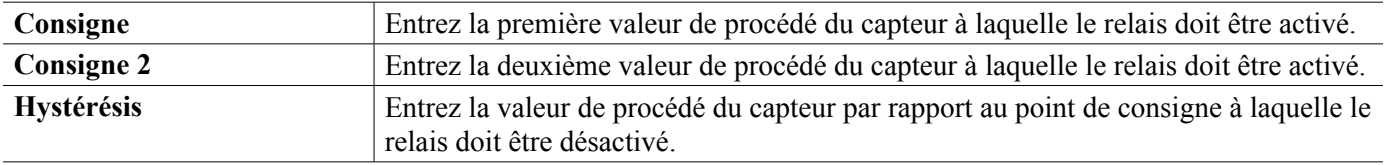

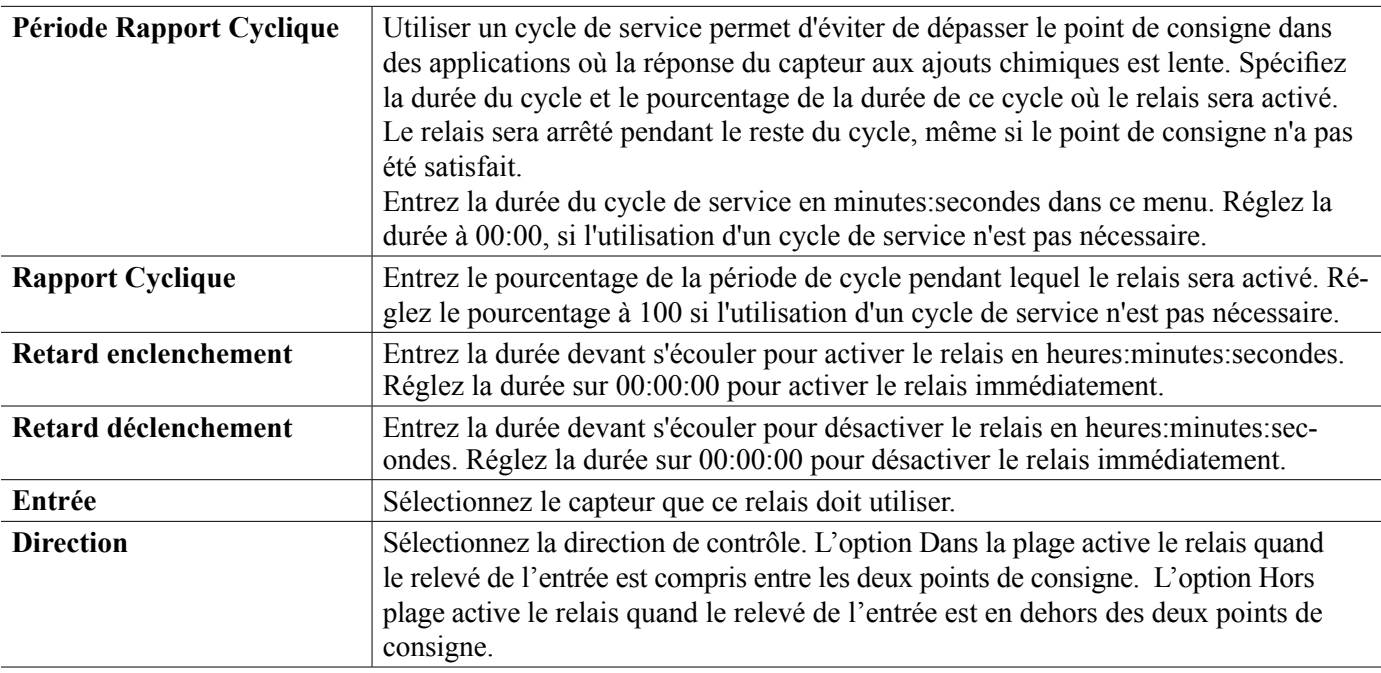

# **5.3.15 Relais, mode de contrôle Timer**

DISPONIBLE UNIQUEMENT SI LES MODES HVAC SONT DÉSACTIVÉS DANS LE MENU CONFIG – PARAMÈTRES GLOBAUX

# **Fonctionnement de base du programmateur**

Quand un événement du programmateur se déclenche, l'algorithme active le relais pendant la durée programmée.

# **Fonctionnement dans des conditions particulières**

Chevauchement d'événements du programmateur

Si un second événement du programmateur se déclenche alors que le premier est toujours actif, le second événement est ignoré. Une alarme d'événement ignoré est définie.

# Conditions de verrouillage

Des verrouillages contournent le contrôle du relais, mais ne modifient pas le fonctionnement du contrôle du programmateur. Une condition de verrouillage d'entrée ou de sortie numérique ne retarde pas l'activation du relais. Le programmateur de durée d'activation du relais continue à fonctionner même si le relais est désactivé à cause d'une condition de verrouillage. Cela empêche les retards d'événement qui sont susceptibles d'entraîner des problèmes.

# Conditions « Activer avec »

Les réglages « Activer avec des canaux » contournent le contrôle du relais, mais ne modifient pas le fonctionnement du contrôle du programmateur. Le programmateur de durée d'activation du relais continue à fonctionner lorsque le relais du programmateur est mis sous tension de force et s'arrête au moment prévu (heure de début de l'événement plus durée). Si la condition « Activer avec » est toujours présente à la fin de l'événement, le relais demeure activé. Alarmes

Une alarme d'événement ignoré est définie quand un second événement du programmateur se déclenche alors que le premier est toujours actif.

Cette alarme est également définie lorsque le relais du programmateur ne se met jamais sous tension en présence d'un événement à cause d'une condition de verrouillage.

L'alarme est effacée à la prochaine activation du relais pour une quelconque raison (événement suivant du programmateur, mode MANUEL ou condition de mise sous tension forcée « Activer avec »).

# **Détails de la sortie**

Les détails de ce type de sortie incluent l'état marche/arrêt du relais, le mode HOA ou l'état de verrouillage, la durée de marche accumulée, les alarmes relatives à cette sortie,les heures de marche du cycle courant, type de relais et le mode de contrôle courant. Le numéro de la semaine en cours et le jour de la semaine sont affichés (même si aucun événement à répétition sur plusieurs semaines n'est programmé). Le Temps de Cycle affiche le compte à rebours de la partie actuellement active du cycle du programmateur.

**Paramétrage** 

Appuyez sur l'icône Paramétrage pour afficher ou modifier les réglages relatifs au relais.

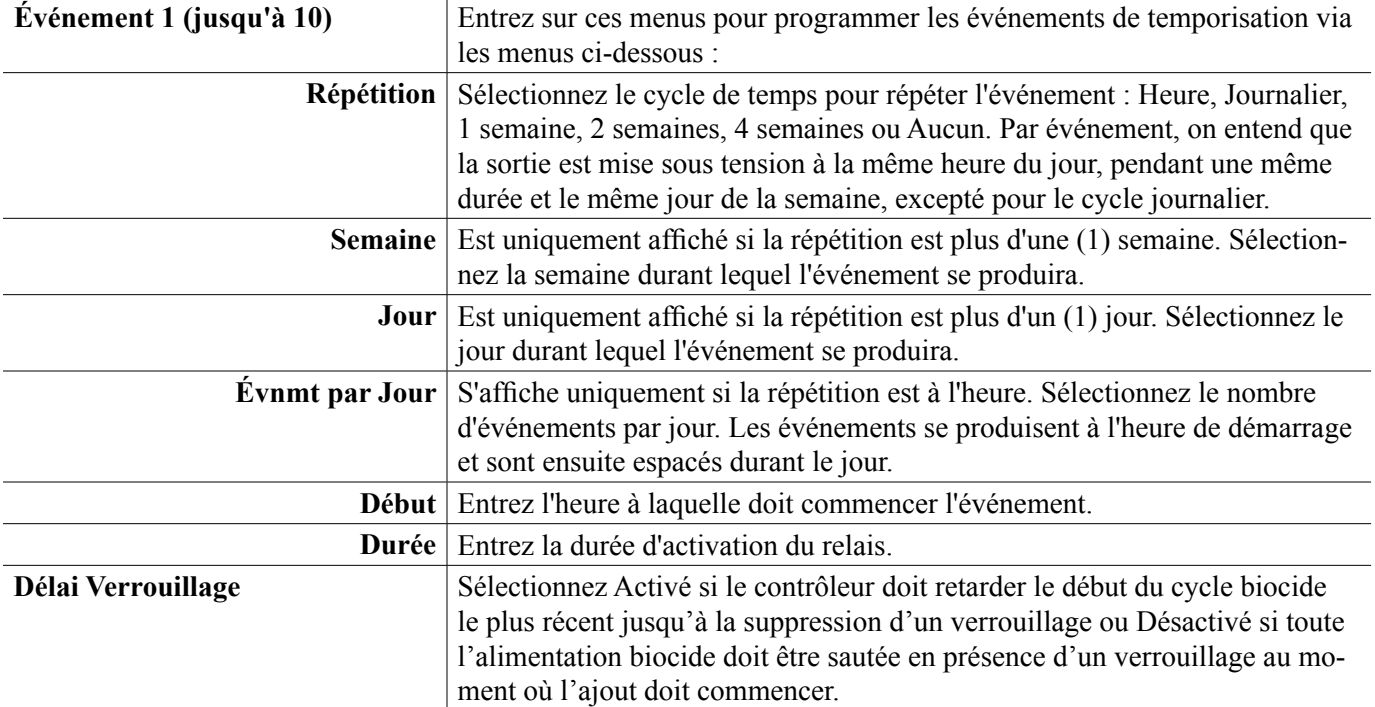

# **5.3.16 Relais, mode de contrôle de Rinçage Capteur**

### **Fonctionnement de base du programmateur**

Quand un événement de lavage de la sonde se déclenche, l'algorithme active le relais pendant la durée programmée. Le relais active une pompe ou une soupape pour fournir une solution de nettoyage  $au(x)$  capteur(s). La sortie des capteurs sélectionnés est soit maintenue soit désactivée pendant le cycle de nettoyage, ainsi qu'une durée de maintien programmée après le cycle de nettoyage

### **Fonctionnement dans des conditions particulières**

### Chevauchement d'événements du programmateur

Si un second événement du programmateur se déclenche alors que le premier est toujours actif, le second événement est ignoré. Une alarme d'événement ignoré est définie.

Conditions de verrouillage

Des verrouillages contournent le contrôle du relais, mais ne modifient pas le fonctionnement du contrôle du programmateur.

Une condition de verrouillage d'entrée ou de sortie numérique ne retarde pas l'activation du relais. Le programmateur de durée d'activation du relais continue à fonctionner même si le relais est désactivé à cause d'une condition de verrouillage. Cela empêche les retards d'événement qui sont susceptibles d'entraîner des problèmes.

### Conditions « Activer avec »

Les réglages « Activer avec des canaux » contournent le contrôle du relais, mais ne modifient pas le fonctionnement du contrôle du programmateur. Le programmateur de durée d'activation du relais continue à fonctionner lorsque le relais du programmateur est mis sous tension de force et s'arrête au moment prévu (heure de début de l'événement plus durée). Si la condition « Activer avec » est toujours présente à la fin de l'événement, le relais demeure activé. Alarmes

Une alarme d'événement ignoré est définie quand un second événement du programmateur se déclenche alors que le premier est toujours actif.

Cette alarme est également définie lorsque le relais du programmateur ne se met jamais sous tension en présence d'un événement à cause d'une condition de verrouillage.

L'alarme est effacée à la prochaine activation du relais pour une quelconque raison (événement suivant du programmateur, mode MANUEL ou condition de mise sous tension forcée « Activer avec »).

# **Détails de la sortie**

Les détails de ce type de sortie incluent l'état marche/arrêt du relais, le mode HOA ou l'état de verrouillage, la durée de marche accumulée, les alarmes relatives à cette sortie, les heures de marche du cycle courant, type de relais et le mode de contrôle courant. Le numéro de la semaine en cours et le jour de la semaine sont affichés (même si aucun événement à répétition sur plusieurs semaines n'est programmé). Le Temps de Cycle affiche le compte à rebours de la partie actuellement active du cycle du programmateur.

# **Paramétrage**

Appuyez sur l'icône Paramétrage pour afficher ou modifier les réglages relatifs au relais.

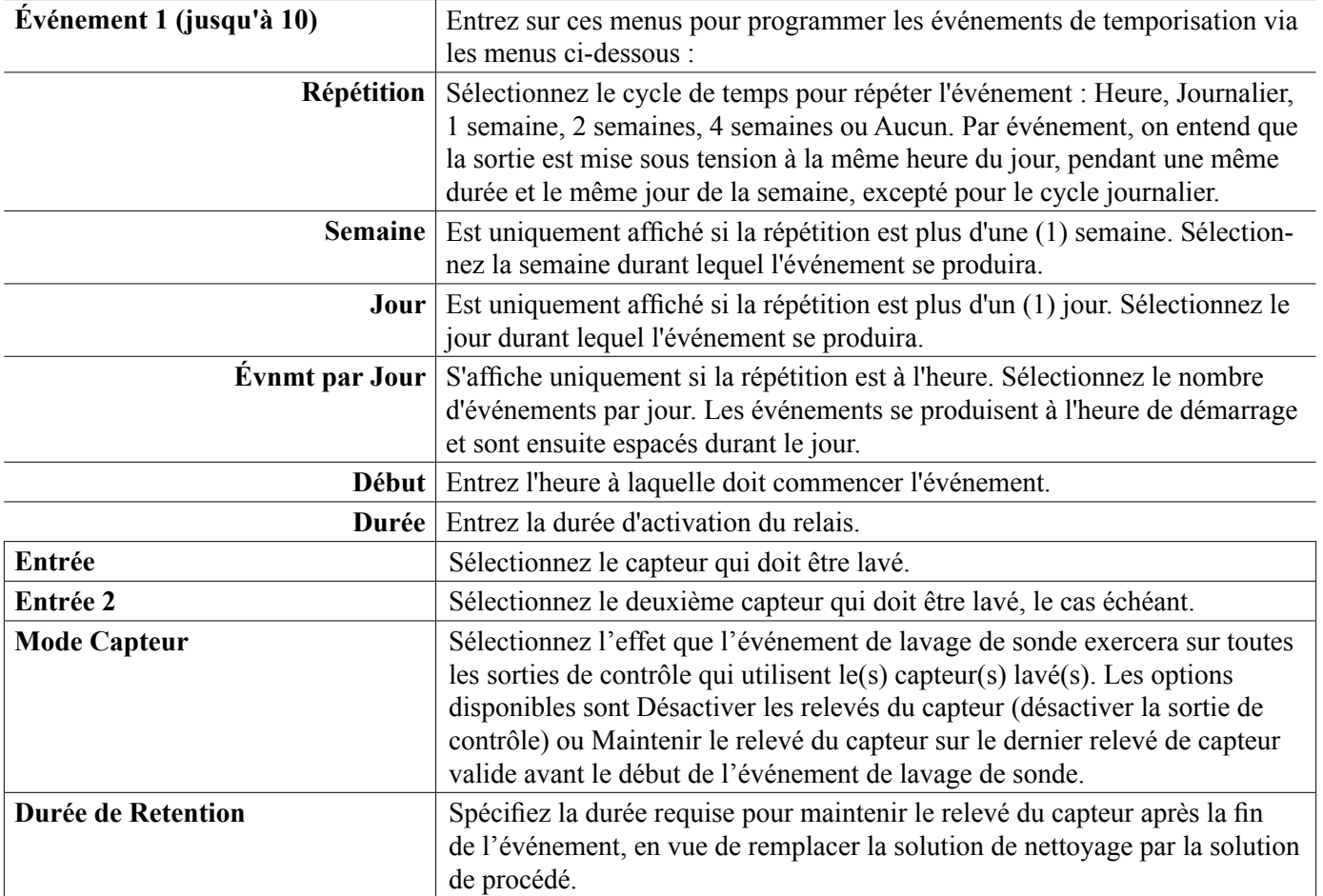

# **5.3.17 Relais, mode de Consigne Cyclique**

### **Fonctionnement de base du programmateur**

Cet algorithme est généralement utilisé pour fournir une quantité de référence de chlore pour la désinfection, et pour périodiquement, choquer le système avec une dose plus importante. Pendant le fonctionnement normal, le relais réagira en fonction du capteur afin de maintenir un point de consigne dans une Hystérésis programmable, comme cela est décrit dans le menu de commande marche/arrêt ci-dessus. Lorsqu'un événement pic se déclenche, l'algorithme passera du point de consigne normal au point de consigne pic, et une fois qu'il a atteint ce point de consigne, il ne maintiendra pendant la durée programmée. Une fois que la durée a expiré, le contrôle au point de consigne normale est repris.

# **Fonctionnement dans des conditions particulières**

Chevauchement d'événements du programmateur

Si un second événement du programmateur se déclenche alors que le premier est toujours actif, le second événement est ignoré. Une alarme d'événement ignoré est définie.

Conditions de verrouillage

Des verrouillages contournent le contrôle du relais, mais ne modifient pas le fonctionnement du contrôle du programmateur. Une condition de verrouillage d'entrée ou de sortie numérique ne retarde pas l'activation du relais. Le programma-
teur de durée d'activation du relais continue à fonctionner même si le relais est désactivé à cause d'une condition de verrouillage. Cela empêche les retards d'événement qui sont susceptibles d'entraîner des problèmes. Conditions « Activer avec »

Les réglages « Activer avec des canaux » contournent le contrôle du relais, mais ne modifient pas le fonctionnement du contrôle du programmateur. Le programmateur de durée d'activation du relais continue à fonctionner lorsque le relais du programmateur est mis sous tension de force et s'arrête au moment prévu (heure de début de l'événement plus durée). Si la condition « Activer avec » est toujours présente à la fin de l'événement, le relais demeure activé. Alarmes

Une alarme d'événement ignoré est définie quand un second événement du programmateur se déclenche alors que le premier est toujours actif.

Cette alarme est également définie lorsque le relais du programmateur ne se met jamais sous tension en présence d'un événement à cause d'une condition de verrouillage.

L'alarme est effacée à la prochaine activation du relais pour une quelconque raison (événement suivant du programmateur, mode MANUEL ou condition de mise sous tension forcée « Activer avec »).

### **Détails de sortie**

Les détails de ce type de sortie incluent l'état marche/arrêt du relais, le mode HOA ou l'état de verrouillage, les heures de marche accumulées, les heures de marche du cycle courant, type de relais et les alarmes. Le numéro de la semaine en cours et le jour de la semaine sont affichés (même si aucun événement à répétition sur plusieurs semaines n'est programmé). Le temps de cycle affiche le compte à rebours de la partie actuellement active du cycle.

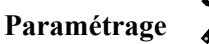

Appuyez sur l'icône Paramétrage pour afficher ou modifier les réglages relatifs au relais.

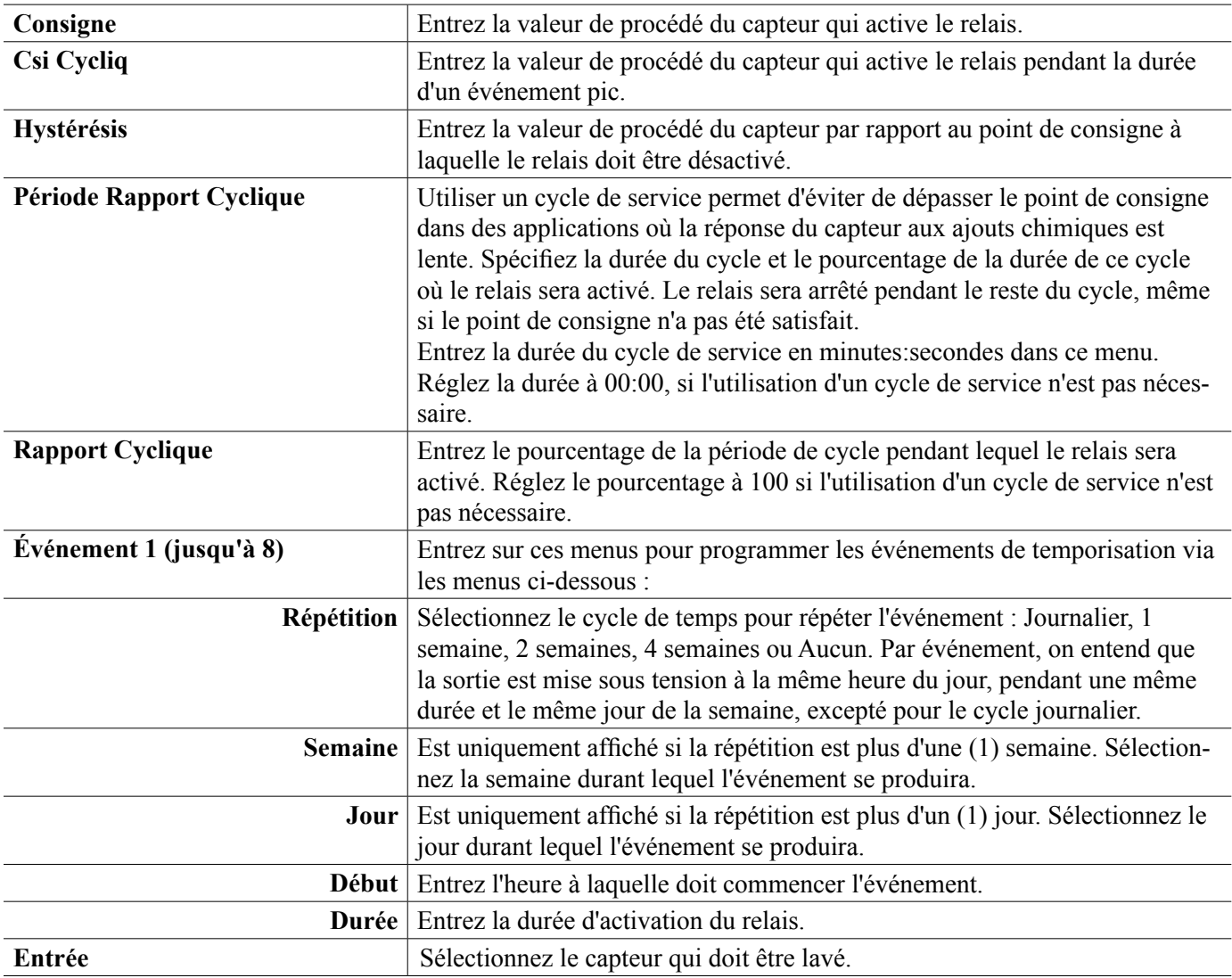

**Direction** Sélectionnez la direction de contrôle. L'option Dans la plage active le relais quand le relevé de l'entrée est compris entre les deux points de consigne. L'option Hors plage active le relais quand le relevé de l'entrée est en dehors des deux points de consigne.

## **5.3.18 Relais, mode de contrôle de sortie Pilotée**

### **Présentation**

Le mode de contrôle avance-retard permet de contrôler un groupe de sorties avec un seul algorithme de contrôle qui exploite différentes configurations. Le mode de contrôle prend en charge le fonctionnement de pompes de secours et de pompe de remplacement avec équilibrage d'usure ainsi que l'activation de sorties supplémentaires après une temporisation, sur base de points de consigne de rechange ou sur base de changements d'état numérique.

Un groupe avance/retard est constitué d'une seule sortie d'avance et d'une ou plusieurs sorties de retard. La sortie d'avance peut être réglée sur n'importe quel mode de contrôle. Le nouveau mode de contrôle de retard peut être sélectionné pour un nombre quelconque de sorties supplémentaires (la seule limite étant le nombre de sorties disponibles sur le contrôleur). Chaque sortie de retard possède un réglage permettant de sélectionner une sortie de retard à utiliser pour créer un groupe ordonné de relais d'avance/retard.

Exemple : R1 est un relais marche/arrêt, R2 est réglé en mode Retard avec une sortie d'avance de R1. R3 est configuré en tant que relais en mode Retard supplémentaire avec une sortie d'avance de R2, ce qui entraîne la création d'une chaîne ordonnée de trois relais dans le groupe d'avance/retard (R1←R2←R3). Une fois que le groupe est défini, la sortie d'avance (R1) fonctionne avec le contrôle marche/arrêt standard. Le dernier relais en mode Retard de la chaîne (R3) offre divers réglages permettant de définir les opérations de contrôle souhaitées pour la totalité du groupe d'avance/retard. Les options de contrôle d'avance/retard disponibles incluent le secours, l'équilibrage d'usure et/ou l'activation de sorties supplémentaires sur base de divers critères.

### **Contrôle de pompe de secours**

Par défaut, les groupes d'avance/retard assurent toujours un fonctionnement de secours si le mode de contrôle d'avance détermine que sa sortie doit être activée, mais qu'elle est désactivée à cause d'une alarme Vérifier débit et/ ou parce que le paramètre HOA de la sortie d'avance est réglé sur Arrêt ou Manuel (et non pas sur le mode Auto).

### **Modes d'équilibrage d'usure**

L'ordre d'activation des sorties d'avance et de retard peut être modifié sur base de modes d'équilibrage d'usure à configurer. Cette option permet aux utilisateurs de gérer l'utilisation de pompes principales et secondaires au sein d'un système. Un mode de mise à niveau d'usure sélectionne une sortie différente à chaque activation du groupe. D'autres modes varient l'activation des pompes au sein du groupe en fonction des heures de marche de chaque sortie, en ayant pour objectif d'utiliser équitablement chaque pompe ou d'activer plus fréquemment la sortie principale et faire fonctionner périodiquement les pompes auxiliaires afin d'être certain qu'elles fonctionneront correctement en cas de besoin.

### **Modes d'activation de sortie**

Selon le mode de contrôle sélectionné pour la sortie d'avance, la/les sortie(s) de retard peuvent être configurées pour activer des sorties supplémentaires sur base d'un ou plusieurs critères parmi les suivants :

Heures de marche (par exemple, activer un deuxième relais 10 minutes après la mise sous tension du relais principal) Points de consigne du contrôle (par exemple, activer un deuxième relais si le pH continue d'augmenter)

Changement de contacteur (par exemple, activer une deuxième pompe pour maintenir le niveau du réservoir en cas d'ouverture du contacteur de niveau très bas)

### **Fonctionnement du contrôle**

### **Contrôle de pompe de secours**

Par défaut, s'il existe une condition empêchant l'activation d'un relais, il est ignoré et la sortie suivante du groupe d'avance/retard est activée. Cette situation peut survenir si la sortie subit une alarme Vérifier débit active ou qu'elle n'est pas en mode Auto. Le contrôle de secours via une sortie de retard ne nécessite pas de réglage supplémentaire

et peut être utilisé pour créer une sortie destinée à activer une pompe de secours uniquement si la pompe principale perd l'amorçage et/ou est mise hors service à des fins de maintenance.

*Exemple : un groupe d'avance/retard constitué de R1, R2 et R3 est configuré (R1←R2←R3). Les trois pompes possèdent des surveillances PosiFlow câblées aux entrées D1, D2 et D3 respectivement. R1 utilise le mode marche/arrêt pour contrôler l'alimentation caustique afin de maintenir un point de consigne de pH supérieur à 7,0. Les pompes R1 et R3 sont en mode Auto et la pompe R2 a été mise hors service à des fins de maintenance ; elle est actuellement en mode Arrêt HOA. Le pH du processus descend en-deçà de 7,0 et R1 est activé. Avant que le pH augmente jusqu'à satisfaire la bande morte, l'entrée PosiFlow D1 détecte une condition d'erreur et active une alarme Vérifier débit pour la pompe R1. Le système d'avance/retard désactive R1 et vérifie l'état de R2. Comme R2 n'est pas en service, R3 est activé pour maintenir l'alimentation caustique.*

Chaque canal d'entrée numérique configuré comme Surveillance d'alimentation possède un paramètre Mode Alarme de débit qui spécifie de quelle manière la sortie de la pompe doit être traitée quand des alarmes Vérifier débit sont identifiées. Sur base de ce paramètre, le groupe d'avance/retard réagit comme suit :

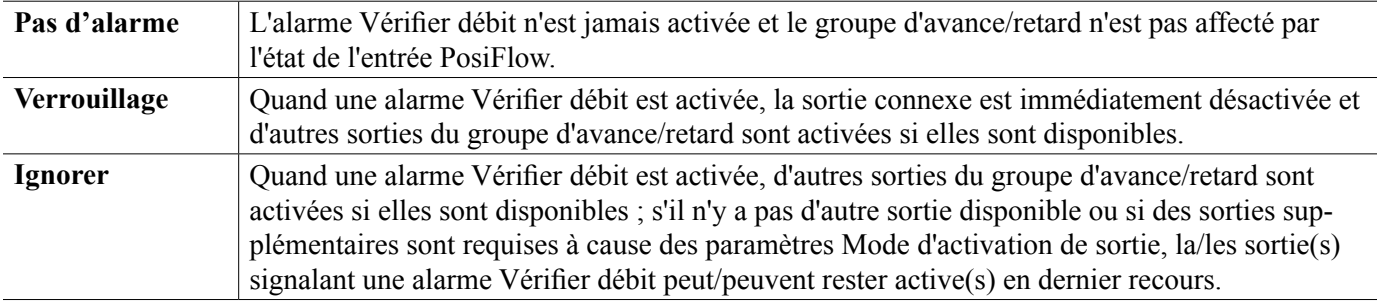

### **Modes d'équilibrage d'usure**

Une fois que le groupe d'avance/retard est défini, des paramètres supplémentaires peuvent être configurés dans la liste des paramètres de la dernière sortie du groupe. Ces options optimisent le comportement de la fonction d'avance/retard. Plusieurs options d'équilibrage d'usure différentes peuvent être sélectionnées pour contrôler l'ordre d'activation des sorties.

### **Désactivé**

L'ordre dans lequel les sorties d'avance et de retard sont activées ne change pas automatiquement. Elles sont toujours activées dans le même ordre.

### **Sur base de la fonction**

L'ordre d'activation des sorties changent chaque fois que la sortie d'avance est activée. La durée de fonctionnement de chaque pompe n'est pas prise en compte.

Exemple : lorsque la sortie d'avance définie pour le contrôle Marche/Arrêt devient inférieure au point de consigne, R1 est activé. R1 est désactivé lorsque sa Hystérésis est atteinte. La prochaine fois que la mesure est inférieure au point de consigne, R2 est activé et R1 reste hors tension. Une fois que toutes les sorties du groupe ont été activées pour un cycle d'alimentation, le procédé recommence avec la première sortie (R1).

### **Durée équilibrée**

Ce mode alterne les sorties de façon à équilibrer le temps de fonctionnement de toutes les pompes connectées. Ce mode prend en compte la durée de fonctionnement de chaque sortie du groupe d'avance/retard (depuis une réinitialisation manuelle) et sélectionne la sortie qui comptabilise le moins d'heures de fonctionnement à chaque cycle. Si la sortie demeure activée plus longtemps que le temps de cycle spécifié, les heures de marche de chaque sortie sont recalculées et une autre sortie peut être activée pour équilibrer le temps de fonctionnement de chacune d'elles. *Exemple : dans un groupe d'avance/retard de deux pompes, l'équilibrage d'usure avec durée équilibrée est sélectionné avec un temps de cycle de 2 heures. Lorsque le mode de contrôle d'avance (R1) détermine que la sortie doit être activée, R2 est activé, car il totalise le moins d'heures de marche. Après 2 heures, si la sortie demeure activée, les heures de marche sont réévaluées, R2 est désactivé et R1 est activé, puisqu'il totalise à présent le moins d'heures de fonctionnement. Le cycle continue jusqu'à ce que le mode de contrôle d'avance détermine que l'alimentation est terminée.*

### **Durée déséquilibrée**

Ce mode d'équilibrage d'usure améliore la tolérance aux pannes du groupe en faisant varier l'usure de chaque pompe en les activant selon un pourcentage de durée distinct. Dans ce mode, une sortie principale est activée la plupart du temps tandis que la/les sortie(s) secondaire(s) (auxiliaires) sont activées pendant un plus petit pourcentage d'heures de marche totales de la sortie. Cette stratégie peut s'avérer utile pour s'assurer qu'une pompe de secours est testée à une fréquence suffisante pour garantir son bon fonctionnement en cas de besoin, mais en l'usant moins que la pompe principale de façon à minimiser les risques de défaillance simultanée des deux pompes. Lorsqu'une pompe secondaire est définie au sein du groupe d'avance/retard, la pompe principale fonctionne pendant 60 % du temps et la pompe secondaire, pendant 40 %. Si le groupe compte plus de deux pompes, des taux fixes sont utilisés pour être certain que toutes les pompes sont testées périodiquement et qu'elles s'usent à des niveaux différents, comme illustré dans le tableau.

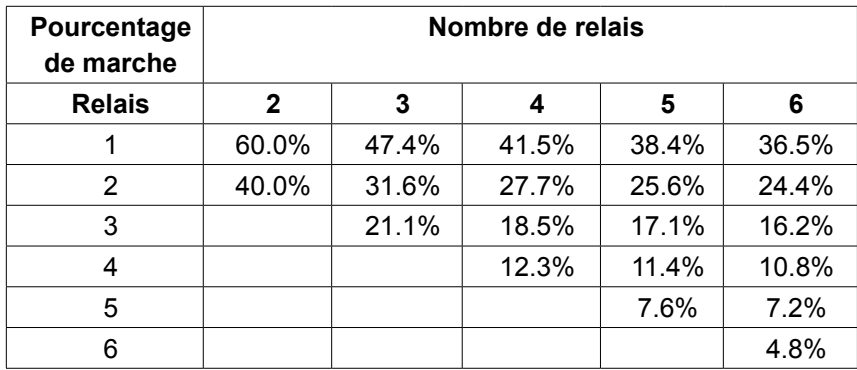

### **Modes d'activation de sortie**

Selon le mode de contrôle courant sélectionné pour la sortie d'avance, des paramètres supplémentaires peuvent être disponibles dans la liste de réglages de la dernière sortie du groupe pour pouvoir optimiser le comportement de la fonction d'avance/retard à l'aide d'options supplémentaires. Plusieurs modes d'activation distincts peuvent être sélectionnés pour contrôler l'état de(s) sortie(s) supplémentaire(s) sur base du temps écoulé, d'autres points de consigne et/ou d'autres entrées de contacteur.

### **Désactivé**

Aucune action n'est prise pour activer plus d'une sortie au sein du groupe d'avance/retard des sorties. Ce mode est utilisé lorsqu'un groupe de sorties d'avance/retard est destiné uniquement à assurer une fonction de secours en cas de défaillance de la vérification du débit sur une des deux pompes, en cas de mise hors service d'une pompe et/ou si l'équilibrage d'usure seul est souhaité.

### **Durée équilibrée**

Les sorties de retard sont activées après la sortie d'avance selon un délai défini par l'utilisateur. La même valeur de délai est appliquée à toutes les sorties. Cette option de menu est disponible uniquement lorsque la sortie d'avance est en mode de contrôle Marche/Arrêt, Double point de consigne, Événement ou Manuel.

*Exemple : si la sortie d'avance est réglée sur Manuel, cette option de contrôle pourrait être utilisée pour forcer la sortie sur base d'un signal d'entrée numérique (contacteur de niveau par exemple). Si le contacteur de niveau demeure ouvert pendant une durée supérieure au délai spécifié, la deuxième sortie du groupe d'avance/retard est mise sous tension. Si un autre délai s'écoule, une troisième sortie (si disponible) est également mise sous tension.*

En mode de contrôle Marche/Arrêt, Double point de consigne ou Événement, une ou plusieurs pompes supplémentaires sont mises sous tension si la valeur de procédé demeure en dehors de la plage de points de consignes pendant une durée supérieure au délai spécifié.

*Exemple : dans un groupe d'avance/retard à deux sorties (R1←R2), la sortie d'avance (R1), définie pour le contrôle Double point de consigne, est programmée pour activer sa sortie lorsque le relevé D.O. n'est pas compris dans la plage de contrôle de 4,0 à 4,5 ppb avec une Hystérésis de 0,1 ppb. L'activation de la sortie à durée équilibrée est sélectionnée avec un délai de 15 minutes. Lorsque la valeur D.O. devient inférieure à 4,0 ppb, R1 est activé. Après 15 minutes, si la valeur D.O. n'a pas atteint 4,1 ppb ou plus, R2 est également activé. Lorsque la valeur de procédé atteint 4,1 ppb, les deux sorties sont mises hors tension.*

### **Sur base du point de consigne**

Lorsque cette option est sélectionnée, chaque sortie de retard possède son/ses propre(s) point(s) de consigne et sa Hystérésis. Les points de consigne de chaque sortie du groupe d'avance/retard sont évalués individuellement et des sorties sont ajoutées selon les besoins sur base de la valeur de procédé courante. Le mode d'activation basé sur le point de consigne peut aussi inclure l'activation à durée équilibrée et peut également être configuré pour déclencher une pompe supplémentaire (si disponible) après un délai spécifié. Cette option de menu est disponible uniquement lorsque la sortie d'avance est en mode de contrôle Marche/Arrêt ou Double point de consigne.

*Exemple 1 : la sortie d'avance (R1) est réglée sur le contrôle Marche/Arrêt du pH avec un point de consigne de 8,50, une Hystérésis de 0,20 et une direction de contrôle « descendante forcée ». La première sortie de retard (R2) possède un point de consigne de 9,00 et une Hystérésis de 0,20. La deuxième sortie de retard (R3) possède un point de consigne de 9,50 et une Hystérésis de 0,20. Le délai est désactivé (réglé sur 0:00 minute). L'équilibrage d'usure est désactivé. Lorsque le pH dépasse 8,50, R1 est activé. Lorsque le pH dépasse 9,00, R2 est activé. Enfin, si le pH dépasse 9,50, R3 est activé. Lorsque le pH redevient inférieur à 9,30, R3 est désactivé. Lorsque le pH redevient inférieur à 8,80, R2 est désactivé. Enfin, lorsque le pH diminue en-deçà de 8,30, R1 est désactivé.*

*Exemple 2 : même configuration à trois pompes (R1←R2←R3) que l'exemple 1, mais le délai est réglé sur 30 minutes. Lorsque le pH dépasse 8,50, R1 est activé. Si 30 minutes s'écoulent avant que le pH soit supérieur à 9,00 ou inférieur à 8,30, R1 demeure activé et R2 est activé. Si le pH augmente ensuite au-delà de 9,00 la prochaine sortie du groupe, à savoir R3, est activée. Si le pH continue d'augmenter et dépasse 9,50, aucune autre action n'est possible. Lorsque le pH redevient inférieur à 8,80, R3 est désactivé. Lorsque le pH devient inférieur à 8,30, R1 et R2 sont désactivés.*

Ce contrôle est très similaire à la configuration de trois (3) sorties de contrôle Marche/Arrêt séparées avec le pH en entrée et les mêmes points de consigne que ceux ci-dessus. L'option d'avance/retard améliore cependant ce contrôle en incorporant des contrôles de pompe de secours et l'activation à durée équilibrée facultative. Si le pH monte audelà de 8,50 quand une alarme Vérifier débit est active sur la pompe R1 ou que celle-ci est en mode Arrêt HOA, la pompe R2 est immédiatement activée. R3 est activé si le pH dépasse 9,00. Bien qu'il n'y ait pas de troisième pompe à activer si le pH continue d'augmenter au-delà de 9,50, ce système de contrôle est plus tolérant aux pannes que les options actuellement disponibles.

### **Sur base de contacteur**

Lorsque le mode d'activation sur base de contacteur est utilisé, chaque sortie de retard possède un paramètre Activer avec voies permettant de définir un ou plusieurs canaux de sortie relais ou d'entrée numérique qui activent une sortie supplémentaire. Le mode d'activation sur base de contacteur inclut l'activation à durée équilibrée et peut également être configuré pour déclencher une sortie supplémentaire (si disponible) après un délai spécifié. Cette option de menu est disponible uniquement lorsque la sortie d'avance utilise le mode de contrôle manuel.

*Exemple 1 : un poste de levage inclut un réservoir doté d'un contacteur de haut niveau (D1) et d'un contacteur de très haut niveau (D2). Trois pompes sont configurées sous forme de groupe d'avance/retard (R1←R2←R3). La sortie d'avance (R1) est réglée sur le mode de contrôle manuel et le paramètre Activer avec voies est réglé sur D1 (contacteur de haut niveau) ; R1 est activé si D1 se ferme. Sur la première sortie de retard (R2), le paramètre Activer avec voies est réglé sur D2 (contacteur de très haut niveau). La dernière sortie de retard (R3) ne possède pas de réglage pour le paramètre Activer avec voies. Toutes les pompes sont en mode HOA Auto. Le retard est désactivé (réglé sur 0:00 minute). L'équilibrage d'usure est désactivé. Lorsque le contacteur de haut niveau se ferme, la pompe R1 est activée. Si le contacteur de très haut niveau se ferme, la pompe R2 est également activée. Lorsque D2 s'ouvre, R2 est désactivé. Lorsque D1 s'ouvre, R1 est désactivé. Dans cette configuration, la pompe R3 fait uniquement office de pompe de secours en cas de mise hors service à des fins de maintenance d'une des pompes (en mode Arrêt HOA).*

*Exemple 2 : même poste de levage, mêmes contacteurs à deux niveaux, même configuration à trois pompes (R1←R2←R3) que l'exemple 1, mais le délai est réglé sur 1 heure. Lorsque le contacteur de haut niveau se ferme, la pompe R1 est activée. Si le contacteur de très haut niveau se ferme, la pompe R2 est également activée. Si le niveau du réservoir demeure supérieur au contacteur de très haut niveau pendant 1 heure supplémentaire, la pompe R3 est activée. Lorsque D2 s'ouvre, R3 est désactivé. Lorsque D1 s'ouvre, R2 et R1 sont désactivés. Dans cette configuration, la pompe R3 fait non seulement office de pompe de secours en cas de mise hors service à des fins de maintenance d'une des pompes, mais elle fournit aussi une capacité supplémentaire en cas de besoin.*

### **Fonctionnalité avancée**

Les exemples ci-dessus décrivent en détail le comportement du contrôle en cas d'activation des modes d'équilibrage d'usure ou d'activation de sortie. Les fonctions sont mises en œuvre de manière indépendante. Des modes d'équilibrage d'usure sont utilisés pour déterminer la/les sortie(s) à activer. Des modes d'activation de sortie déterminent le nombre de sorties activées simultanément. Des stratégies de contrôle de sortie plus élaborées peuvent être mises en œuvre en combinant ces fonctions.

*Exemple : dans un scénario à deux pompes, la sortie d'avance (R1) est réglée sur le contrôle Marche/Arrêt du pH avec un point de consigne de 8,50, une Hystérésis de 0,20 et une direction de contrôle « descendante forcée ». La sortie de retard (R2) possède un point de consigne de 9,00 et une Hystérésis de 0,20. L'équilibrage d'usure à durée déséquilibrée (80/20) est sélectionné avec un temps de cycle de 15 minutes. Lorsque le pH devient supérieur à 8,50, les heures de marche de chaque pompe sont évaluées. Si R1 a fonctionné pendant une durée inférieure à 80 % de la durée totale des deux pompes, elle est activée. Dans le cas contraire, R2 a fonctionné pendant une durée inférieure à 20 % de la durée totale et est donc activée. Si le pH demeure supérieur à la Hystérésis, mais ne dépasse pas le*  deuxième point de consigne (8,30 cbgtl pH cbgtl 9,00), la sélection de la pompe est réévaluée toutes les 15 minutes *et, le cas échéant, la pompe en fonctionnement change. Si le pH demeure supérieur à 9,00, les deux pompes sont activées et l'équilibrage d'usure n'est plus pris en compte. Lorsque le pH est inférieur à 8,80, les heures de marche des pompes sont à nouveau évaluées et la pompe appropriée est mise hors tension.*

Notez que même si ce contrôle est relativement puissant, il peut semer la confusion auprès des utilisateurs, car les points de consigne définis pour une pompe spécifique au sein du groupe d'avance/regard peuvent ne pas coïncider avec ceux utilisés pour activer cette pompe particulière pendant le fonctionnement. Les informations présentées dans les pages de détails de chaque pompe sont en principe suffisantes pour minimiser cette ambiguïté.

### **Conflits de mode de contrôle**

Certains modes de contrôle sont incompatibles avec la fonction de sortie de retard en raison de la relation interactive qui existe entre la sortie et une ou plusieurs entrées liées :

- Échantillonnage intermittent : ce mode de contrôle place un capteur lié à l'état de maintien pendant la plupart de la durée de son cycle de fonctionnement
- Lavage de sonde : ce mode de contrôle place un ou deux capteurs liés à l'état de maintien quand un cycle de lavage est en cours, puis pendant une durée de maintien spécifiée

Le lien entre la sortie et les entrées de capteur ne peut pas être transféré facilement à d'autres sorties, ce qui signifie que ces types de modes de contrôle ne peuvent pas être désignés comme sortie d'avance pour un groupe d'avance/ retard. Les sorties configurées avec ces types de modes de contrôle ne sont pas incluses dans la liste de sélection présentée pour la sortie d'avance. De plus, il est impossible de remplacer par un de ces types le mode de contrôle de la sortie qui correspond à la sortie d'avance d'un groupe d'avance/retard. En cas de sélection, le contrôleur est incapable d'enregistrer la modification et un message d'erreur est ajouté au journal système.

### **Détails de sortie**

Les détails de ce type de sortie incluent l'état Marche/Arrêt du relais, l'état du relais (mode HOA, verrouillage sur étalonnage du capteur, lavage de sonde ou autre condition), les heures de marche totales et du cycle courant, les alarmes liées à cette sortie, la sortie définie comme avance du groupe, la sortie qui correspond au dernier retard du groupe, le nombre de sorties actuellement sous tension au sein du groupe, le temps écoulé depuis le dernier changement du nombre de sorties activées, le temps écoulé depuis la dernière évaluation de l'équilibrage d'usure, le type de sortie et le réglage du mode de contrôle courant.

## **Paramétrage**

Appuyez sur l'icône Réglages pour afficher ou modifier les réglages relatifs au relais. La sortie du mode de contrôle de retard définie comme dernière sortie de retard au sein du groupe d'avance/retard comprend des réglages permettant de définir les paramètres qui contrôlent le fonctionnement de la totalité du groupe.

Toutes les sorties en mode de retard autres que la dernière du groupe d'avance/retard (celles qui sont sélectionnées comme sortie d'avance à partir d'une autre sortie du mode de retard) offrent un nombre de réglages plus limité. Paramétrage de retard (les menus avec \* apparaissent uniquement dans les réglages de la dernière sortie de retard)

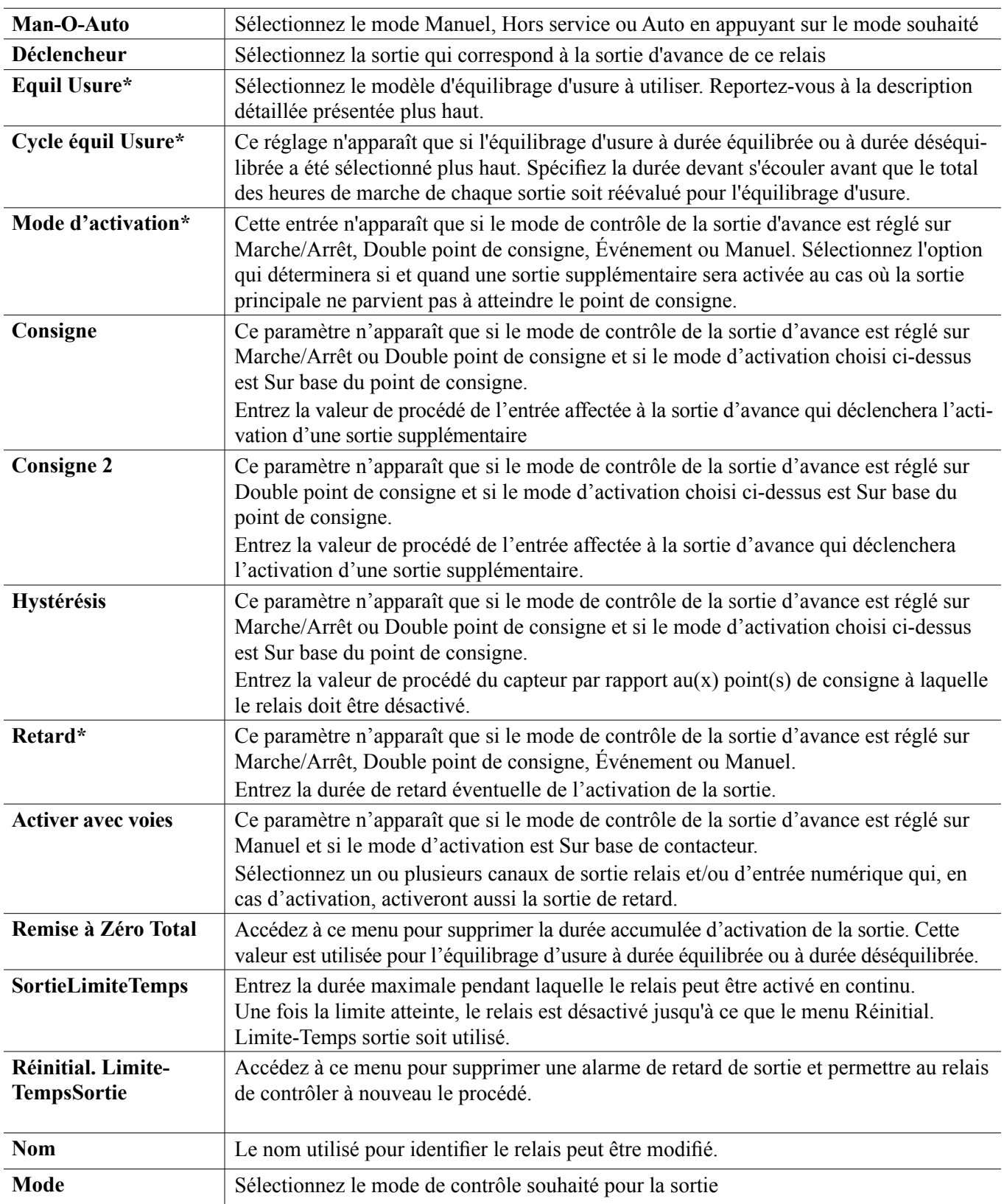

Plusieurs paramètres standard disponibles avec la plupart des modes de contrôle ne sont pas accessibles pour les sorties de retard. Ces fonctions affectent la totalité du groupe d'avance/retard et ne peuvent être configurées qu'au sein des réglages de la sortie d'avance. Les réglages de ces champs sont appliqués à la totalité du groupe d'avance/ retard lorsqu'ils sont modifiés au niveau de la sortie d'avance. Bien que les réglages de ces champs soient identiques pour toutes les sorties du groupe d'avance/retard, ils peuvent être traités de manière indépendante par chaque sortie de retard ou au niveau du groupe.

Les réglages ci-dessous sont les réglages du relais d'avance qui affectent le groupe d'avance/retard :

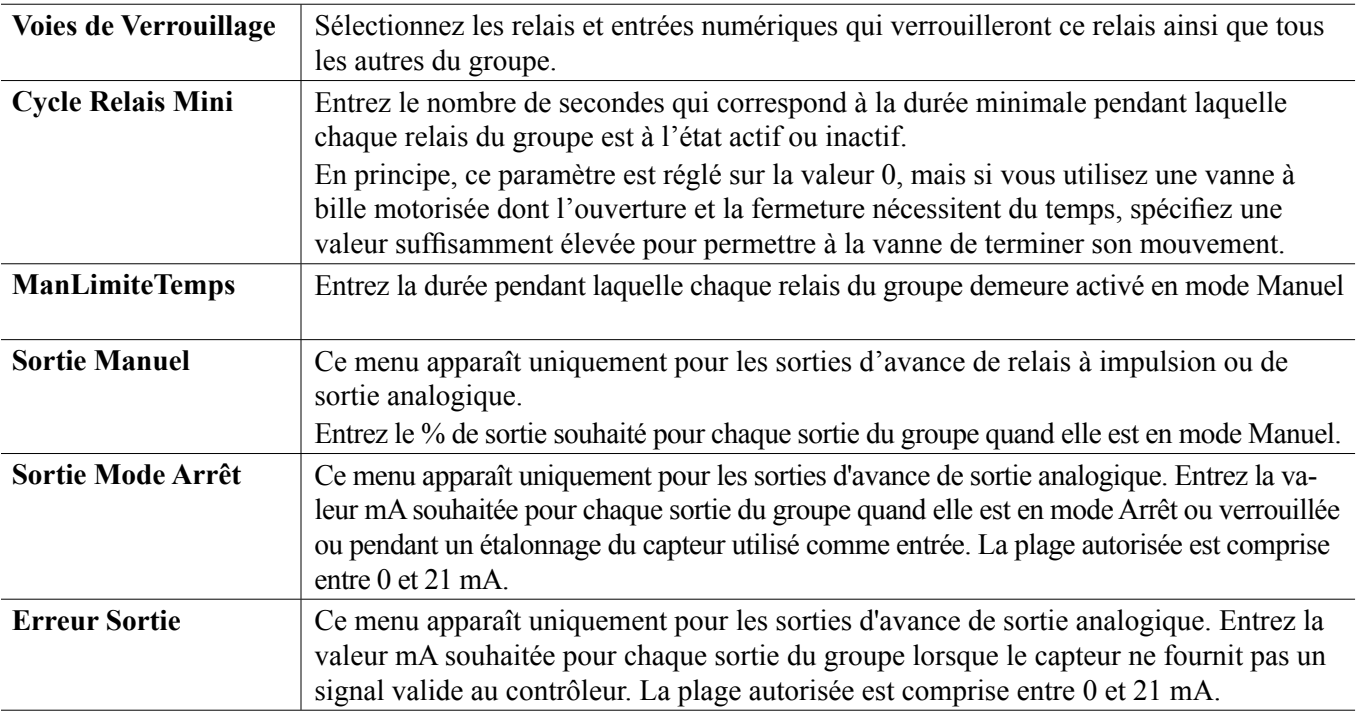

Le réglage *Activer avec voies*, en principe disponible pour toutes les sorties, n'est pas propagé à travers le groupe d'avance/retard. Ce champ peut être complété indépendamment pour chaque sortie de retard lorsque le mode de contrôle de la sortie d'avance est réglé sur Manuel et que le mode d'activation est Sur base de contacteur.

La plupart des autres paramètres des différents types de modes de contrôle d'avance sont gérés indépendamment des autres sorties au sein d'un groupe d'avance/retard. Dans la plupart des cas, aucun *Mode d'activation* n'est disponible et la sortie d'avance détermine l'état de la totalité du groupe sur base de ses propres réglages et des paramètres courants du contrôleur. Toutefois, lorsqu'un mode d'activation est activé, le traitement de certains réglages peut nécessiter quelques explications complémentaires. Par exemple :

- Rapport cyclique : si le paramètre Rapport cyclique d'une sortie d'avance en mode de contrôle Marche/Arrêt ou Double point de consigne est réglé sur 100 %, ce cycle sera géré uniquement pour la sortie d'avance. Le rapport cyclique s'appliquera à d'autres sorties de retard à des fins de secours ou d'équilibrage d'usure. Cependant, si une ou plusieurs sorties de retard supplémentaires sont activées parce que le mode d'activation est réglé sur Durée équilibrée ou Sur base du point de consigne, elles fonctionneront indépendamment du réglage du rapport cyclique. La sortie d'avance respectera son cycle de marche/arrêt, mais les sorties supplémentaires resteront activées avec un rapport cyclique de 100 % jusqu'à ce que la Hystérésis du point de consigne soit atteinte.
- Retard marche / Retard arrêt : si un retard de marche ou d'arrêt est spécifié pour la sortie d'avance qui est en mode de contrôle Marche/Arrêt, Double point de consigne ou Manuel, le retard ne concerne que la sortie d'avance. Les retards affectent également la/les sortie(s) de retard qui assurent une fonction de secours ou d'équilibrage d'usure. Cependant, si la mise sous tension d'une ou plusieurs sorties de retard supplémentaires dépend des réglages du mode d'activation, ces sorties fonctionneront indépendamment des réglages des retards de marche et d'arrêt et elles seront mises sous/hors tension sans délai au moment adéquat.

## **5.3.19 Sortie analogique, mode de Retransmet**

### **Détails de la sortie**

Les détails de ce type de sortie incluent le % de sortie, le mode HOA ou l'état de verrouillage, la durée de marche accumulée, les alarmes relatives à cette sortie, les heures de marche du cycle courant, type de relais et le mode de contrôle courant.

### **Paramétrage**

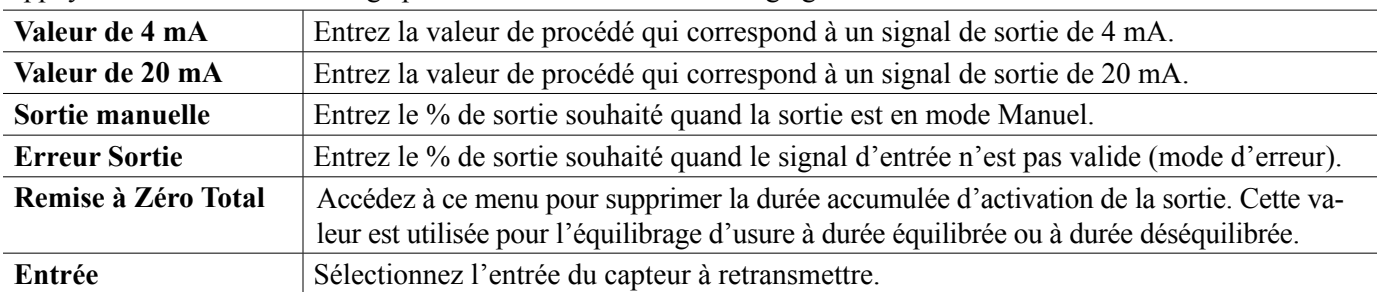

Appuyez sur l'icône Paramétrage pour afficher ou modifier les réglages relatifs au relais.

### **5.3.20 Sortie analogique, mode de contrôle proportionnel**

### **Détails de la sortie**

Les détails de ce type de sortie incluent le % de sortie, me mode HOA ou l'état de verrouillage, la durée de marche accumulée, les alarmes relatives à cette sortie, les heures de marche du cycle courant, type de relais et le mode de contrôle courant.

### **Paramétrage**

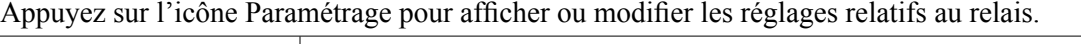

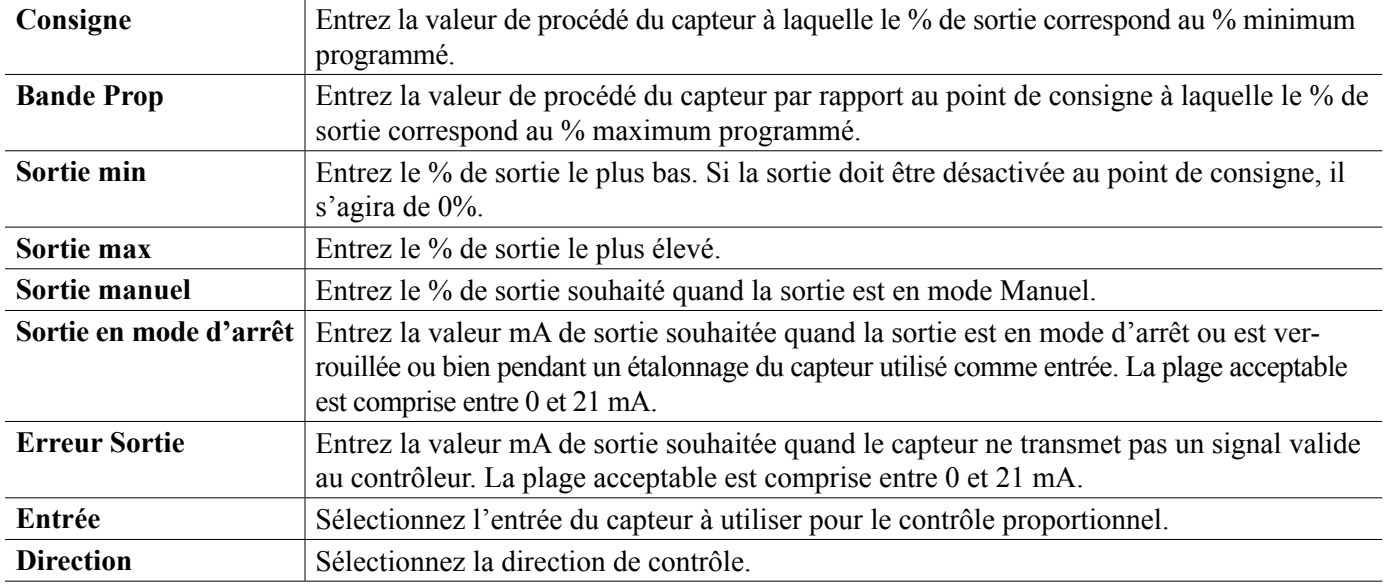

### **5.3.21 Sortie analogique, mode de contrôle PID**

### DISPONIBLE UNIQUEMENT SI LE CONTRÔLEUR INCLUT DU MATÉRIEL DE SORTIE À IMPULSION & MODES HVAC SONT DÉSACTIVÉS

L'algorithme PID contrôle une sortie analogique (4-20 mA) à l'aide de la logique de contrôle PID (proportionnelle-intégrale-dérivée) standard. Le contrôle de retour fourni par l'algorithme est basé sur une valeur d'erreur calculée en permanence sous forme de différence entre une variable de procédé mesurée et un point de consigne souhaité. Les réglages fins spécifient la réaction du paramètre proportionnel (taille de l'erreur), du paramètre intégral (durée de présence de l'erreur) et du paramètre dérivé (taux de changement de l'erreur). Lorsque le réglage précis est correct, l'algorithme de contrôle PID peut maintenir la valeur de procédé proche du point de consigne en minimisant le dépassement

### **Erreur normalisée**

La valeur d'erreur par rapport au point de consigne qui est calculée par le contrôleur est normalisée et représentée sous forme de pour cent de la pleine échelle. Par conséquent, le réglage précis des paramètres effectué par l'utilisateur ne dépend pas de l'échelle de variable de procédé et la réaction PID avec des paramètres similaires est plus cohérente, même si les entrées de capteur sont de type différent.

L'échelle utilisée pour normaliser l'erreur dépend du type de capteur sélectionné. Par défaut, la plage nominale complète du capteur est utilisée. L'utilisateur peut modifier cette plage s'il souhaite un contrôle plus étroit.

### **Formats d'équation PID**

Le contrôleur prend en charge deux formats d'équation PID comme spécifié par le paramètre Format PID. Ces deux formats nécessitent des unités différentes pour l'entrée des paramètres de précision PID.

### **Normal**

Le format standard est plus couramment utilisé dans l'industrie car les paramètres basés sur le temps des coefficients intégral et dérivé ont davantage de signification. Il s'agit du format par défaut.

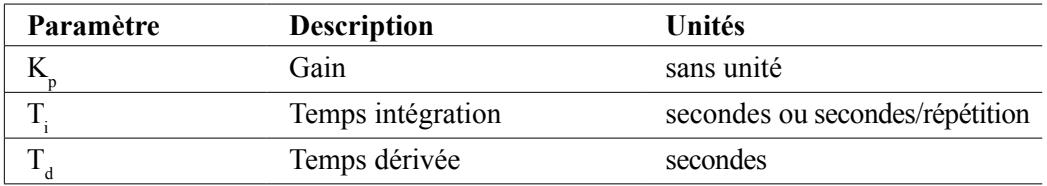

Output (%) = 
$$
K_p \left[ e(t) + \frac{1}{T_i} \int e(t) dt + T_d \frac{de(t)}{dt} \right]
$$

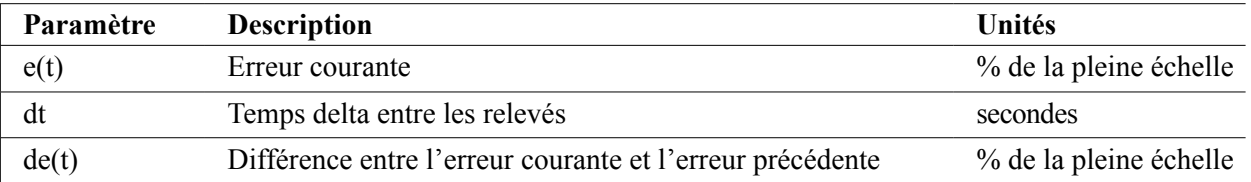

### **Parallel**

Le format parallèle permet à l'utilisateur d'entrer tous les paramètres sous forme de gains. Dans tous les cas, des valeurs de gain plus élevées entraînent une réaction de sortie plus rapide. Ce format est utilisé dans le contrôleur WebMaster et exploité en interne par le module de contrôle.

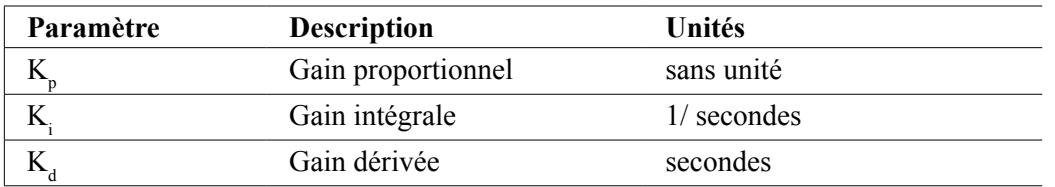

Output (%) = 
$$
K_p
$$
 e(t) +  $K_i$   $\int e(t)dt$  +  $K_d$   $\frac{de(t)}{dt}$ 

### **Gestion de la valeur intégrale**

Pour déterminer la composante intégrale du calcul PID, le logiciel du contrôleur doit maintenir un total en cours de la zone accumulée sous la courbe d'erreur (intégrale courante). La valeur ajoutée à l'intégrale courante accumulée pendant chaque cycle peut être positive ou négative selon le réglage de direction courant et les valeurs relatives de relevé du procédé en cours et le point de consigne.

### **Dérivation du contrôle**

L'intégrale courante s'accumule lorsque la sortie est réglée sur le mode Auto. Si le contrôleur passe en mode Arrêt, la valeur ne s'accumule plus, mais elle n'est pas effacée. Le contrôle PID reprend donc là où il s'est arrêté lorsque le contrôleur bascule de l'arrêt en mode Auto. D'une manière similaire, l'accumulation de l'intégrale du contrôle est interrompue si la sortie est verrouillée et elle reprend dès que le verrouillage est supprimé.

### **Transfert en douceur**

Lorsque la sortie passe du mode manuel au mode auto, le contrôleur calcule une valeur d'intégrale courante en utilisant l'erreur courante pour générer le même pourcentage de sortie que celui de la sortie manuelle. Ce calcul n'utilise pas le réglage précis de la dérivée pour minimiser les erreurs de fluctuations momentanées dans le signal d'entrée. Cette fonction assure une transition en douceur entre le contrôle manuel et le contrôle automatique avec un dépassement minimal, pour autant que l'utilisateur règle la sortie manuelle sur un pourcentage proche de la valeur attendue par le procédé pour assurer un contrôle optimal en mode auto.

### **Suppression d'enroulement**

La valeur d'intégrale courante qui s'accumule pendant que la sortie est en mode auto peut devenir très grande ou très petite si la valeur du procédé demeure du même côté du point de consigne pendant une durée prolongée. Le contrôleur risque toutefois de ne pas pouvoir continuer à réagir si sa sortie est déjà réglée sur la limite minimale ou maximale (0-100 % par défaut). Cette condition est appelée Enroulement du contrôle et peut entraîner un important dépassement une fois que la perturbation prolongée a pris fin.

Par exemple, si la valeur de procédé demeure très inférieure au point de consigne alors que la sortie du contrôle est réglée sur 100 %, l'intégrale courante continue à accumuler des erreurs (enroulement). Lorsque la valeur de procédé finit par dépasser le point de consigne, des valeurs négatives commencent à diminuer la valeur de l'intégrale courante. La valeur peut toutefois demeurer suffisamment élevée pour maintenir la sortie à 100 % longtemps après que le point de consigne ait été atteint. Le contrôle dépasse le point de consigne et la valeur de procédé continue d'augmenter. Pour optimiser la récupération du système après un enroulement, le contrôleur supprime des mises à jour de l'intégrale courante pouvant entraîner un dépassement de la limite minimale ou maximale de la sortie. Idéalement, les paramètres PID doivent être réglés avec précision et les éléments à contrôler (pompes, vannes, etc.) doivent être dimensionnés correctement afin que la sortie n'atteigne jamais la limite minimale ou maximale pendant des opérations de contrôle normales. Cette fonction de suppression d'enroulement minimise toutefois le dépassement lorsqu'une telle situation se produit.

### **Détails de sortie**

Les détails de ce type de sortie incluent la valeur de sortie analogique en %, le mode HOA ou l'état de verrouillage, la valeur d'entrée, l'intégrale courante, les heures de marche courantes et accumulées, les alarmes liées à cette sortie et le réglage du mode de contrôle courant.

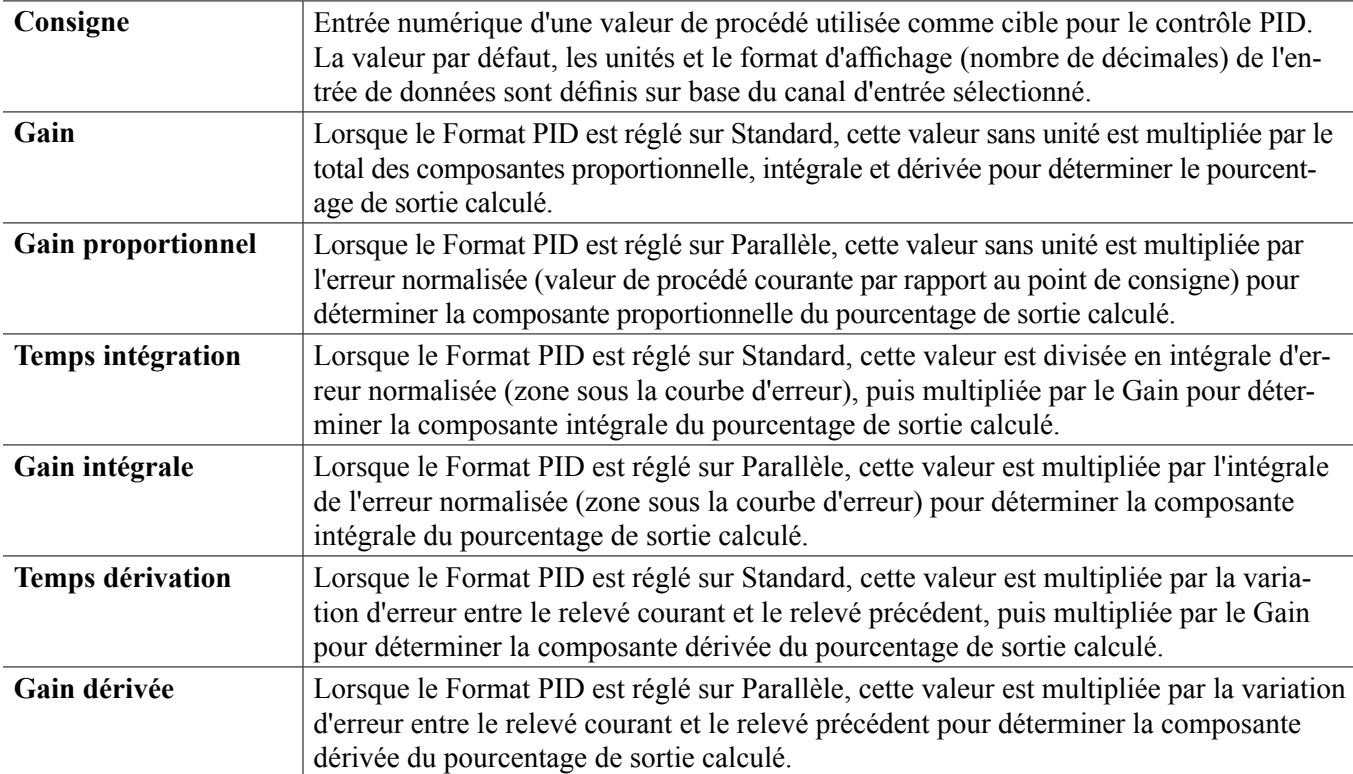

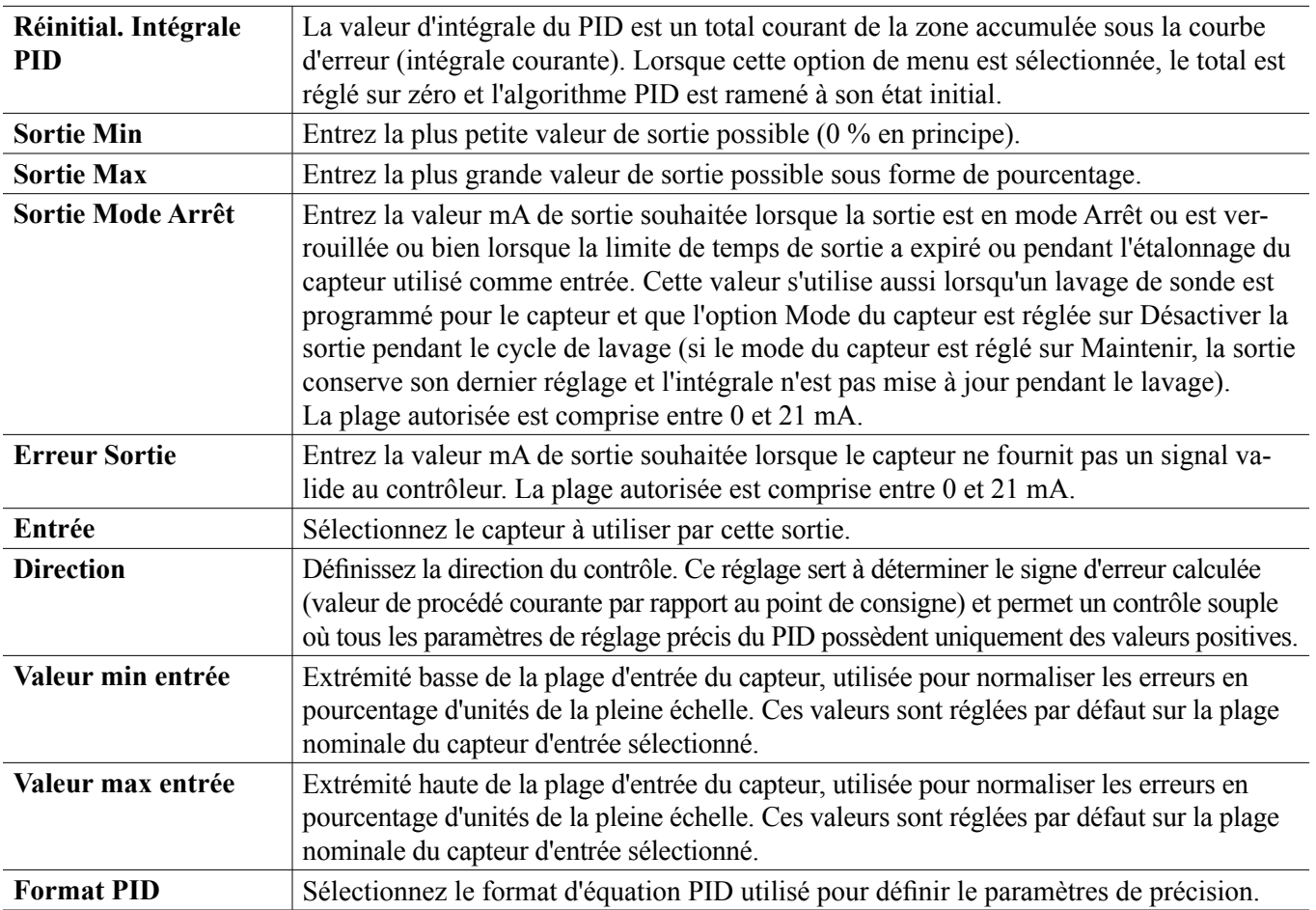

## **5.3.22 Sortie analogique, mode de Manuel**

### **Détails de sortie**

Les détails de ce type de sortie incluent le % de sortie analogique, le mode HOA ou l'état de verrouillage, la durée de marche accumulée, les alarmes relatives à cette sortie, les heures de marche du cycle courant et le mode de contrôle courant.

## **Réglages**

Une sortie analogique manuelle est activée si le mode HOA est réglé sur Manuel ou si elle est activée avec un autre canal. Il n'y a pas d'autres paramètres programmables.

## **5.4 Menu Configuration**

Le menu Paramétrage de configuration sert à définir des paramètres et des activités qui ne sont pas liés aux entrées ou aux sorties.

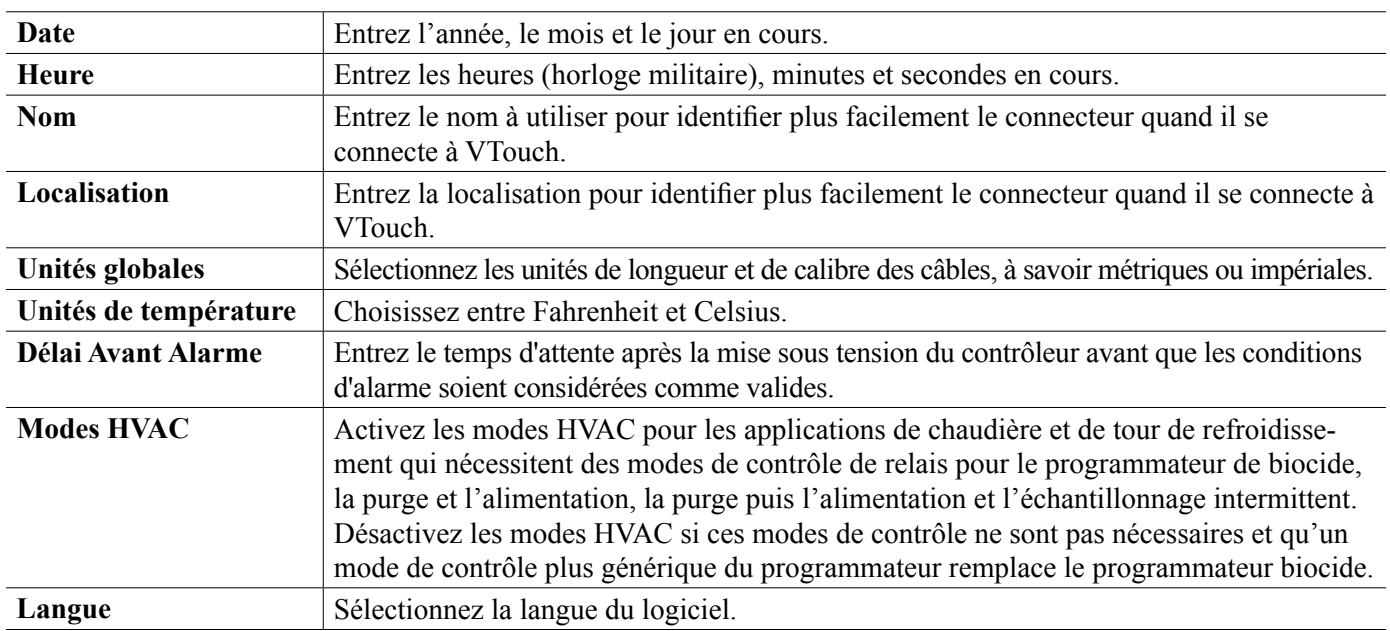

## **5.4.1 Paramètres globaux**

## **5.4.2 Paramètres de Sécurité**

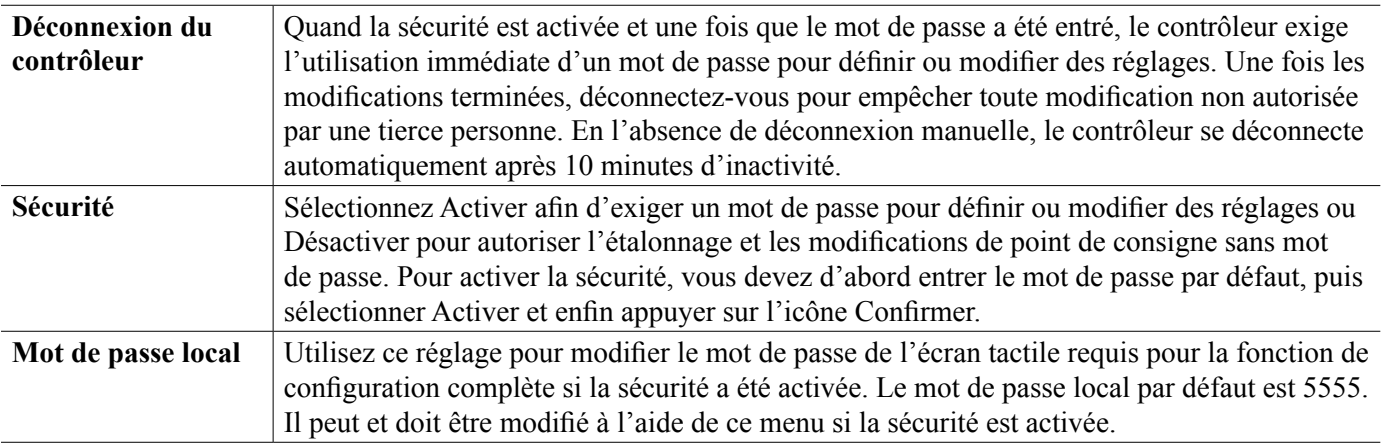

## **5.4.3 Paramètres Réseau**

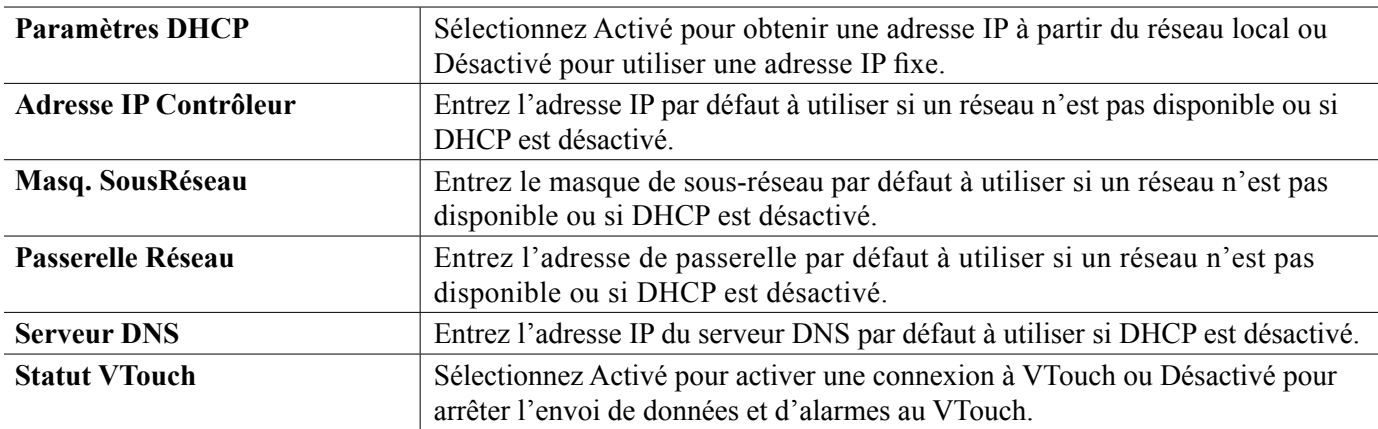

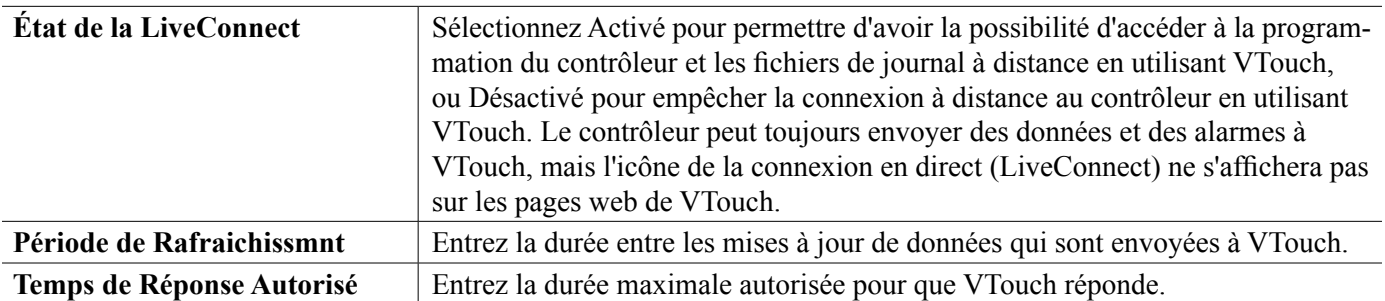

### **5.4.4 Configuration Réseau**

La Configuration réseau est destinée à des fins d'informations seulement et affiche les paramètres réseau actuellement utilisés ainsi que l'historique récent de la connexion VTouch.

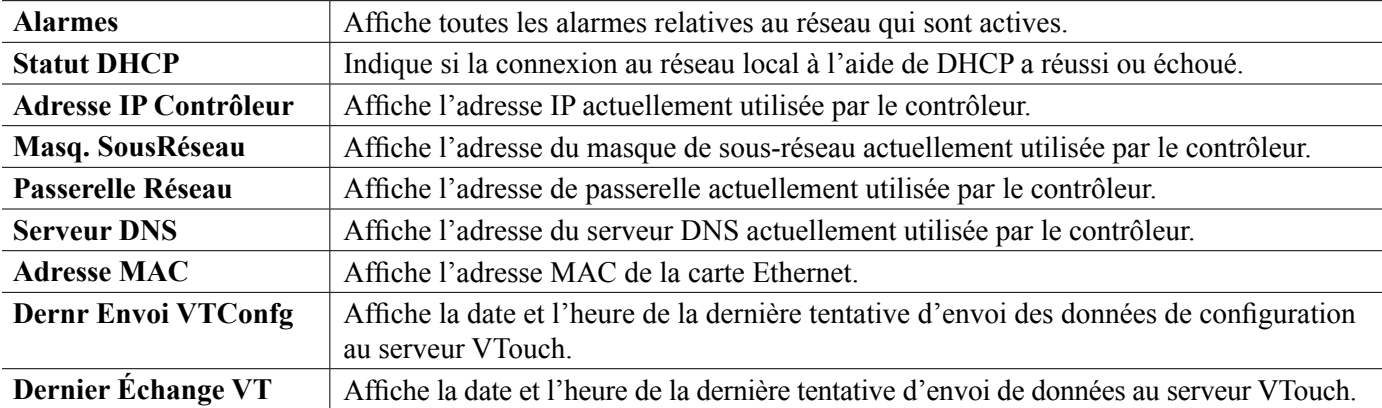

## **5.4.5 Communications à distance (Modbus)**

Ce menu n'apparaît que si une des clés d'activation des communications à distance en option a été importée dans le contrôleur, soit en usine lors de la commande, soit ultérieurement à l'aide d'un fichier d'activation sur site.

Pour ajouter la fonction Modbus sur site, achetez le fichier de clés d'activation et enregistrez-le sur une clé USB en tant que seul fichier stocké dans le répertoire racine de la clé USB. Insérez la clé USB dans le port USB du contrôleur. Accédez au menu Configuration, puis Fichier Utilitaires et Importer Fichier Config Utilisateur. Appuyez sur l'icône Confirmer pour démarrer le processus d'activation.

L'affichage indique si l'importation a réussi ou non. Le fichier de clés d'activation n'est valide que pour le numéro de série du contrôleur pour lequel il a été acheté.

Pour obtenir une description complète de la fonction Modbus et de la carte de registre, consultez le manuel d'instruction Modbus séparé.

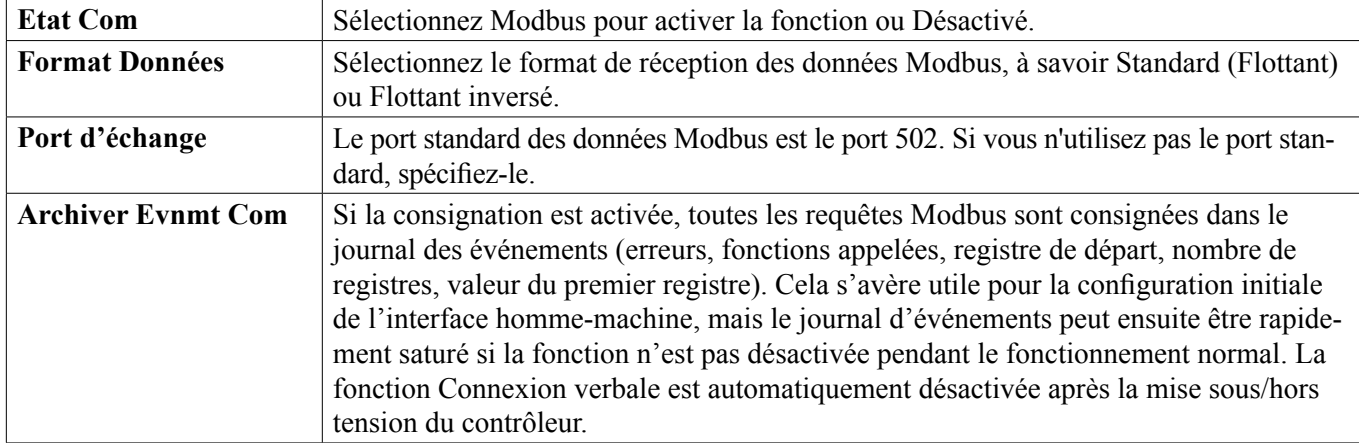

## **5.4.6 Réglages de rapport d'e-mail**

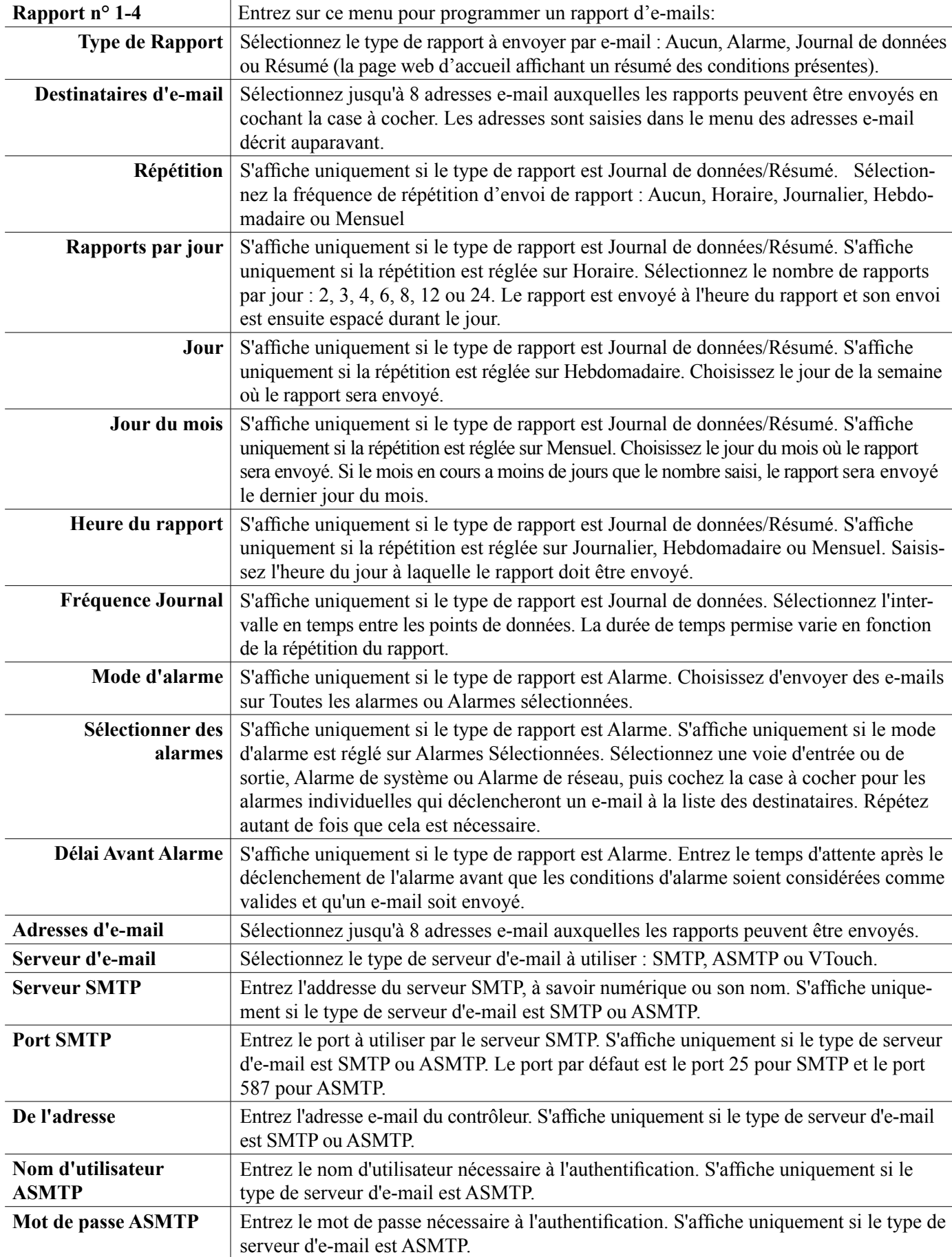

## **5.4.7 Paramètres d'affichage**

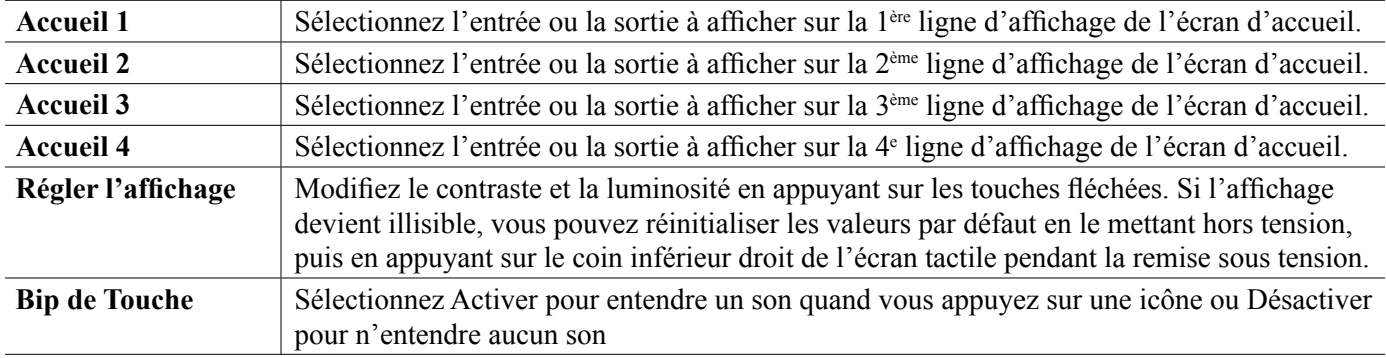

## **5.4.8 Fichier Utilitaires**

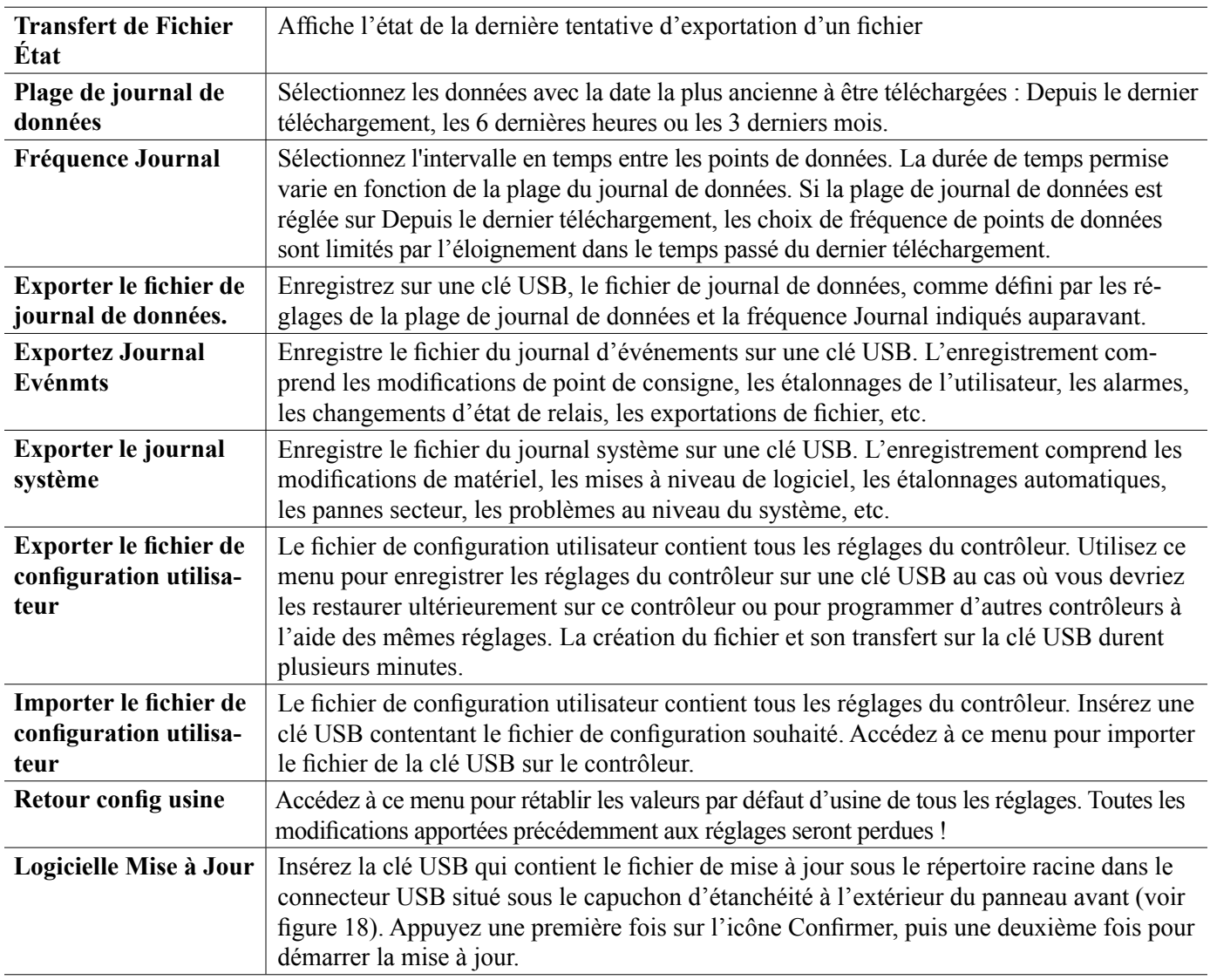

REMARQUE : Pour préserver la conformité IP65, retirez la clé USB et réinstallez fermement le capuchon sur le connecteur USB lorsque vous ne l'utilisez pas.

### **5.4.9 Détails du contrôleur**

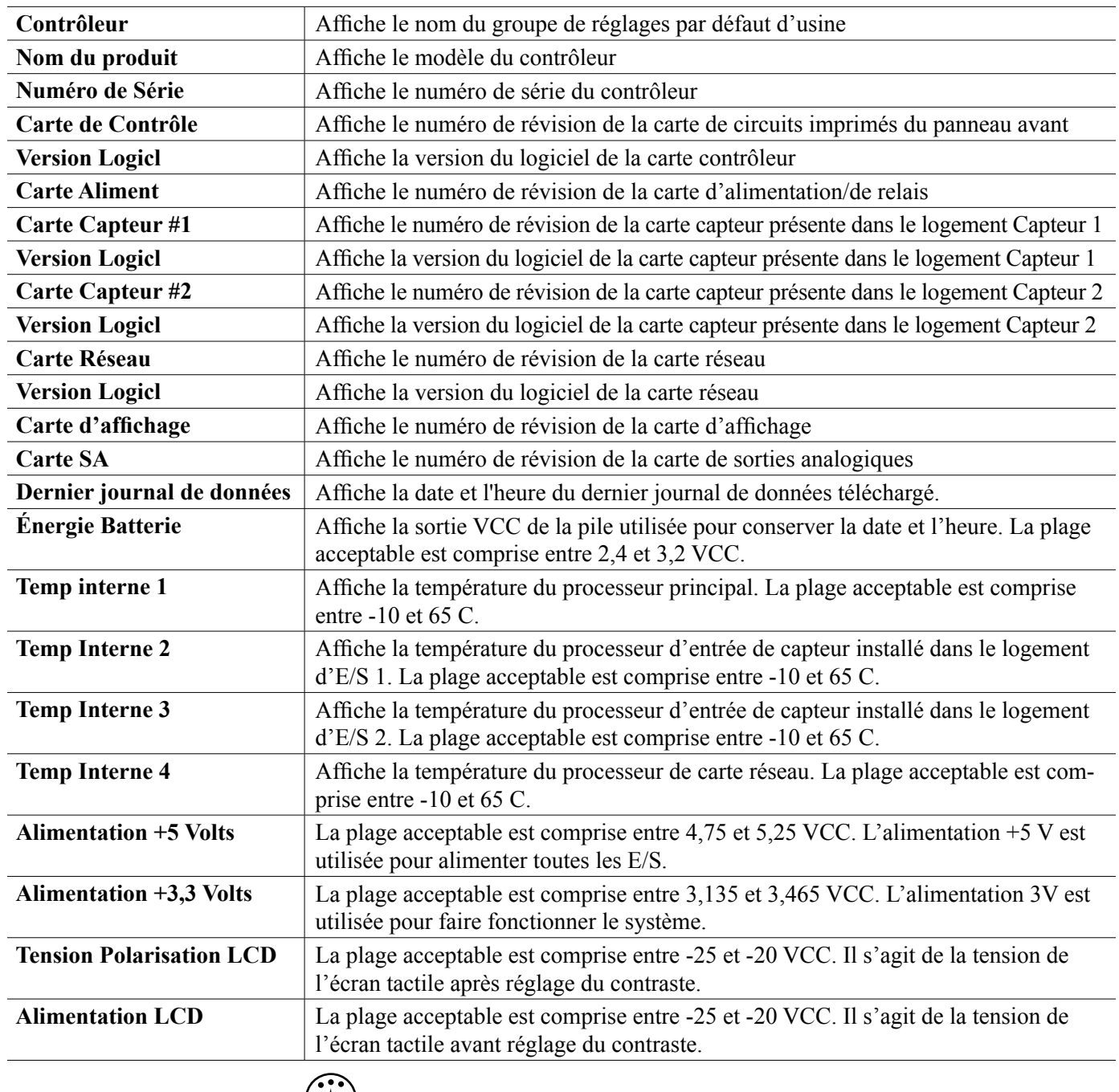

## **5.5 Menu Man-0-Auto**

Le menu Manuel-0-Automatique permet de tester rapidement et facilement toutes les sorties de relais, mais aussi d'arrêter ou d'activer le contrôle automatique.

Appuyez sur le numéro de relais pour modifier l'état Man-0-Auto de celui-ci. Le numéro du relais est foncé, ainsi que son état Man-0-Auto actuel. Ensuite, appuyez sur l'état souhaité. Le changement est appliqué immédiatement, sauf si la valeur du paramètre Cycle Relais Mini de ce relais est supérieure à 0 seconde.

# **5.6 Menu Graphique**

Ce menu affiche un graphique contenant un capteur ou une valeur d'entrée analogique ainsi qu'une entrée numérique ou un état de relais. Appuyez sur l'icône Graphique pour que le contrôleur affiche « Génération des Courbes Merci de Patienter » pendant quelques secondes avant d'afficher le graphique. Par défaut, la valeur de l'entrée de capteur S11 et l'état de la sortie de relais R1 au cours des 10 dernières minutes sont affichés.

Lorsque vous appuyez sur un point quelconque d'une des lignes des graphiques, une ligne verticale et les détails relatifs à ce point de données s'affichent : date et heure, valeur du capteur ainsi qu'une flèche indiquant si l'état ou le relais/l'entrée numérique était haut ou bas à ce moment.

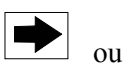

En appuyant sur l'icône  $\Box$  vous redessinez le graphique en avançant ou en reculant dans le temps, par incréments d'une plage de temps. Vous ne pouvez reculer dans le temps que jusqu'au point où commence le fichier journal de données utilisé pour générer le graphique. La modification du cadre de temps dans la vue du graphique, après un recul dans le temps, affiche les données relatives à ce recul. Pour revenir au moment actuel, quittez le menu Graphiques et accédez-y à nouveau.

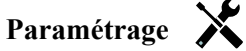

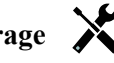

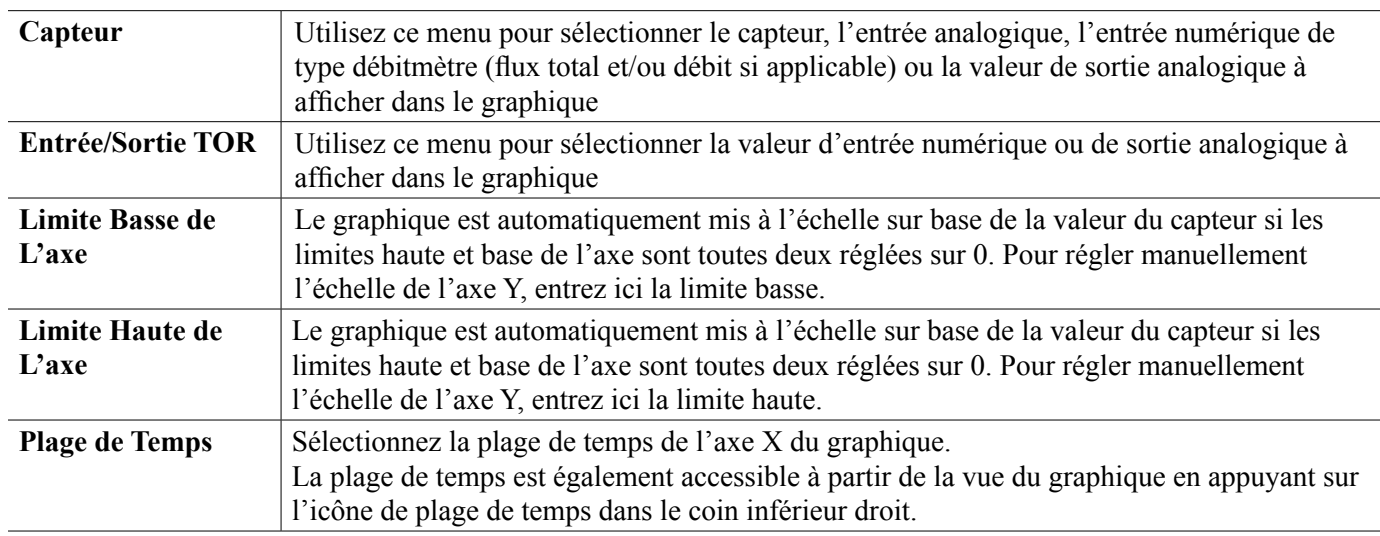

La résolution de l'écran n'autorise que 84 points de données par graphique, ce qui signifie que tous les points de données de chaque plage de temps ne peuvent pas être affichés. Pour une résolution plus fine, téléchargez le fichier CSV du journal de données à partir du menu Config – Fichier Utilitaires et représentez graphiquement les données dans Excel ou une application de tableur équivalente.

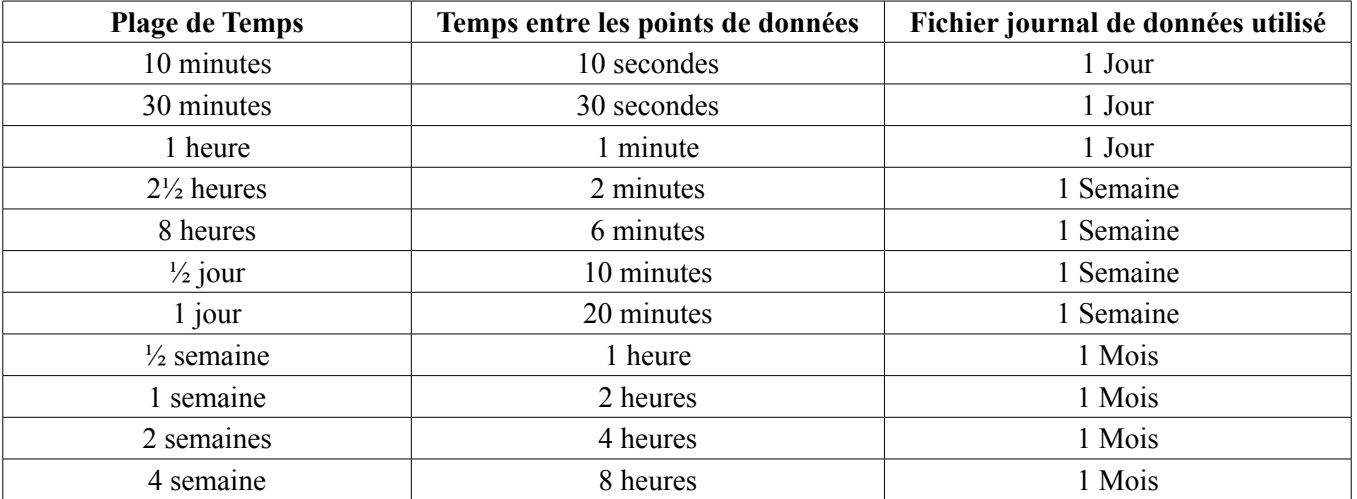

## **6.0 FONCTIONNEMENT à l'aide d'Ethernet**

Tous les paramètres disponibles via l'écran tactile sont également accessibles à l'aide d'un navigateur connecté à l'adresse IP Ethernet du contrôleur. Le contrôleur peut être connecté à un réseau local (LAN), directement au port Ethernet d'un ordinateur ou au serveur du système de gestion de compte VTouch.

## **6.1 Connexion à un réseau local**

Connectez la carte réseau du contrôleur au réseau local à l'aide d'un câble CAT5 avec connecteur RJ45.

## **6.1.1 Utilisation de DHCP**

Via l'écran tactile, à partir du menu principal, appuyez sur Config, puis sur Paramètres Réseau et enfin sur Paramètres DHCP. Appuyez sur Activer, puis sur l'icône Confirmer.

Après un cycle d'alimentation du contrôleur, revenez à Config, puis à Paramètres Réseau pour afficher l'adresse IP du contrôleur qui a été affectée au contrôleur par le réseau.

## **6.1.2 Utilisation d'une adresse IP fixe**

Via l'écran tactile, à partir du menu principal, appuyez sur Config, puis sur Paramètres Réseau et enfin sur Paramètres DHCP. Appuyez sur Désactiver, puis sur l'icône Confirmer. Mettez le contrôleur sous/hors tension. Si DHCP est déjà désactivé, vous pouvez sauter cette étape.

Via l'écran tactile, à partir du menu principal, appuyez sur Config, puis sur Paramètres Réseau et enfin sur Adresse IP Contrôleur. Entrez l'adresse IP fournie par l'administrateur du réseau local, puis appuyez sur l'icône Confirmer. Répétez la procédure pour le masque de sous-réseau et la passerelle réseau. Mettez le contrôleur sous/hors tension.

## **6.2 Connexion directe à un ordinateur**

Connectez la carte réseau du contrôleur à l'ordinateur à l'aide d'un câble CAT5 avec connecteur RJ45.

Suivez les instructions ci-dessous pour affecter au contrôleur une adresse IP fixe compatible avec les réglages réseau de l'ordinateur. Ouvrez un navigateur et Entrez l'adresse IP du contrôleur dans le champ d'adresse de la page Web. L'écran de connexion apparaît en principe rapidement. Le nom d'utilisateur par défaut est admin et le mot de passe par défaut est 5555. Le nom d'utilisateur par défaut pour le mode d'affichage uniquement est user et le mot de passe par défaut est 1111. Ceux-ci peuvent et doivent être modifiés dans le menu Config, sous Paramètres de Sécurité.

## **6.3 Navigation dans les pages Web**

Sur n'importe quel ordinateur connecté directement au contrôleur ou sur le même réseau que le contrôleur, ouvrez un navigateur et Entrez l'adresse IP du contrôleur dans le champ d'adresse de la page Web. L'écran de connexion apparaît en principe rapidement. Le nom d'utilisateur par défaut est admin et le mot de passe par défaut est 5555. Le nom d'utilisateur par défaut pour le mode d'affichage uniquement est user et le mot de passe par défaut est 1111. Ceux-ci peuvent et doivent être modifiés dans le menu Config, sous Paramètres de Sécurité.

La page d'accueil s'affiche. Elle affiche la date et l'heure, les alarmes actives ainsi que les relevés courants ou l'état de toutes les entrées et sorties. Dans la partie gauche de la page se trouve des liens vers des sélections du menu principal : Alarmes, Entrées, Sorties et Config. Pointez la souris sur chaque menu pour afficher les sous-menus, et cliquez sur le sous-menu pour accéder à tous les détails et paramètres qui lui sont associés.

## **7.0 ENTRETIEN**

Le contrôleur proprement dit ne nécessite que très peu d'entretien. Essuyez-le à l'aide d'un chiffon doux. Ne pulvérisez aucun produit sur le contrôleur si la porte du boîtier n'est pas fermée et verrouillée.

## **7.1 Nettoyage d'électrode**

REMARQUE : Le contrôleur doit être réétalonné après le nettoyage de l'électrode.

## *Fréquence*

L'électrode doit être nettoyée à intervalles réguliers. La fréquence requise varie selon l'installation. Dans une nouvelle installation, il est recommandé de nettoyer l'électrode après deux semaines de service. Pour déterminer la fréquence de nettoyage de l'électrode, suivez la procédure ci-après.

- 1. Relevez et notez la conductivité.
- 2. Retirez, nettoyez et réinstallez l'électrode de conductivité.
- 3. Relevez la conductivité et comparez-la avec celle de l'étape 1 ci-dessus.

Si la différence entre les relevés est supérieure à 5%, augmentez la fréquence de nettoyage du capteur. Si la différence entre les relevés est inférieure à 5%, l'électrode n'était pas sale et peut donc être nettoyée moins fréquemment.

## *Procédure de nettoyage*

L'électrode peut être nettoyée normalement à l'aide d'un chiffon ou d'une serviette en papier et de détergent doux. En présence de tartre, nettoyez le capteur avec une solution d'acide chlorhydrique diluée (5%). Il peut arriver parfois aussi que l'électrode soit recouverte de différentes substances qui nécessitent un nettoyage plus important. En principe, la couche est visible, mais pas dans tous les cas. Pour nettoyer une électrode recouverte d'une substance, utilisez du papier à poncer fin tel que du papier émeri. Disposez le papier sur une surface plate et déplacez l'électrode en effectuant un mouvement avant-arrière. L'électrode doit être nettoyée parallèlement et non perpendiculairement aux électrodes en carbone.

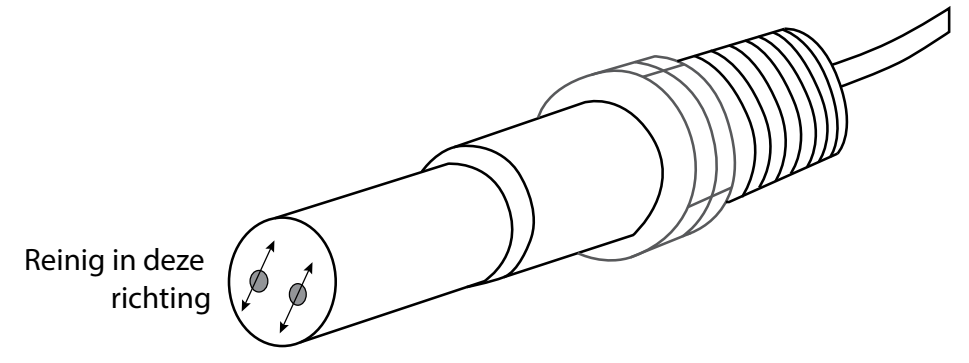

## **Figure 19 Nettoyage de l'électrode 7.2 Remplacement du fusible de protection des relais alimentés**

**ATTENTION** : Débranchez l'alimentation du contrôleur avant d'ouvrir le panneau avant!

Localisez le fusible sur la carte de circuits imprimés, au dos du boîtier du contrôleur, sous le couvercle de sécurité en plastique. Retirez délicatement le fusible de son attache et jetez-le. Appuyez le nouveau fusible dans l'attache, fixez le panneau avant du contrôleur et remettez l'unité sous tension.

Avertissement : L'utilisation de fusibles non approuvés peut compromettre les homologations de sécurité du produit. Les spécifications sont indiquées ci-dessous. Pour garantir le maintien des certifications de sécurité du produit, nous vous recommandons d'utiliser un fusible Walchem.

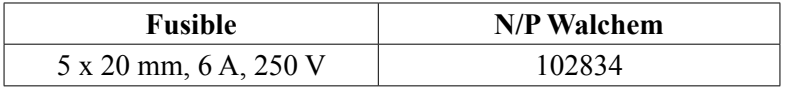

## **8.0 DÉPANNAGE**

 **ATTENTION** : Débranchez l'alimentation du contrôleur avant d'ouvrir le panneau avant !

Le dépannage et la réparation d'un contrôleur défaillant doivent être confiés exclusivement à du personnel qualifié en assurant la sécurité et en évitant d'endommager davantage l'appareil. Contactez l'usine.

## **8.1 Défaillance d'étalonnage**

Les étalonnages échouent si les réglages de relevé ne sont pas compris dans la plage normale d'un système qui fonctionne correctement. Pour plus d'informations, consultez le mode d'emploi qui accompagne le capteur concerné.

## **8.1.1 Capteurs de conductivité à contact**

L'étalonnage échoue si le réglage du gain n'est pas compris entre 0,5 et 2,0.

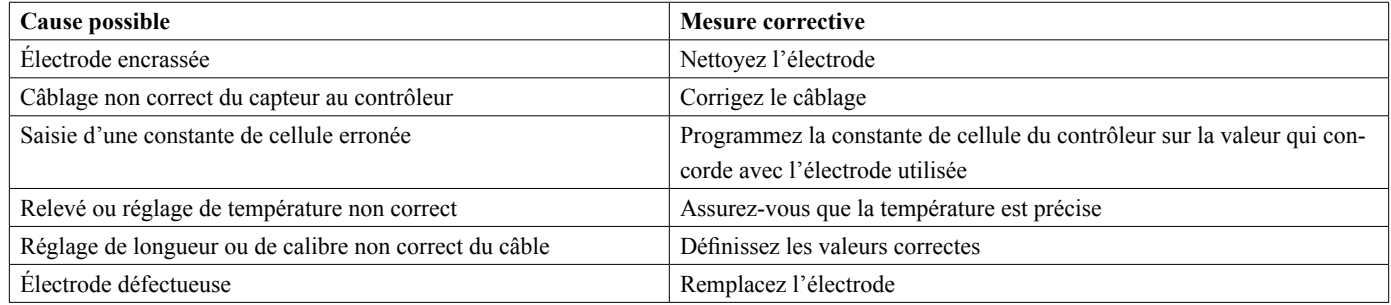

## **8.1.2 Capteurs de conductivité inductive**

L'étalonnage échoue si le réglage du gain n'est pas compris entre 0,2 et 10 ou si le décalage calculé n'est pas compris entre -10 000 et 10 000.

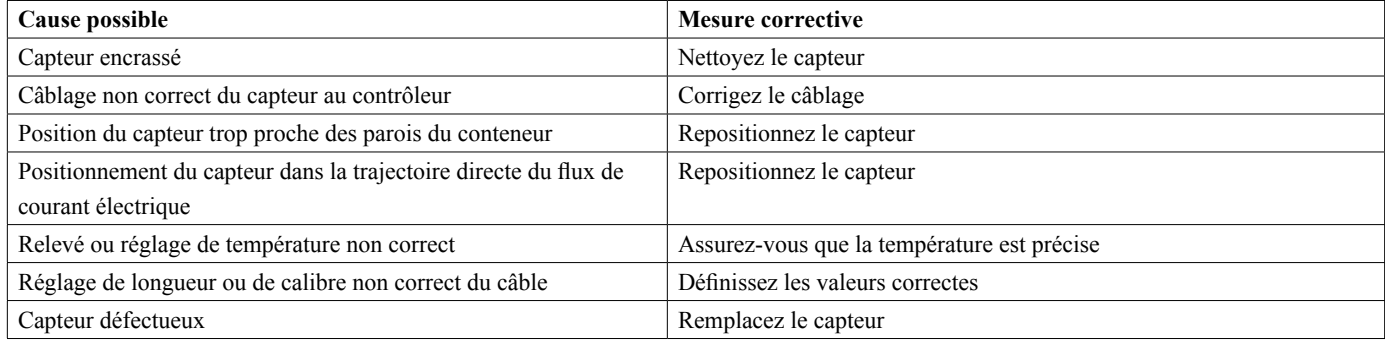

## **8.1.3 Capteur pH**

L'étalonnage échoue si le réglage du gain n'est pas compris entre 0,2 et 1,2 ou si le décalage calculé n'est pas compris entre -140 et 140.

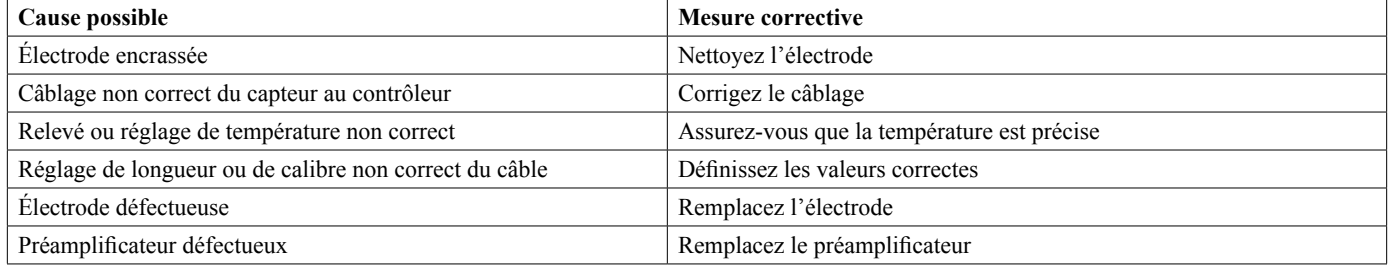

## **8.1.4 Capteurs RedOx**

L'étalonnage échoue si le réglage du gain n'est pas compris entre 0,5 et 1,5 ou si le décalage calculé n'est pas compris entre -300 et 300.

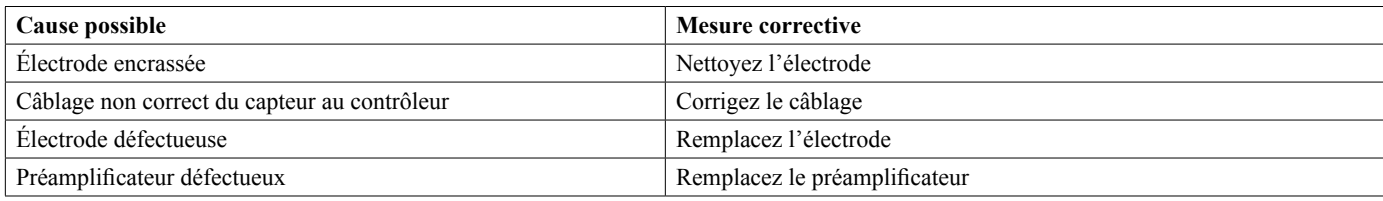

## **8.1.5 Capteurs de désinfection**

L'étalonnage échoue si le réglage du gain n'est pas compris entre 0,2 et 10,0 ou si le décalage calculé n'est pas compris entre -40 et 40.

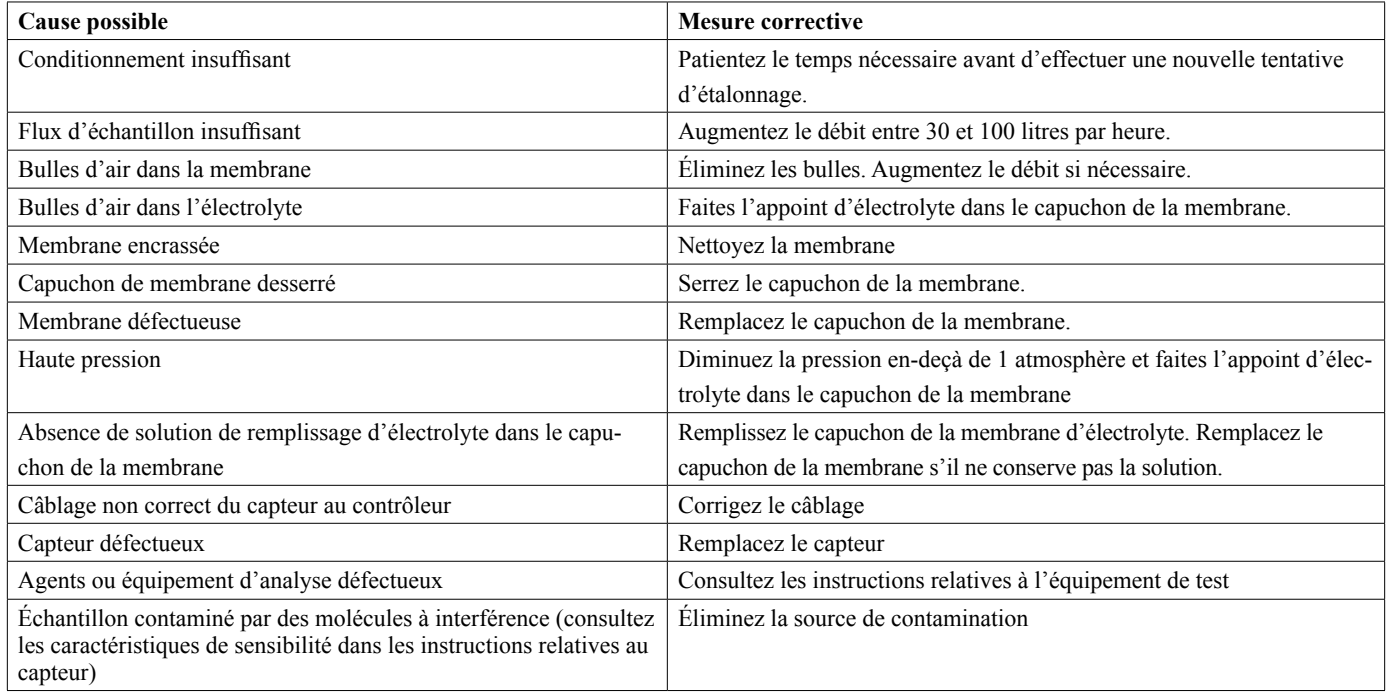

## **8.1.6 Entrées analogiques**

L'étalonnage échoue si le réglage du gain n'est pas compris entre 0,5 et 2,0 ou si le décalage calculé n'est pas compris entre -2 et 2 mA.

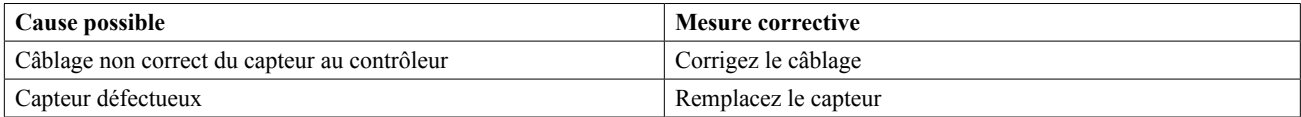

## **8.1.7 Capteurs de température**

L'étalonnage échoue si le décalage calculé n'est pas compris entre -10 et 10.

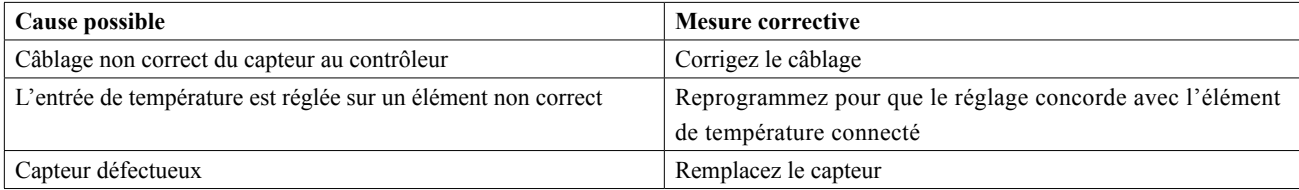

## **8.2 Messages d'alarme**

#### **ALARME HAUTE OU TRÈS HAUTE**

**Se déclenche lorsque le relevé du capteur est supérieur aux points de consigne d'alarme haute. Si votre unité est programmée pour une sortie de relais d'alarme, le relais d'alarme s'active. Le contrôleur continue de vérifier le relevé du capteur et les sorties qui utilisent le capteur demeurent actives.**

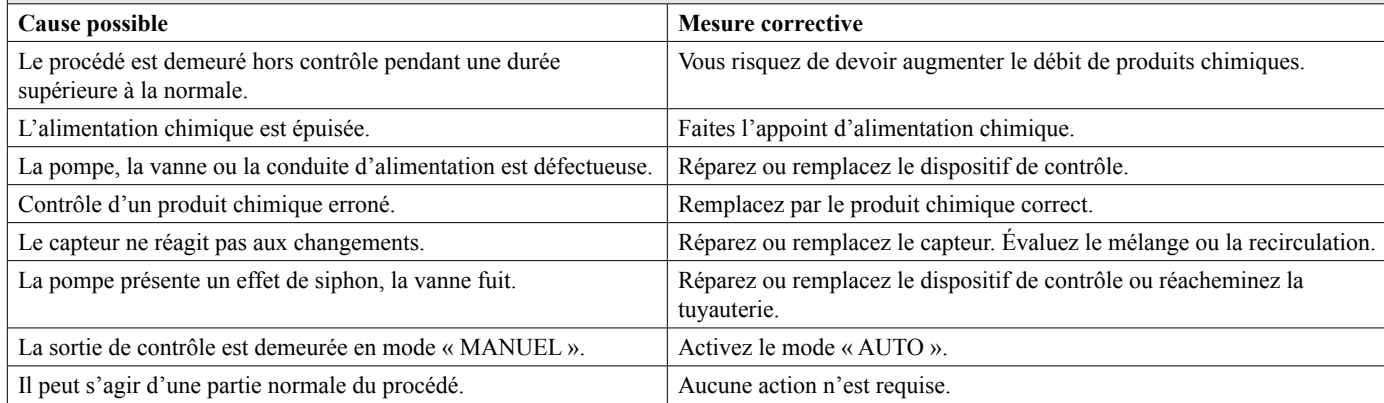

#### **ALARME BASSE OU TRÈS BASSE**

**Se déclenche si le relevé du capteur est inférieur aux points de consigne l'alarme basse. Si votre unité est programmée pour une sortie de relais d'alarme, le relais d'alarme s'active. Le contrôleur continue de vérifier le relevé du capteur et les sorties qui utilisent le capteur demeurent actives.**

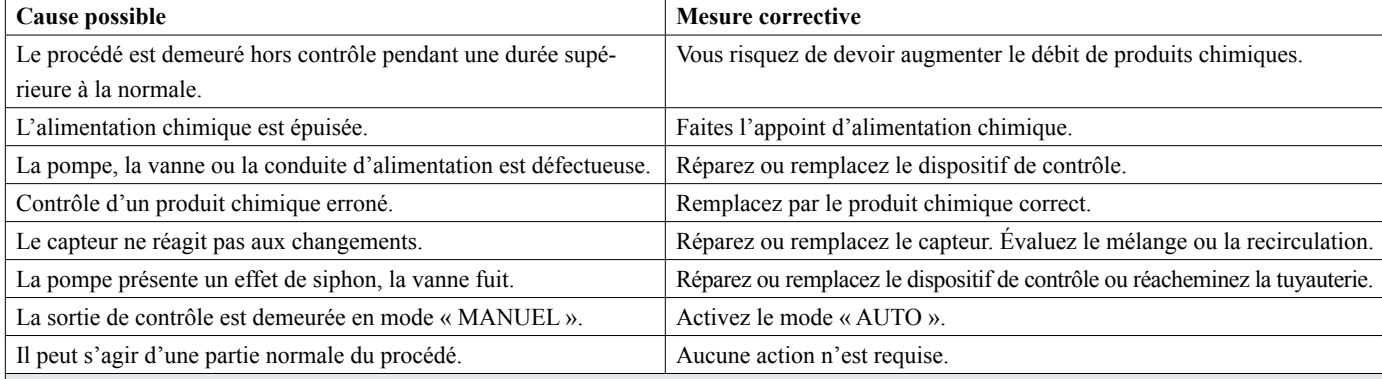

**Message d'état d'entrée numérique personnalisée** 

**Une entrée numérique de type État DI peut être réglée de manière à ce que l'état ouvert ou fermé génère une alarme. Le message d'alarme peut être personnalisé. La méthode la plus couramment utilisée est le recours à un détecteur de débit.**

#### **Cause possible Mesure corrective**

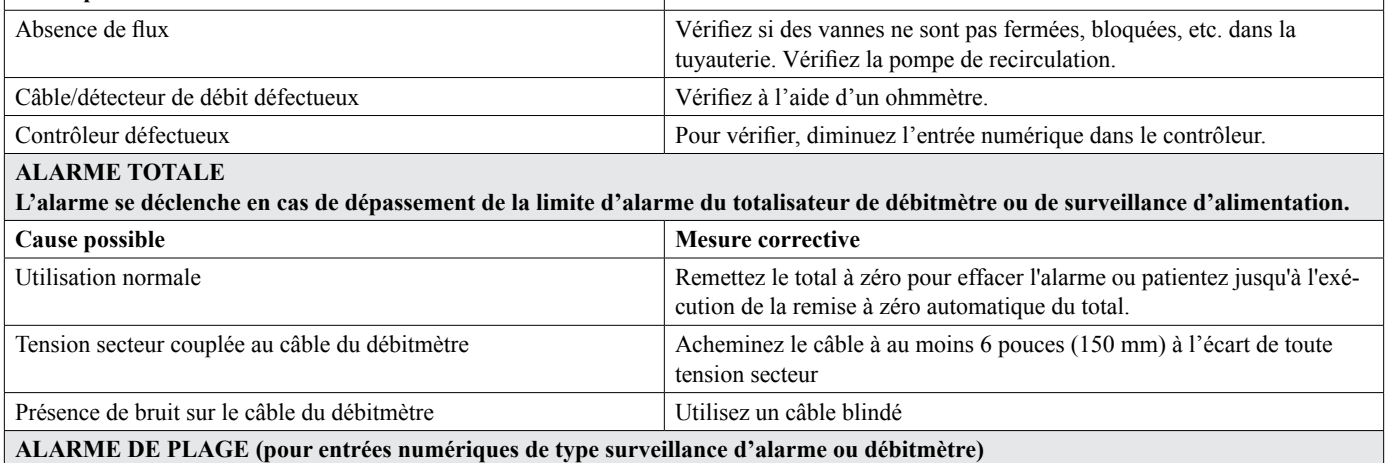

**L'alarme se déclenche lorsque le total accumulé de la surveillance d'alimentation ou du débitmètre est trop grand. Le total maximal est égal à un trillion de fois l'incrément du dispositif. Si l'incrément est un gallon par impulsion, par exemple, le total maximal est égal à 1 trillion de gallons.**

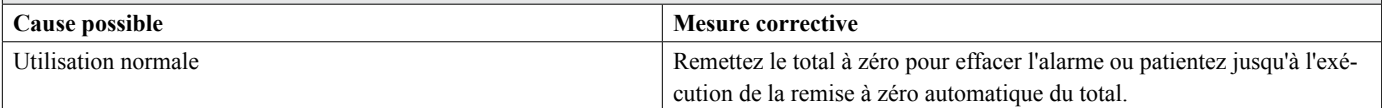

#### **VÉRIFIER DÉBIT**

**L'alarme se déclenche si l'entrée numérique de surveillance d'alimentation n'enregistre aucun contact alors que la sortie de contrôle de cette pompe est restée active pendant une durée supérieure au Retard d'alarme de débit.**

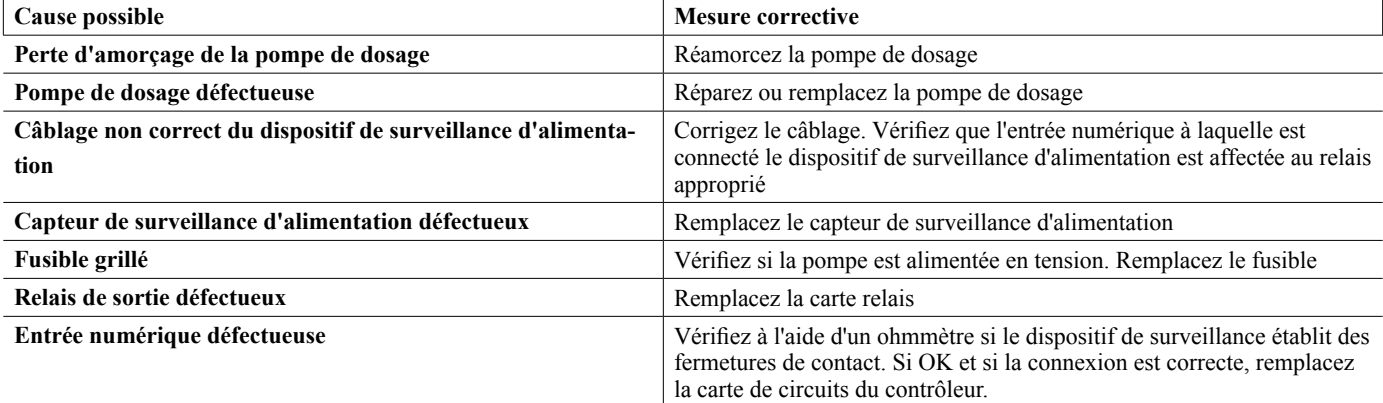

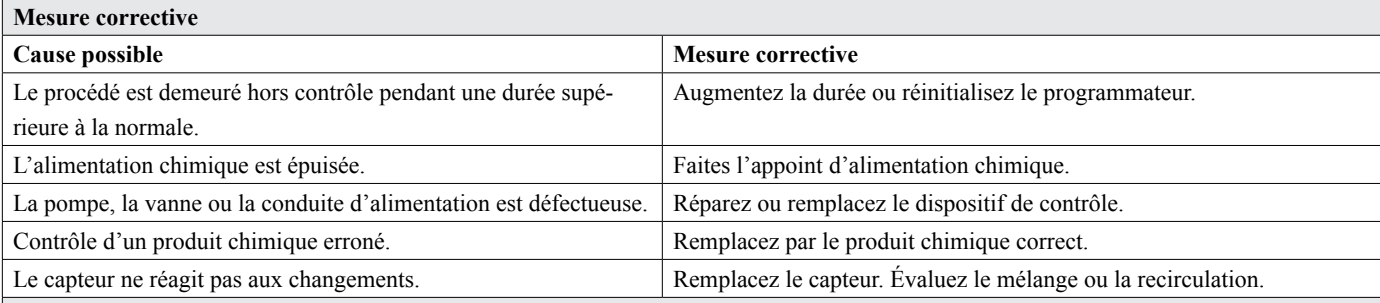

**ALARME DE PLAGE (pour entrées de capteur)**

**Elle indique que le signal provenant du capteur n'est pas compris dans la plage normale. Cette condition d'erreur arrête le contrôle de toute sortie utilisant le capteur. Cela évite de baser le contrôle sur un relevé de capteur erroné. Si le capteur de température passe dans la plage d'alarme, le contrôleur passe en mode de compensation de température manuelle et utilise le réglage de température par défaut.**

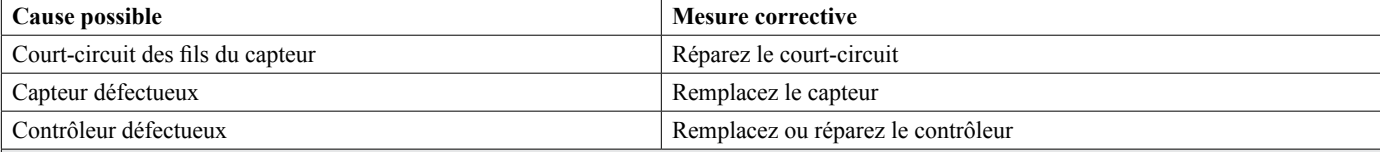

#### **ALARME D'ÉVÉNEMENT SAUTÉ**

**Une alarme d'événement sauté est déclenchée quand un deuxième événement de programmateur ou de biocide survient alors qu'un premier événement est toujours en cours (en prépurge, ajout de biocide ou verrouillage d'ajout après biocide dans le cas du mode de programmateur biocide). Une alarme d'événement sauté est également définie lorsque le relais du programmateur ne se met jamais sous tension en présence d'un événement à cause d'une condition de verrouillage.**

**L'alarme est effacée à la prochaine activation du relais pour une quelconque raison (événement suivant du programmateur, mode MA-NUEL ou condition de mise sous tension forcée « Activer avec »).** 

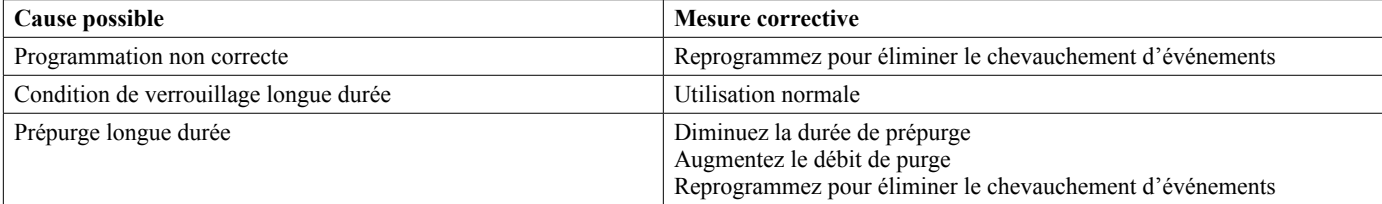

#### **DÉFAUT DE CAPTEUR**

**Cette erreur indique que le signal provenant du capteur n'est plus valide. Cette condition d'erreur arrête le contrôle de toute sortie utilisant le capteur.**

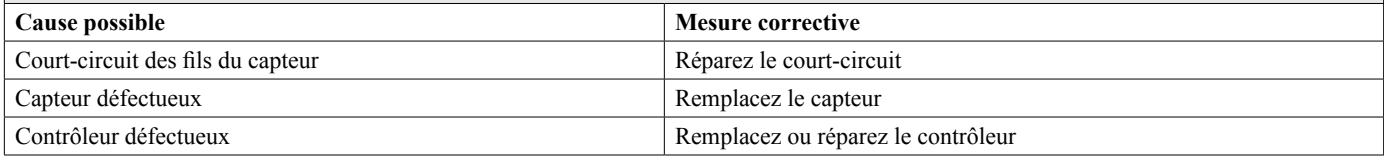

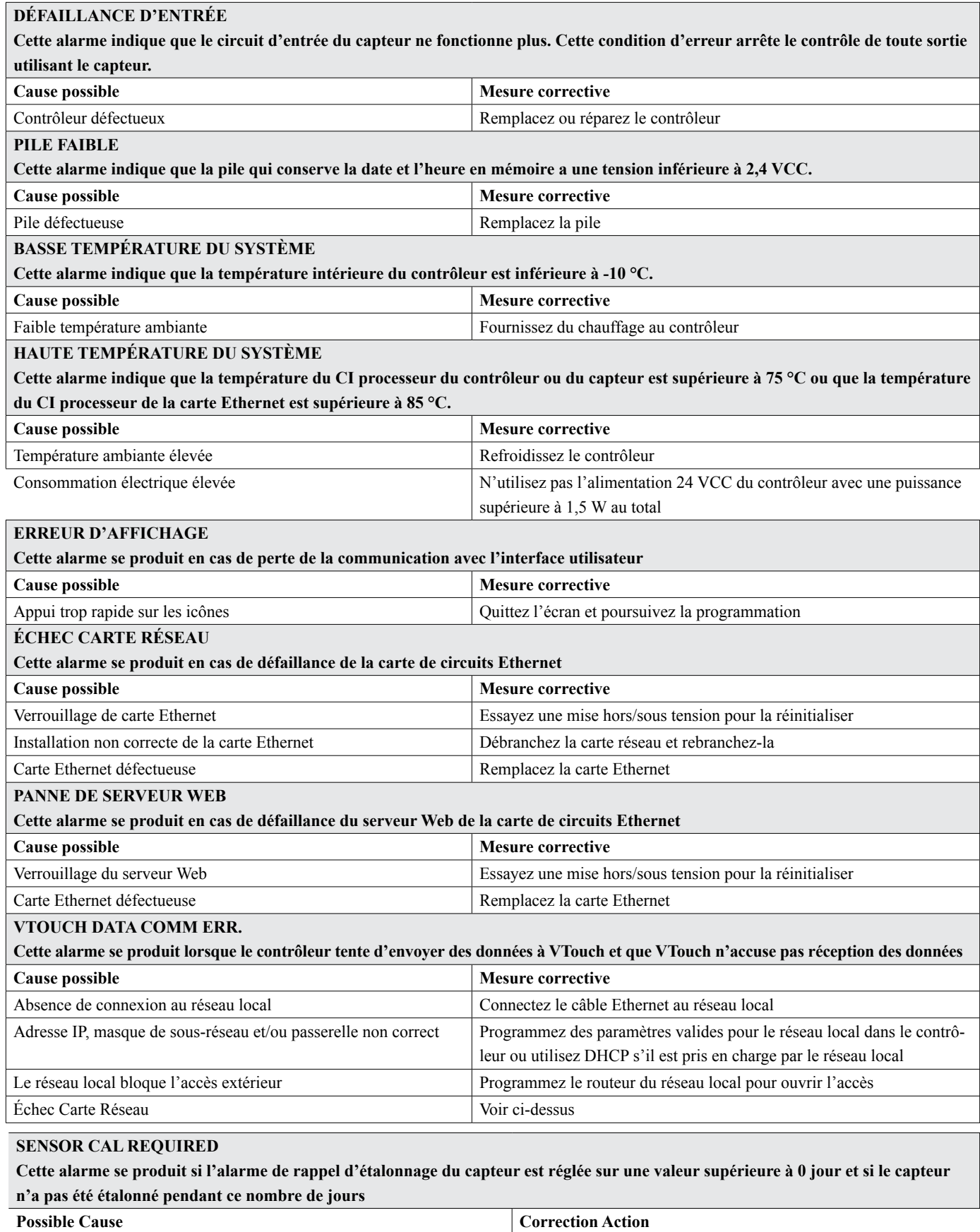

93

Erreur de réglage de rappel and a reglage de rappel d'étalonnage sur 0

Étalonnage requis Étalonnez le capteur

### **DI FLOW VERIFY**

sur le port 44965

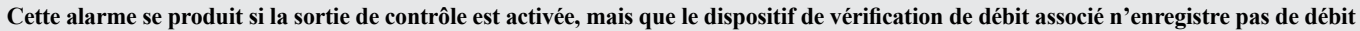

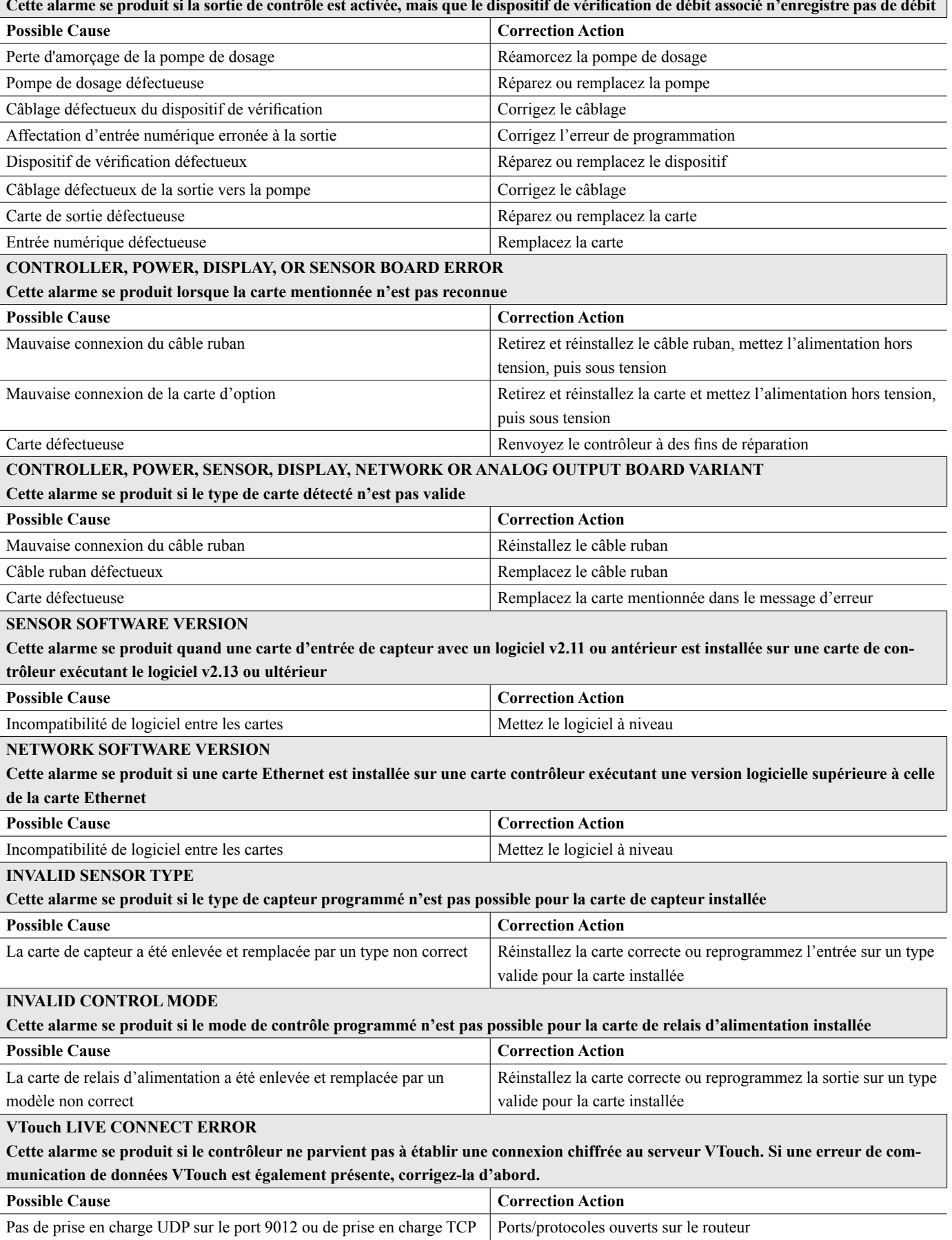

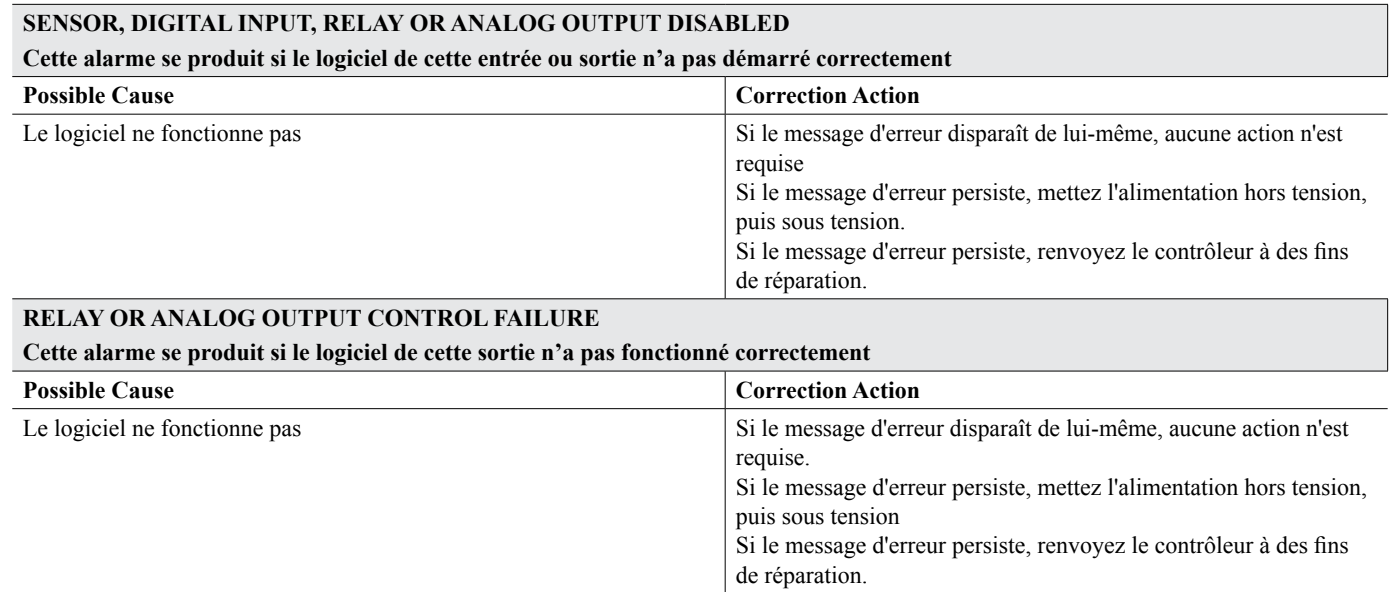

## **8.3 Procédure d'évaluation de l'électrode de conductivité**

Essayez d'abord de nettoyer l'électrode (voir la section 7.1).

Pour contrôler l'électrode, vérifiez les connexions aux bornes (voir la Figure 7). Assurez-vous que les couleurs concordent avec les bornes appropriées et que les connexions sont serrées. Restaurez l'alimentation et vérifiez si la conductivité normale est rétablie. Si ce n'est pas le cas, remplacez l'électrode.

## **8.4 Procédure d'évaluation de l'électrode pH/RedOx**

La cause la plus courante d'une défaillance d'étalonnage est un problème d'électrode. Essayez d'abord de nettoyer l'électrode, puis recommencez l'étalonnage. En cas de nouvel échec, remplacez l'électrode et recommencez l'étalonnage.

Des connexions humides ou erronées constituent le deuxième problème le plus courant. Vérifiez si la connexion de l'électrode au câble ne présente pas d'humidité. Vérifiez les connexions entre le câble et les bornes. Assurez-vous qu'elles sont serrées, que la borne n'est pas coincée dans la gaine en plastique et que les fils sont acheminés jusqu'à la borne correcte. Si un boîtier de jonction est raccordé entre l'électrode et le contrôleur, vérifiez aussi son câblage.

Vous devez en principe pouvoir mesurer une tension de +5 VCC  $\pm$  5 % et -5 VCC  $\pm$  5 % vs IN- sur les bornes. Si ce n'est pas le cas, le contrôleur est défectueux. Vous devez en principe pouvoir mesurer IN+ vs IN- (échelle CC) et obtenir les valeurs appropriées pour les solutions tampon utilisées. Si ce n'est pas le cas, le préamplificateur ou le câblage est défectueux.

La dernière solution consiste à remplacer le préamplificateur.

## **8.5 Voyants de diagnostic**

Certaines cartes de circuit à l'intérieur du contrôleur possèdent des voyants de diagnostic.

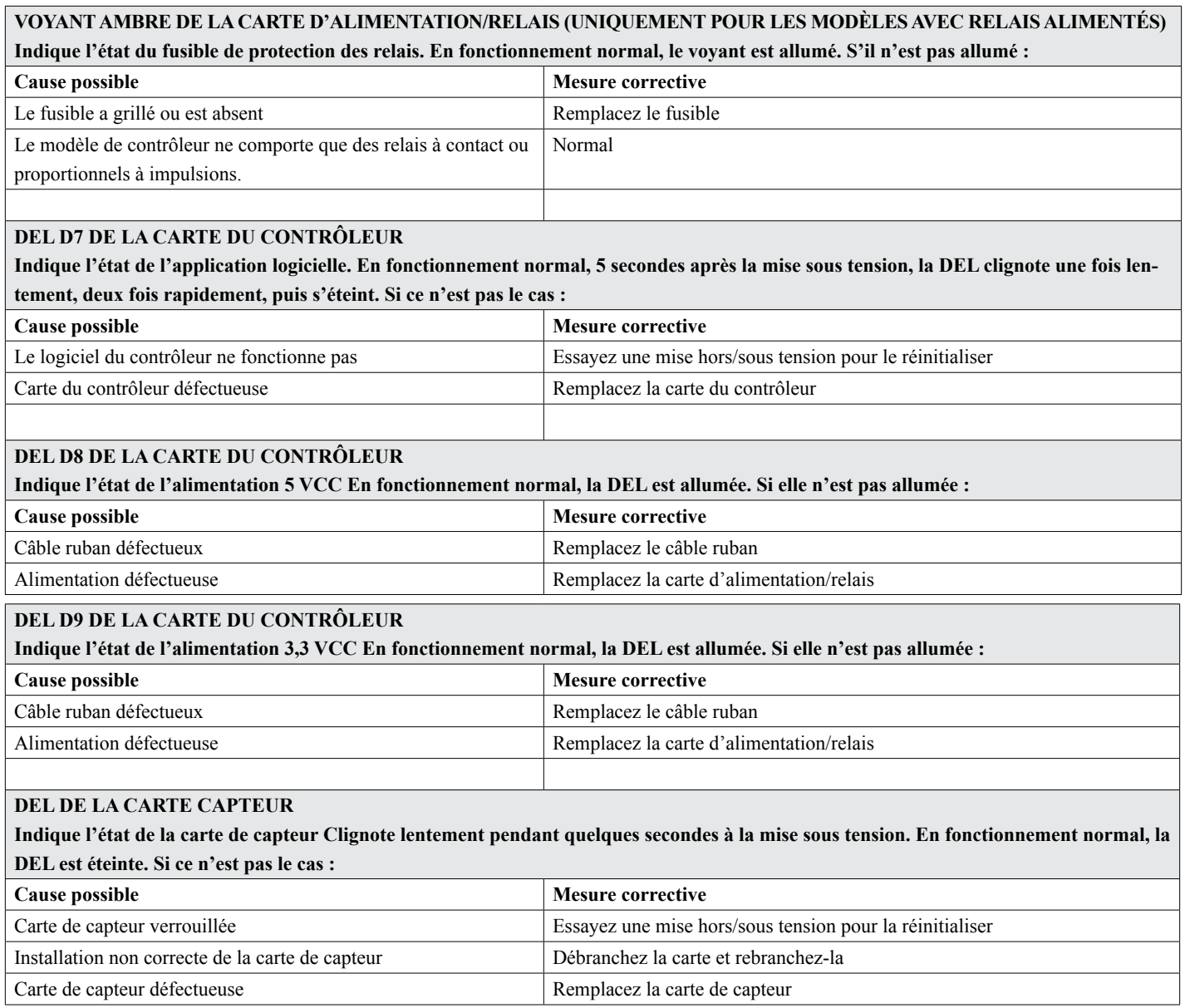

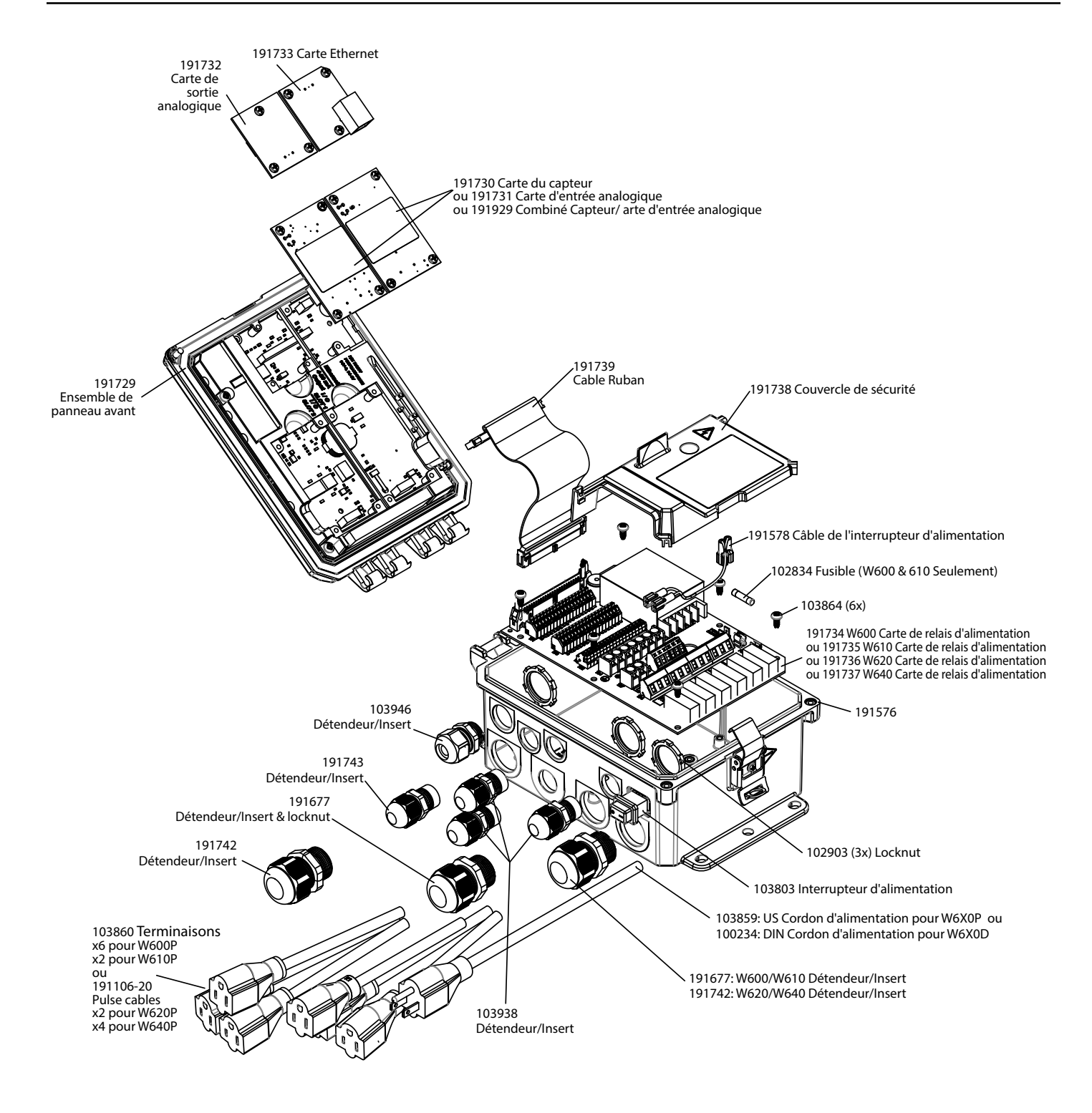

**Pièces du contrôleur**

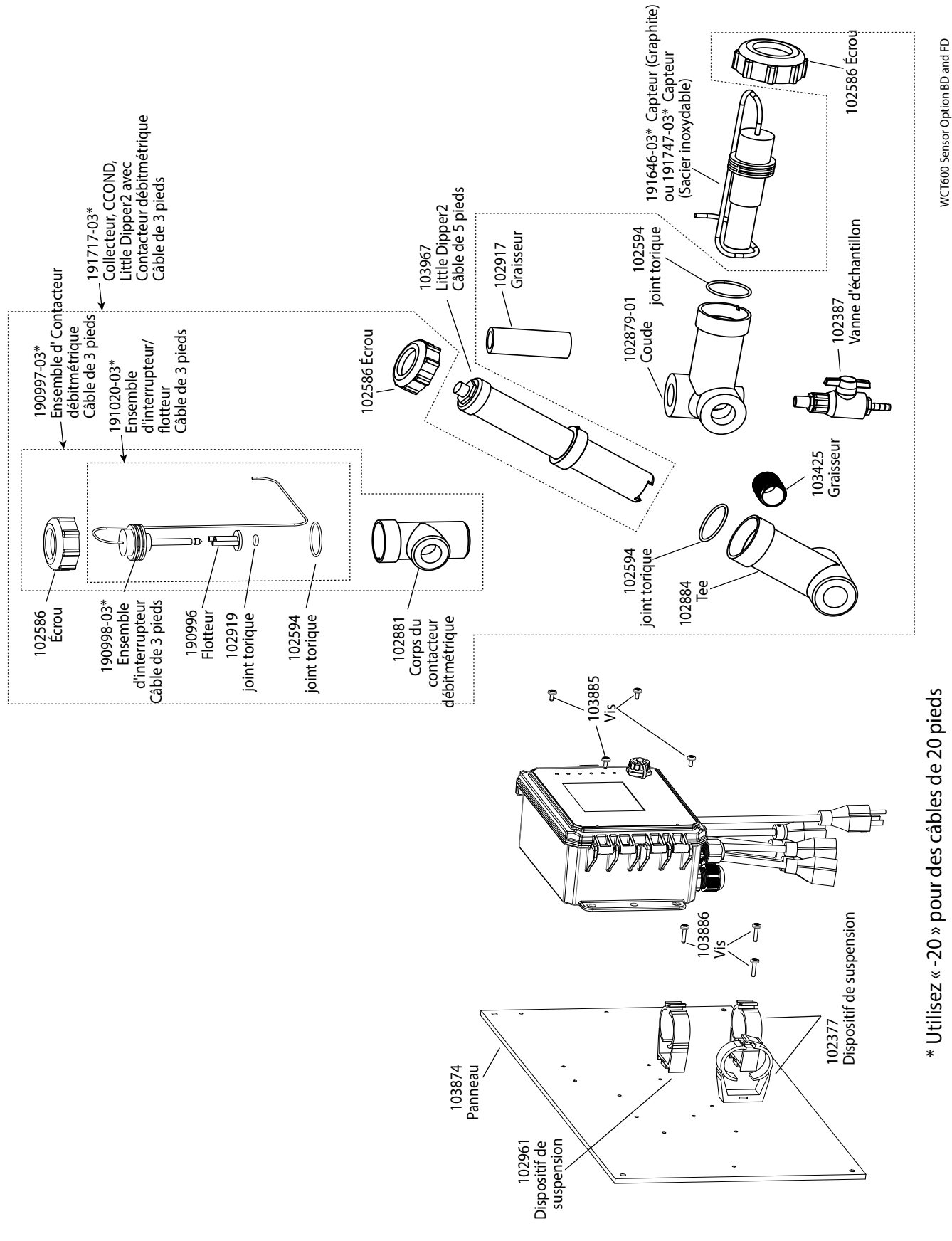

### **SOCT600 Option capteur BD et FD**

BD: Conductivité de contact graphite + Collecteur de contacteur de débit sur panneau + Little Dipper FD: Conductivité de contact 316SS + Collecteur de contacteur de débit sur panneau + Little Dipper

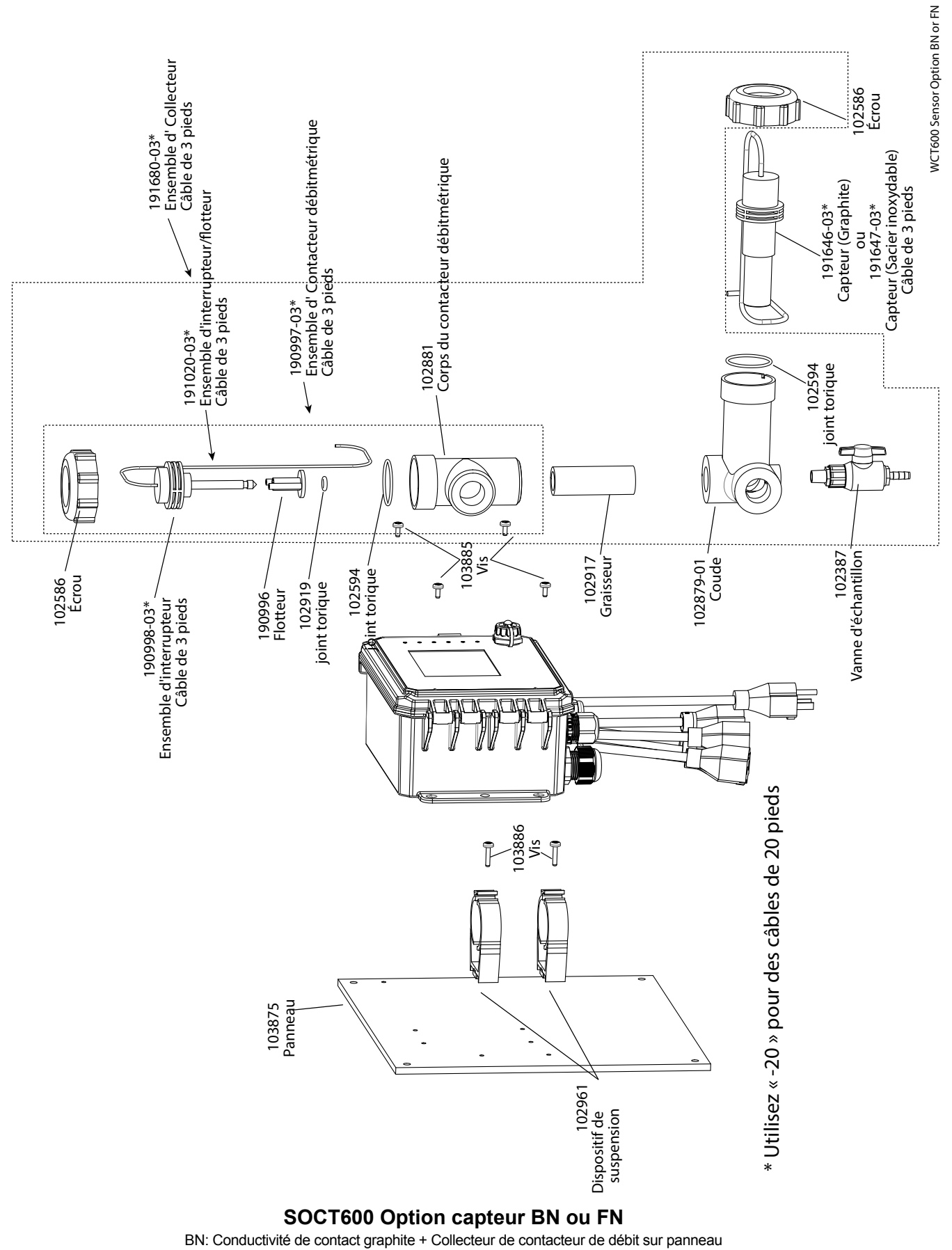

FN: Conductivité de contact 316SS + Collecteur de contacteur de débit sur panneau

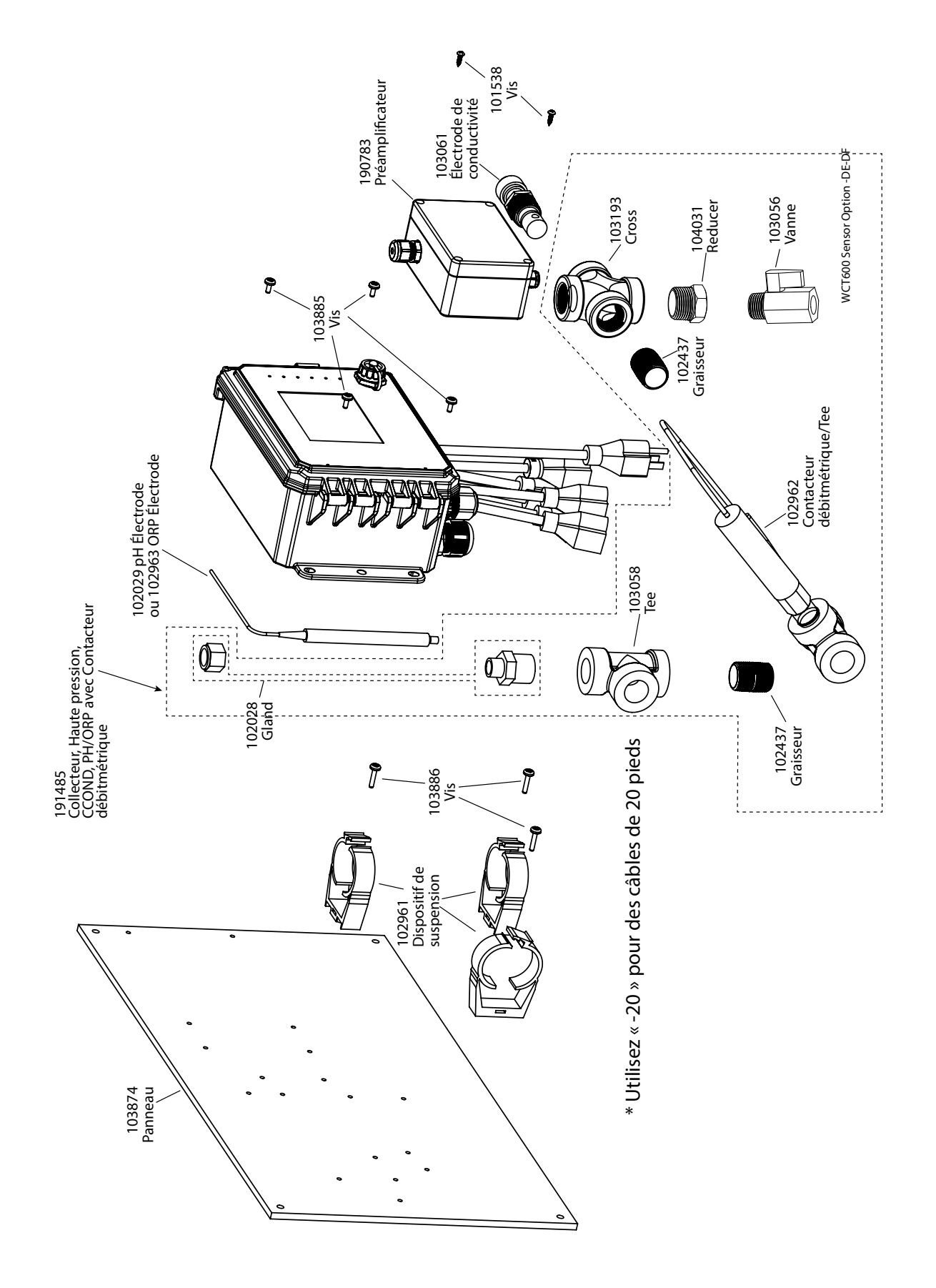

### **SOCT600 Option capteur DE, DF**

**DE:** Conductivité de contact haute pression + Collecteur de contacteur de débit sur panneau + pH et 190783 **DF:** Conductivité de contact haute pression + Collecteur de contacteur de débit sur panneau + ORP et 190783

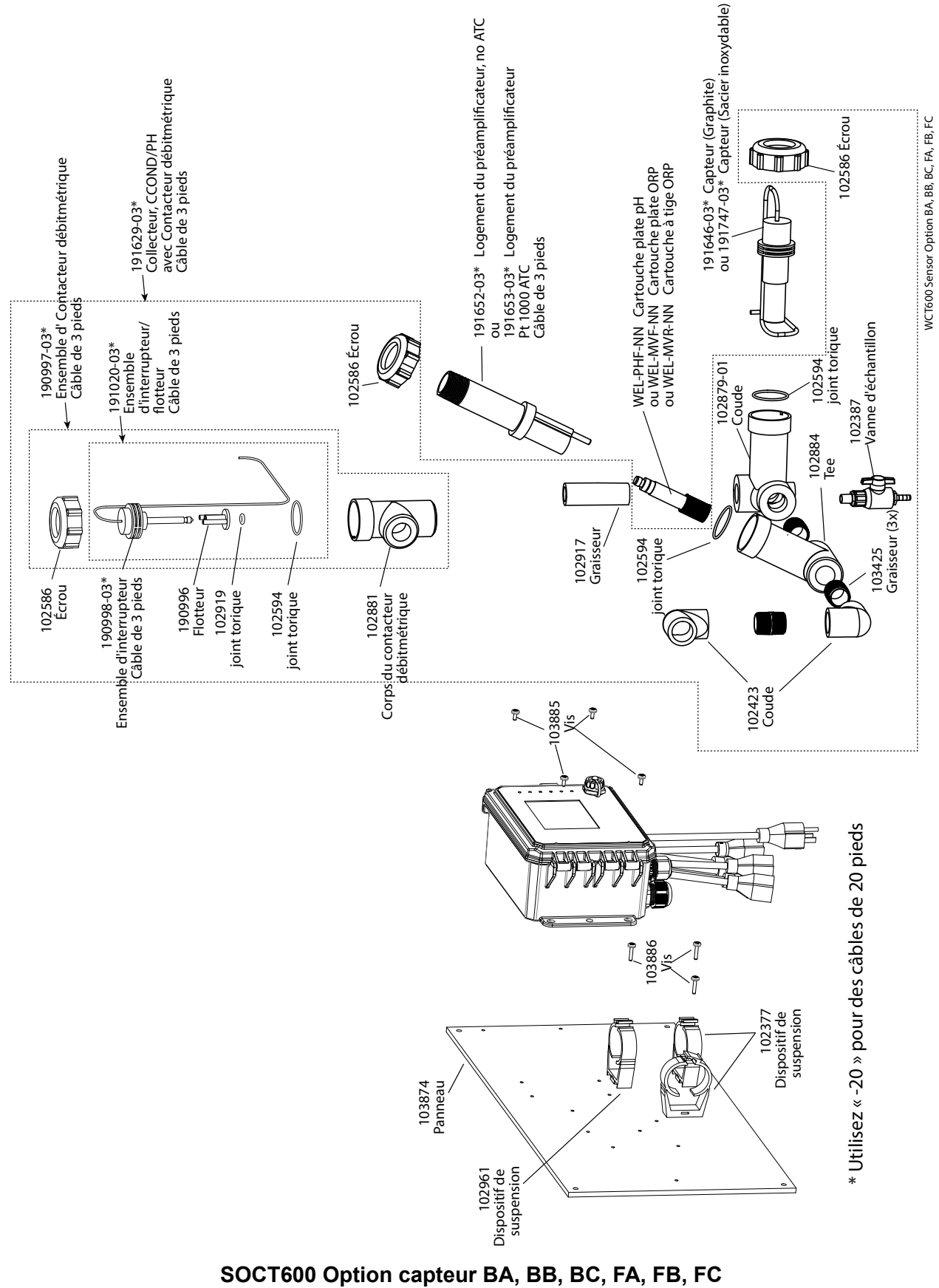

**BA:** Conductivité de contact graphite + Collecteur de contacteur de débit sur panneau + Cartouche plate pH sans ATC **BB:** + Cartouche à tige ORP sans ATC **BC:** + Cartouche plate ORP sans ATC **FA:** Conductivité de contact 316SS + Collecteur de contacteur de débit sur panneau + Cartouche plate pH sans ATC<br>**FB:** + Cartouche à tige ORP sans ATC: **FC:** + Cartouche plate ORP sans ATC **FB:** + Cartouche à tige ORP sans ATC:

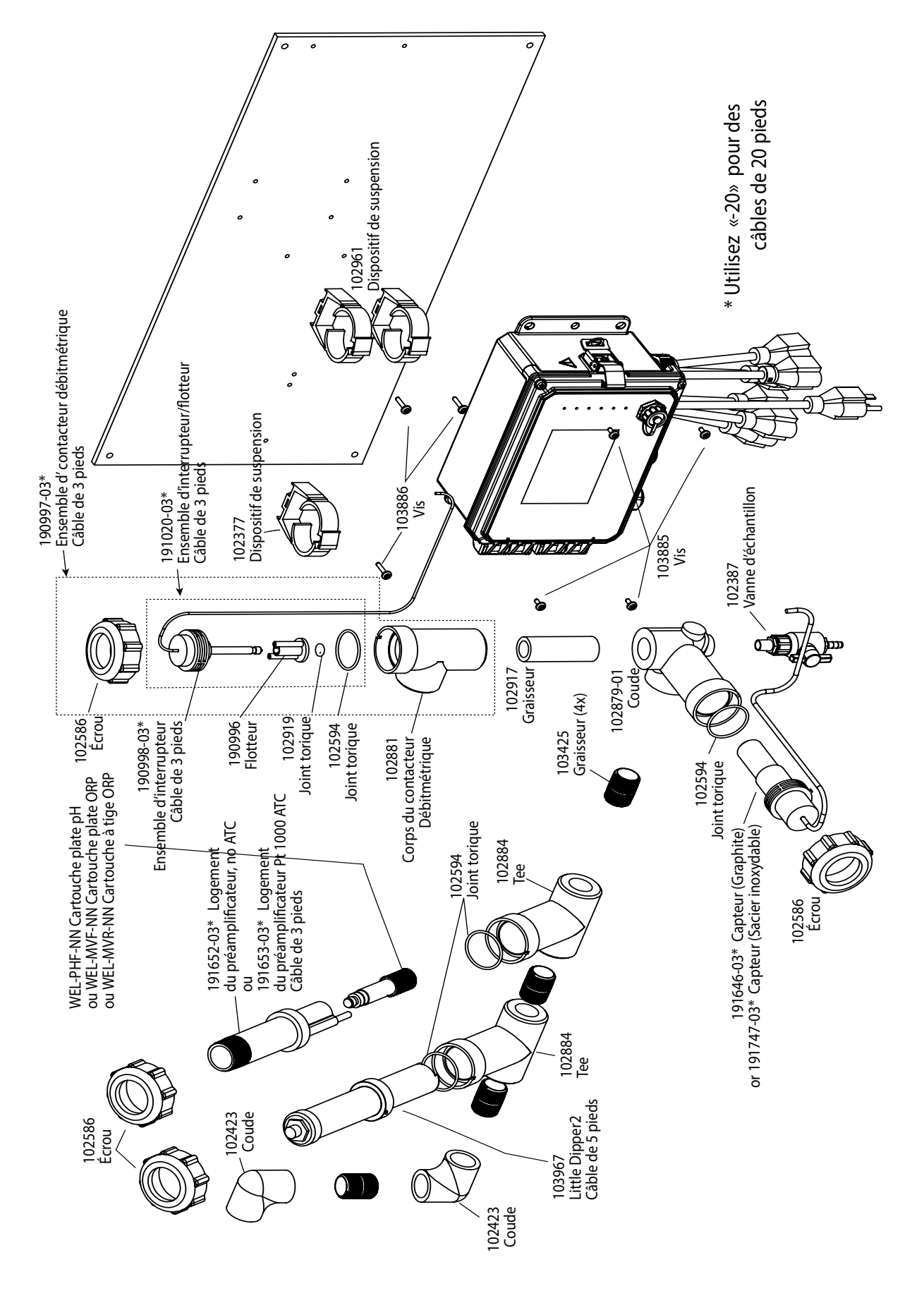

**BH:** Conductivité de contact graphite + Collecteur de contacteur de débit sur panneau + Cartouche plate pH sans ATC + Little Dipper<br>**BI:** + Cartouche à tige ORP sans ATC + Little Dipper<br>**BJ:** + Cartouche plate ORP sans AT **BI:** + Cartouche à tige ORP sans ATC + Little Dipper **FH:** Conductivité de contact 316SS + Collecteur de contacteur de débit sur panneau + Cartouche plate pH sans ATC + Little Dipper<br>**FI:** + Cartouche à tige ORP sans ATC + Little Dipper<br>**FI:** + Cartouche plate ORP sans ATC + **FI:** + Cartouche à tige ORP sans ATC + Little Dipper

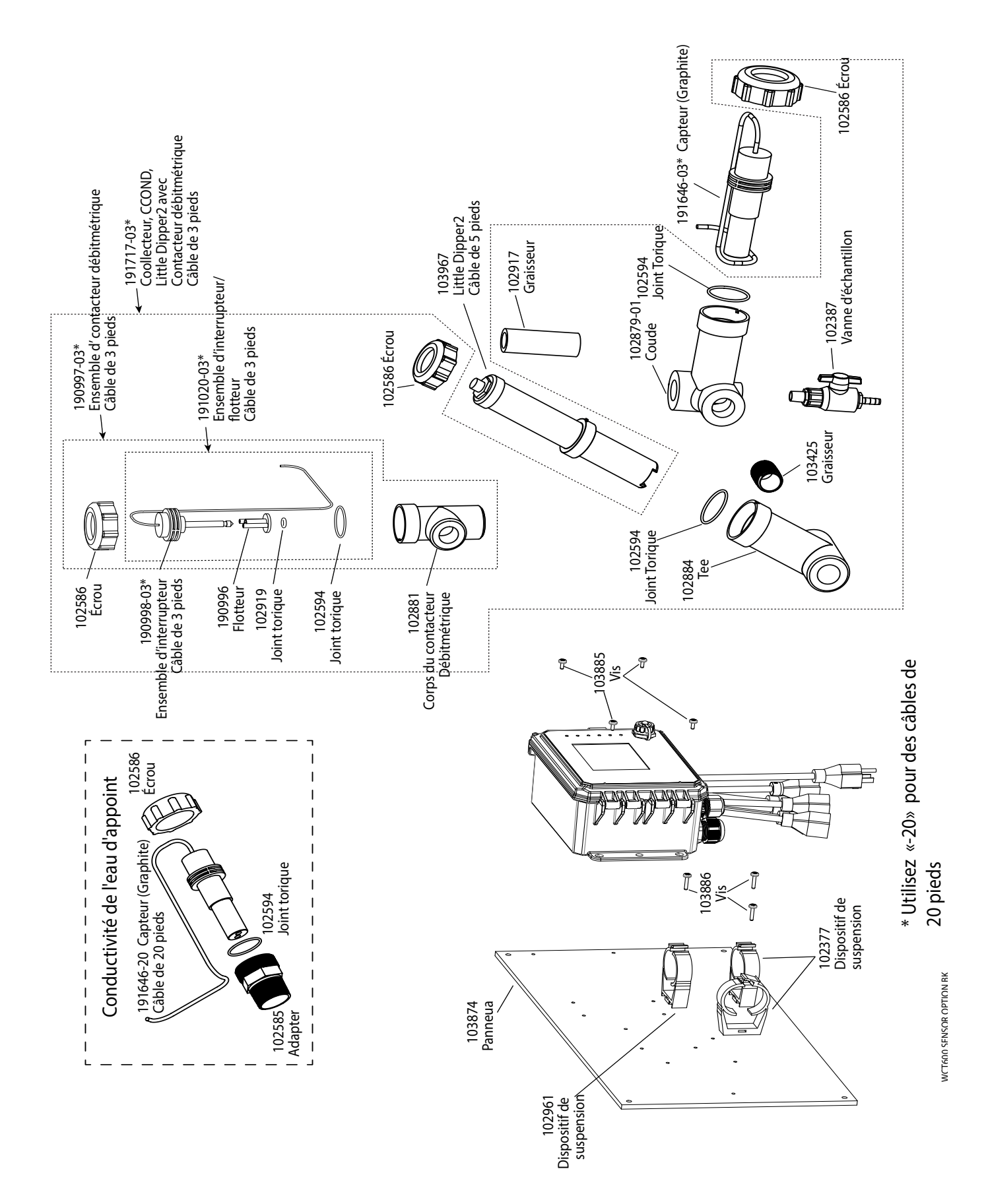

**SOCT600 Option capteur BK** Conductivité de contact graphite + Little Dipper + Collecteur de contacteur de débit sur panneau et conductivité graphite d'appoint avec adaptateur à filetage

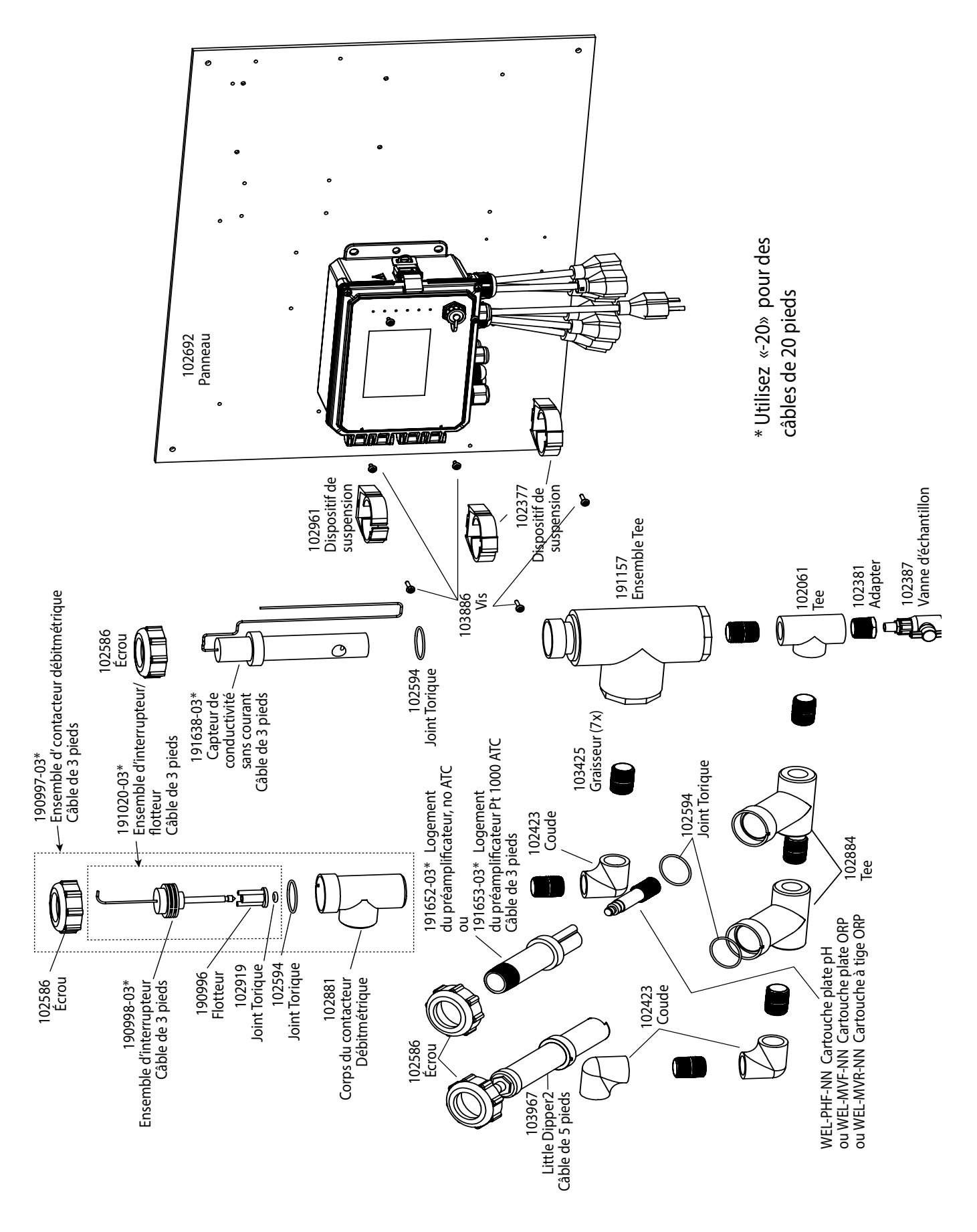

### **SOCT600 Option capteur HH, HI, HJ**

**HH:** Conductivité inductive + Collecteur de contacteur de débit sur panneau + Cartouche plate pH sans ATC + Little Dipper **HI:** + Cartouche à tige ORP sans ATC + Little Dipper **HJ:** + Cartouche plate ORP sans ATC + Little Dipper
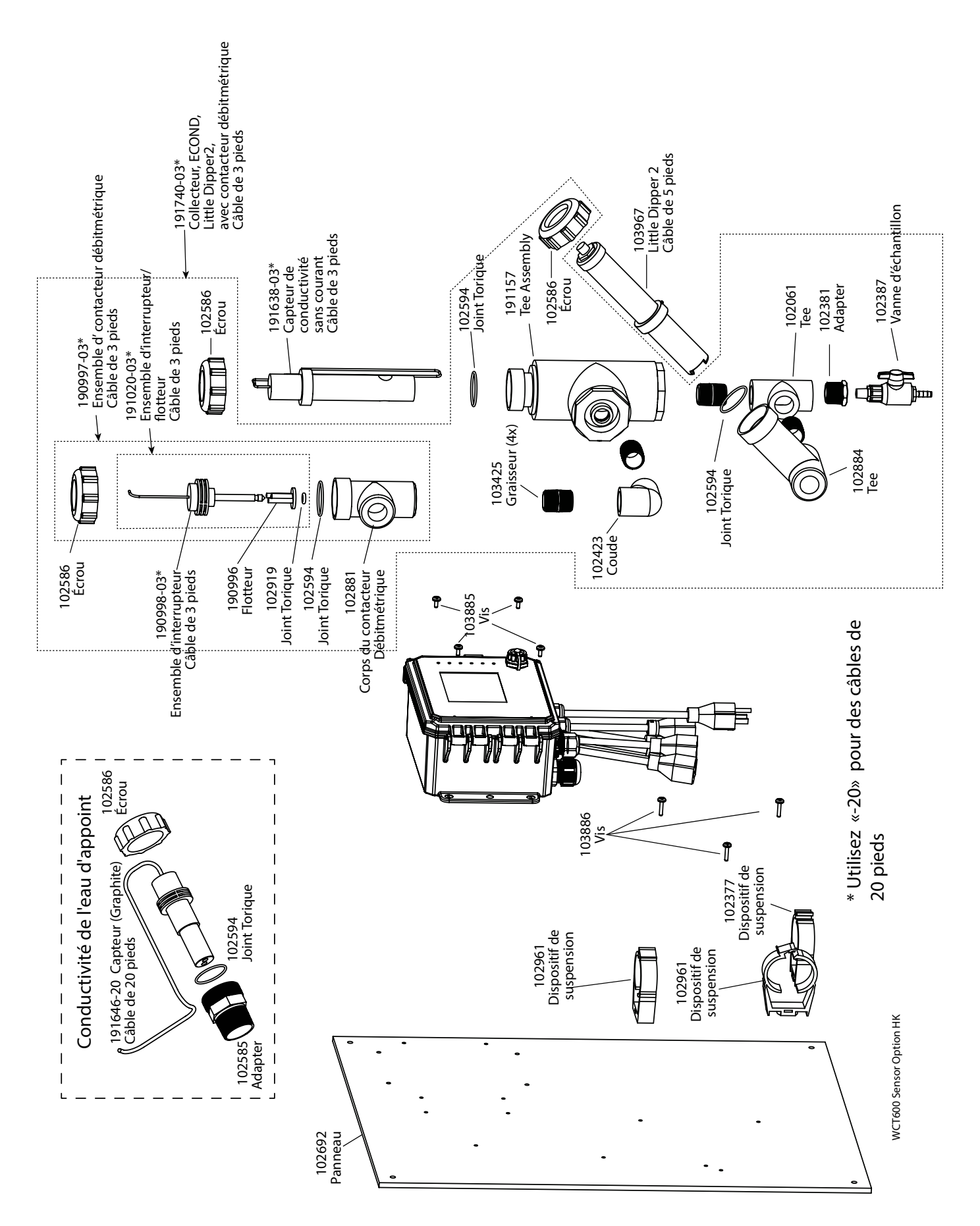

**SOCT600 Option capteur HK** Conductivité sans électrode HK + Little Dipper + Collecteur de contacteur de débit sur panneau et conductivité graphite d'appoint avec adaptateur à filetage

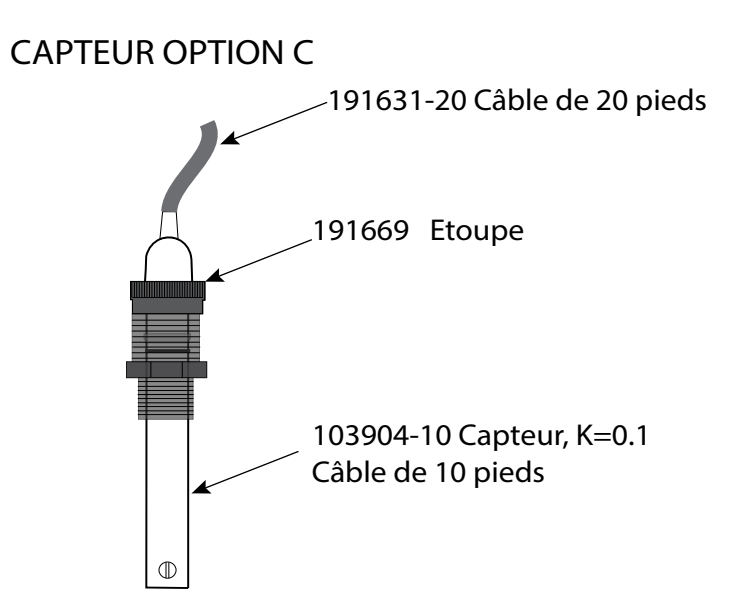

CAPTEUR OPTION A, B, D

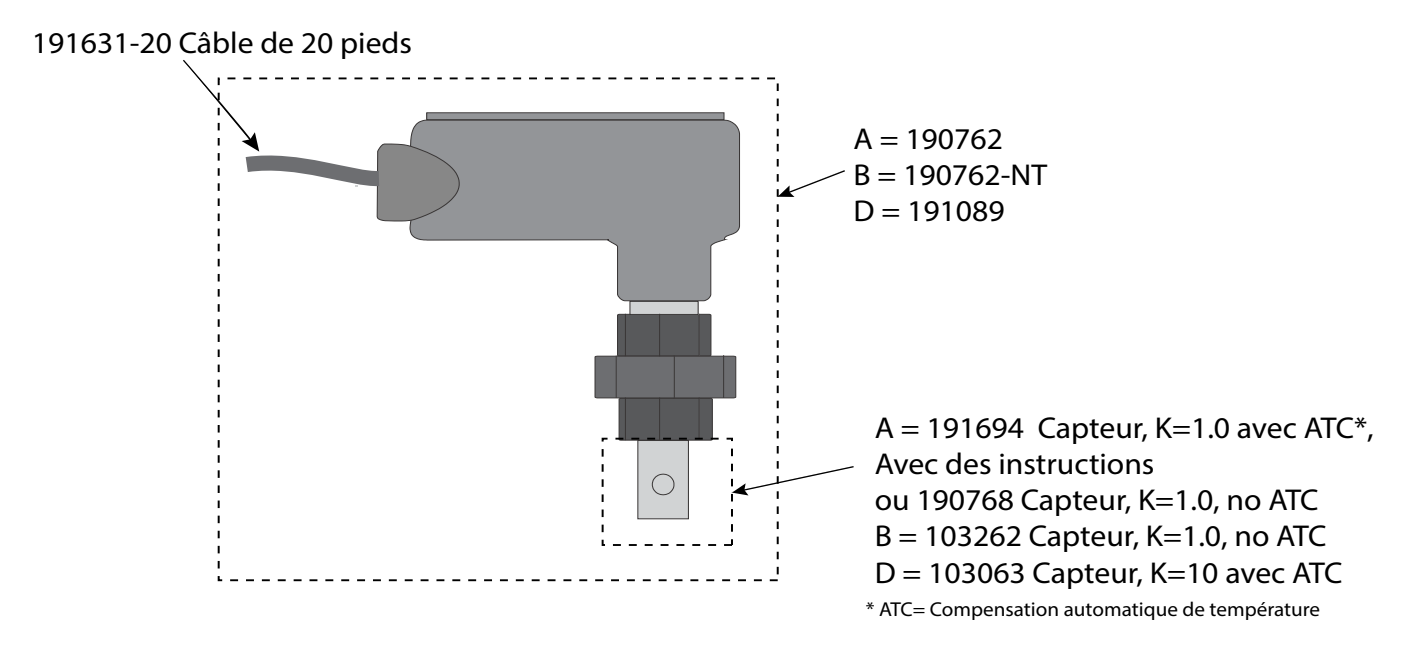

### **SOBL600 Option capteur A, B, C, D**

A: Capteur de chaudière avec ATC, 250 psi, K=1.0, câble de 610cm

B: Capteur de chaudière sans ATC, 250 psi, K=1.0, câble de 610cm

C: Capteur de condensats avec ATC, 200 psi, K=0.1, câble de 305cm

D: Capteur de chaudière avec ATC, 250 psi, K=10, câble de 610cm

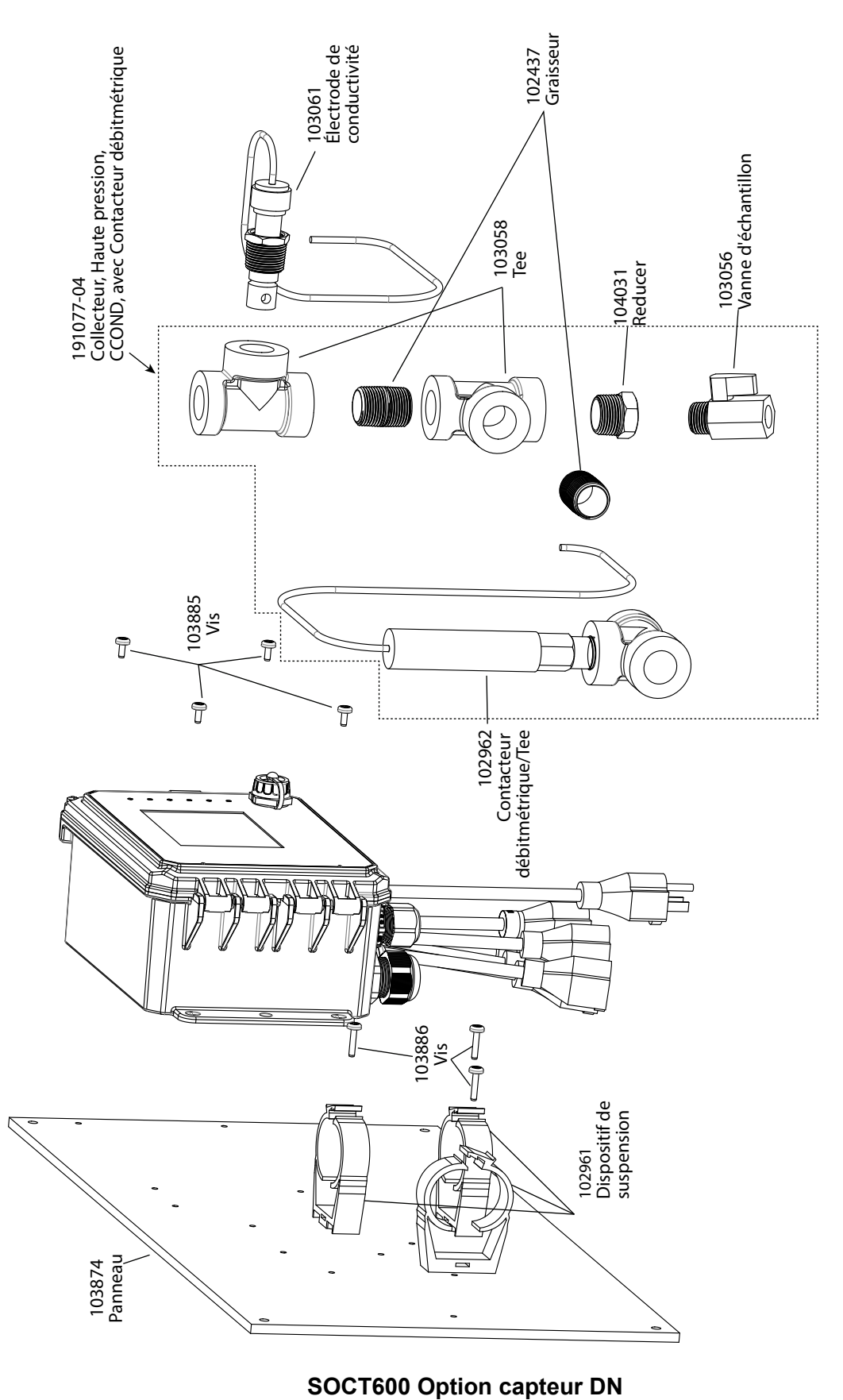

WCT600 Sensor Option DN WCT600 Sensor Option DN

Conductivité de contact haute pression + Collecteur de contacteur de débit sur panneau

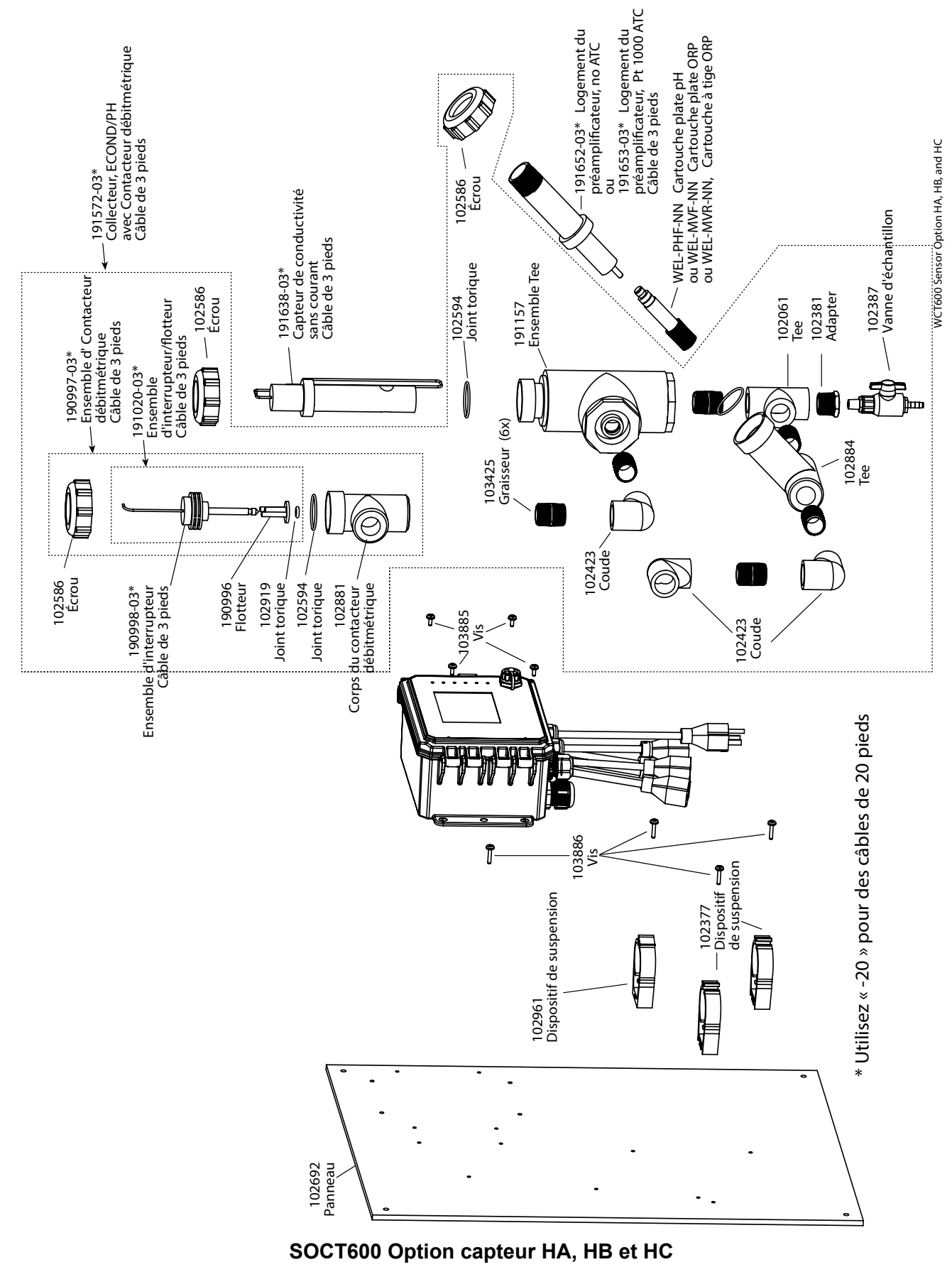

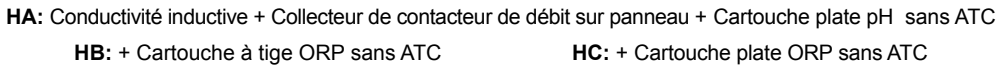

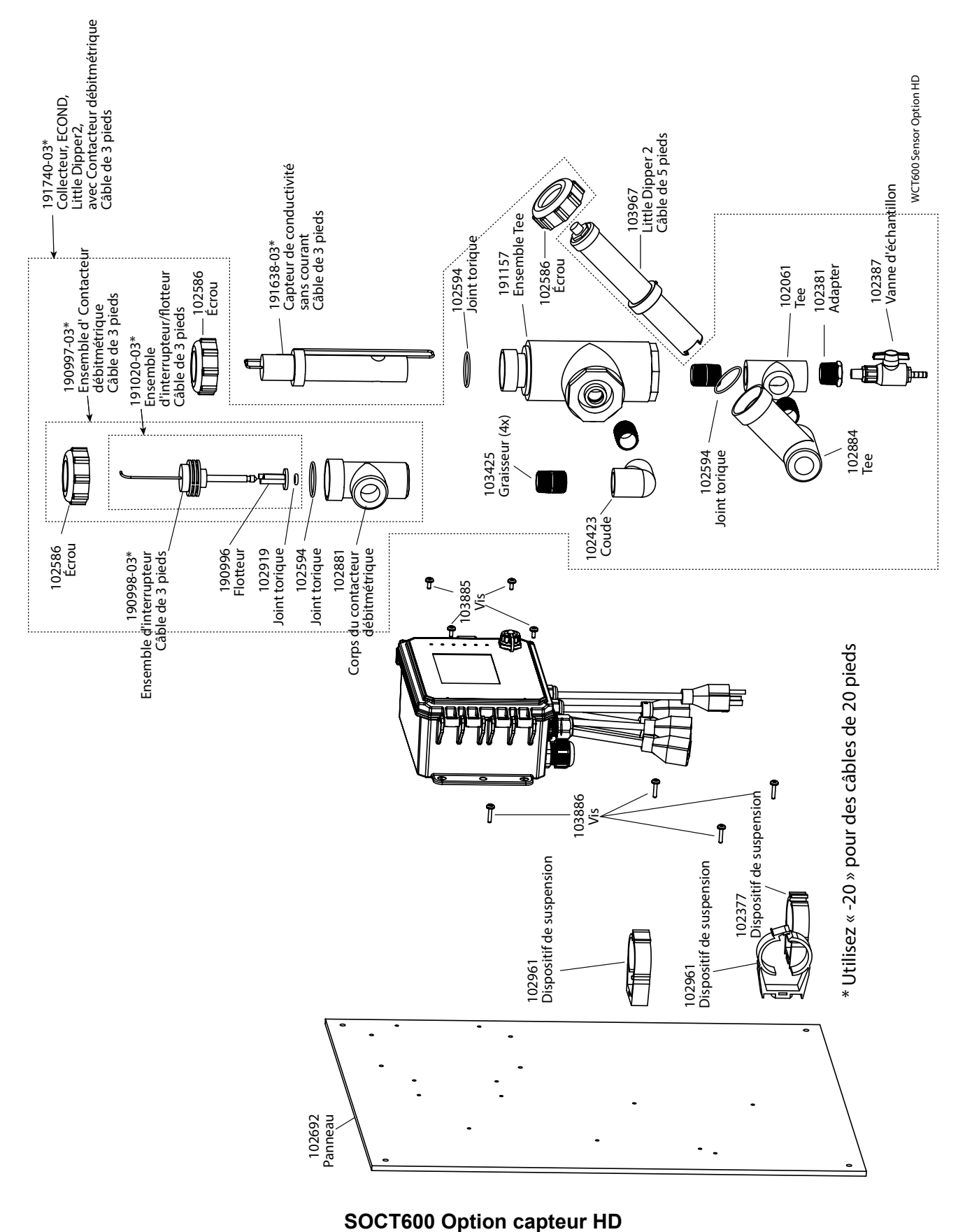

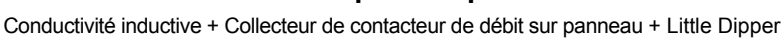

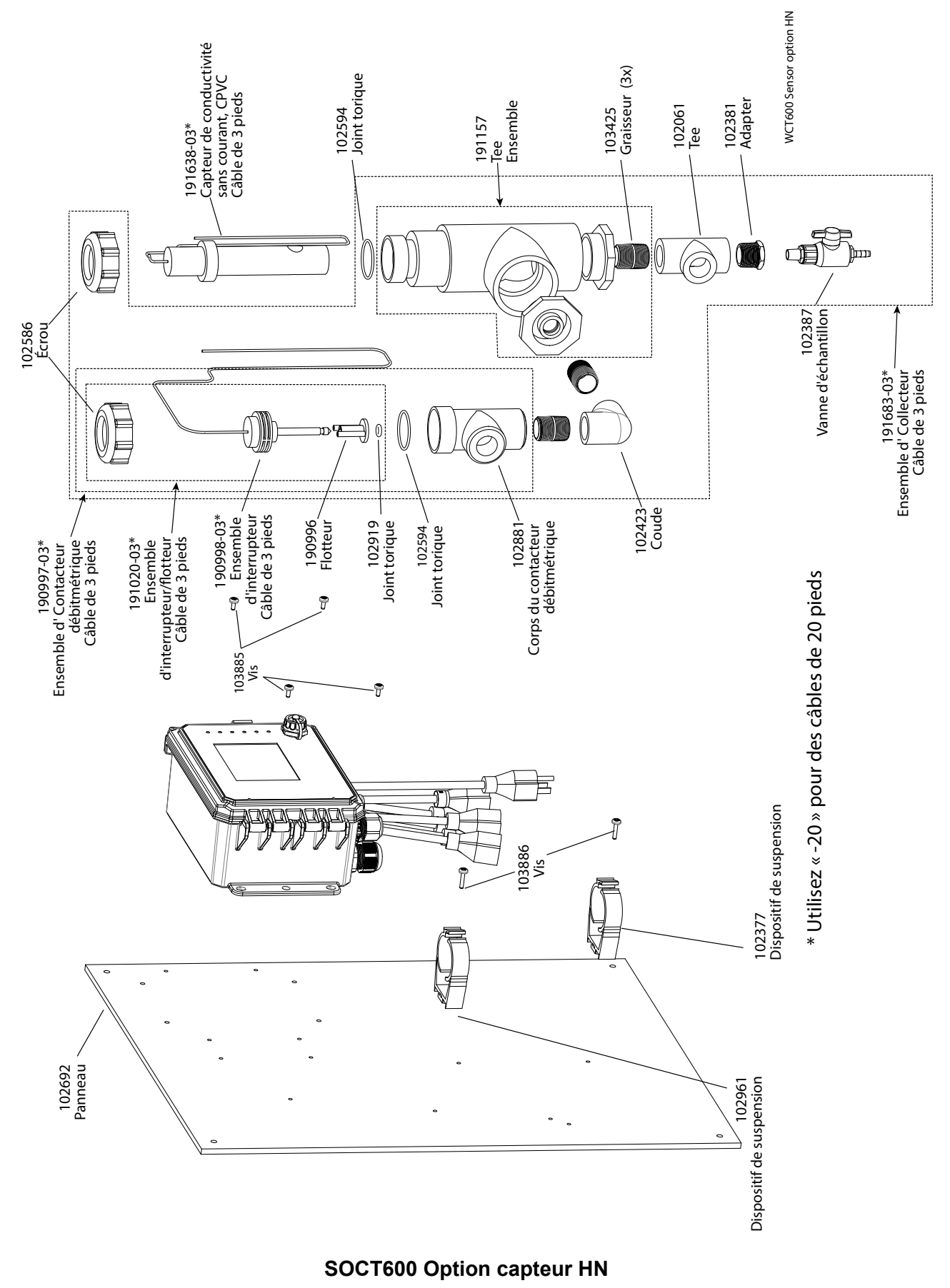

Conductivité inductive + Collecteur de contacteur de débit sur panneau

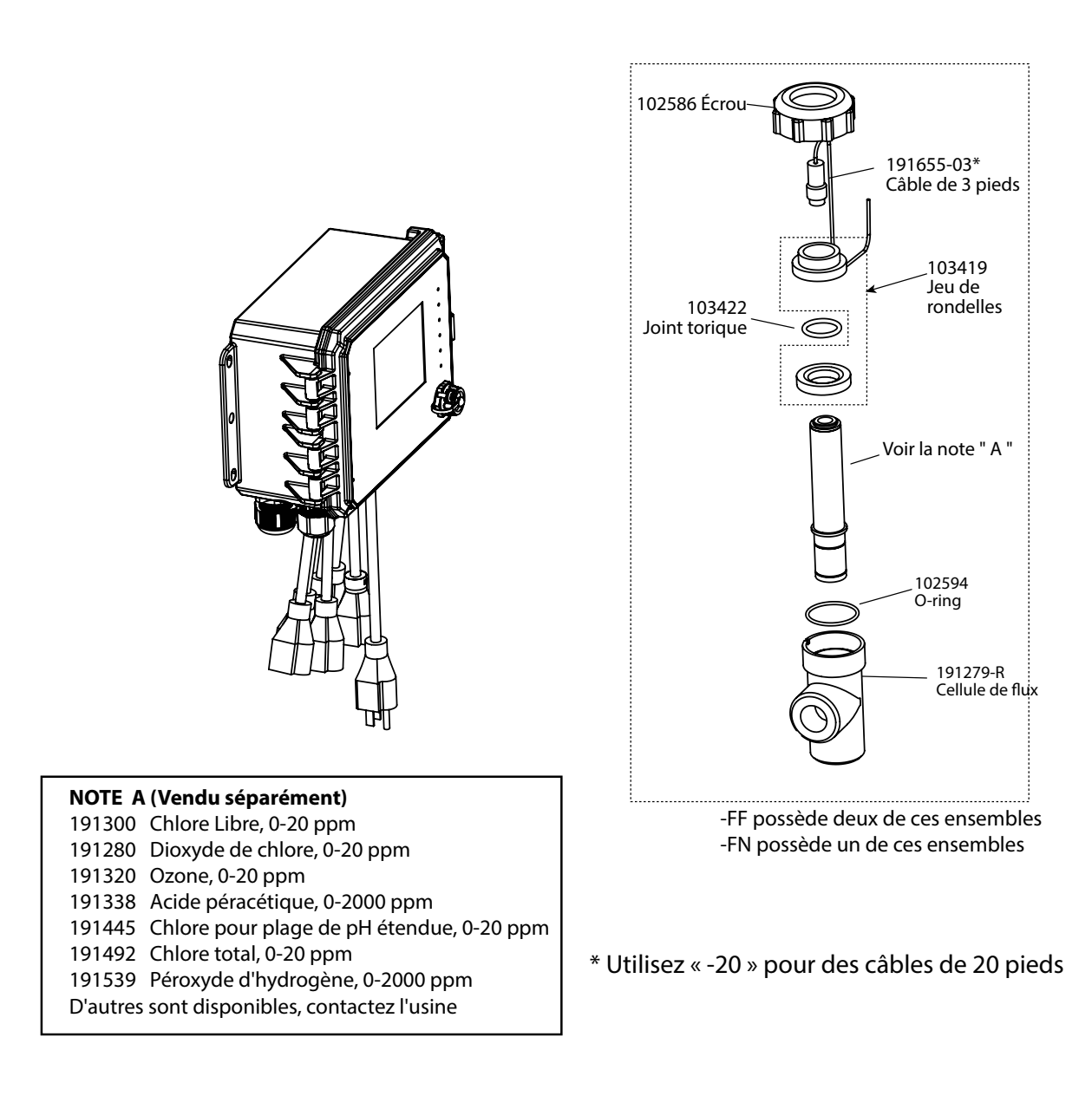

## **SODS600 Option capteur FF ou FN**

FF: Deux câbles/cellules de débit DIS, sans capteur FN: Câble/cellule de débit DIS unique, sans capteur (\*Commandez le(s) capteur(s) de désinfection séparément)

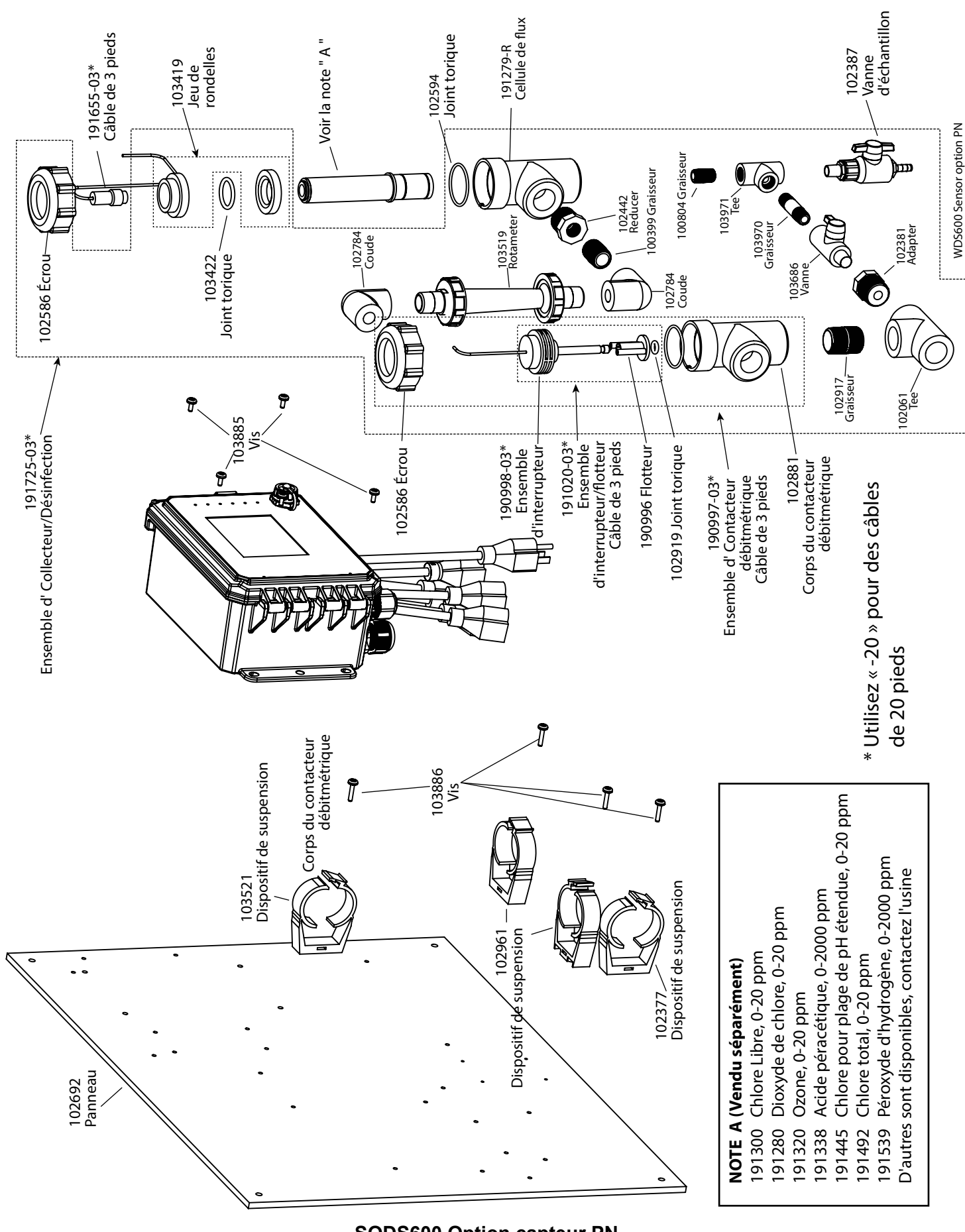

### **SODS600 Option capteur PN**

Collecteur DIS unique sur panneau

(Commandez le capteur de désinfection et l'électrode WEL ainsi que le boîtier de préamplificateur ou le capteur de conductivité de tour de refroidisse-

ment séparément)

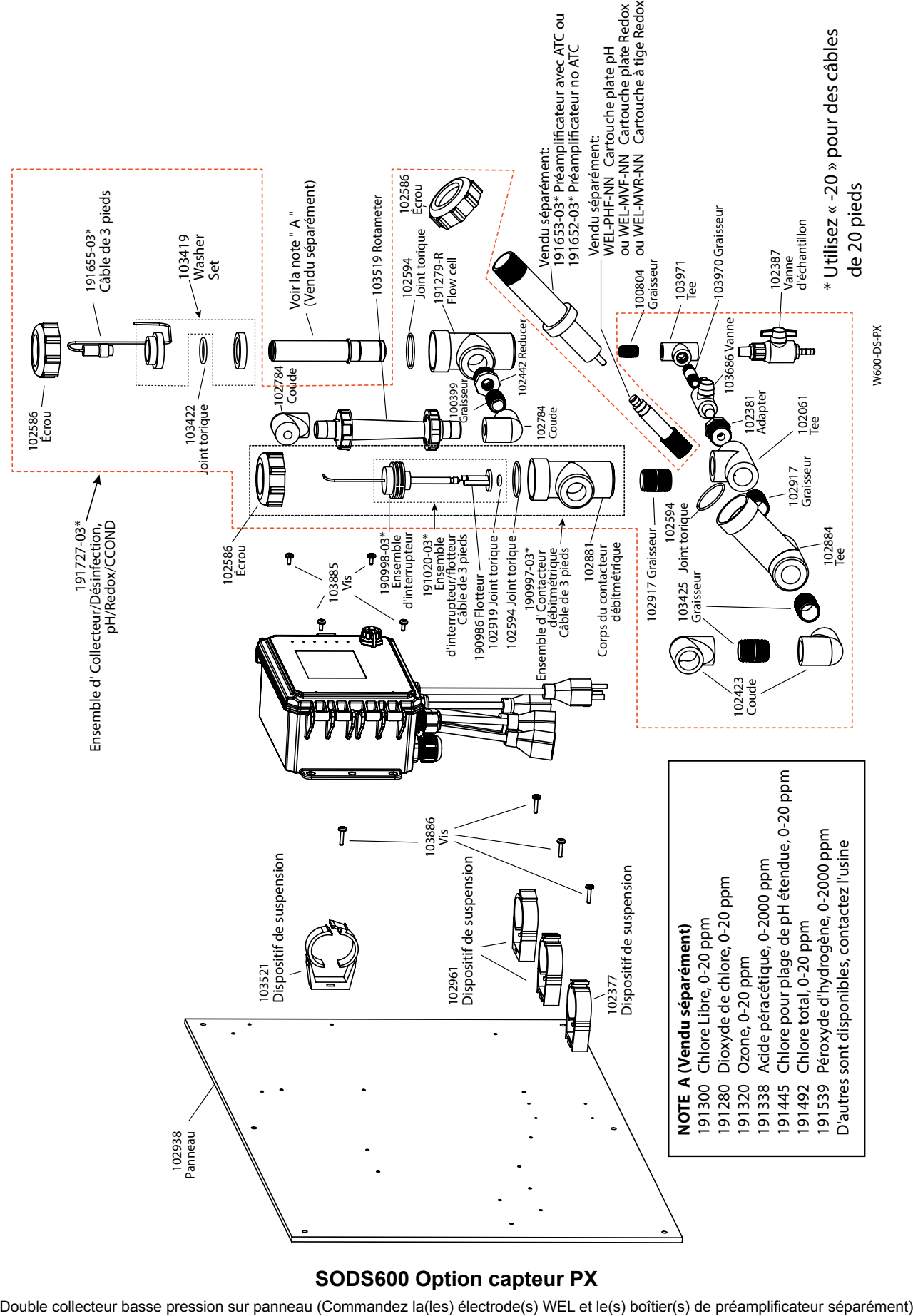

#### **SODS600 Option capteur PX**

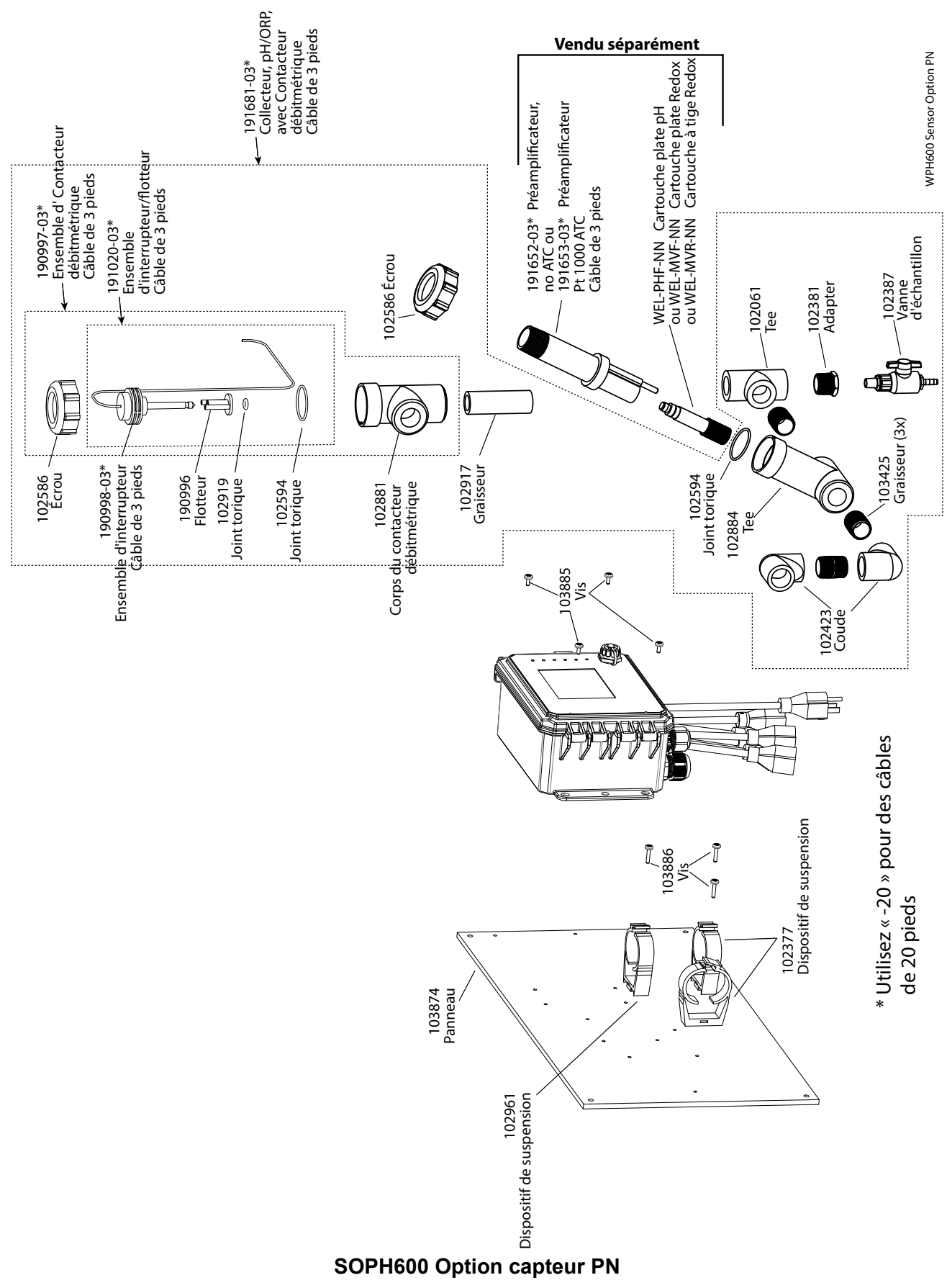

Collecteur basse pression unique sur panneau (Commandez la(les) électrode(s) WEL et le(s) boîtier(s) de préamplificateur séparément)

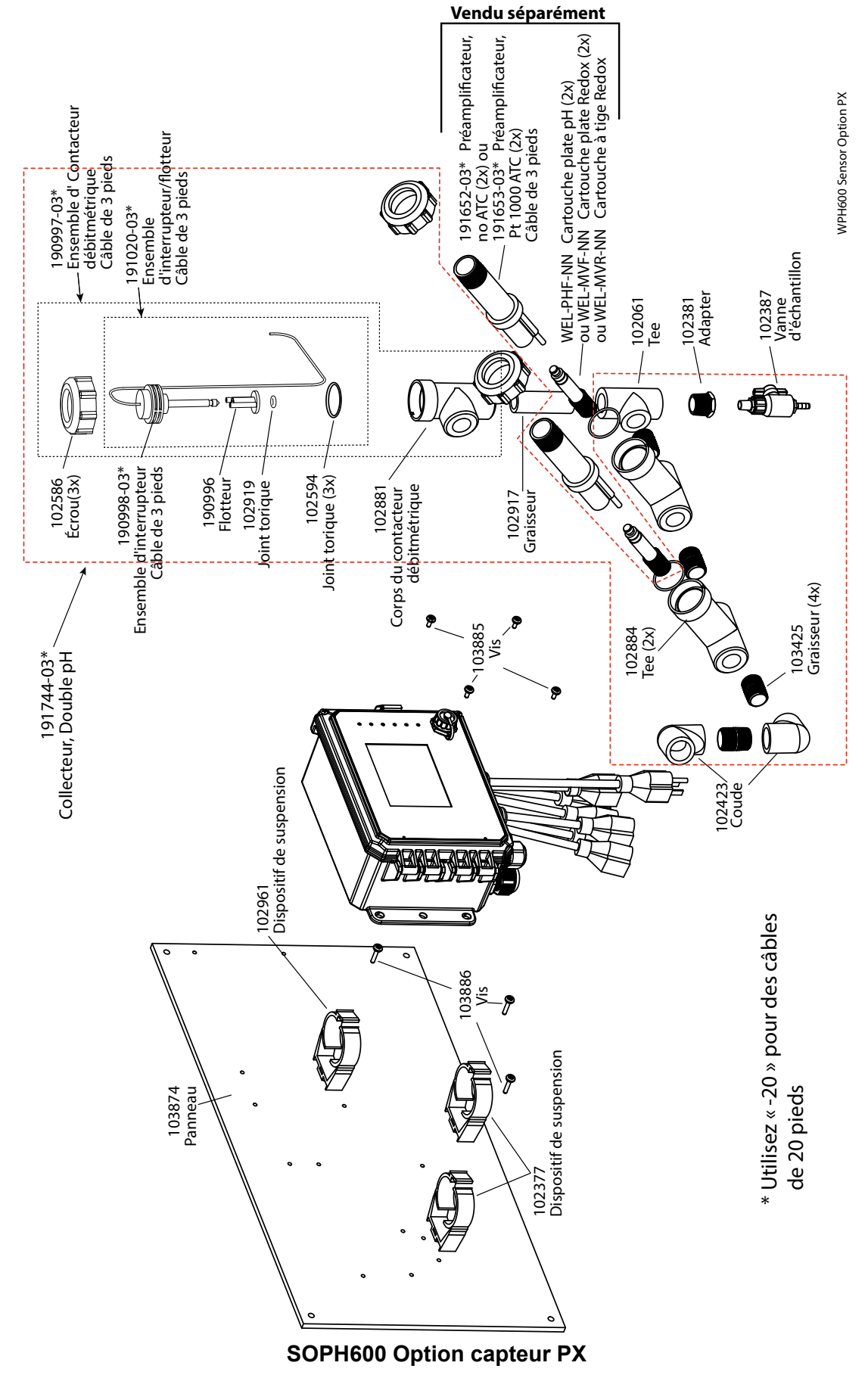

Double collecteur basse pression sur panneau (Commandez la(les) électrode(s) WEL et le(s) boîtier(s) de préamplificateur séparément)

# **10.0 POLITIQUE DE SERVICE**

Les contrôleurs Walchem sont fournis avec une garantie de 2 ans sur les composants électroniques et une garantie de 1 an sur les pièces mécaniques et les électrodes. Pour plus d'informations, consultez la déclaration de garantie limitée à l'avant du manuel.

Les contrôleurs Walchem sont pris en charge par un réseau mondial de distributeurs agréés. Contactez votre distributeur Walchem agréé pour obtenir une assistance en cas de dépannage, des pièces de rechange ou un service. Si un contrôleur ne fonctionne pas correctement, des cartes de circuits imprimés sont disponibles à des fins de remplacement après avoir isolé la cause du problème. Les distributeurs agréés fourniront un numéro RMA (Return Material Authorization) pour tout produit renvoyé à l'usine à des fins de réparation. Les réparations sont généralement effectuées en moins d'une semaine. Les réparations renvoyées en usine qui sont reçues le lendemain par avion reçoivent un service prioritaire. Les réparations hors garantie sont facturées sur base du prix des matériaux et de la main d'œuvre.